# HP Universal CMDB

Windows および Solaris オペレーティング・システム用

ソフトウェア・バージョン : 8.04

# インテグレーション

ドキュメント・リリース日 : 2010 年 3 月(英語版) ソフトウェア・リリース日 : 2010 年 3 月(英語版)

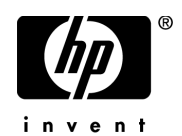

# 利用条件

#### 保証

HP の製品およびサービスの保証は,かかる製品およびサービスに付属する明示的な保証の声明 において定められている保証に限ります。本ドキュメントの内容は,追加の保証を構成するもの ではありません。 HP は, 本ドキュメントに技術的な間違いまたは編集上の間違い,あるいは欠落 があった場合でも責任を負わないものとします。

本ドキュメントに含まれる情報は,事前の予告なく変更されることがあります。

#### 制限事項

本コンピュータ・ソフトウェアは,機密性があります。これらを所有,使用,または複製するには, HP からの有効なライセンスが必要です。 FAR 12.211 および 12.212 に従って、商用コンピュー タ・ソフトウェア,コンピュータ・ソフトウェアのドキュメント,および商用アイテムの技術デー タは、HP の標準商用ライセンス条件に基づいて米国政府にライセンスされています。

#### 著作権

© Copyright 2005 - 2010 Hewlett-Packard Development Company, L.P.

#### 商標

Adobe® および Acrobat® は, Adobe Systems Incorporated の商標です。

Intel®Pentium® および Intel® Xeon™ は,米国およびその他の国における Intel Corporation ま たはその子会社の商標または登録商標です。

Java™は、Sun Microsystems, Inc. の米国商標です。

Microsoft®, Windows®, Windows NT® および Windows® XP は, Microsoft Corporation の米 国登録商標です。

Oracle® は,カリフォルニア州レッドウッド市の Oracle Corporation の米国登録商標です。

Unix® は The Open Group の登録商標です。

# 文書の更新

本書のタイトル・ページには,次の識別情報が含まれています。

- ソフトウェアのバージョンを示すソフトウェア・バージョン番号
- ドキュメントが更新されるたびに更新されるドキュメント発行日
- 本バージョンのソフトウェアをリリースした日付を示す,ソフトウェア・リリース日付

最新のアップデートまたはドキュメントの最新版を使用していることを確認するには、次の URL にアクセスしてください :

#### **http://h20230.www2.hp.com/selfsolve/manuals**

このサイトでは,HP Passport に登録してサインインする必要があります。 HP Passport ID の登 録は,次の URL にアクセスしてください:

#### **http://h20229.www2.hp.com/passport-registration.html**

または,HP Passport のログイン・ページの[**New users - please register**]リンクをクリックし てください。

適切な製品サポート・サービスに登録すると,更新情報や最新情報も入手できます。詳細につい ては HP の営業担当にお問い合わせください。

# サポート

HP ソフトウェアのサポート Web サイトは、次の場所にあります。

#### **http://support.openview.hp.com**

この Web サイトでは、連絡先情報と,HP ソフトウェアが提供する製品,サービス,およびサ ポートについての詳細が掲載されています。

HP ソフトウェア・オンライン・ソフトウェア・サポートでは、お客様にセルフ・ソルブ機能を 提供しています。ビジネス管理に必要な,インタラクティブなテクニカル・サポート・ツールに 迅速かつ効率的にアクセスできます。有償サポートをご利用のお客様は,サポート・サイトの以 下の機能をご利用いただけます。

- 関心のある内容の技術情報の検索
- サポート・ケースおよび機能強化要求の提出および追跡
- ソフトウェア・パッチのダウンロード
- サポート契約の管理
- HP サポートの連絡先の表示
- 利用可能なサービスに関する情報の確認
- ほかのソフトウェア顧客との議論に参加
- ソフトウェアのトレーニングに関する調査と登録

ほとんどのサポート・エリアでは、HP Passport ユーザとして登録し、ログインする必要があり ます。また,多くの場合,サポート契約も必要です。 HP Passport ID の登録は,次の場所で行い ます。

#### **http://h20229.www2.hp.com/passport-registration.html**

アクセス・レベルの詳細に関しては次を参照してください。

#### **http://h20230.www2.hp.com/new\_access\_levels.jsp**

# 目次

第1部

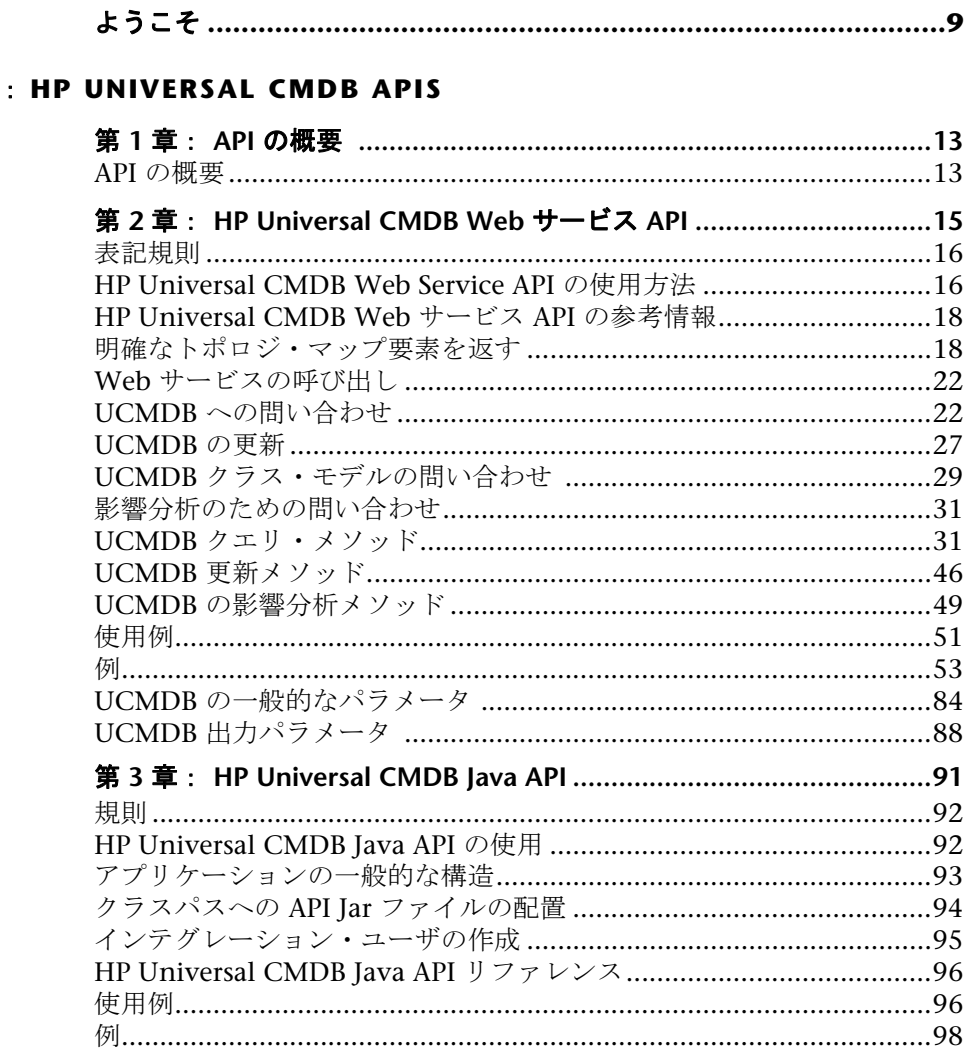

第 **4** 章:[ディスカバリおよび依存関係マップ](#page-102-0) **Web** サービス **API......103**

# 第 **II** 部: [フェデレーションと調整](#page-104-0)

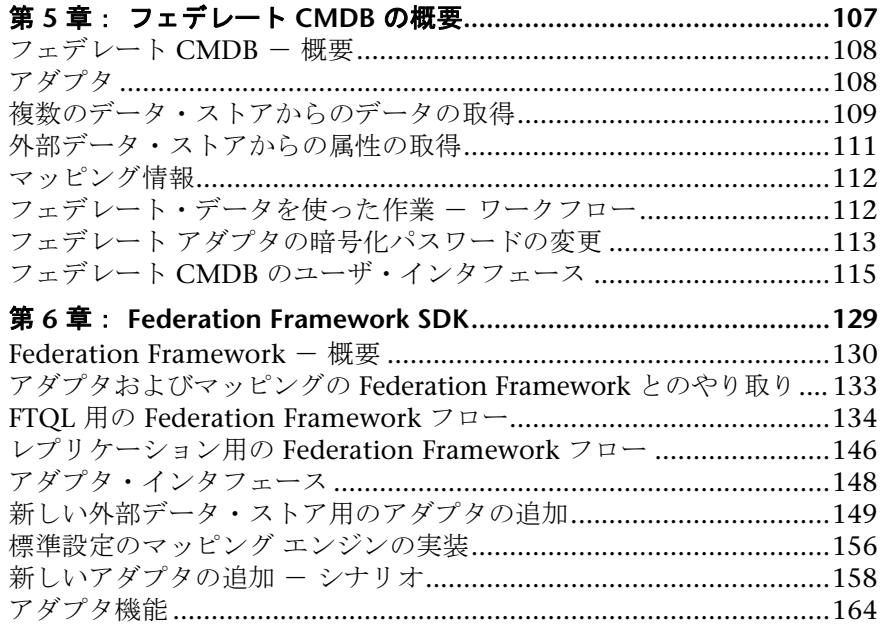

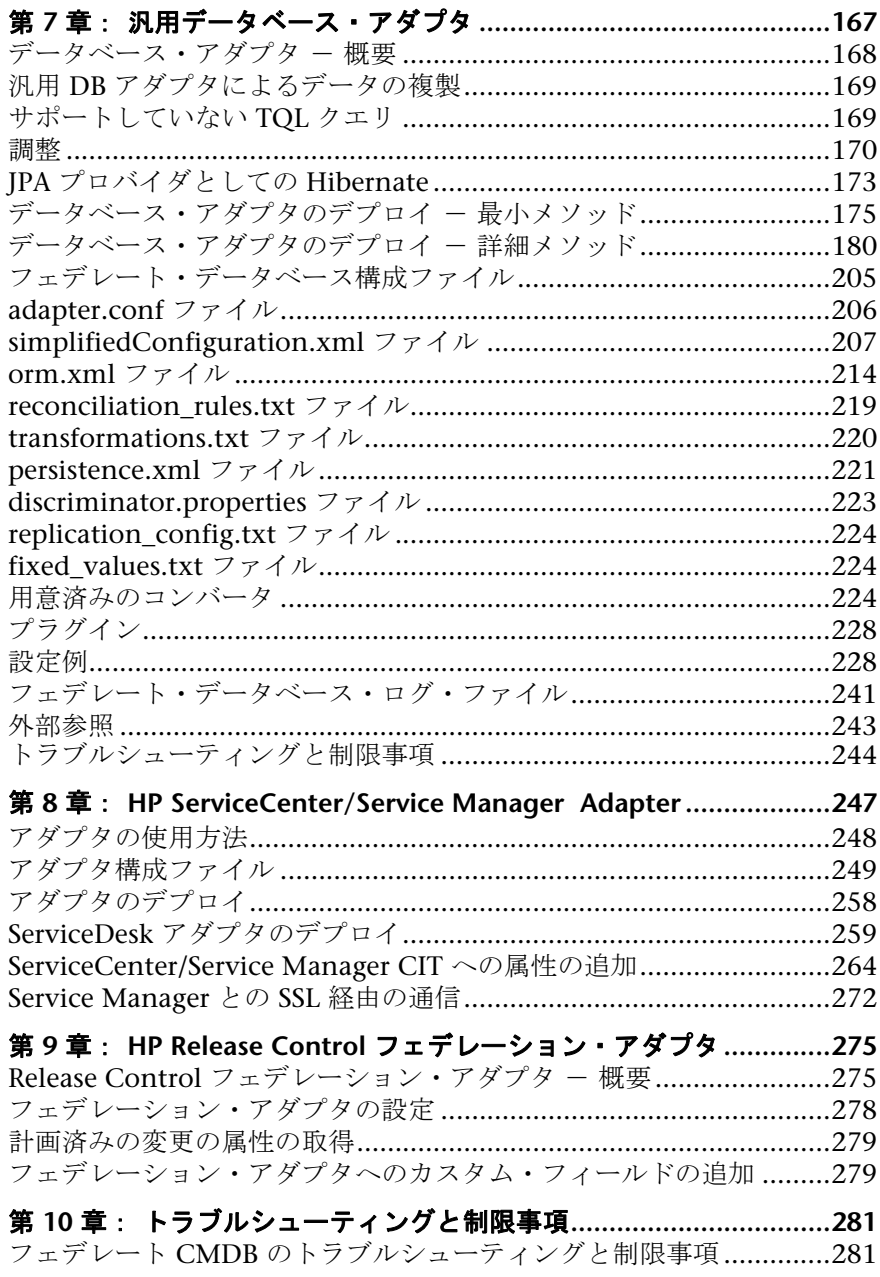

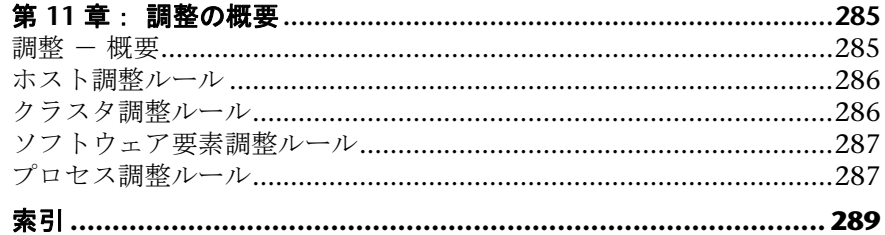

# <span id="page-8-0"></span>ようこそ

本書では、HP Universal CMDB で使用できる各種の統合について説明します。

#### 本章の内容

- ▶ [本書の構成\(](#page-8-1)9ページ)
- ▶ 対象読者 (10 ページ)
- ▶ 詳細情報の入手 (10 ページ)

# <span id="page-8-1"></span>本書の構成

本書は、次の各部で構成されています。

#### 第 **I** 部 **[HP Universal CMDB APIs](#page-10-1)**

CMDB API を使用して HP Universal CMDB からデータを抽出する方法につい て説明します。

#### 第 **II** 部 [フェデレーションと調整](#page-104-1)

アダプタを定義して、データの制御はデータ・ソースが引き続き行い、ほかの ソースから CMDB にデータを取り込む方法について説明します。

# <span id="page-9-0"></span>対象読者

本書は、次の HP Universal CMDB 利用者を対象としています。

- ➤ HP Universal CMDB 管理者
- ➤ HP Universal CMDB プラットフォーム管理者
- ► HP Universal CMDB アプリケーション管理者
- ▶ HP Universal CMDB データ・コレクタ管理者
- ➤ HP Universal CMDB エンド・ユーザ
- ➤ HP Universal CMDB 統合開発者

本書の読者は,エンタープライズ・アプリケーションの操作と使用に精通し, HP Universal CMDB とエンタープライズ監視の概念および管理の概念を理解 している必要があります。

# <span id="page-9-1"></span>詳細情報の入手

HP Universal CMDB に含まれているすべてのオンライン・ドキュメントの一 覧,その他のオンライン・リソース,最新版のドキュメントの入手情報,本書 で使用する表記規則については,『**HP Universal CMDB** デプロイメント・ガイ ド』(PDF)を参照してください。

# 第 **I** 部

# <span id="page-10-1"></span><span id="page-10-0"></span>**HP Universal CMDB APIs**

第 **1** 章

# <span id="page-12-0"></span>**API** の概要

本章では、HP Universal CMDB に含まれている API について説明します。

# <span id="page-12-1"></span>**API** の概要

HP Universal CMDB には次の API が含まれています。

- **► UCMDB API**: UCMDB (Universal Configuration Management database) に構 成アイテム定義やトポロジ関係を記述できます。また,TQL やアドホック・ク エリを使用して情報をクエリすることもできます。詳細については,15 [ページ](#page-14-1) 「[HP Universal CMDB Web](#page-14-1) サービス API」を参照してください。
- **► UCMDB Java API**: サードパーティー製ツールまたはカスタム・ツールで Java API を使用して,データや計算を抽出したり UCMDB (Universal Configuration Management database) にデータを書き込む方法について説明します。詳細に ついては,91 ページ「[HP Universal CMDB Java API](#page-90-1)」を参照してください。
- **► DDM Web サービス**: サードパーティー製ツールまたはカスタム・ツールで HP Discovery and Dependency Mapping Web Serviceを使用して ディスカバリ および依存関係マップ (DDM) を管理する方法について説明します。詳細につい ては,『ディスカバリおよび依存関係マップ』の「HP Discovery and Dependency Mapping Web Service API」を参照してください。
- **► DDM API リファレンス:DDM**のパターンおよびスクリプトを作成するために, 明確な DDM SDK を提供する開発者によって使用されます。詳細については, 『ディスカバリおよび依存関係マップ』の「HP Discovery and Dependency Mapping API Refernce」を参照してください。

第 **1** 章 • API の概要

# <span id="page-14-1"></span><span id="page-14-0"></span>**HP Universal CMDB Web** サービス **API**

本章では,サードパーティ製ツールやカスタム・ツールで HP Universal CMDB Web Service API を使用して、データの抽出と計算を行い、データを UCMDB (Universal Configuration Management database) に書き込む方法について説 明します。

本章は,オンラインのドキュメント・ライブラリで入手できる UCMDB スキー マに関するドキュメントと併せてご利用ください。

#### 本章の内容

#### 概念

- ▶ 表記規則 (16 ページ)
- ► [HP Universal CMDB Web Service API](#page-15-1) の使用方法(16ページ)
- ▶ [HP Universal CMDB Web](#page-17-0) サービス API の参考情報 (18 ページ)
- ▶ 明確なトポロジ・マップ要素を返す (18 ページ)

#### タスク

- ▶ Web サービスの呼び出し (22 ページ)
- ► UCMDB への問い合わせ (22 ページ)
- **► UCMDBの更新 (27 ページ)**
- ▶ UCMDB クラス・モデルの間い合わせ (29 ページ)
- ▶ 影響分析のための間い合わせ (31 ページ)

#### 参照先

- ▶ UCMDB クエリ・メソッド (31 ページ)
- $\blacktriangleright$  UCMDB 更新メソッド (46 ページ)
- **► UCMDB** の影響分析メソッド (49 ページ)
- ▶ 使用例 (51 ページ)
- ➤ 例(53 [ページ\)](#page-52-0)
- ▶ UCMDB の一般的なパラメータ (84 ページ)
- ► UCMDB 出力パラメータ (88 ページ)

# <span id="page-15-0"></span>表記規則

本章では,次の表記規則を使用します。

- **► UCMDB** は,Universal Configuration Management database 自体を指します。 **HP Universal CMDB** は、アプリケーションを指します。
- ➤ UCMDB 要素とメソッド引数は,スキーマで指定したのと同じように大文字と 小文字を区別して入力します。メソッドの要素または引数は大文字にしません。 たとえば、relation は、メソッドに渡される Relation タイプの要素です。

## <span id="page-15-1"></span>**HP Universal CMDB Web Service API** の使用方法

HP Universal CMDB Web Service API は,アプリケーションを Universal CMDB (UCMDB) に統合するために使用します。この API により,次を実施す るメソッドが提供されます。

- ▶ CMDB での CI と関係の追加, 削除, および更新
- ▶ クラス・モデルに関する情報の取得
- ➤ 影響分析の取得
- ▶ 構成アイテムおよび関係に関する情報の取得

構成アイテムと関係に関する情報を取得するメソッドでは,一般的にトポロジ・ クエリ言語 (TOL) を使用します。詳細については、『モデル管理』の「トポロジ・ クエリ言語」を参照してください。

HP Universal CMDB Web サービス API のユーザは、次に関する知識が必要です。

- ➤ SOAP の仕様
- ▶ オブジェクト指向プログラミング言語 (C++ や C#, Java など)

➤ HP Universal CMDB

本項の内容

- **► 17 [ページ「](#page-16-0)API の使用」**
- <span id="page-16-0"></span>▶ 17 [ページ「権限」](#page-16-1)

#### **API** の使用

API を使用すると,多くのビジネス要件を満たすことができます。次に例を示し ます。

- ▶ サードパーティ製のシステムは、利用できる構成アイテム (CI) に関する情報をク ラス・モデルに問い合わせることができます。
- ▶ サードパーティ製のアセット管理ツールは、そのツールのみで利用できる情報 を使って UCMDB を更新できるため,アセット管理ツールのデータを HP アプ リケーションで収集したデータと統一できます。
- ➤ 多くのサードパーティ製のシステムは,UCMDB にデータを入力して,変更内 容を追跡し影響分析を実行できる中心的な UCMDB を作成できます。
- ➤ サードパーティ製のシステムは,ビジネス・ロジックに従ってエンティティと 関係を作成し,データを UCMDB に書き込んで UCMDB のクエリ機能を活用で きます。
- <span id="page-16-1"></span>▶ Change Control Management (CCM) システムなど、ほかのシステムは影響分 析手法を使用して変更の分析を行えます。

#### 権限

管理者は,Web サービスに接続するためのログイン証明書を提供します。必要 な資格情報は,ユーザが HP Universal CMDB をスタンドアロンのアプリケー ションとして使用するか,HP Business Availability Center 内から使用するかに よって異なります。

**► HP Universal CMDB をスタンドアロンで使用する場合: DDM リソースに対す** る権限を付与されている DDM ユーザの資格情報を使用してログインします。

詳細については,『**モデル管理**』の「[セキュリティ マネージャ]ウィンドウ」 を参照してください。

 ➤ **HP Business Availability Center** に組み込こまれた **HP Universal CMDB** を使用 する場合: Business Availability Center ユーザの資格情報を使用してログイン します。ユーザは,Business Availability Center の HP Universal CMDB リソー スに対して関連する権限を付与されている必要があります。

詳細については,HP Business Availability Center 文書ライブラリで提供されて いる『**Platform Administration**』の「User Management Operations」を参照 してください。

# <span id="page-17-0"></span>**HP Universal CMDB Web** サービス **API** の参考情報

要求と応答の構造に関する完全なドキュメントについては、[HP UCMDB Web](CMDB_Schema/webframe.html) [Service API](CMDB_Schema/webframe.html) の参考情報を参照してください。これらのファイルは次のフォルダ にあります。

\\**<HP Universal CMDB** ルート・ディレクトリ**>** \**UCMDBServer**\**j2f**\**AppServer**\**webapps**\**site.war**\**amdocs**\**eng**\**doc\_lib**\ **Integrations**\**CMDB\_Schema**\**webframe.html**

# <span id="page-17-1"></span>♪ 明確なトポロジ・マップ要素を返す

topology または topologyMap 要素のデータを返すクエリ・メソッドは,システ ムを検索して TOL クエリとの一致を探します。次の図は、結果として得られる topology と topologyMap の構造が,クエリで一意のラベルを使用すると,どの ような影響を受けるかを示しています。

ラベルは,特定の設定における関係および構成アイテムに対して,クエリでユー ザが指定した名前です。クエリで指定したラベルは,返されるマップでノード・ ラベルとして使用されます。ラベルが指定されていない場合は,CI または Relation [タイプ名](#page-85-0)が結果として得られるマップでラベルとして使用されます。 次の例では、IISHost ラベルと DBHost ラベルを標準設定の Host ラベルの代わ りに指定し,ContainerIIS ラベルと ContainsDB ラベルを標準設定の Container Link ラベルの代わりに指定しています。

次の例は、小規模な IT ユニバース・モデルを示します。ここでは、H1, H2, H3 という 3 つのホストがあり,Web サーバ (WS) とデータベース・マネージャ (DB) をホストしています。 WS1 は H1 上に存在します。 DB1 と WS2 は,どち らも H2 上に存在します。 DB2 は H3 上に存在します。

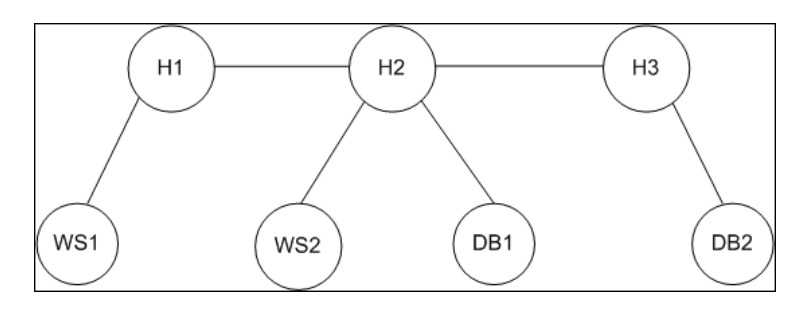

このクエリは、標準設定のラベルを使用して定義します。

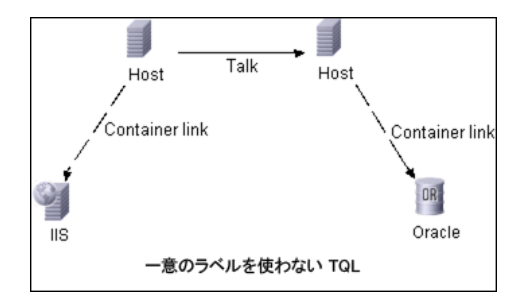

この TQL クエリを IT ユニバースで実行した結果,Topology または TopologyMap 要素が得られます。

### トポロジの応答

CIs: H1, H2, H3, WS1, WS2, DB1, DB2 Relations: H1-WS1, H1-H2, H2-H3, WS2-H2, DB1-H2, DB2-H3

### **TopologyMap** の応答

CINode: label:**Host** CIs: H1, **H2**

CINode: label:**Host** CIs: **H2**, H3

CINode: label: DB CIs: DB1, DB2

CINode: label: Webserver CIs: IIS

relationNode: label: talk relations: H1-H2, H2-H3

relationNode: label: Container Link relations: WS1-H1, WS2-H2

relationNode: label: Container Link relations: DB2-H3, DB1-H2

前述の TopologyMap の応答では、最初の 2 つの CINode に同一の Host ラベル が含まれ,クエリ内にある 2 つの Host CI に対応しています。これらの CINodes の両方に host H2 が含まれ,H2 が重複する理由は示されていません。

最後の2つの relationNode には、同一の Contained ラベルが含まれ、クエリ内 の 2 つの Container link 関係に対応しています。

重複が発生するのは,一意のラベルがクエリで指定されなかったためで,その 結果, マップ内で標準設定のラベル (タイプ名は, Host と Container) を使用し たことが原因です。もっと使いやすいマップを抽出するには,次のクエリに示す ように,各設定が一致するように,一意のラベルを使ってクエリを定義します。

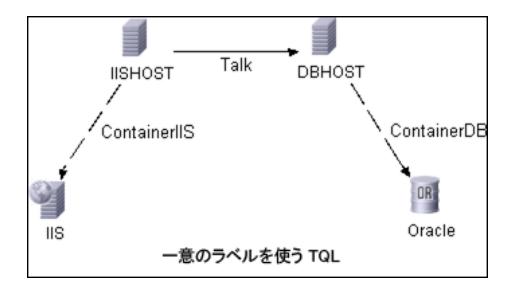

topology の結果は,一意のラベルを使わない TQL のものと同一です。ただし, topologyMap の結果は異なります。各ラベルが一意になります。

#### CINode: label:**IISHOST** CIs: H1, H2

CINode: label:**DBHOST** CIs: H2, H3

...

relationNode: label:**ContainerIIS** relations: WS1-H1, WS2-H2

relationNode: label:**ContainerDB** relations: DB2-H3, DB1-H2

このマップでは,H2 が 2 度返された理由は明らかです。一意のラベルは,H2 が Web サーバ・ホストとして 1 度,データベース・ホストとして 1 度返された ことを示しています。

ヒント **:** UCMDB で可能な場合には,一意のユーザ定義ラベルを特定の設定に 適用します。

# <span id="page-21-0"></span>**Web** サービスの呼び出し

HP Universal CMDB Web サービスで標準の SOAP プログラミング技術を使用 すると,サーバ側のメソッドを呼び出すことができます。ステートメントを解析 できない場合,またはメソッドの呼び出しに問題がある場合は,API メソッドに より,SoapFault 例外がスローされます。SoapFault 例外がスローされると, UCMDB によってエラー・メッセージ,エラー・コード,および例外メッセー ジ・フィールドの1つ以上にデータが入力されます。エラーがなければ、呼び 出しの結果が返されます。

SOAP プログラマは、以下のアドレスで WSDL にアクセスできます。

#### http:// <サーバ> [:port]/axis2/services/UcmdbService?wsdl

ポートの指定は,標準とは異なる設定でインストールされている場合のみ必要 です。正しいポート番号についてはシステム管理者に問い合わせてください。

サービスを呼び出すための URL は、次のとおりです。

#### http:// <サーバ> [:port]/axis2/services/UcmdbService

たとえば,UCMDB への接続例については,51 [ページ「使用例」を](#page-50-0)参照してく ださい。

# <span id="page-21-1"></span>**UCMDB** への問い合わせ

UCMDB に問い合わせるには,31 ページ「UCMDB [クエリ・メソッド」で](#page-30-1)説明 した API を使用します。

クエリと返される UCMDB 要素には,常に実際の UCMDB ID が含まれています。

クエリ・メソッドの使用例については,57 [ページ「クエリの例」を](#page-56-0)参照してく ださい。

本項の内容

- ➤ 23 [ページ「実行時の応答計算」](#page-22-0)
- ▶ 23 [ページ「サイズの大きい応答の処理」](#page-22-1)
- ▶ 24 [ページ「返されるプロパティの指定」](#page-23-0)
- ➤ 25 [ページ「コンクリート](#page-24-0) (Concrete) プロパティ」
- **► 25 [ページ「派生](#page-24-1) (Derived) プロパティ**」
- **► 26 [ページ「命名](#page-25-0) (Naming) プロパティ」**
- <span id="page-22-0"></span>▶ 26 [ページ「その他のプロパティ指定要素」](#page-25-1)

#### 実行時の応答計算

すべてのクエリ・メソッドについて,要求を受信したときに,クエリ・メソッ ドによって要求された値が UCMDB サーバによって計算され、最新のデータに 基づいて結果が返されます。結果は,TQL クエリがアクティブで,以前計算し た結果が存在する場合でも,要求を受信したときに必ず計算されます。このた め、クライアント・アプリケーションに返されるクエリの実行結果は、ユーザ・ インタフェースに表示される同じクエリの結果とは異なる場合があります。

ヒント **:** アプリケーションで特定のクエリの結果を複数回使用し,結果データ の使用のたびにデータが大きく違わないことが期待される場合は、同じクエリ を繰り返し実行するのではなく,クライアント・アプリケーションにデータを 保存することによってパフォーマンスを向上できます。

#### <span id="page-22-1"></span>サイズの大きい応答の処理

クエリに対する応答には、実際のデータは転送されない場合でも、クエリ・メ ソッドによって要求されたデータの構造が常に含まれます。データがコレク ションまたはマップである多くのメソッドについて、応答には ChunkInfo 構造 も含まれています。これは、chunksKey と numberOfChunks から構成されてい ます。numberOfChunks フィールドは,取得する必要のあるデータを含むチャン クの数を示します。

データの最大転送サイズは,システム管理者が設定します。クエリから返される データが最大サイズより大きい場合は,最初の応答のデータ構造には意味のあ る情報は含まれず,numberOfChunks フィールドは 2 以上になります。データ が最大サイズより大きくない場合,numberOfChunks フィールドは 0 ( ゼロ ) に なり,データは最初の応答時に転送されます。このため,応答を処理するときに は、numberOfChunks 値を最初にチェックしてください。この値が1より大き い場合は,転送されたデータを破棄し,データのチャンクを要求します。この値 が1を超えていない場合は、応答に含まれているデータを使用します。

チャンクに分割したデータの処理の詳細については、44 [ページ](#page-43-0) 「[pullTopologyMapChunks](#page-43-0)」および 45 ページ「[releaseChunks](#page-44-0)」を参照して ください。

# <span id="page-23-0"></span>返されるプロパティの指定

CI と関係には,一般的に多くのプロパティがあります。これらのアイテムのコ レクションまたはグラフを返す一部のメソッドは,クエリに一致する各アイテ ムについて,返すプロパティ値を指定する入力パラメータを受け付けます。 UCMDB は、空のプロパティを返しません。このため、クエリに対する応答で は,クエリで指定したよりもプロパティが少ないことがあります。

本項では、返されるプロパティを指定するために使用するセットの種類につい て説明します。

プロパティを参照するには、次の2つの方法があります。

- ➤ 名前を使う。
- ▶ 事前に定義したプロパティ・ルールの名前を使う。事前に定義したプロパティ・ ルールは,実際のプロパティ名のリストを作成するために UCMDB によって使 用されます。

アプリケーションが名前を使ってプロパティを参照する場合,アプリケーショ ンによって PropertiesList 要素が渡されます。

ヒント **:** 可能な場合には,ルール・ベースのセットではなく PropertiesList を使 用して,必要なプロパティの名前を指定してください。事前に定義したプロパ ティ・ルールを使用すると,ほぼ必ず必要以上のプロパティが返されるため, パフォーマンスが低下します。

事前定義したプロパティには,修飾子 (qualifier) プロパティとシンプル (simple) プロパティの 2 種類があります。

- ➤ 修飾子 **(Qualifier)** プロパティ:クライアント・アプリケーションが QualifierProperties 要素 ( プロパティに適用できる修飾子のリスト ) を渡す必要が ある場合に使用します。クライアント・アプリケーションによって渡された修飾 子のリストは,UCMDB によって,修飾子の少なくとも 1 つを適用するプロパ ティのリストに変換されます。これらのプロパティの値は,CI または Relation 要素とともに返されます。
- **► シンプル (Simple) プロパティ**: シンプルなルール・ベースのプロパティを使用 するには,クライアント・アプリケーションは,SimplePredefinedProperty ま たは SimpleTypedPredefinedProperty 要素を渡します。これらの要素には、返 すプロパティのリストを UCMDB が生成するのに使うルールの名前が含まれて います。SimplePredefinedProperty 要素または SimpleTypedPredefinedProperty 要素で指定できるルールは、CONCRETE,DERIVED,および NAMING です。

## <span id="page-24-0"></span>コンクリート **(Concrete)** プロパティ

コンクリート (Concrete) プロパティは,指定した CIT に対して定義されたプロ パティのセットです。派生クラスによって追加されたプロパティは,これらの派 生クラスのインスタンスに対しては返されません。

メソッドによって返されるインスタンスのコレクションは,メソッド呼び出し で指定した CIT のインスタンス,およびその CIT から継承した CIT のインスタン スから構成されます。派生した CIT は、指定した CIT のプロパティを継承しま す。また,派生した CIT は,プロパティを追加することによって親 CIT を拡張 します。

#### コンクリート **(Concrete)** プロパティの例

CIT T1 には,プロパティ P1 と P2 があります。 CIT T11 は,T1 から継承し,T1 を,プロパティ P21 と P22 を使って拡張します。

T1 タイプの CI のコレクションには,T1 と T11 のインスタンスが含まれます。 このコレクション内のすべてのインスタンスのコンクリート (concrete) プロパ ティは,P1 と P2 です。

### <span id="page-24-1"></span>派生 **(Derived)** プロパティ

派生 (Derived) プロパティは,指定した CIT に対して定義されたプロパティ,お よび派生 CIT ごとに、派生 CIT によって追加されたプロパティのセットです。

### 派生 **(Derived)** プロパティの例

コンクリート (concrete) プロパティの例から続けると,T1 のインスタンスの派 生 (derived) プロパティは,P1 と P2 です。T11 のインスタンスの派生 (derived) プロパティは,P1,P2,P21,および P22 です。

# <span id="page-25-0"></span>命名 **(Naming)** プロパティ

命名 (naming) プロパティには、display\_label と data\_name があります。

# その他のプロパティ指定要素

#### <span id="page-25-1"></span>➤ **PredefinedProperties**

PredefinedProperties は、利用可能なほかのルールごとに、QualifierProperties 要 素と SimplePredefinedProperty 要素を含むことができます。PredefinedProperties のセットには、すべての種類のリストが含まれている必要はありません。

#### ➤ **PredefinedTypedProperties**

PredefinedTypedProperties は,異なるセットのプロパティを各 CIT に適用する ために使用します。PredefinedTypedProperties は、利用可能なほかのルールご とに, QualifierProperties 要素と SimpleTypedPredefinedProperty 要素を含むこ とができます。PredefinedTypedProperties は,各 CIT に個々に適用されるため, 派生 (derived) プロパティは関係ありません。PredefinedProperties のセットに は,すべての適用可能な種類のリストが含まれている必要はありません。

#### ➤ **CustomProperties**

CustomProperties は,基本的な PropertiesList とルール・ベースのプロパティ・ リストの組み合わせを含むことができます。プロパティ・フィルタは,すべての リストによって返されるすべてのプロパティを結合したものです。

#### ➤ **CustomTypedProperties**

CustomTypedProperties は,基本的な PropertiesList と適用可能なルール・ベー スのプロパティ・リストの組み合わせを含みます。プロパティ・フィルタは、す べてのリストによって返されるすべてのプロパティを結合したものです。

#### <span id="page-26-3"></span>➤ **TypedProperties**

TypedProperties は,CIT ごとに異なるセットのプロパティを渡すために使用し ます。TypedProperties は、タイプ名と、すべてのタイプのプロパティ・セット から構成されるペアのコレクションです。各プロパティ・セットは,対応するタ イプのみに適用されます。

# <span id="page-26-0"></span>**UCMDB** の更新

UCMD の更新は,更新 API を使って実施します。 API メソッドの詳細について は,46 ページ「UCMDB [更新メソッド」を](#page-45-0)参照してください。

更新メソッドの使用例については,74 [ページ「更新の例」を](#page-73-0)参照してください。

本項の内容

- ▶ 27 ページ「UCMDB [の更新パラメータ」](#page-26-1)
- <span id="page-26-1"></span>➤ 28 [ページ「更新メソッドを使った](#page-27-0) ID タイプの使用」

#### **UCMDB** の更新パラメータ

このトピックでは,サービスの更新メソッドによってのみ使用されるパラメー タについて説明します。詳細については[,スキーマのドキュメントを](CMDB_Schema/webframe.html)参照してく ださい。

#### <span id="page-26-2"></span>**CIsAndRelationsUpdates**

CIsAndRelationsUpdates タイプは, CIsForUpdate, relationsForUpdate, referencedRelations,および referencedCIs から構成されます。 CIsAndRelationsUpdates インスタンスには,3 つの要素がすべて含まれている 必要はありません。

CIsForUpdate は,CI コレクションです。relationsForUpdate は,Relations コレ クションです。コレクション内の CI と relation 要素には、props 要素がありま す。 CI または関係を作成するときは,必須の属性またはキー属性を CI タイプの 定義に持っているプロパティに値を指定する必要があります。これらのコレク ション内のアイテムは,メソッドによって更新または作成されます。

<span id="page-27-1"></span>referencedCIs および referencedRelations は,すでに UCMDB に定義されてい る CI のコレクションです。コレクション内の要素は,すべてのキー・プロパ ティとともに一時 ID を使って識別されます。これらのアイテムは,更新するた めに CI と関係の識別に使用します。これらは、メソッドによって作成,更新さ れることはありません。

これらのコレクション内の各 CI 要素と relation 要素は、プロパティのコレク ションを持っています。新しいアイテムは,これらのコレクション内のプロパ ティ値を使って作成されます。

#### <span id="page-27-0"></span>更新メソッドを使った **ID** タイプの使用

次に,ID CIT,および CI と関係について説明します。 ID が実際の UCMDB ID でない場合,タイプ属性とキー属性が必要になります。

#### 構成アイテムの削除と更新

アイテムを削除または更新するメソッドの呼び出し時に,一時 ID または空の ID が,クライアントによって使用されることがあります。この場合,CI を識別 する CI タイプと[キー属性](#page-84-0)を設定する必要があります。

#### 関係の削除と更新

関係を削除または更新する場合,関係 ID は空,一時,または本物のいずれでも かまいません。

CIの ID が一時の場合, CI を referencedCIs コレクションで渡して, そのキー属性 を指定する必要があります。詳細については、27ページ「[CIsAndRelationsUpdates](#page-26-2)」 の referencedCIs を参照してください。

#### **UCMDB** への新しい構成アイテムの挿入

空のIDまたは一時IDを使用して新しい CIを挿入することができます。しかし,ID が空の場合,clientID がないため,サーバは createIDsMap 構造内の実際の UCMDB ID を返すことができません。詳細については,46ページ「[addCIsAndRelations](#page-45-1)」と 31 ページ「UCMDB [クエリ・メソッド」](#page-30-1)を参照してください。

#### **UCMDB** への新しい関係の挿入

関係 ID は,一時的または空です。しかし,関係が新しく,関係のいずれか一端 の構成アイテムが UCMDB ですでに定義されている場合,すでに存在するこれ らの CI は、実際の UCMDB ID によって識別するか、または referencedCls コ レクションで指定する必要があります。

# <span id="page-28-0"></span>**UCMDB** クラス・モデルの問い合わせ

クラス・モデル・メソッドは,CIT と関係に関する情報を返します。クラス・モ デルは、CI タイプ・マネージャを使用して設定します。詳細については、『モデ ル管理』の「CI タイプ・マネージャ」を参照してください。

クラス・モデル・メソッドの使用例については,78 [ページ「クラス・モデルの](#page-77-0) [例」を](#page-77-0)参照してください。

本項では、CIT と関係に関する情報を返す、次のメソッドに関する情報を提供 します。

- ➤ 29 ページ「[getClassAncestors](#page-28-1)」
- ▶ 30 ページ「[getAllClassesHierarchy](#page-29-0)」
- <span id="page-28-1"></span>➤ 30 ページ「[getCmdbClassDefinition](#page-29-1)」

# **getClassAncestors**

getClassAncestors メソッドは,特定の CIT とそのルート間のパスを取得します ( ルートを含む )。

### 入力

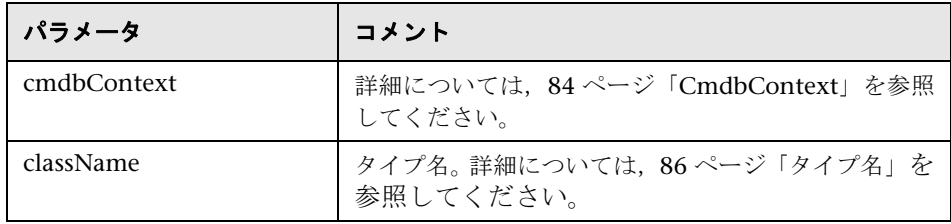

#### 出力

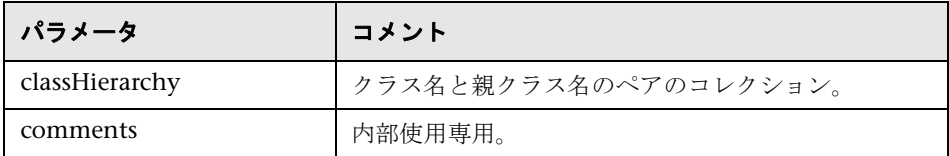

# <span id="page-29-0"></span>**getAllClassesHierarchy**

getAllClassesHierarchy メソッドは、クラス·モデル·ツリー全体を取得します。

## 入力

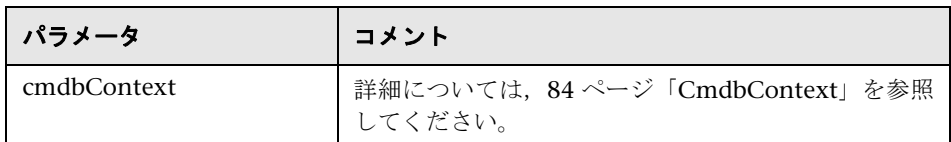

#### 出力

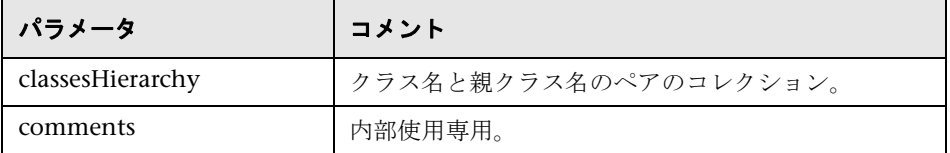

# <span id="page-29-1"></span>**getCmdbClassDefinition**

getCmdbClassDefinition メソッドは、指定したクラスに関する情報を取得します。

getCmdbClassDefinition を使用してキー属性を取得する場合,基本クラスとと もに親クラスも問い合わせる必要があります。getCmdbClassDefinition は, className によって指定したクラス定義で設定した ID\_ATTRIBUTE を持つ属 性のみをキー属性として識別します。継承したキー属性は,指定したクラスの キー属性として認識されません。このため,指定したクラスのキー属性の完全な リストは,クラスとそのすべての親のキーをすべて結合したものです ( ルートを 含む )。

#### 入力

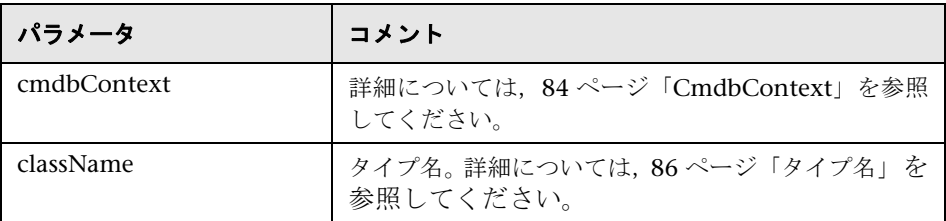

#### 出力

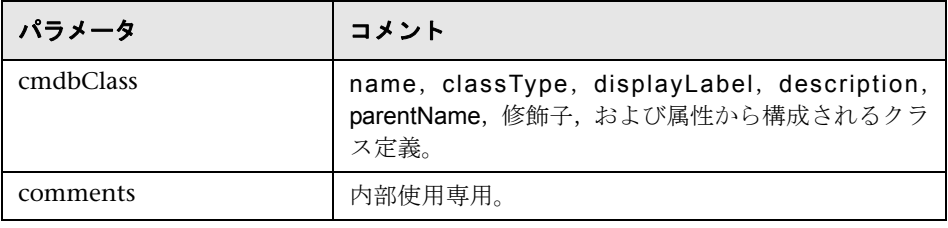

# <span id="page-30-0"></span>● 影響分析のための問い合わせ

影響分析メソッドの識別子は、サービスの応答データをポイントします。識別子 は現在の応答に固有のもので,10 分間使用されなければ,サーバのメモリ・ キャッシュから破棄されます。

影響分析メソッドの使用例については、80[ページ「影響分析の例」を](#page-79-0)参照して ください。

# <span id="page-30-1"></span>**& UCMDB クエリ・メソッド**

本項では,次のメソッドに関する情報を提供します。

- ➤ 32 ページ「[executeTopologyQueryByName](#page-31-0)」
- ➤ 33 ページ「[executeTopologyQueryByNameWithParameters](#page-32-0)」
- ➤ 34 ページ「[executeTopologyQueryWithParameters](#page-33-0)」
- $> 35$  ページ 「[getChangedCIs](#page-34-0)」
- ▶ 36 ページ 「[getCINeighbours](#page-35-0)」
- ➤ 37 ページ「[getCIsByID](#page-36-0)」
- ➤ 37 ページ「[getCIsByType](#page-36-1)」
- ➤ 38 ページ「[getFilteredCIsByType](#page-37-0)」
- ➤ 42 ページ「[getQueryNameOfView](#page-41-0)」
- ➤ 43 ページ「[getTopologyQueryExistingResultByName](#page-42-0)」
- ➤ 43 ページ「[getTopologyQueryResultCountByName](#page-42-1)」
- ▶ 44 ページ「[pullTopologyMapChunks](#page-43-0)」
- <span id="page-31-0"></span>▶ 45 ページ 「[releaseChunks](#page-44-0)」

# **executeTopologyQueryByName**

executeTopologyQueryByName メソッドは、指定したクエリに一致するトポロ ジ・マップを取得します。

ヒント **:** マップには多くの情報が含まれています。TQL 内の各 CINode と各 relationNode のラベルが一意であれば、理解しやすくなります。詳細について は,18 [ページ「明確なトポロジ・マップ要素を返す」を](#page-17-1)参照してください。

# 入力

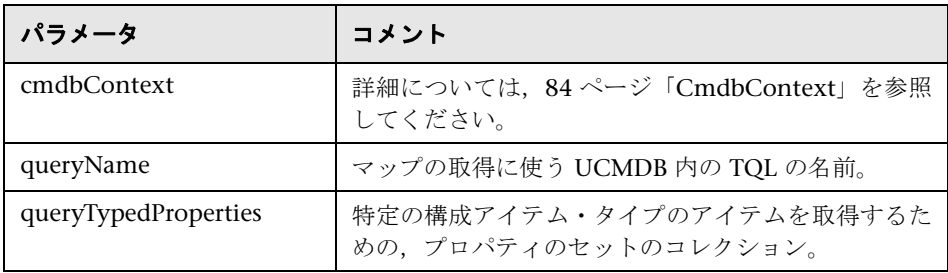

### 出力

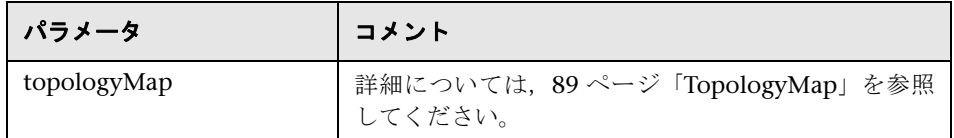

# <span id="page-32-0"></span>**executeTopologyQueryByNameWithParameters**

executeTopologyQueryByNameWithParameters メソッドは、指定したパラメー タ化されたクエリに一致する topologyMap 要素を取得します。

クエリ・パラメータの値は、parameterizedNodes 引数で渡されます。指定した TQL には,各 CINode および各 relationNode に対して一意のラベルが定義され ている必要があります。定義されていなければ,メソッドの呼び出しは失敗し ます。

# 入力

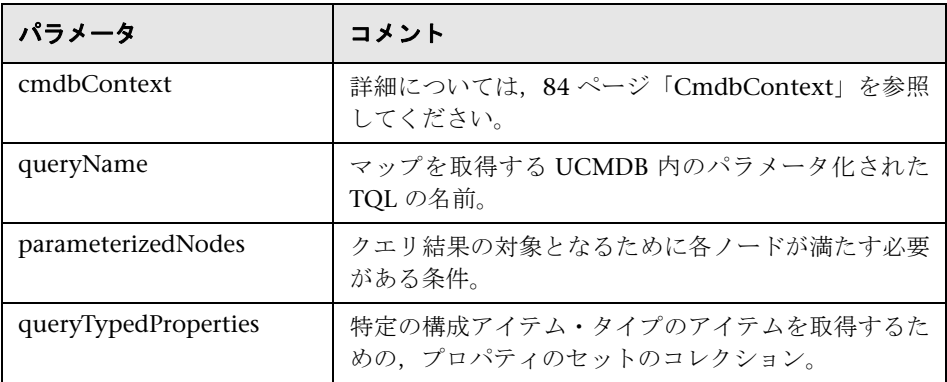

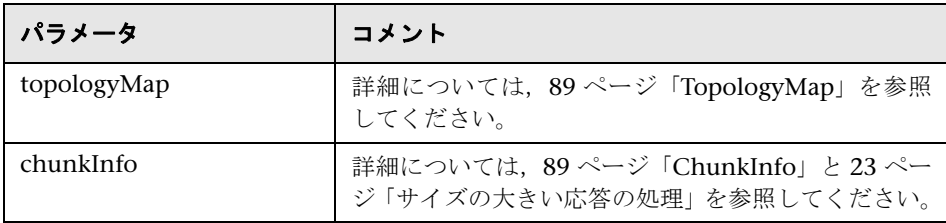

# <span id="page-33-0"></span>**ExecuteTopologyQueryWithParameters**

executeTopologyQueryWithParameters メソッドは,指定したパラメータ化され たクエリに一致する topologyMap 要素を取得します。

クエリは、queryXML 引数で渡されます。クエリ・パラメータの値は、 parameterizedNodes 引数で渡されます。 TQL には、各 CINode および各 relationNode に対して一意のラベルが定義されている必要があります。

executeTopologyQueryWithParameters メソッドは,UCMDB で定義されている クエリにアクセスするためではなく,アドホック・クエリを渡すために使用し ます。このメソッドは,UCMDB ユーザ・インタフェースにアクセスしてクエ リを定義する権限がないときや,クエリをデータベースに保存したくないとき に使用できます。

# 入力

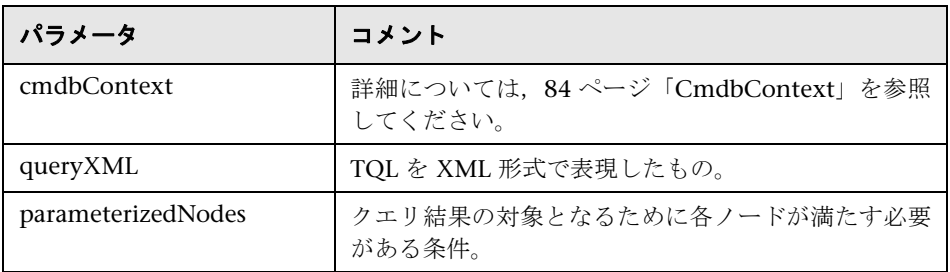

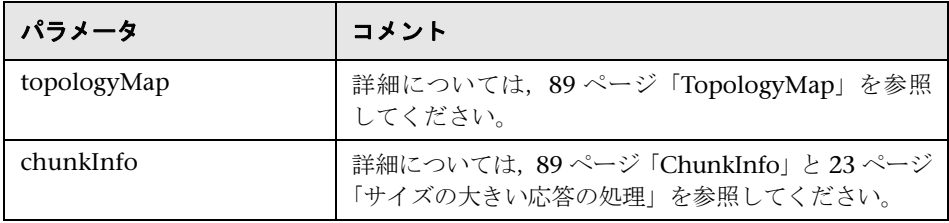

# <span id="page-34-0"></span>**getChangedCIs**

getChangedCls メソッドは、指定した CI に関連するすべての CI の変更データ を返します。

# 入力

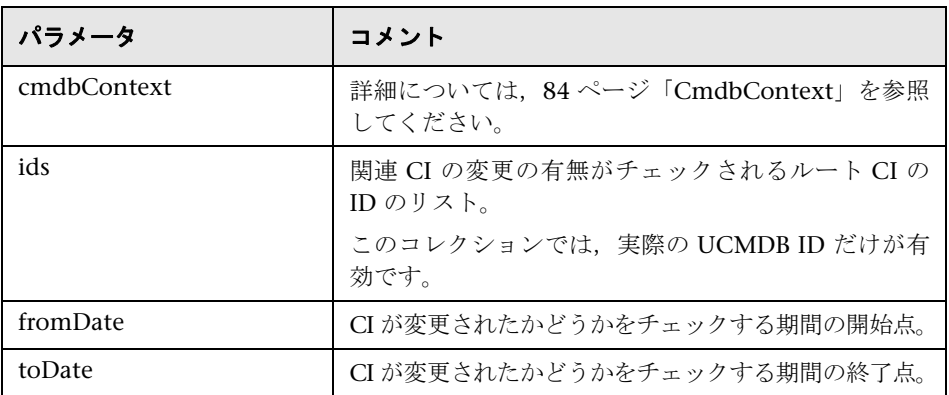

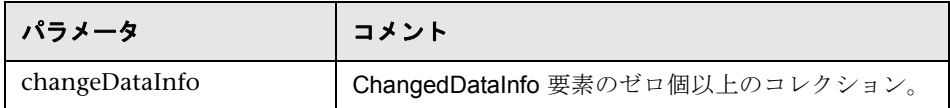

# <span id="page-35-0"></span>**getCINeighbours**

getCINeighbours メソッドは、指定した CI の隣接項目を返します。

たとえば、クエリが CIAの隣接項目を対象としており、CIA に、CIC を使う CI B が含まれている場合,CI B は返されますが,CI C は返されません。つまり, 指定したタイプの隣接項目のみが返されます。

# 入力

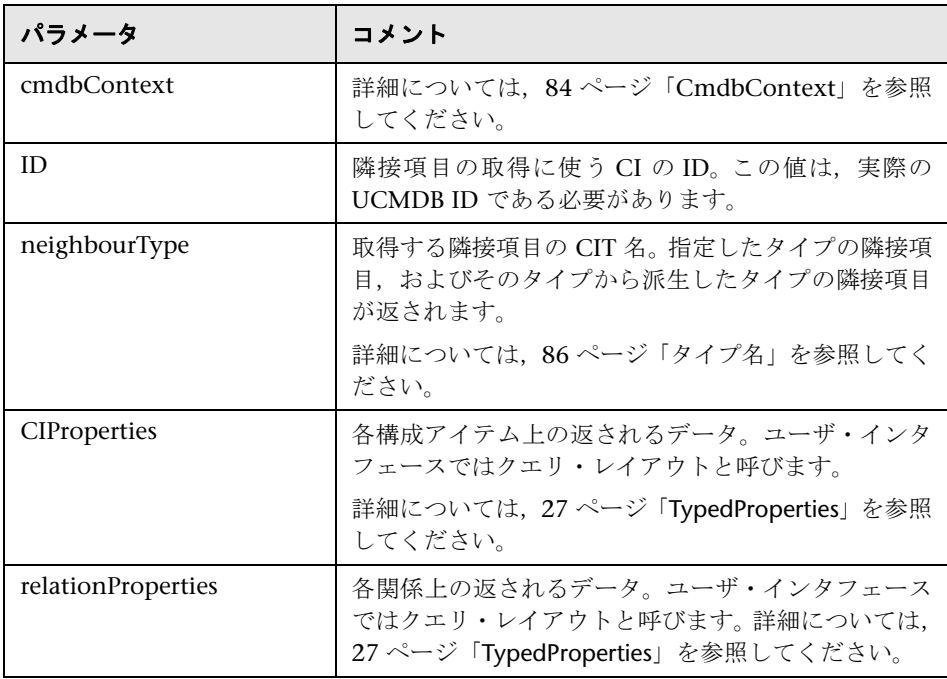

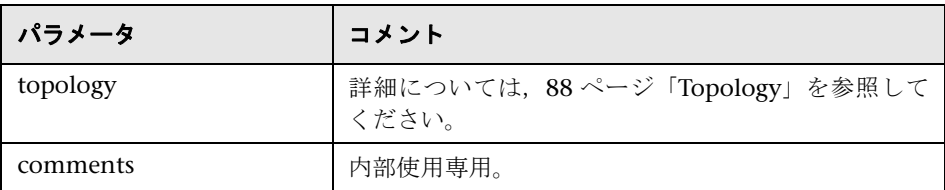
## **getCIsByID**

getClsByID メソッドは、UCMDB ID を使って構成アイテムを取得します。

### 入力

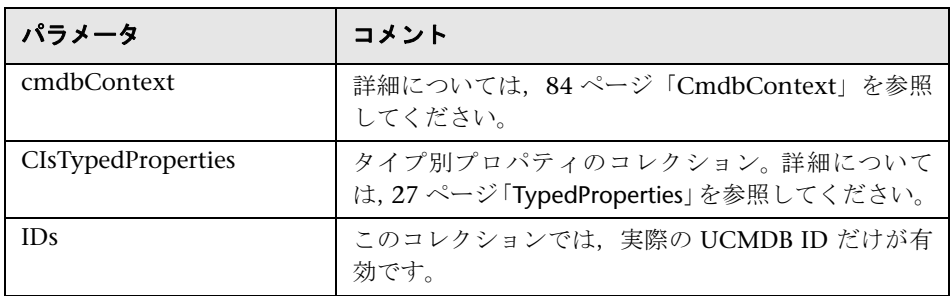

#### 出力

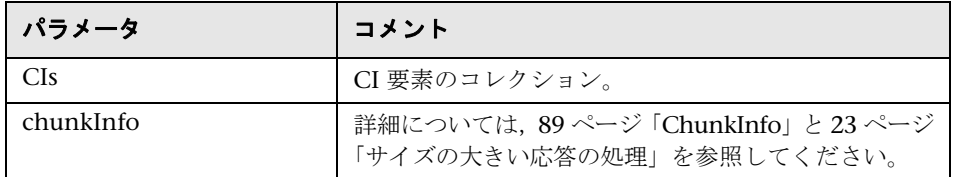

# **getCIsByType**

getCIsByType メソッドは、指定したタイプ,および指定したタイプから継承す るすべてのタイプの構成アイテムのコレクションを返します。

### 入力

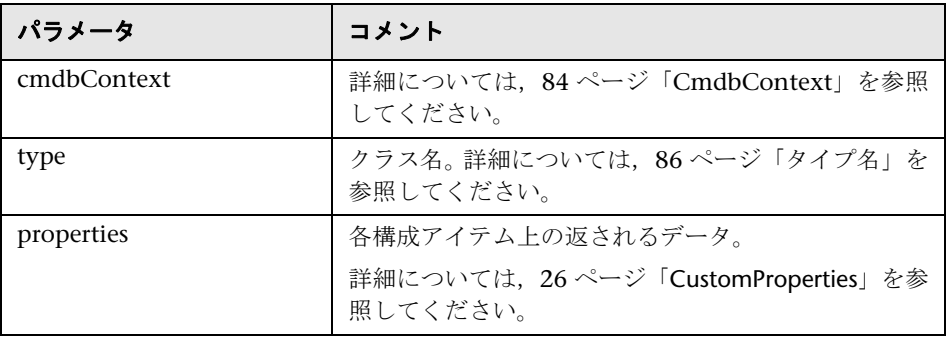

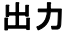

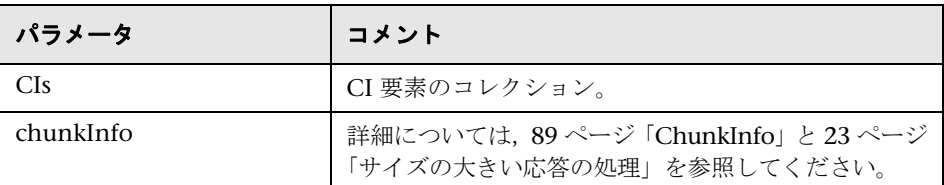

### **<sup>2</sup>** getFilteredCIsByType

getFilteredCIsByType メソッドは,メソッドで使用する条件を満たす指定したタ イプの CI を取得します。条件には、次の要素が含まれます。

- ➤ プロパティの名前を含む名前フィールド。
- ➤ 比較演算子を含む演算子フィールド。
- ▶ 値または値のリストを含むオプションの値フィールド。

これらによって,論理式を作成します。

<アイテム>.property.value[operator]<条件>.value

たとえば,条件名が root\_actualdeletionperiod で,条件値が 40 で,演算子が等 価の場合,論理式は次のようになります。

 $\langle 7747\mu \rangle$  .root actualdeletionperiod.value = = 40

ほかに条件を指定しなければ、クエリによって、root actualdeletionperiod が 40 のアイテムがすべて返されます。

conditionsLogicalOperator 引数が AND の場合,クエリによって,条件コレク ションで指定した条件をすべて満たすアイテムが返されます。 conditionsLogicalOperator が OR の場合は、クエリによって、条件コレクション で指定した条件の少なくとも 1 つを満たすアイテムが返されます。

次の表は,比較演算子を示します。

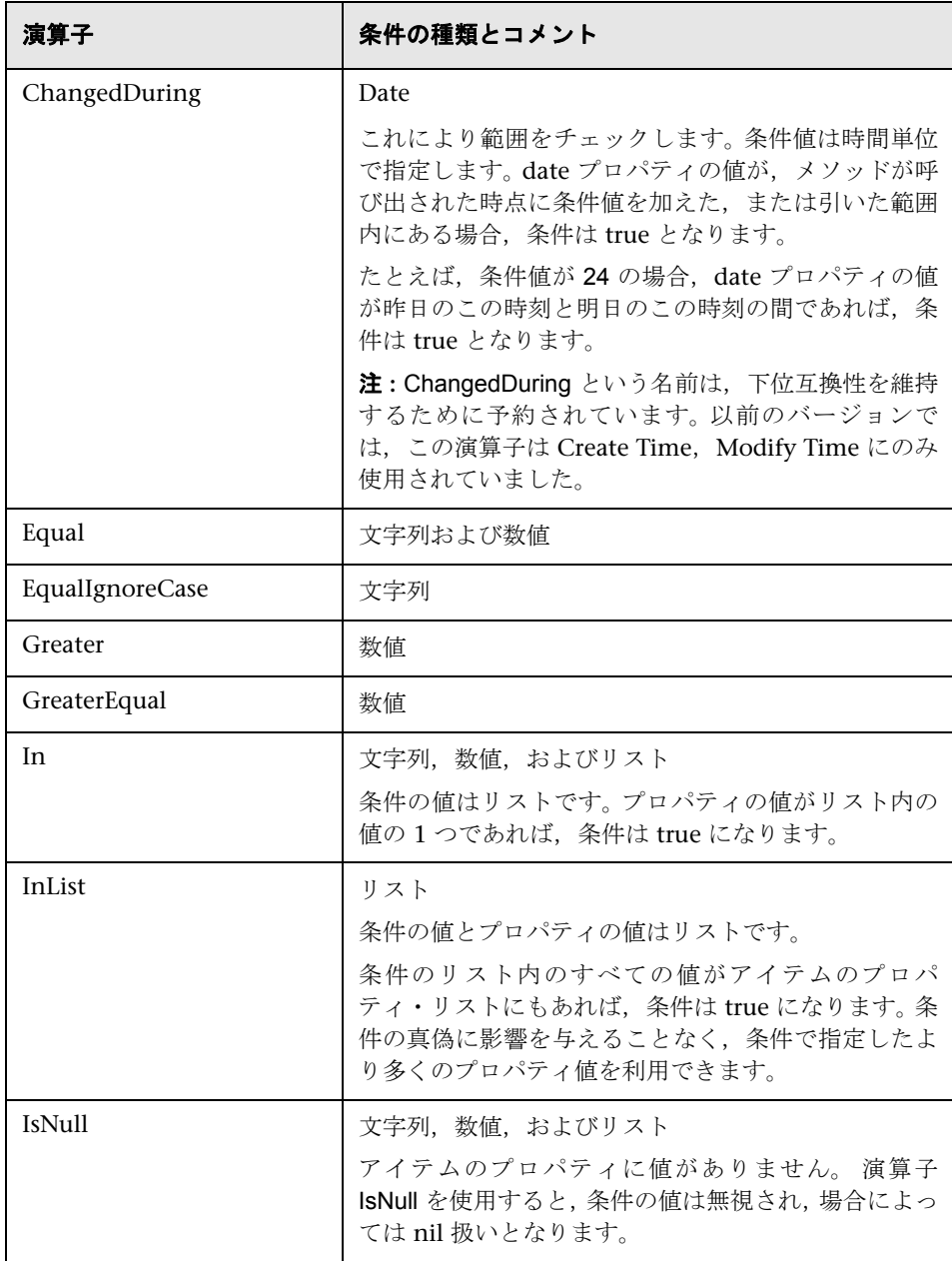

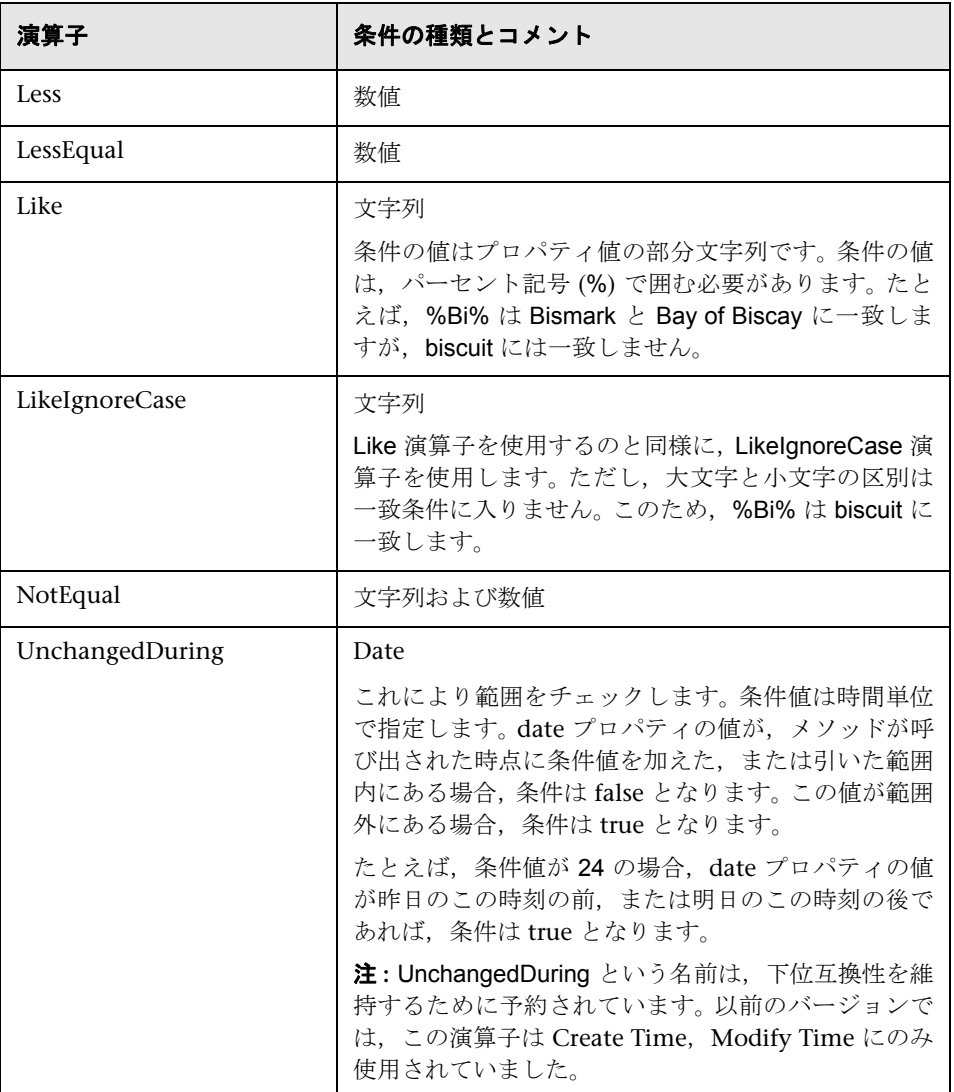

条件設定の例 :

FloatCondition fc = new FloatCondition(); FloatProp fp = new FloatProp(); fp.setName("attr\_name"); fp.setValue(11); fc.setCondition(fp); fc.setFloatOperator(FloatCondition.floatOperatorEnum.Equal);

継承したプロパティを問い合わせる例 :

ターゲット CI は, name と size という2つの属性を持つ sample です。samplell では,level と grade という 2 つの属性によって CI は拡張されます。この例では, 名前を使って指定することによって、sample から継承された samplell のプロパ ティに対するクエリをセットアップします。

```
GetFilteredCIsByType request = new GetFilteredCIsByType()
request.setCmdbContext(cmdbContext)
request.setType("sampleII") 
CustomProperties customProperties = new CustomProperties();
PropertiesList propertiesList = new PropertiesList();
propertiesList.addPropertyName("name");
propertiesList.addPropertyName("size");
customProperties.setPropertiesList(propertiesList);
request.setProperties(customProperties)
```
### 入力

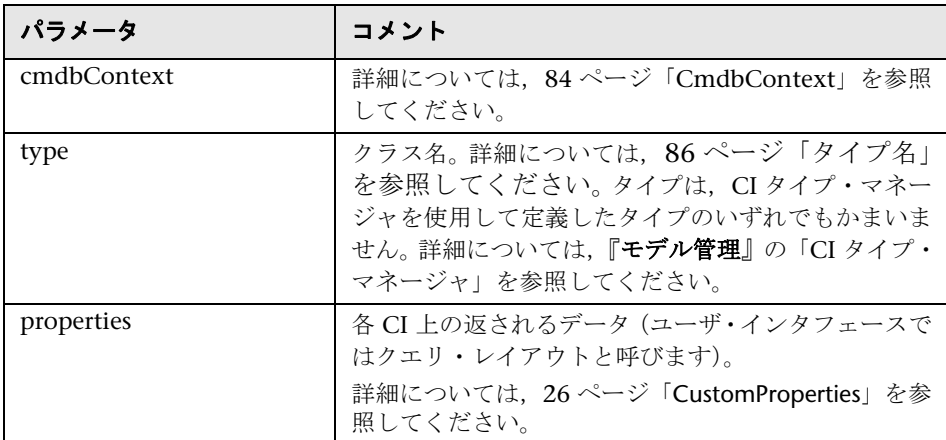

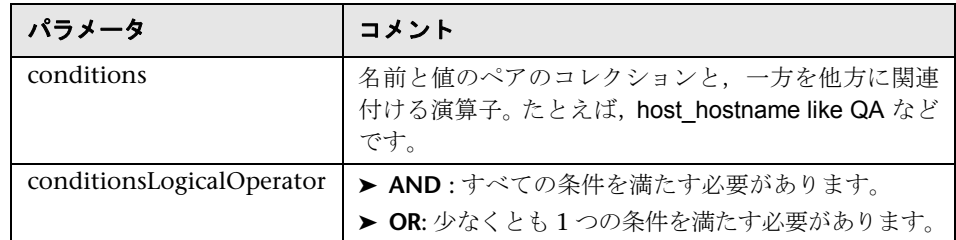

### 出力

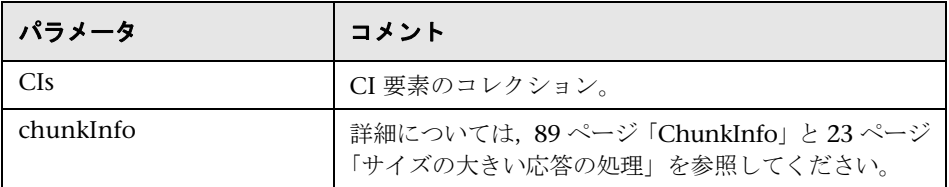

# **getQueryNameOfView**

getQueryNameOfView メソッドは,指定したビューの基となる TQL の名前を取 得します。

### 入力

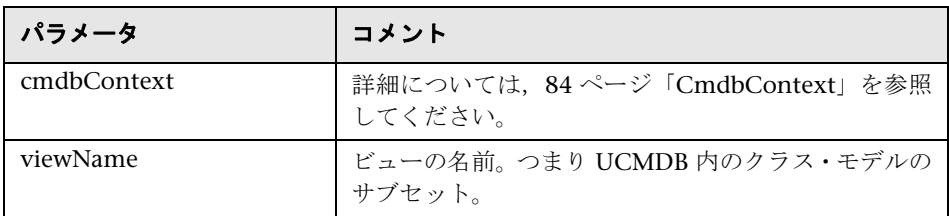

### 出力

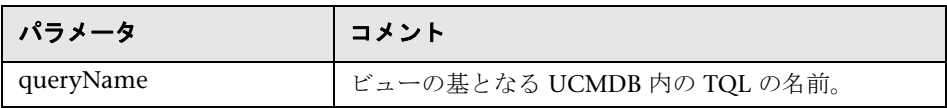

## **<sup>8</sup>** getTopologyQueryExistingResultByName

getTopologyQueryExistingResultByName メソッドは、指定した TQL の最新の 実行結果を取得します。呼び出しを実行しても TQL は実行されません。前回の 実行結果が存在しない場合は,何も返しません。

### 入力

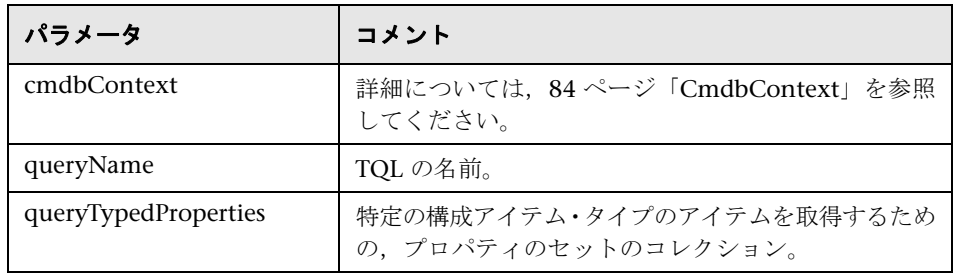

### 出力

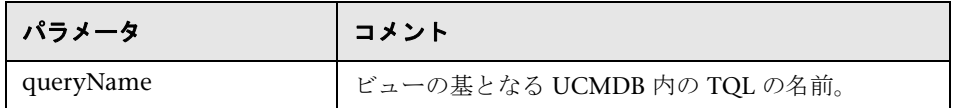

# **&** getTopologyQueryResultCountByName

getTopologyQueryResultCountByName メソッドは、指定したクエリに一致する 各ノードのインスタンスの数を取得します。

## 入力

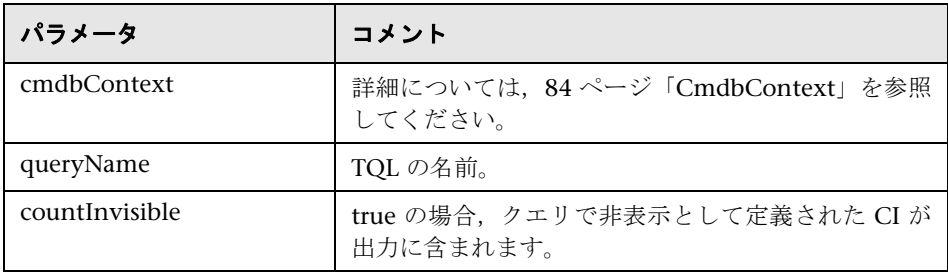

#### 出力

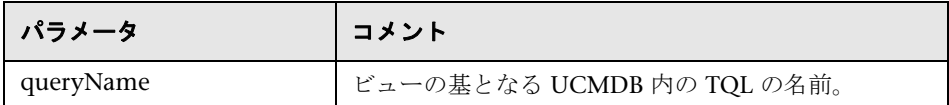

### **<sup>2</sup>** pullTopologyMapChunks

pullTopologyMapChunks メソッドは,メソッドへの応答を含むチャンクの 1 つ を取得します。

各チャンクは,応答の一部である topologyMap 要素を含みます。 1 つ目のチャンク は1という番号が付けられているため、取得ループ・カウンタは、1から<応 答オブジェクト> .getChunkInfo().getNumberOfChunks() を反復します。

詳細については,89 ページ「[ChunkInfo](#page-88-0)」と 22 ページ「UCMDB [への問い合](#page-21-0) [わせ」](#page-21-0)を参照してください。

クライアント・アプリケーションは,部分的なマップを処理できる必要があり ます。CI コレクションの処理に関する次の例、およびチャンクをマップに結合 する例 (57 [ページ「クエリの例」](#page-56-0)) を参照してください。

入力

| パラメータ        | コメント                                           |
|--------------|------------------------------------------------|
| cmdbContext  | 詳細については,84 ページ「CmdbContext」を参照<br>してください。      |
| ChunkRequest | 取得するチャンク、およびクエリ・メソッドによって<br>返される ChunkInfo の数。 |

#### 出力

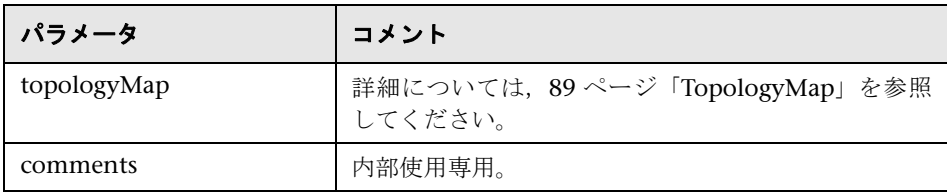

#### チャンクの処理例

```
GetCIsByType request = 
   new GetCIsByType(cmdbContext, typeName, customProperties);
GetCIsByTypeResponse response = 
   ucmdbService.getCIsByType(request);
ChunkRequest chunkRequest = new ChunkRequest();
chunkRequest.setChunkInfo(response.getChunkInfo());
for(int j=1 ; j < response.getChunkInfo().getNumberOfChunks() ; j++) {
chunkRequest.setChunkNumber(j);
 PullTopologyMapChunks req = new PullTopologyMapChunks(cmdbContext, 
chunkRequest);
 PullTopologyMapChunksResponse res = 
     ucmdbService.pullTopologyMapChunks(req);
     for(int m=0 ; 
        m < res.getTopologyMap().getCINodes().sizeCINodeList() ;
        m++) {
        CIs cis =res.getTopologyMap().getCINodes().getCINode(m).getCIs();
        for(int i=0; i < cis.sizeCIList(); i++) {
            // CI を処理するコード
        }
    }
}
```
### **releaseChunks**

releaseChunks メソッドは、クエリからのデータを含むチャンクのメモリを解 放します。

ヒント **:** 10 分後にサーバによってデータは破棄されます。読み取りが終了した らすぐにデータを破棄するためにこのメソッドを呼び出すと,サーバのリソー スを節約できます。

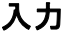

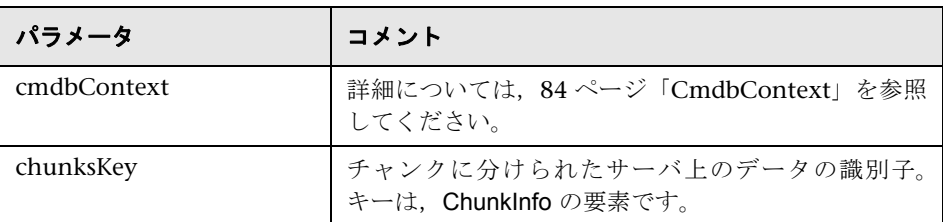

### **& UCMDB 更新メソッド**

本項では,次のメソッドに関する情報を提供します。

- $\blacktriangleright$  46 ページ 「[addCIsAndRelations](#page-45-0)」
- ▶ 48 ページ「[deleteCIsAndRelations](#page-47-0)」
- <span id="page-45-0"></span>➤ 48 ページ「[updateCIsAndRelations](#page-47-1)」

## **addCIsAndRelations**

addCIsAndRelations メソッドは、CIおよび関係を追加または更新します。

CI または関係が UCMDB に存在しない場合は,これらは追加され,それぞれの プロパティが CIsAndRelationsUpdates 引数の内容に従って設定されます。

CI または関係が UCMDB に存在する場合は,updateExisting が **true** であれば, これらは新しいデータを使って更新されます。

updateExisting が false の場合は, CIsAndRelationsUpdates は, 既存の構成ア イテムまたは関係を参照できません。updateExisting が false の場合に既存のア イテムを参照しようとすると,例外が発生します。

updateExisting が true であれば, ignoreValidation の値に関係なく, CI を検証 することなく追加操作または更新操作が実行されます。

updateExisiting が false で, ignoreValidation が true の場合, CI を検証するこ となく追加操作が実行されます。

updateExisiting が **false** で ignoreValidation が **false** の場合,追加操作の前に CI が検証されます。

関係は検証されません。

CreatedIDsMap は,クライアントの一時 ID を,対応する実際の UCMDB ID に 結び付ける ClientIDToCmdbID タイプのマップまたはディクショナリです。

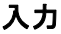

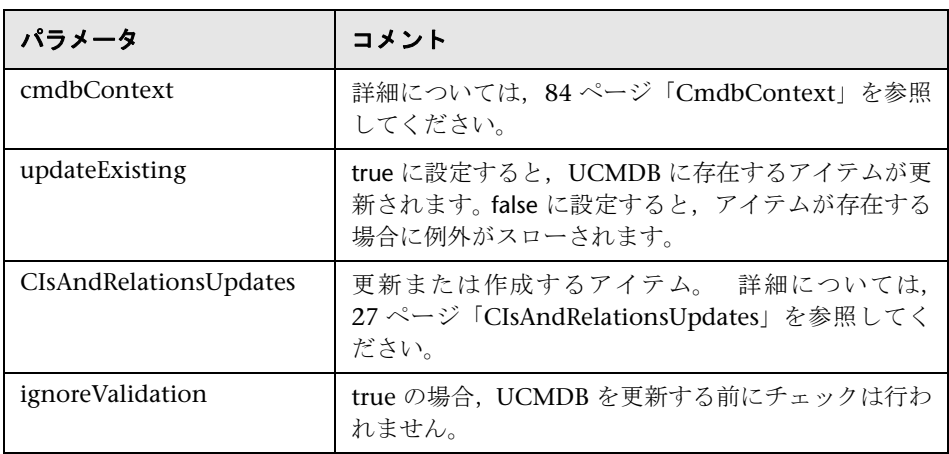

#### 出力

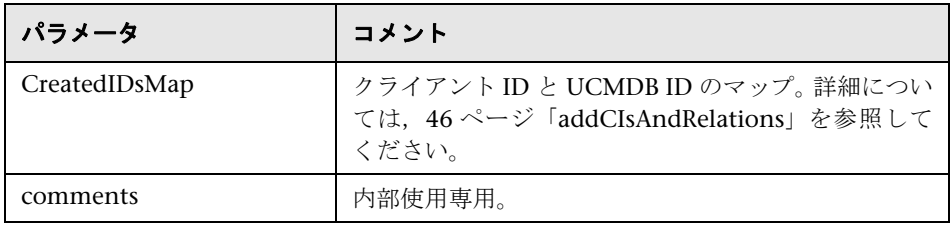

### <span id="page-47-0"></span>**<sup><sup>2</sup>**</sup> deleteCIsAndRelations</sub>

deleteCIsAndRelations メソッドは,指定した構成アイテムと関係を UCMDB か ら削除します。

CI を削除して,CI が 1 つ以上の関係アイテムの一端にしかない場合,これらの 関係アイテムも削除されます。

#### 入力

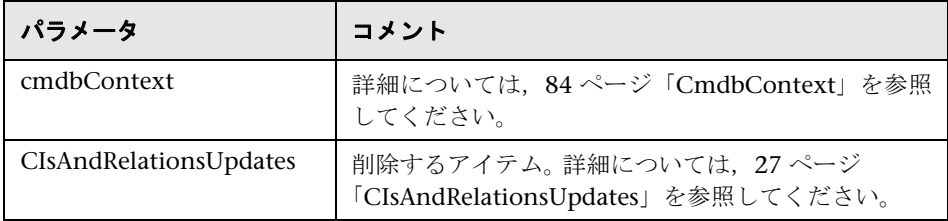

### <span id="page-47-1"></span>**updateCIsAndRelations**

updateCIsAndRelations メソッドは、指定した CI と関係を更新します。

更新には、CIsAndRelationsUpdates 引数のプロパティ値が使用されます。CIま たは関係のいずれかが UCMDB に存在しない場合、例外がスローされます。

CreatedIDsMap は,クライアントの一時 ID を,対応する実際の UCMDB ID に 結び付ける ClientIDToCmdbID タイプのマップまたはディクショナリです。

#### 入力

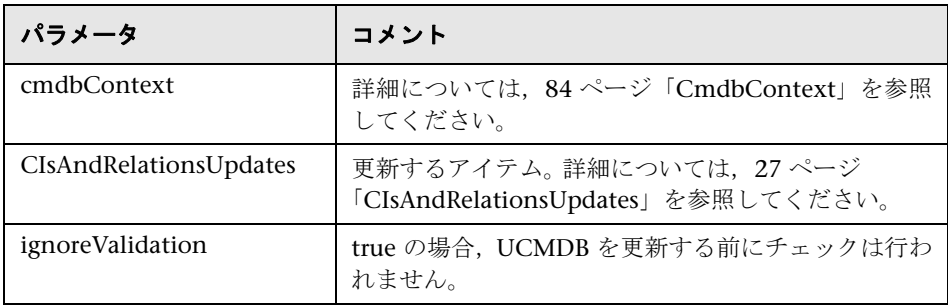

#### 出力

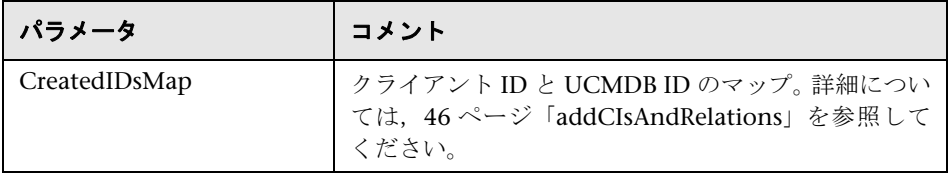

## **UCMDB** の影響分析メソッド

本項では,次のメソッドに関する情報を提供します。

- ➤ 49 ページ「[calculateImpact](#page-48-0)」
- ➤ 50 ページ「[getImpactPath](#page-49-0)」
- <span id="page-48-0"></span>► 51 ページ「[getImpactRulesByNamePrefix](#page-50-0)」

## **R** calculateImpact

calculateImpact メソッドは、UCMDB に定義したルールに従って、どの CI が 特定の CI の影響を受けるかを計算します。

これにより、ルールのイベント・トリガの効果がわかります。calculateImpact の identifier 出力は、[getImpactPath](#page-49-0) の入力として使用します。

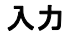

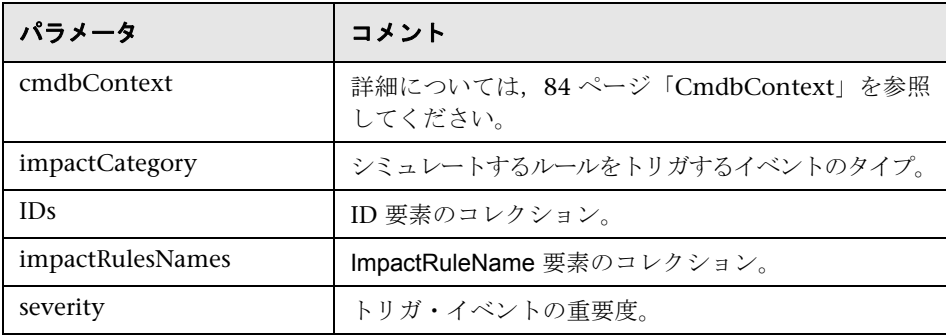

#### 出力

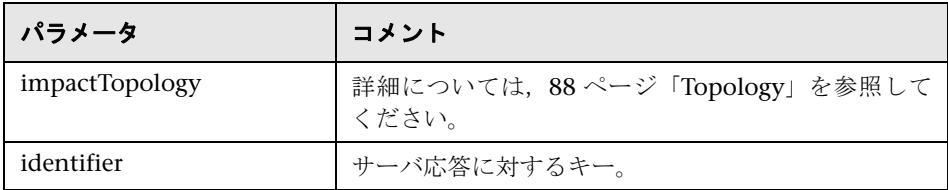

# <span id="page-49-0"></span>**getImpactPath**

getImpactPath メソッドは、影響を受ける CI と影響を与える CI の間のパスの トポロジ・グラフを取得します。

[calculateImpact](#page-48-0) の identifier 出力は, getImpactPath の identifier 入力引数として 使用します。

### 入力

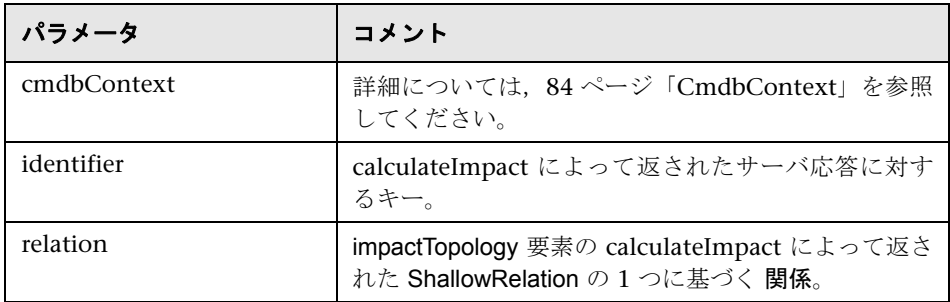

#### 出力

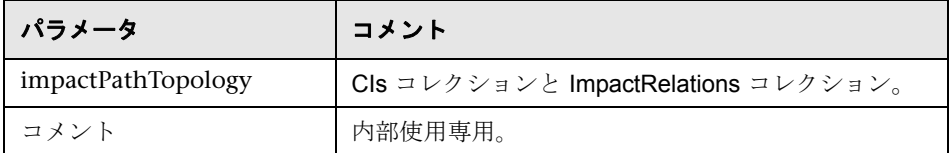

ImpactRelations 要素は, ID, type, end1ID, end2ID, rule, および action から 構成されます。

### <span id="page-50-0"></span>**g**etImpactRulesByNamePrefix

getImpactRulesByNamePrefix メソッドは、プレフィックス・フィルタを使用し てルールを取得します。

このメソッドは、適用先の内容を示すプレフィックスを名前に含む影響ルール に適用されます。たとえば, SAP\_myrule, ORA\_myrule などです。このメソッ ドは、すべての影響ルール名をフィルタして、ruleNamePrefixFilter 引数で指定 したプレフィックスで始まるものを探します。

#### 入力

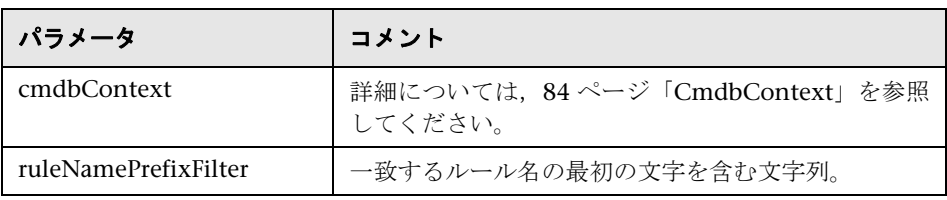

#### 出力

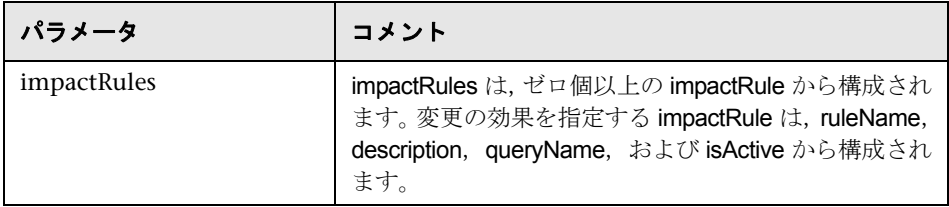

## 2 使用例

次の使用例では、2つのシステムを使用することを想定しています。

- ➤ HP Universal CMDB サーバ
- ▶ 構成アイテムのリポジトリを含むサードパーティ製システム 本項の内容
- > 52ページ「UCMDB[へのデータ入力」](#page-51-0)
- > 52 ページ「UCMDB [への問い合わせ」](#page-51-1)
- ▶ 52 ページ「クラス・モデルへの間い合わせ」
- <span id="page-51-0"></span>➤ 53 [ページ「変更の影響の分析」](#page-52-0)

#### **UCMDB** へのデータ入力

使用例 :

- ➤ サードパーティ製のアセット管理により,アセット管理のみで利用できる情報を 使って UCMDB を更新します。
- ➤ 多くのサードパーティ製のシステムは,UCMDB にデータを入力して,変更内 容を追跡し影響分析を実行できる中心的な CMDB を作成します。
- <span id="page-51-1"></span>▶ サードパーティ製のシステムは、サードパーティのビジネス・ロジックに従っ て構成アイテムと関係を作成し,CMDB クエリ機能を活用します。

#### **UCMDB** への問い合わせ

使用例 :

- ▶ サードパーティ製のシステムは, SAP TOL の結果を取得することによって, SAP システムを表す構成アイテムと関係を取得します。
- ▶ サードパーティ製のシステムは、 渦去 5 時間以内に追加または変更された Oracle サーバのリストを取得します。
- ▶ サードパーティ製のシステムは、ホスト名に部分文字列 lab が含まれるサーバの リストを取得します。
- <span id="page-51-2"></span>▶ サードパーティ製のシステムは、隣接項目を取得することによって、特定の CI に関係する要素を検出します。

#### クラス・モデルへの問い合わせ

使用例 :

- ▶ サードパーティ製のシステムでは、ユーザは UCMDB から取得するデータのセッ トを指定できます。ユーザ・インタフェースはクラス・モデル上に構築し、ユーザ に利用可能なプロパティを表示して,必要なデータを求めることができます。ユー ザは,取得する情報を選択できます。
- ▶ サードパーティ製のシステムは、ユーザが UCMDB ユーザ・インタフェースに アクセスできないときに,クラス・モデルを探索します。

#### <span id="page-52-0"></span>変更の影響の分析

使用例 :

サードパーティ製のシステムは,指定したホストに対する変更の影響を受ける ビジネス・サービスのリストを出力します。

例

本項の内容

- ▶ 54 [ページ「基本クラスの例」](#page-53-0)
- ▶ 57 [ページ「クエリの例」](#page-56-0)
- ▶ 74 [ページ「更新の例」](#page-73-0)
- ▶ 78 [ページ「クラス・モデルの例」](#page-77-0)
- ▶ 80 [ページ「影響分析の例」](#page-79-0)

## <span id="page-53-0"></span>※ 基本クラスの例

package com.hp.ucmdb.demo;

import com.hp.ucmdb.generated.services.UcmdbService; import com.hp.ucmdb.generated.services.UcmdbServiceStub; import com.hp.ucmdb.generated.types.CmdbContext; import org.apache.axis2.AxisFault; import org.apache.axis2.transport.http.HTTPConstants;

import org.apache.axis2.transport.http.HttpTransportProperties;

import java.net.MalformedURLException; import java.net.URL;

```
/**
```

```
* User: hbarkai
* Date: Jul 12, 2007
*/
abstract class Demo {
```
UcmdbService stub; CmdbContext context;

```
public void initDemo() {
try {
    setStub(createUcmdbService("admin", "admin"));
    setContext();
} catch (Exception e) {
    // 例外の処理
}
}
```
public UcmdbService getStub() { return stub; }

```
public void setStub(UcmdbService stub) {
this.stub = stub;
}
```

```
public CmdbContext getContext() {
return context;
}
```

```
public void setContext() {
CmdbContext context = new CmdbContext();
context.setCallerApplication("demo");
this.context = context;
}
```
// サービスへの接続 - axis2/jibx クライアント用

private static final String PROTOCOL = "http"; private static final String HOST\_NAME = "host\_name"; private static final int PORT = 8080; private static final String FILE = "/axis2/services/UcmdbService";

protected UcmdbService createUcmdbService (String username, String password) throws Exception{ URL url; UcmdbServiceStub serviceStub;

try {

 url = new URL (Demo.PROTOCOL, Demo.HOST\_NAME, Demo.PORT, Demo.FILE); serviceStub = new UcmdbServiceStub(url.toString()); HttpTransportProperties.Authenticator auth = new HttpTransportProperties.Authenticator(); auth.setUsername(username); auth.setPassword(password); serviceStub.\_getServiceClient().getOptions().setProperty (HTTPConstants.AUTHENTICATE,auth);

} catch (AxisFault axisFault) { throw new Exception ("Failed to create SOAP adapter for " + Demo.HOST\_NAME , axisFault);

```
} catch (MalformedURLException e) {
        throw new Exception
            ("Failed to create SOAP adapter for "
                + Demo.HOST_NAME, e);
    }
    return serviceStub;
 }
}
```
### <span id="page-56-0"></span>● クエリの例

package com.hp.ucmdb.demo;

import com.hp.ucmdb.generated.params.query.\*; import com.hp.ucmdb.generated.services.UcmdbFaultException; import com.hp.ucmdb.generated.services.UcmdbService; import com.hp.ucmdb.generated.types.\*; import com.hp.ucmdb.generated.types.props.\*;

import java.rmi.RemoteException;

public class QueryDemo extends Demo{

UcmdbService stub; CmdbContext context;

public void getCIsByTypeDemo() { GetCIsByType request = new GetCIsByType(); // cmdbcontext の設定 CmdbContext cmdbContext = getContext(); request.setCmdbContext(cmdbContext); // CI タイプの設定 request.setType("anyType"); // 取得する CI プロパティの設定 CustomProperties customProperties = new CustomProperties(); PredefinedProperties predefinedProperties = new PredefinedProperties(); SimplePredefinedProperty simplePredefinedProperty = new SimplePredefinedProperty(); simplePredefinedProperty.setName (SimplePredefinedProperty.nameEnum.DERIVED); SimplePredefinedPropertyCollection simplePredefinedPropertyCollection = new SimplePredefinedPropertyCollection();

}

```
simplePredefinedPropertyCollection.addSimplePredefinedProperty
    (simplePredefinedProperty);
predefinedProperties.setSimplePredefinedProperties
    (simplePredefinedPropertyCollection);
customProperties.setPredefinedProperties(predefinedProperties);
request.setProperties(customProperties);
try {
    GetCIsByTypeResponse response =
        getStub().getCIsByType(request);
    TopologyMap map =
        getTopologyMapResultFromCIs
            (response.getCIs(), response.getChunkInfo());
} catch (RemoteException e) {
   // 例外の処理
} catch (UcmdbFaultException e) {
    // 例外の処理
}
```

```
public void getCIsByIdDemo() {
   GetCIsById request = new GetCIsById();
   CmdbContext cmdbContext = getContext();
   // cmdbcontext の設定
   request.setCmdbContext(cmdbContext);
   // ID の設定
   ID id1 = new ID();
   id1.setBase("cmdbobjectidCIT1");
   ID id2 = new ID();
   id2.setBase("cmdbobjectidCIT2");
   IDs ids = new \text{IDS}();
   ids.addID(id1);
   ids.addID(id2);
   request.setIDs(ids);
   // 取得する CI プロパティの設定
   TypedPropertiesCollection properties = 
       new TypedPropertiesCollection();
```
TypedProperties typedProperties1 = new TypedProperties(); typedProperties1.setType("CIT1"); CustomTypedProperties customProperties1 = new CustomTypedProperties(); PredefinedTypedProperties predefinedProperties1 = new PredefinedTypedProperties(); SimpleTypedPredefinedProperty simplePredefinedProperty1 = new SimpleTypedPredefinedProperty(); simplePredefinedProperty1.setName (SimpleTypedPredefinedProperty.nameEnum.CONCRETE); SimpleTypedPredefinedPropertyCollection simplePredefinedPropertyCollection1 = new SimpleTypedPredefinedPropertyCollection(); simplePredefinedPropertyCollection1 .addSimpleTypedPredefinedProperty (simplePredefinedProperty1);

predefinedProperties1. setSimpleTypedPredefinedProperties (simplePredefinedPropertyCollection1); customProperties1. setPredefinedTypedProperties (predefinedProperties1); typedProperties1.setProperties(customProperties1); properties.addTypedProperties(typedProperties1);

TypedProperties typedProperties2 = new TypedProperties(); typedProperties2.setType("CIT2"); CustomTypedProperties customProperties2 = new CustomTypedProperties(); PredefinedTypedProperties predefinedProperties2 = new PredefinedTypedProperties(); SimpleTypedPredefinedProperty simplePredefinedProperty2 = new SimpleTypedPredefinedProperty(); simplePredefinedProperty2.setName (SimpleTypedPredefinedProperty.nameEnum.NAMING); SimpleTypedPredefinedPropertyCollection simplePredefinedPropertyCollection2 = new SimpleTypedPredefinedPropertyCollection();

simplePredefinedPropertyCollection2. addSimpleTypedPredefinedProperty (simplePredefinedProperty2);

predefinedProperties2.setSimpleTypedPredefinedProperties (simplePredefinedPropertyCollection2); customProperties2.setPredefinedTypedProperties (predefinedProperties2); typedProperties2.setProperties(customProperties2); properties.addTypedProperties(typedProperties2);

```
request.setCIsTypedProperties(properties);
    try {
        GetCIsByIdResponse response = 
            getStub().getCIsById(request);
        CIs cis = response.getCIs();
    } catch (RemoteException e) {
        // 例外の処理
    } catch (UcmdbFaultException e) {
        // 例外の処理
   }
}
```
public void getFilteredCIsByTypeDemo() { GetFilteredCIsByType request = new GetFilteredCIsByType(); CmdbContext cmdbContext = getContext(); // cmdbcontext の設定 request.setCmdbContext(cmdbContext); // CI タイプの設定 request.setType("anyType"); // フィルタ条件の設定 Conditions conditions = new Conditions(); IntConditions intConditions = new IntConditions(); IntCondition intCondition = new IntCondition(); IntProp intProp = new  $IntProp()$ ; intProp.setName("int\_attr1");

intProp.setValue(100); intCondition.setCondition(intProp); intCondition.setIntOperator (IntCondition.intOperatorEnum.Greater); intConditions.addIntCondition(intCondition);

conditions.setIntConditions(intConditions); request.setConditions(conditions); // 条件の論理演算子の設定 request.setConditionsLogicalOperator (GetFilteredCIsByType.conditionsLogicalOperatorEnum.AND); // 取得する CI プロパティの設定 CustomProperties customProperties = new CustomProperties(); PredefinedProperties predefinedProperties = new PredefinedProperties(); SimplePredefinedProperty simplePredefinedProperty = new SimplePredefinedProperty(); simplePredefinedProperty.setName (SimplePredefinedProperty.nameEnum.NAMING);

SimplePredefinedPropertyCollection simplePredefinedPropertyCollection = new SimplePredefinedPropertyCollection(); simplePredefinedPropertyCollection. addSimplePredefinedProperty (simplePredefinedProperty); predefinedProperties.setSimplePredefinedProperties (simplePredefinedPropertyCollection); customProperties.setPredefinedProperties (predefinedProperties);

request.setProperties(customProperties); try { GetFilteredCIsByTypeResponse response = getStub().getFilteredCIsByType(request); TopologyMap map = getTopologyMapResultFromCIs (response.getCIs(), response.getChunkInfo());

```
} catch (RemoteException e) {
       // 例外の処理
    } catch (UcmdbFaultException e) {
       // 例外の処理
    }
}
public void executeTopologyQueryByNameDemo() {
    ExecuteTopologyQueryByName request = new 
ExecuteTopologyQueryByName();
    CmdbContext cmdbContext = getContext();
    // cmdbcontext の設定
    request.setCmdbContext(cmdbContext);
    // クエリ名の設定
    request.setQueryName("queryName");
    try {
        ExecuteTopologyQueryByNameResponse response =
           getStub().executeTopologyQueryByName(request);
       TopologyMap map =
           getTopologyMapResult
               (response.getTopologyMap(), response.getChunkInfo());
    } catch (RemoteException e) {
       // 例外の処理
   } catch (UcmdbFaultException e) {
       // 例外の処理
    }
}
```

```
// 次のクエリが UCMDB で定義されていると想定
// クエリ名: exampleQuery
// クエリの概略図 :
// ホスト
// \sqrt{ }// ip ディスク
// クエリのパラメータ :
// ホスト -
// host_os (like)
// ディスク -
// disk_failures (equal)
```

```
public void executeTopologyQueryByNameWithParametersDemo() {
   ExecuteTopologyQueryByNameWithParameters request =
       new ExecuteTopologyQueryByNameWithParameters();
   CmdbContext cmdbContext = getContext();
   // cmdbcontext の設定
   request.setCmdbContext(cmdbContext);
   // クエリ名の設定
   request.setQueryName("queryName");
   // パラメータの設定
   ParameterizedNode hostParametrizedNode = 
       new ParameterizedNode();
   hostParametrizedNode.setNodeLabel("Host");
   CIProperties parameters = new CIProperties();
   StrProps strProps = new StrProps();
   StrProp strProp = new StrProp();
   strProp.setName("host_os");
   strProp.setValue("%2000%");
   strProps.addStrProp(strProp);
   parameters.setStrProps(strProps);
   hostParametrizedNode.setParameters(parameters);
   request.addParameterizedNodes(hostParametrizedNode);
   ParameterizedNode diskParametrizedNode = 
       new ParameterizedNode();
```
diskParametrizedNode.setNodeLabel("Disk"); CIProperties parameters1 = new CIProperties(); IntProps intProps = new IntProps();

```
IntProp intProp = new IntProp();
    intProp.setName("disk_failures");
    intProp.setValue(30);
    intProps.addIntProp(intProp);
    parameters1.setIntProps(intProps);
    diskParametrizedNode.setParameters(parameters1);
    request.addParameterizedNodes(diskParametrizedNode);
   try {
       ExecuteTopologyQueryByNameWithParametersResponse 
           response =
           getStub().executeTopologyQueryByNameWithParameters
              (request);
       TopologyMap map =
           getTopologyMapResult
              (response.getTopologyMap(), response.getChunkInfo());
   } catch (RemoteException e) {
       // 例外の処理
   } catch (UcmdbFaultException e) {
       // 例外の処理
   }
}
/// 次のクエリが UCMDB で定義されていると想定
// クエリ名: exampleQuery
// クエリの概略図 :
// ホスト
// \sqrt{ }// ip ディスク
// クエリのパラメータ :
// ホスト -<br>// host
        host os (like)
// ディスク -<br>// disk.t
```
disk\_failures (equal)

64

public void executeTopologyQueryWithParametersDemo() { ExecuteTopologyQueryWithParameters request = new ExecuteTopologyQueryWithParameters(); CmdbContext cmdbContext = getContext(); // cmdbcontext の設定 request.setCmdbContext(cmdbContext); // クエリ定義の設定 String queryXml = "<xml that represents the query above>"; request.setQueryXml(queryXml); // パラメータの設定 ParameterizedNode hostParametrizedNode = new ParameterizedNode();

hostParametrizedNode.setNodeLabel("Host"); CIProperties parameters = new CIProperties(); StrProps strProps = new StrProps(); StrProp strProp = new StrProp(); strProp.setName("host\_os"); strProp.setValue("%2000%"); strProps.addStrProp(strProp); parameters.setStrProps(strProps); hostParametrizedNode.setParameters(parameters); request.addParameterizedNodes(hostParametrizedNode); ParameterizedNode diskParametrizedNode = new ParameterizedNode(); diskParametrizedNode.setNodeLabel("Disk"); CIProperties parameters1 = new CIProperties(); IntProps intProps = new IntProps();  $IntProp$  int $Prop$  = new  $IntProp()$ ; intProp.setName("disk\_failures"); intProp.setValue(30); intProps.addIntProp(intProp); parameters1.setIntProps(intProps); diskParametrizedNode.setParameters(parameters1); request.addParameterizedNodes(diskParametrizedNode);

```
try {
       ExecuteTopologyQueryWithParametersResponse 
       response = getStub().executeTopologyQueryWithParameters
           (request);
       TopologyMap map =
           getTopologyMapResult
               (response.getTopologyMap(), response.getChunkInfo());
     } catch (RemoteException e) {
         // 例外の処理
   } catch (UcmdbFaultException e) {
       // 例外の処理
   }
}
public void getCINeighboursDemo() {
    GetCINeighbours request = new GetCINeighbours();
   // cmdbcontext の設定
    CmdbContext cmdbContext = getContext();
    request.setCmdbContext(cmdbContext);
   // CI の ID 設定
    ID id = new ID();
    id.setBase("cmdbobjectidCIT1");
    request.setID(id);
   // 隣接項目のタイプの設定
    request.setNeighbourType("neighbourType");
   // 取得する隣接 CI のプロパティの設定
    TypedPropertiesCollection properties = 
        new TypedPropertiesCollection();
    TypedProperties typedProperties1 = new TypedProperties();
    typedProperties1.setType("neighbourType");
    CustomTypedProperties customProperties1 = 
        new CustomTypedProperties();
    PredefinedTypedProperties predefinedProperties1 =
       new PredefinedTypedProperties();
```
QualifierProperties qualifierProperties = new QualifierProperties(); qualifierProperties.addQualifierName("ID\_ATTRIBUTE"); predefinedProperties1.setQualifierProperties(qualifierProperties); customProperties1.setPredefinedTypedProperties (predefinedProperties1); typedProperties1.setProperties(customProperties1); properties.addTypedProperties(typedProperties1);

request.setCIProperties(properties);

TypedPropertiesCollection relationsProperties = new TypedPropertiesCollection(); TypedProperties typedProperties2 = new TypedProperties(); typedProperties2.setType("relationType"); CustomTypedProperties customProperties2 = new CustomTypedProperties();

PredefinedTypedProperties predefinedProperties2 = new PredefinedTypedProperties(); SimpleTypedPredefinedProperty simplePredefinedProperty2 = new SimpleTypedPredefinedProperty(); simplePredefinedProperty2.setName

(SimpleTypedPredefinedProperty.nameEnum.CONCRETE); SimpleTypedPredefinedPropertyCollection simplePredefinedPropertyCollection2 = new SimpleTypedPredefinedPropertyCollection(); simplePredefinedPropertyCollection2. addSimpleTypedPredefinedProperty (simplePredefinedProperty2); predefinedProperties2. setSimpleTypedPredefinedProperties (simplePredefinedPropertyCollection2); customProperties2.setPredefinedTypedProperties (predefinedProperties2); typedProperties2.setProperties(customProperties2); relationsProperties.addTypedProperties(typedProperties2); request.setRelationProperties(relationsProperties);

```
try {
        GetCINeighboursResponse response =
            getStub().getCINeighbours(request);
        Topology topology = response.getTopology();
  } catch (RemoteException e) {
        // 例外の処理
    } catch (UcmdbFaultException e) {
         // 例外の処理
    }
}
```

```
// チャンク化された結果 / チャンク化されていない結果のトポロジ・マップの取得
```
private TopologyMap getTopologyMapResult(TopologyMap topologyMap, ChunkInfo chunkInfo) { if(chunkInfo.getNumberOfChunks() == 0) { return topologyMap;

} else {

topologyMap = new TopologyMap();

```
for(int i=1 ; i <= chunkInfo.getNumberOfChunks() ; i++) {
    ChunkRequest chunkRequest = new ChunkRequest();
    chunkRequest.setChunkInfo(chunkInfo);
    chunkRequest.setChunkNumber(i);
    PullTopologyMapChunks req = 
        new PullTopologyMapChunks();
    req.setChunkRequest(chunkRequest);
    req.setCmdbContext(getContext());
    PullTopologyMapChunksResponse res = null;
```

```
try {
           res = getStub().pullTopologyMapChunks(req);
           TopologyMap map = res.getTopologyMap();
           topologyMap = mergeMaps(topologyMap, map);
       } catch (RemoteException e) {
           // 例外の処理
       } catch (UcmdbFaultException e) {
           // 例外の処理
       }
   }
}
return topologyMap;
```
}

```
private TopologyMap getTopologyMapResultFromCIs(CIs cis, ChunkInfo 
chunkInfo) {
    TopologyMap topologyMap = new TopologyMap();
    if(chunkInfo.getNumberOfChunks() == 0) {
        CINode ciNode = new CINode();
        ciNode.setLabel("");
        ciNode.setCIs(cis);
        CINodes ciNodes = new CINodes();
        ciNodes.addCINode(ciNode);
        topologyMap.setCINodes(ciNodes);
    } else {
```
for(int i=1 ; i <= chunkInfo.getNumberOfChunks() ; i++) { ChunkRequest chunkRequest = new ChunkRequest(); chunkRequest.setChunkInfo(chunkInfo); chunkRequest.setChunkNumber(i); PullTopologyMapChunks req = new PullTopologyMapChunks(); req.setChunkRequest(chunkRequest); req.setCmdbContext(getContext()); PullTopologyMapChunksResponse res = null;

```
try {
       res = getStub().pullTopologyMapChunks(req);
   } catch (RemoteException e) {
       // 例外の処理
   } catch (UcmdbFaultException e) {
       // 例外の処理
    }
    TopologyMap map = res.getTopologyMap();
    topologyMap = mergeMaps(topologyMap, map);
}
```
// チャンクの解放 ReleaseChunks req = new ReleaseChunks(); req.setChunksKey(chunkInfo.getChunksKey()); req.setCmdbContext(getContext());

```
try {
            getStub().releaseChunks(req);
        } catch (RemoteException e) {
            // 例外の処理
        } catch (UcmdbFaultException e) {
           // 例外の処理
        }
    }
    return topologyMap;
}
```

```
//======================================================
/* 警告 : 結合は,各ノードに一意の名前が付けられている場合のみ
正しく行われます。これは,CI と関係の両ノードに当てはまります。*/
//======================================================
private TopologyMap mergeMaps(TopologyMap topologyMap, TopologyMap 
newMap) {
    for(int i=0 ; i < newMap.getCINodes().sizeCINodeList() ; i++ ) {
        CINode ciNode = newMap.getCINodes().getCINode(i);
        boolean alreadyExist = false;
        if(topologyMap.getCINodes() == null) {
            topologyMap.setCINodes(new CINodes());
        }
```
for(int j=0 ; j < topologyMap.getCINodes().sizeCINodeList() ; j++) { CINode ciNode2 = topologyMap.getCINodes().getCINode(j); if(ciNode2.getLabel().equals(ciNode.getLabel())){

```
CIs cisTOAdd = ciNode.getCIs();
            CIs cis =mergeCIsGroups
                (topologyMap.getCINodes().getCINode(j).getCIs(),
                     cisTOAdd);
            topologyMap.getCINodes().getCINode(j).setCIs(cis);
            alreadyExist = true;
        }
    }
    if(!alreadyExist) {
        topologyMap.getCINodes().addCINode(ciNode);
    }
}
for(int i=0 ; i < newMap.getRelationNodes().sizeRelationNodeList() ; i++ ) {
    RelationNode relationNode =
        newMap.getRelationNodes().getRelationNode(i);
    boolean alreadyExist = false;
    if(topologyMap.getRelationNodes() == null) {
        topologyMap.setRelationNodes(new RelationNodes());
```
}

```
for(int j=0;
        j < topologyMap.getRelationNodes().sizeRelationNodeList() ;
        j++) {
    RelationNode relationNode2 =
        topologyMap.getRelationNodes().getRelationNode(j);
    if(relationNode2.getLabel().equals(relationNode.getLabel())){
        Relations relationsTOAdd = relationNode.getRelations();
        Relations relations =
            mergeRelationsGroups
            (topologyMap.getRelationNodes().
                 getRelationNode(j).getRelations(),
                 relationsTOAdd);
        topologyMap.getRelationNodes().
            getRelationNode(j).setRelations(relations);
        alreadyExist = true;
    }
}
```

```
if(!alreadyExist) {
            topologyMap.getRelationNodes().addRelationNode(relationNode);
        }
    }
    return topologyMap;
}
```

```
private Relations mergeRelationsGroups(Relations relations1, Relations 
relations2) {
     for(int i=0; i < relations2.sizeRelationList(); i++) {
         relations1.addRelation(relations2.getRelation(i));
     }
     return relations2;
}
```
```
private CIs mergeCIsGroups(CIs cis1, CIs cis2) {
     for(int i=0 ; i < cis2.sizeClList() ; i++) {
         cis1.addCI(cis2.getCI(i));
     }
     return cis1;
}
}
```
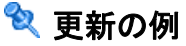

package com.hp.ucmdb.demo;

import com.hp.ucmdb.generated.params.update.AddCIsAndRelations; import com.hp.ucmdb.generated.params.update.AddCIsAndRelationsResponse; import com.hp.ucmdb.generated.params.update.UpdateCIsAndRelations; import com.hp.ucmdb.generated.params.update.DeleteCIsAndRelations; import com.hp.ucmdb.generated.services.UcmdbFaultException; import com.hp.ucmdb.generated.types.\*; import com.hp.ucmdb.generated.types.update.CIsAndRelationsUpdates; import com.hp.ucmdb.generated.types.update.ClientIDToCmdbID;

import java.rmi.RemoteException;

public class UpdateDemo extends Demo{

public void getAddCIsAndRelationsDemo() { AddCIsAndRelations request = new AddCIsAndRelations(); request.setCmdbContext(getContext()); request.setUpdateExisting(true); CIsAndRelationsUpdates updates = new CIsAndRelationsUpdates();  $CIs cis = new CIs();$  $Cl$  ci = new  $Cl()$ : ID  $id = new ID()$ ; id.setBase("temp1"); id.setTemp(true);

ci.setID(id); ci.setType("host");

CIProperties props = new CIProperties(); StrProps strProps = new StrProps(); StrProp strProp = new StrProp(); strProp.setName("host\_key"); String value = "blabla"; strProp.setValue(value);

```
strProps.addStrProp(strProp);
props.setStrProps(strProps);
ci.setProps(props);
cis.addCI(ci);
updates.setCIsForUpdate(cis);
request.setCIsAndRelationsUpdates(updates);
```

```
try {
    AddCIsAndRelationsResponse response =
       getStub().addCIsAndRelations(request);
    for(int i = 0; i < response.sizeCreatedIDsMapList(); i++) {
       ClientIDToCmdbID idsMap = response.getCreatedIDsMap(i);
       // 何らかの処理を実行
   }
} catch (RemoteException e) {
   // 例外の処理
} catch (UcmdbFaultException e) {
   // 例外の処理
}
```
public void getUpdateCIsAndRelationsDemo() { UpdateCIsAndRelations request = new UpdateCIsAndRelations(); request.setCmdbContext(getContext());

CIsAndRelationsUpdates updates = new CIsAndRelationsUpdates();  $CIs cis = new CIs$ ;  $Cl$  ci = new  $Cl()$ ; ID  $id = new ID()$ ;

}

id.setBase("temp1"); id.setTemp(true); ci.setID(id); ci.setType("host"); CIProperties props = new CIProperties(); StrProps strProps = new StrProps();

}

StrProp hostKeyProp = new StrProp(); hostKeyProp.setName("host\_key"); String hostKeyValue = "blabla"; hostKeyProp.setValue(hostKeyValue); strProps.addStrProp(hostKeyProp);

StrProp hostOSProp = new StrProp(); hostOSProp.setName("host\_os"); String hostOSValue = "winXP"; hostOSProp.setValue(hostOSValue); strProps.addStrProp(hostOSProp);

StrProp hostDNSProp = new StrProp(); hostDNSProp.setName("host\_dnsname"); String hostDNSValue = "dnsname"; hostDNSProp.setValue(hostDNSValue); strProps.addStrProp(hostDNSProp);

props.setStrProps(strProps); ci.setProps(props); cis.addCI(ci); updates.setCIsForUpdate(cis); request.setCIsAndRelationsUpdates(updates);

```
try {
   getStub().updateCIsAndRelations(request);
} catch (RemoteException e) {
    // 例外の処理
} catch (UcmdbFaultException e) {
    // 例外の処理
}
```

```
public void getDeleteCIsAndRelationsDemo() {
    DeleteCIsAndRelations request = 
        new DeleteCIsAndRelations();
    request.setCmdbContext(getContext());
    CIsAndRelationsUpdates updates = 
        new CIsAndRelationsUpdates();
    CIs cis = new CIs;
    CI ci = new Cl();
    ID id = new ID();
    id.setBase("stam");
    id.setTemp(true);
    ci.setID(id);
    ci.setType("host");
```

```
CIProperties props = new CIProperties();
StrProps strProps = new StrProps();
StrProp strProp1 = new StrProp();
strProp1.setName("host_key");
String value1 = "for delete";
strProp1.setValue(value1);
strProps.addStrProp(strProp1);
props.setStrProps(strProps);
ci.setProps(props);
cis.addCI(ci);
updates.setCIsForUpdate(cis);
request.setCIsAndRelationsUpdates(updates);
```

```
try {
        getStub().deleteCIsAndRelations(request);
    } catch (RemoteException e) {
        // 例外の処理
    } catch (UcmdbFaultException e) {
        // 例外の処理
    }
}
}
```
77

# ※ クラス・モデルの例

package com.hp.ucmdb.demo;

import com.hp.ucmdb.generated.params.classmodel.\*; import com.hp.ucmdb.generated.services.UcmdbFaultException; import com.hp.ucmdb.generated.types.classmodel.UcmdbClassModelHierarchy; import com.hp.ucmdb.generated.types.classmodel.UcmdbClass;

import java.rmi.RemoteException;

public class ClassmodelDemo extends Demo{

public void getClassAncestorsDemo() { GetClassAncestors request = new GetClassAncestors(); request.setCmdbContext(getContext()); request.setClassName("className");

```
try {
```
}

GetClassAncestorsResponse response = getStub().getClassAncestors(request); UcmdbClassModelHierarchy hierarchy = response.getClassHierarchy(); } catch (RemoteException e) { // 例外の処理 } catch (UcmdbFaultException e) { // 例外の処理 }

```
public void getAllClassesHierarchyDemo() {
    GetAllClassesHierarchy request = 
        new GetAllClassesHierarchy();
    request.setCmdbContext(getContext());
    try {
        GetAllClassesHierarchyResponse response =
            getStub().getAllClassesHierarchy(request);
        UcmdbClassModelHierarchy hierarchy =
            response.getClassesHierarchy();
   } catch (RemoteException e) {
        // 例外の処理
   } catch (UcmdbFaultException e) {
        // 例外の処理
   }
}
```
public void getCmdbClassDefinitionDemo() { GetCmdbClassDefinition request = new GetCmdbClassDefinition(); request.setCmdbContext(getContext()); request.setClassName("className");

```
try {
        GetCmdbClassDefinitionResponse response =
        getStub().getCmdbClassDefinition(request);
        UcmdbClass ucmdbClass = response.getUcmdbClass();
    } catch (RemoteException e) {
        // 例外の処理
    } catch (UcmdbFaultException e) {
        // 例外の処理
    }
}
}
```
# ※ 影響分析の例

package com.hp.ucmdb.demo;

import com.hp.ucmdb.generated.params.impact.\*; import com.hp.ucmdb.generated.services.UcmdbFaultException; import com.hp.ucmdb.generated.types.\*; import com.hp.ucmdb.generated.types.impact.\*;

import java.rmi.RemoteException;

```
/**
  * User: hbarkai
 * Date: Jul 17, 2007
 */
public class ImpactDemo extends Demo{
// 影響ルール名:impactExample
// 影響のクエリ:
// ネットワーク
\mathcal{U} |
// ホスト
// |
\mathbb{I} \mathbb{I} \mathbb{I} \mathbb{I} \mathbb{I} \mathbb{I} \mathbb{I} \mathbb{I} \mathbb{I} \mathbb{I} \mathbb{I} \mathbb{I} \mathbb{I} \mathbb{I} \mathbb{I} \mathbb{I} \mathbb{I} \mathbb{I} \mathbb{I} \mathbb{I} \mathbb{I} \mathbb{I} \mathbb{I} \mathbb{I} \mathbb{// 影響の作用:IP へのネットワークの影響:重大度 100%,カテゴリ:change
//
public void calculateImpactAndGetImpactPathDemo() {
CalculateImpact request = new CalculateImpact();
request.setCmdbContext(getContext());
// ルート・コーズ ID の設定
IDs ids = new \text{IDS}();
ID id = new ID();
id.setBase("rootCauseCmdbID");
 ids.addID(id);
```
request.setIDs(ids); // 影響のカテゴリ設定 request.setImpactCategory("change"); // ルール名の設定 ImpactRuleNames impactRuleNames = new ImpactRuleNames(); ImpactRuleName impactRuleName = new ImpactRuleName(); impactRuleName.setBase("impactExample"); impactRuleNames.addImpactRuleName(impactRuleName); request.setImpactRuleNames(impactRuleNames); // 重大度の設定 request.setSeverity(100); CalculateImpactResponse response = new CalculateImpactResponse();

request.setIDs(ids); // 影響のカテゴリ設定 request.setImpactCategory("change"); // ルール名の設定 ImpactRuleNames impactRuleNames = new ImpactRuleNames(); ImpactRuleName impactRuleName = new ImpactRuleName(); impactRuleName.setBase("impactExample"); impactRuleNames.addImpactRuleName(impactRuleName); request.setImpactRuleNames(impactRuleNames); // 重大度の設定 request.setSeverity(100); CalculateImpactResponse response = new CalculateImpactResponse();

try {

response = getStub().calculateImpact(request); } catch (RemoteException e) { // 例外の処理

} catch (UcmdbFaultException e) { // 例外の処理 } Identifier identifier= response.getIdentifier(); Topology topology = response.getImpactTopology(); Relation relation = topology.getRelations().getRelation(0); GetImpactPath request2 = new GetImpactPath(); // cmdb コンテキストの設定 request2.setCmdbContext(getContext()); // 影響識別子の設定 request2.setIdentifier(identifier); // shallowRelation の設定 ShallowRelation shallowRelation = new ShallowRelation(); shallowRelation.setID(relation.getID()); shallowRelation.setEnd1ID(relation.getEnd1ID()); shallowRelation.setEnd2ID(relation.getEnd2ID()); shallowRelation.setType(relation.getType()); request2.setRelation(shallowRelation);

try {

}

```
GetImpactPathResponse response2 =
       getStub().getImpactPath(request2);
   ImpactTopology impactTopology =
       response2.getImpactPathTopology();
} catch (RemoteException e) {
   // catch ステートメントの内容を変更するには
   // ファイル | 設定 | File Templates を使用
   e.printStackTrace();
} catch (UcmdbFaultException e) {
   // catch ステートメントの内容を変更するには
   // ファイル | 設定 | File Templates を使用
   e.printStackTrace();
}
```
82

```
public void getImpactRulesByGroupName() {
GetImpactRulesByGroupName request =
    new GetImpactRulesByGroupName();
// cmdb コンテキストの設定
request.setCmdbContext(getContext());
// グループ名リストの設定
request.addRuleGroupNameFilter("groupName1");
request.addRuleGroupNameFilter("groupName2");
```

```
try {
```

```
GetImpactRulesByGroupNameResponse response =
        getStub().getImpactRulesByGroupName(request);
    ImpactRules impactRules = response.getImpactRules();
} catch (RemoteException e) {
    // 例外の処理
} catch (UcmdbFaultException e) {
    // 例外の処理
}
}
```

```
public void getImpactRulesByNamePrefix() {
    GetImpactRulesByNamePrefix request =
       new GetImpactRulesByNamePrefix();
    // cmdb コンテキストの設定
    request.setCmdbContext(getContext());
    // プレフィックス・リストの設定
    request.addRuleNamePrefixFilter("prefix1");
```
try { GetImpactRulesByNamePrefixResponse response = getStub().getImpactRulesByNamePrefix(request); ImpactRules impactRules = response.getImpactRules(); } catch (RemoteException e) { // 例外の処理 } catch (UcmdbFaultException e) { // 例外の処理 } } }

# **& UCMDB の一般的なパラメータ**

本項では,サービスのメソッドの最も一般的なパラメータについて説明します。 詳細については[,スキーマのドキュメント](CMDB_Schema/webframe.html)を参照してください。

本項の内容

- ➤ 84 ページ「[CmdbContext](#page-83-0)」
- ➤ 85 [ページ「](#page-84-0)ID」
- ▶ 85 [ページ「キー属性」](#page-84-1)
- **► 85 ページ「ID [のタイプ」](#page-84-2)**
- ▶ 86 ページ 「[CIProperties](#page-85-0)」
- ▶ 86 [ページ「タイプ名」](#page-85-1)
- **► 87 [ページ「構成アイテム](#page-86-0) (CI)**」
- <span id="page-83-0"></span>▶ 87 [ページ「関係」](#page-86-1)

### **CmdbContext**

すべての UCMDB Web Service API サービスの呼び出しには、CmdbContext 引 数が必要です。CmdbContext は,サービスを呼び出すアプリケーションを識別 する callerApplication 文字列です。CmdbContext は,ログの記録とトラブル シューティングに使用します。

#### <span id="page-84-0"></span>**ID**

すべての CI と関係には ID フィールドがあります。このフィールドは, 大文字 と小文字が区別される ID 文字列と,ID が一時かどうかを示すオプションの temp フラグから構成されています。

### <span id="page-84-1"></span>キー属性

<span id="page-84-3"></span>状況によっては、CI または関係を識別する際に、キー属性を UCMDB ID の代 わりに使用できます。キー属性は,クラス定義で設定した ID\_ATTRIBUTE を持 つ属性です。

ユーザ・インタフェースの構成アイテム・タイプ属性のリストにおいて,キー 属性の横にはキー・アイコンが表示されます。詳細については、『モデル管理』 の「[属性の追加 / 属性の編集]ダイアログ・ボックス」を参照してください。 API クライアント・アプリケーション内からのキー属性の識別の詳細について は,30 ページ「[getCmdbClassDefinition](#page-29-0)」を参照してください。

### <span id="page-84-2"></span>**ID** のタイプ

ID 要素には、実際の ID と一時 ID があり、空の場合もあります。

実際の ID は, UCMDB によって割り当てられた文字列で,データベース内のエ ンティティを識別します。一時 ID は、現在の要求において一意である任意の文 字列です。空の ID は、値が割り当てられていないことを意味します。

一時 ID はクライアントによって割り当てられ,多くの場合,クライアントに よって保存されている CI の ID を表します。この ID は、必ずしも UCMDB に すでに作成されているエンティティを表す必要はありません。一時 ID がクライ アントによって渡されると,CI のキー・プロパティを使用して UCMDB によっ て既存のデータ構成アイテムが識別できる場合には,実際の ID を使って識別さ れたのと同じように,その CI は状況に適したものとして使用されます。

CI の実際の ID は,CI のタイプとキー・プロパティの組み合わせに基づいて UCMDB によって計算されます。関係の実際の ID は、関係のタイプ, 関係に属 する 2 つの CI の ID, 関係のキー・プロパティに基づいていています。このた め[,キー属性](#page-84-3)値は CI または関係の作成時に設定する必要があります。 CI の作成 時にキー・プロパティ値が指定されていない場合には、次に示す2つの可能性 が考えられます。

► CIT に RANDOM\_GENERATED\_ID 修飾子が含まれている場合, サーバによっ て一意の ID が生成されます。

▶ CIT に RANDOM GENERATED ID 修飾子が含まれていない場合,例外がス ローされます。

詳細については,『モデル管理』の「CI タイプ・マネージャ」を参照してください。

### <span id="page-85-0"></span>**CIProperties**

CIProperties 要素はコレクションから構成され,それぞれにコレクション名に よって示されるタイプのプロパティを指定する,一連の名前と値の要素が含ま れます。これらは必須のコレクションではないため,CIProperties 要素は任意の 組み合わせのコレクションを含むことができます。

CIProperties は,CI 要素および 関係要素によって使用されます。詳細について は,87 [ページ「構成アイテム](#page-86-0) (CI)」と 87 [ページ「関係」を](#page-86-1)参照してください。

プロパティのコレクションを次に示します。

- ▶ dateProps:DateProp 要素のコレクション
- ▶ doubleProps:DoubleProp 要素のコレクション
- ▶ floatProps:FloatProp 要素のコレクション
- ▶ intListProps:intListProp 要素のコレクション
- ▶ intProps:IntProp 要素のコレクション
- ▶ strProps:StrProp 要素のコレクション
- ► strListProps:StrListProp 要素のコレクション
- ▶ longProps:LongProp 要素のコレクション
- ▶ bytesProps:BytesProp 要素のコレクション
- <span id="page-85-1"></span>▶ xmlProps: XmlProp 要素のコレクション

### タイプ名

タイプ名は,構成アイテム・タイプまたは関係タイプのクラス名です。タイプ名 は,クラスを参照するためにコード内で使用します。表示名と間違えないように 注意してください。表示名はクラスが示されるユーザ・インタフェースに表示 されますが,コード内では意味を持ちません。

### <span id="page-86-0"></span>構成アイテム **(CI)**

CI 要素は,ID,type,および props コレクションから構成されます。

UCMDB [更新メソッド](#page-45-0) を使用して CI を更新する場合, ID 要素には, 実際の UCMDB ID またはクライアントによって割り当てられた一時 ID を含めること ができます。一時 ID を使用する場合は,temp フラグを true に設定します。アイ テムを削除する場合,ID は空でもかまいません。 UCMDB [クエリ・メソッド](#page-30-0)は, 実際の ID を入力パラメータとして取り,実際の ID をクエリ結果に返します。

type は、CI タイプ・マネージャで定義した任意のタイプ名を指定できます。詳 細については,『モデル管理』の「CI タイプ・マネージャ」を参照してください。

props 要素は, CIProperties コレクションです。詳細については, 86 [ページ](#page-85-0) 「[CIProperties](#page-85-0)」を参照してください。

### <span id="page-86-1"></span>関係

関係は, 2 つの構成アイテムをリンクするエンティティです。関係要素は, ID, タイプ, リンク対象の2つのアイテムの識別子 (end1ID と end2ID), および props コレクションから構成されます。

UCMDB [更新メソッド](#page-45-0)を使用して関係を更新する場合,関係の ID の値には,実 際の UCMBD ID または一時 ID を使用できます。アイテムを削除する場合, ID は空でもかまいません。 UCMDB [クエリ・メソッド](#page-30-0)は,実際の ID を入力パラ メータとして取り、実際の ID をクエリ結果に返します。

関係タイプは,関係のインスタンスが作成される HP UCMDB クラスのタイプ 名です。タイプは,UCMDB に定義した関係タイプのいずれでもかまいません。 クラスまたはタイプの詳細については,29 ページ「UCMDB [クラス・モデルの](#page-28-0) [問い合わせ」を](#page-28-0)参照してください。

詳細については,『モデル管理』の「CI タイプ・マネージャ」を参照してください。

関係の 2 つの終了 ID は, 現在の関係の ID を作成するのに使用されるため空の ID を指定することはできません。しかし,これらの終了 ID には,クライアント によって割り当てられた一時 ID を使用することができます。

props 要素は,CIProperties コレクションです。詳細については, 86 [ページ](#page-85-0) 「[CIProperties](#page-85-0)」を参照してください。

### **& UCMDB 出力パラメータ**

本項では,サービス・メソッドの最も一般的な出力パラメータについて説明し ます。詳細については[,スキーマのドキュメント](CMDB_Schema/webframe.html)を参照してください。

本項の内容

- ➤ 88 [ページ「](#page-87-0)CIs」
- ➤ 88 ページ「[ShallowRelation](#page-87-1)」
- $\triangleright$  88 ページ [[Topology](#page-87-2)]
- ► 88 ページ 「CINode」
- **► 89 ページ「[RelationNode](#page-88-0)」**
- $> 89 \sim$   $\sim$   $\sim$   $\gamma$  [[TopologyMap](#page-88-1)]
- <span id="page-87-0"></span>▶ 89 ページ 「[ChunkInfo](#page-88-2)」

### **CIs**

CIs は,CI 要素のコレクションです。

### <span id="page-87-1"></span>**ShallowRelation**

ShallowRelation は、2 つの構成アイテムをリンクするエンティティで, ID, タ イプ,およびリンク対象の2つのアイテムの識別子 (end1ID と end2ID) から構 成されます。関係タイプは,関係のインスタンスが作成される UCMDB クラス のタイプ名です。タイプは、UCMDBに定義した関係タイプのいずれでもかま いません。

### <span id="page-87-2"></span>**Topology**

Topology は, CI 要素と関係のグラフです。Topology は、CIs コレクション、お よび 1 つ以上の関係要素を含む Relations コレクションから構成されています。

#### <span id="page-87-3"></span>**CINode**

CINode は,ラベルを持つ CIs コレクションから構成されています。CINode の ラベルは,クエリで使用する TQL のノードで定義したラベルです。

### <span id="page-88-0"></span>**RelationNode**

RelationNode は,ラベルを持つ Relation コレクションのセットです。RelationNode のラベルは、クエリで使用する TOL のノードで定義したラベルです。

### <span id="page-88-1"></span>**TopologyMap**

TopologyMap は,TQL クエリに一致するクエリ計算を出力したものです。 TopologyMap のラベルは,クエリで使用する TQL で定義したノード・ラベルです。

TopologyMap のデータは、次の形式で返されます。

- **► CINodes: 1 つ以上の CINode です (88 [ページ「](#page-87-3)CINode」を参照してください)。**
- ➤ relationNodes: 1 つ以上の RelationNode です (89 ページ「[RelationNode](#page-88-0)」を参 照してください)。

これら2つの構造内のラベルによって、構成アイテムと関係のリストが配列さ れます。

### <span id="page-88-2"></span>**ChunkInfo**

クエリによって大量のデータが返されると,サーバはデータをチャンクというセ グメントに分割して保存します。チャンクに分割したデータを取得するためにク ライアントが使用する情報は,クエリによって返される ChunkInfo 構造に配置さ れます。ChunkInfo は,取得する必要がある numberOfChunks と chunksKey か ら構成されます。chunksKey は、この特定のクエリ呼び出しに対するサーバ上の データの一意の識別子です。

詳細については、23[ページ「サイズの大きい応答の処理」](#page-22-0)を参照してください。

#### 第 **2** 章 • HP Universal CMDB Web サービス API

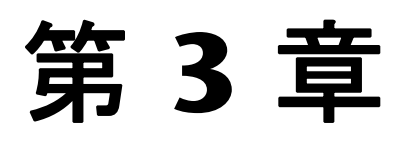

# **HP Universal CMDB Java API**

本章では,サードパーティ製ツールまたはカスタム・ツールで HP Universal CMDB Java API を使用して,データや計算を抽出したり UCMDB (Universal Configuration Management database) にデータを書き込む方法について説明 します。

本章は,オンラインのドキュメント・ライブラリで使用できる API Javadoc と 併せて使用してください。

#### 本章の内容

#### 概念

- ▶ 規則 (92 ページ)
- ► [HP Universal CMDB Java API](#page-91-1) の使用 (92 ページ )
- ▶ アプリケーションの一般的な構造 (93 ページ)

#### タスク

- ▶ クラスパスへの API Jar ファイルの配置 (94 ページ)
- ▶ インテグレーション・ユーザの作成 (95 ページ)

#### 参照先

- ► [HP Universal CMDB Java API](#page-95-0) リファレンス (96 ページ )
- ▶ 使用例 (96 ページ)
- ▶ 例 (98 [ページ \)](#page-97-0)

# <span id="page-91-0"></span>規則

本章では,次の表記規則を使用します。

- **► UCMDB** は, Universal Configuration Management database 自体を指します。 **HP Universal CMDB** は、アプリケーションを意味します。
- ➤ UCMDB の要素およびメソッド引数は,インタフェース内で指定される場合に 記述します。

# <span id="page-91-1"></span>**HP Universal CMDB Java API** の使用

HP Universal CMDB Java API は,アプリケーションを Universal CMDB (UCMDB) に統合するために使用します。この API により,次を実施するメソッ ドが提供されます。

- > CMDB での CI と関係の追加, 削除, および更新
- ▶ クラス・モデルに関する情報の取得
- ▶ what-if シナリオの実行
- ▶ 構成アイテムおよび関係に関する情報の取得

構成アイテムと関係に関する情報を取得するメソッドでは,一般的にトポロジ・ クエリ言語 (TOL) を使用します。詳細については、『モデル管理』の「トポロ ジ・クエリ言語」を参照してください。

HP Universal CMDB Java API のユーザは、次のことを十分理解している必要が あります。

- ▶ Iava プログラミング言語
- ➤ HP Universal CMDB

本項の内容

- **► 93 [ページ「](#page-92-1)API の使用」**
- ▶ 93 [ページ「権限」](#page-92-2)

#### <span id="page-92-1"></span>**API** の使用

API を使用すると,多くのビジネス要件を満たすことができます。たとえば次の ような場合です。

- ▶ サードパーティ製のシステムは、利用できる構成アイテム (CI) に関する情報を クラス・モデルに問い合わせることができます。
- ▶ サードパーティ製のアセット管理ツールは、そのツールのみで利用できる情報 を使って UCMDB を更新できるため,アセット管理ツールのデータを HP アプ リケーションで収集したデータと統一できます。
- ➤ 多くのサードパーティ製のシステムは,UCMDB にデータを入力して,変更内 容を追跡し影響分析を実行できる中心的な UCMDB を作成できます。
- ▶ サードパーティ製のシステムは、ビジネス・ロジックに従ってエンティティと 関係を作成し,データを UCMDB に書き込んで UCMDB のクエリ機能を活用で きます。
- <span id="page-92-2"></span>▶ ほかのシステムは、変更分析向けの影響分析メソッドを使用できます。

#### 権限

管理者により,API に接続するためのログイン資格情報が提供されます。 API ク ライアントには,UCMDB で定義されているインテグレーション・ユーザのユー ザ名とパスワードが必要です。これらのユーザは UCMDB の実際のユーザを表 すものではなく,UCMDB に接続するアプリケーションを表します。

詳細については、95 [ページ「インテグレーション・ユーザの作成」を](#page-94-0)参照して ください。

### <span id="page-92-0"></span>アプリケーションの一般的な構造

静的ファクトリ「UcmdbServiceFactory」のみが存在します。このファクトリ は,アプリケーションのエントリ・ポイントです。 UcmdbServiceFactory は getServiceProvider メソッドを公開します。これらのメソッドは UcmdbServiceProvider インタフェースのインスタンスを返します。クライアン トは HTTP を通じてサーバと通信します。

クライアントは,インタフェース・メソッドを使用してほかのオブジェクトを 作成します。たとえば,新しいクエリ定義を作成するには,クライアントは次の 手順を実行します。

- **1** メイン UCMDB サービス・オブジェクトからクエリ・サービスを取得します。
- **2** サービス・オブジェクトからクエリ・ファクトリ・オブジェクトを取得します。

 **3** ファクトリから新しいクエリ定義を取得します。

UcmdbServiceProvider provider =

UcmdbServiceFactory.getServiceProvider(HOST\_NAME, PORT); UcmdbService = provider.connect(provider.createCredentials(USERNAME, PASSWORD), provider.createClientContext("Test")); TopologyQueryService queryService = ucmdbService.getTopologyQueryService(); TopologyQueryFactory factory = queryService.getFactory(); QueryDefinition queryDefinition = factory.createQueryDefinition("Test Query"); queryDefinition.addNode("Node").ofType("host"); Topology topology = queryService.executeQuery(queryDefinition); System.out.println("There are " + topology.getAllCIs().size() + " hosts in uCMDB");

UcmdbService から使用できるサービスは次のとおりです。

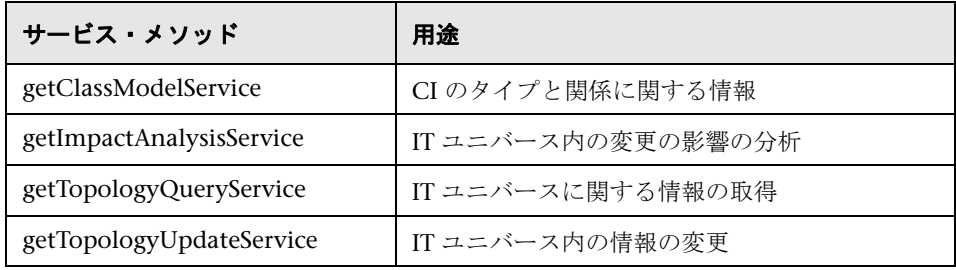

# <span id="page-93-0"></span>クラスパスへの **API Jar** ファイルの配置

この API セットを使用するには,**cmdb-api.jar** ファイルが必要です。このファ イルにアクセスするには,UCMDB バージョン 8.04 ダウンロード・パッケージ を展開します。 jar ファイルは、バージョン 8.04 setup.exe ファイルとともに, UCMDB\_Java\_API サブフォルダにあります。jar ファイルは、バージョン 8.04 のインストール・プロセスではインストールされません。

アプリケーションをコンパイルまたは実行する前に, jar ファイルをクラスパス に置いてください。

### <span id="page-94-0"></span>インテグレーション・ユーザの作成

この API を使用して書き込まれたアプリケーションにインテグレーション・ ユーザでログオンするよう設定します。

インテグレーション・ユーザを作成するには,次の手順を実行します。

- **1** JMX Agent コンソールにログオンします。
	- **a** URL は http://<UCMDB ホスト>:8080/jmx-console です。
	- **b** 標準設定のユーザとパスワードは両方とも「admin」です。
- **2**[JMX Agent View]ページで,「MAM」というラベルのセクションを見つけます。
- **3 service=MAM Security Services** をクリックします。
- **4**[JMX MBean View]で,「java.lang.String createIntegrationUser()」を見つけます。
	- **a** [userName] および [password] フィールドを入力します。
	- **b** [Invoke] をクリックします。
- **5**[**Back to MBean View**]をクリックしてさらにユーザを作成するか,JMX Agent コンソールを閉じます。
- **6** 管理者として UCMDB にログオンします。
- 7 「設定] タブで、パッケージ·マネージャを実行します。
- 8 [新規作成] アイコンをクリックします。
- 9 新しいパッケージ名を入力して, [x^] をクリックします。
- **10**[設定]の下の[リソースの選択]タブで,[インテグレーション ユーザ]をク リックします。
- **11** JMX Agent コンソールを使用して作成したユーザを選択します。
- **12**[次へ]をクリックし,次に[終了]をクリックします。 新しいパッケージが, パッケージ・マネージャの「パッケージ名]の一覧に表示されます。
- **13** API アプリケーションを実行するユーザにパッケージをデプロイします。

詳細については, 『**モデル管理**』の「パッケージのデプロイ」を参照してくだ さい。

## <span id="page-95-0"></span>**& HP Universal CMDB Java API リファレンス**

使用できる API の完全なドキュメントについては,『**[HP UCMDB Java API](UCMDB_JavaAPI/index.html)** リ [ファレンス](UCMDB_JavaAPI/index.html)』を参照してください。ファイルは次のフォルダにあります。

\\**<HP Universal CMDB** ルート・ディレクトリ**>** \**UCMDBServer**\**j2f**\**AppServer**\**webapps**\**site.war**\**amdocs**\**eng**\**doc\_lib**\ **Integrations**\**UCMDB\_JavaAPI**\**index.html**

# <span id="page-95-1"></span>2 使用例

次の使用例は 2 つのシステムを想定しています。

- ➤ HP Universal CMDB サーバ
- ▶ 構成アイテムのリポジトリを含むサードパーティ製のシステム 本項の内容
- ▶ 96 ページ「[UCMDB](#page-95-2) の作成」
- **▶ 97 ページ「UCMDB [への問い合わせ」](#page-96-0)**
- ▶ 97 ページ「クラス・モデルへの間い合わせ」
- <span id="page-95-2"></span>▶ 97 [ページ「変更の影響の分析」](#page-96-2)

### **UCMDB** の作成

使用例 :

- ➤ サードパーティ製のアセット管理は,アセット管理でのみ使用できる情報で UCMDB を更新します。
- ► 多くのサードパーティ製のシステムは、UCMDBにデータを入力して、変更内 容を追跡し影響分析を実行できる中心的な CMDB を作成します。
- ▶ サードパーティ製のシステムは、サードパーティのビジネス・ロジックに従っ て構成アイテムと関係を作成し,CMDB クエリ機能を活用します。

#### <span id="page-96-0"></span>**UCMDB** への問い合わせ

使用例 :

- ▶ サードパーティ製のシステムは, SAP TOL の結果を取得することによって, SAP システムを表す構成アイテムと関係を取得します。
- ▶ サードパーティ製のシステムは, 過去5時間以内に追加または変更された Oracle サーバのリストを取得します。
- ▶ サードパーティ製のシステムは,ホスト名に部分文字列 lab が含まれるサーバの リストを取得します。
- <span id="page-96-1"></span>▶ サードパーティ製のシステムは、隣接項目を取得することによって、特定の CI に関係する要素を検出します。

### クラス・モデルへの問い合わせ

使用例 :

- ➤ サードパーティ製のシステムでは,ユーザは UCMDB から取得するデータの セットを指定できます。ユーザ・インタフェースはクラス・モデル上に構築し, ユーザに利用可能なプロパティを表示して,必要なデータを求めることができ ます。ユーザは、取得する情報を選択できます。
- ▶ サードパーティ製のシステムは、ユーザが UCMDB ユーザ・インタフェースに アクセスできないときに,クラス・モデルを探索します。

### <span id="page-96-2"></span>変更の影響の分析

使用例 :

サードパーティ製のシステムは,指定したホストに対する変更の影響を受ける ビジネス・サービスのリストを出力します。

<span id="page-97-0"></span>例

本項の内容

- ▶ 98 [ページ「エントリ・ポイントの例」](#page-97-1)
- ▶ 99 [ページ「クエリの例」](#page-98-0)
- ▶ 100 [ページ「トポロジ・クエリの例」](#page-99-0)
- ▶ 101 [ページ「トポロジ更新の例」](#page-100-0)
- <span id="page-97-1"></span>▶ 101 [ページ「影響分析の例」](#page-100-1)

# ● エントリ・ポイントの例

```
final String HOST_NAME = "localhost";
final int PORT = 8080;
UcmdbServiceProvider provider =
UcmdbServiceFactory.getServiceProvider(HOST_NAME, PORT);
final String USERNAME = "integration_user";
final String PASSWORD = "integration_password";
Credentials credentials = 
provider.createCredentials(USERNAME, PASSWORD),
ClientContext clientContext = provider.createClientContext("Example");
UcmdbService ucmdbService = provider.connect(credentials, clientContext);
```
### <span id="page-98-0"></span><sup>る</sup>タエリの例

次の例は,単一クラス定義の取得と,すべての CIT 定義とその属性のリストの 取得を示しています。

### クラス定義の取得

```
ClassModelService classModelService 
= ucmdbService.getClassModelService();
String typeName = "disk";
ClassDefinition def = 
classModelService.getClassDefinition(typeName);
System.out.println("Type " + typeName + " is derived from type "
+ def.getParentClassName());
System.out.println("Has " + def.getChildClasses().size() + 
" derived types");
System.out.println("Defined and inherited attributes:");
for (Attribute attr : def.getAllAttributes().values()) {
System.out.println("Attribute " + attr.getName() + 
     " of type " + attr.getType());
}
```
### **CIT** 定義と属性のリストを取得

この例では,1 つの CIT の属性のクエリを実行し,その名前とタイプを印刷し ます。

```
ClassModelService classModelService =
  ucmdbService.getClassModelService();
for (ClassDefinition def : classModelService.getAllClasses()) {
System.out.println("Type " + def.getName() + 
     " (" + def.getDisplayName() + ") is derived from type " 
     + def.getParentClassName());
System.out.println
     ("Has " + def.getChildClasses().size() + " derived types");
System.out.println
     ("Defined and inherited attributes:");
for (Attribute attr : def.getAllAttributes().values()) {
     System.out.println
       ("Attribute " + attr.getName() + 
       " of type " + attr.getType());
}
}
```
# <span id="page-99-0"></span>● トポロジ・クエリの例

```
TopologyQueryService queryService = 
ucmdbService.getTopologyQueryService();
TopologyQueryFactory queryFactory = 
queryService.getFactory();
QueryDefinition queryDefinition = 
queryFactory.createQueryDefinition
    ("Get hosts with more than one network interface");
String hostNodeName = "Host";
QueryNode hostNode = 
queryDefinition.addNode(hostNodeName).ofType("host").queryProperty("display_l
abel");
QueryNode ipNode = 
queryDefinition.addNode("IP").ofType("ip").queryProperty("ip_address");
hostNode.linkedTo(ipNode).withLinkOfType("contained").atLeast(2);
Topology topology = queryService.executeQuery(queryDefinition);
Collection<TopologyCI> hosts = topology.getCIsByName(hostNodeName);
for (TopologyCI host : hosts) {
 System.out.println("Host " + host.getPropertyValue("display_label"));
 for (TopologyRelation relation : host.getOutgoingRelations()) {
  System.out.println
  (" has IP " + relation.getEnd2CI().getPropertyValue("ip_address"));
 }
}
```
# <span id="page-100-0"></span>※ トポロジ更新の例

TopologyUpdateService topologyUpdateService = ucmdbService.getTopologyUpdateService(); TopologyUpdateFactory topologyUpdateFactory = topologyUpdateService.getFactory(); TopologyModificationData topologyModificationData = topologyUpdateFactory.createTopologyModificationData(); CI host = topologyModificationData.addCI("host"); host.setPropertyValue("host\_key", "test1"); CI ip = topologyModificationData.addCI("ip"); ip.setPropertyValue("ip\_address", "127.0.0.10"); ip.setPropertyValue("ip\_domain", "DefaultDomain"); topologyModificationData.addRelation("contained", host, ip); topologyUpdateService.create (topologyModificationData, CreateMode.IGNORE\_EXISTING);

# <span id="page-100-1"></span>※ 影響分析の例

```
ImpactAnalysisService impactAnalysisService = 
ucmdbService.getImpactAnalysisService();
ImpactAnalysisFactory impactFactory = 
impactAnalysisService.getFactory();
ImpactAnalysisDefinition definition = 
impactFactory.createImpactAnalysisDefinition();
definition.addTriggerCI(disk).withSeverity
(impactFactory.getSeverityByName("Warning(2)"));
definition.useAllRules();
ImpactAnalysisResult impactResult = 
impactAnalysisService.analyze(definition);
AffectedTopology affectedCIs =
impactResult.getAffectedCIs();
for (AffectedCI affectedCI : affectedCIs.getAllCIs()) {
  System.out.println("Affected " + 
  affectedCI.getType() + " " + affectedCI.getId() + 
  " - severity " + affectedCI.getSeverity());
}
```
#### 第 **3** 章 • HP Universal CMDB Java API

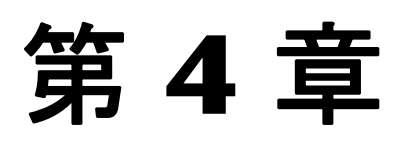

# ディスカバリおよび依存関係マップ **Web** サー ビス **API**

詳細については、『ディスカバリおよび依存関係マップ』の「HP Discovery and Dependency Mapping Web Service API」を参照してください。

# 第 **II** 部

フェデレーションと調整

第 **5** 章

# フェデレート **CMDB** の概要

本章では,フェデレート CMDB の機能に関する情報を提供します。

#### 本章の内容

#### 概念

- **►** [フェデレート](#page-107-0) CMDB 概要 (108 ページ)
- ▶ アダプタ (108 ページ)
- ▶ 複数のデータ・ストアからのデータの取得 (109 ページ)
- ▶ [外部データ・ストアからの属性の取得\(](#page-110-0)111 ページ)
- ▶ マッピング情報 (112 ページ)

#### タスク

- ▶ [フェデレート・データを使った作業](#page-111-1) ワークフロー (112ページ)
- ▶ フェデレート・アダプタの暗号化パスワードの変更 (113ページ)

#### 参照先

▶ フェデレート CMDB のユーザ・インタフェース (115 ページ)

### <span id="page-107-0"></span><mark>☆</mark> フェデレート CMDB − 概要

CMDB 実装には,しばしばフェデレーションが含まれます。フェデレーション では、ほかのソースから CMDB にデータを取り込みますが、データの制御は データ・ソースが引き続き行います。

フェデレート CMDB を使用して、次の点を明確にします。

- ➤ 指定した期間ごとに指定した回数以上変更された (SAP などの ) 特定のアプリ ケーションのホスト。
- ➤ 指定した時間ごとに指定した回数以上変更されたアプリケーションの名前。
- ➤ 指定した時間ごとに指定した回数以上変更されたモデル内のホスト。

## <span id="page-107-1"></span>アダプタ

HP Universal CMDB API を使用して、アダプタをセットアップし, CMDB の さまざまなソースを元にフェデレートするデータを使用するようにします。詳 細については,15 ページ「[HP Universal CMDB Web](#page-14-0) サービス API」を参照し てください。

次の事前定義されているアダプタを使用して,CMDB のさまざまなソースを フェデレートできます。

- **► CmdbChangesAdapter** : 変更があるかどうか UCMDB のクエリを行うソース· アダプタを定義します。アダプタはフェデレート TQL および UCMDB 履 歴データベースまたはスキーマで動作します (詳細については, 282 [ページ](#page-281-0) 「[CmdbChanges](#page-281-0) アダプタ」を参照してください)。
- **► CmdbHistoryAdapter** : UCMDB 履歴データベースからデータを取得するアダ プタを定義します。注 : 履歴アダプタはレプリケーションをサポートしていませ ん。つまり,このアダプタを使用してレプリケーション・ジョブ ( あるデータ・ ストアから別のデータ・ストアにデータをコピーする ) を定義することはできま せん。
- **► CmdbRmiAdapter** : RMI API を使用して外部 CMDB データ・ストアからデー タを取得するアダプタを定義します。
注 **:** 標準設定では,このアダプタはフェデレート・レプリケーションのみをサ ポートします。フェデレート・クエリをサポートするには,HP [ソフトウェア・](http://www.hp.com/go/hpsoftwaresupport) [サポート](http://www.hp.com/go/hpsoftwaresupport) (http://www.hp.com/go/hpsoftwaresupport) にお問い合わせください。

- **► CmdbSoapAdapter** : SOAP API を使用して外部 CMDB データ・ストアから データを取得するアダプタを定義します。注 : このアダプタはフェデレート・ク エリをサポートしません。フェデレート・レプリケーションでターゲットとし てのみ使用できます。
- **► ServiceDeskAdapter** : HP ServiceCenter および HP Service Manager からの データの取得をサポートするアダプタを定義します。このアダプタは,Web サー ビス API を使用して ServiceCenter または Service Manager に接続し,データ を取得します。このアダプタを使った作業の詳細については,第 8 [章,「](#page-246-0)HP [ServiceCenter/Service Manager Adapter](#page-246-0)」を参照してください。
- **► GenericDBAdapter**: あらゆるタイプのリレーショナル・データベースと統合 し,データベースに対してフェデレート TQL を実行できるようにするデータ ベース・アダプタを設定するためのプラットフォームです。このアダプタを使っ た作業の詳細については,第 7 [章,「汎用データベース・アダプタ」を](#page-166-0)参照して ください。

**[Federation Framework SDK](#page-128-0) は、HP Universal CMDB とアダプタ間のメディ** エータとして,また,フェデレート・アダプタのコンテナとして機能します。詳 細については,129 ページ「[Federation Framework SDK](#page-128-0)」を参照してください。

データ・ストア作成時のアダプタの選択の詳細については,115 [ページ「\[デー](#page-114-0) タ ストア] タブ」を参照してください。

## <span id="page-108-0"></span>♪ 複数のデータ・ストアからのデータの取得

FTQL 計算中,複数のデータ・ストアから同じ CIT のデータを取得できます。 ローカル UCMDB や外部データ・ストア,または複数の外部データ・ストアか らデータを取得できます。

同一のアダプタを使用して複数の場所から,または複数のアダプタを使用して 複数の場所からデータを取得できます。

外部データ・ストアから取得した各 CI には、CI の取得元のデータ・ストアを 示す属性 ([Created By]) が含まれています。

マッピング情報の詳細については,112 [ページ「マッピング情報」](#page-111-0)を参照して ください。

### 制限事項

- ▶ 2つのデータ・ストア間に仮想リンクがある場合, HP Universal CMDB は次の 場合にのみマッピングをサポートします。
	- ▶ リンクの一方の端に UCMDB データ・ストアがあり、もう一方の端に複数の データ・ストアがあります。A のデータ・ストア (UCMDB) と B のデータ・ ストア (UCMDB, d2, d3) についてデカルト積が計算されます。

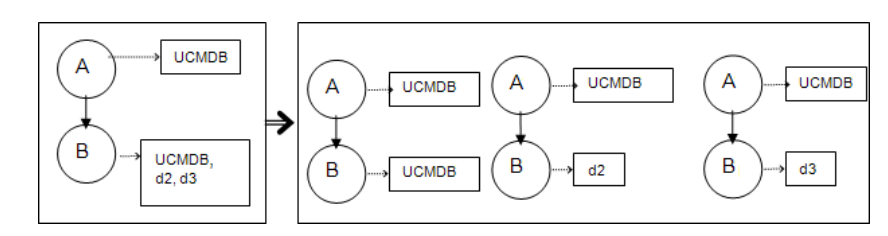

➤ リンクの両方の端に同じデータ・ストアがあります。リンクは各データ・ス トアの内部リンクで,マッピングは必要ありません。

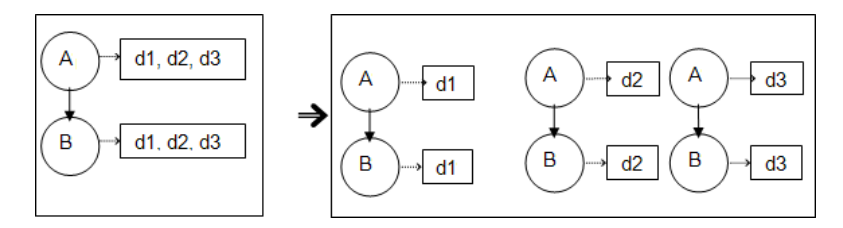

▶ 複数のデータ・ストアから取得されたデータは調整されません。2つのデータ・ ストアに同じ CIT がある場合,HP Universal CMDB ではこの CIT が 2 回示され ます。2 つのデータ・ストアに同じ属性がある場合,1 つの属性のみが UCMDB とフェデレートします。

## <span id="page-110-0"></span>♪ 外部データ・ストアからの属性の取得

- ➤ コア CI データが UCMDB に格納されている場合,外部データ・ストアから CI の属性を取得できます。
- ➤ コア・データ・ストアは UCMDB でなければなりません。
- ➤ CIT は属性を定義するデータ・ストアになければなりません。
- ➤ 複数のデータ・ストアから同じ属性を取得できます。

取得オプションの詳細については,119 [ページ「\[サポートされる](#page-118-0) CI タイプ] [タブ」の](#page-118-0)[CI タイプ取得モード]フィールドを参照してください。

- ▶ CIT を外部 CIT や外部 CIT 属性に割り当てることはできません。
- ➤ (CIT データをフェデレートする ) アダプタが CIT に対するマッピング情報 ( 調 整 ) をサポートする場合,この CIT は外部属性をサポートできます。

### 使用例

- ➤ システム内の SMS または Altiris デスクトップを検出する必要があります。デス クトップ CIT はコア CIT で,すでに UCMDB と同期しています。ただし, UCMDB にすべてのデスクトップ・データを格納しないでください。これは非 効率で不要です。名前や MAC アドレスなどのコア属性を UCMDB に格納し, デスクトップのその他の詳細は外部属性として SMS および Altiris の 2 つの データ・ストアに定義するだけで十分です。
- ▶ VMware は、ハードウェア・リソースを動的かつ透過的に割り当てる仮想マシン・ モニタ (hypervisor) を含む仮想マシンを作成します。単一の物理コンピュータ 上で複数のオペレーティング・システムを同時に実行できます。リソース ( メモ リなど ) は動的に割り当てられるので,DDM はこれらのリソースを検出できま せん (DDM は 24 時間おきに実行されますが,リソース・データは 1 時間ごと に変わる可能性があります )。HP Universal CMDB を常にリアルタイム・デー タで更新できるようにするには,データを 2 つに分割します。1 つは仮想ホス トのコア・データで,UCMDB に置かれ,検出されます。もう 1 つはリソース 属性で,外部ソースから取得されます。この使用例では,これらの属性のデー タは,UCMDB と VMware の 2 つのデータ・ストアから取得されます。

# <span id="page-111-0"></span>■ マッピング情報

フェデレート・クエリは,マッピング・エンジンを使用して,コア・データ・ス トアの表面的な CI (CI のコア属性 ) と外部データ・ストアの属性を結合します。

マッピング・エンジンの詳細については,134 ページ「FTQL 用の [Federation](#page-133-0) [Framework](#page-133-0) フロー」を参照してください。

フェデレーションに含める属性の選択の詳細については,119 [ページ「\[サポー](#page-118-0) トされる CI タイプ タブ | を参照してください。

# <span id="page-111-3"></span>↑ フェデレート・データを使った作業 − ワークフロー

本項では,HP Universal CMDB API を使用して、アダプタをセットアップし, CMDB のさまざまなソースを元に,フェデレート・データを使用する方法につ いて説明します。

本項の内容

- ➤ 112 [ページ「前提条件」](#page-111-1)
- ▶ 112 [ページ「データ・ストアの作成」](#page-111-2)
- ▶ 113 [ページ「データ・ストアの複製」](#page-112-0)
- ▶ 113 [ページ「ビューの作成」](#page-112-1)
- ➤ 113 [ページ「ビュー・インスタンスを](#page-112-2) IT ユニバース・マネージャに表示」
- ▶ 113 [ページ「レポートの表示」](#page-112-3)

#### <span id="page-111-1"></span> **1** 前提条件

アダプタをセットアップします。詳細については,149 [ページ「新しい外部デー](#page-148-0) [タ・ストア用のアダプタの追加」](#page-148-0)を参照してください。既存のアダプタの詳細 については,108 [ページ「アダプタ」](#page-107-0)を参照してください。

#### <span id="page-111-2"></span> **2** データ・ストアの作成

[管理]> [設定]>[フェデレート **CMDB**]にアクセスします。[新規データ ストア]ボタンをクリック して、[新規データ ストア]ダイアログ・ボックス を開きます。詳細については,117 [ページ「\[新規データ](#page-116-0) ストア]ウィザード」 を参照してください。

<span id="page-112-0"></span> **3** データ・ストアの複製

レプリケーション向けのデータ・ストアを使用します。「管理]>[設定]> [フェデレート **CMDB**]>[レプリケーション ジョブ]タブにアクセスします。 「新規レプリケーション ジョブ]ボタンをクリックして,[レプリケーション ジョ ブ]ダイアログ・ボックスを開きます。詳細については,123 [ページ「\[レプ](#page-122-0) リケーション ジョブ] ダイアログ・ボックス」を参照してください。

#### <span id="page-112-1"></span> **4** ビューの作成

詳細については,『モデル管理』の「ビュー・マネージャの概要」を参照してく ださい。

#### <span id="page-112-2"></span> **5** ビュー・インスタンスを **IT** ユニバース・マネージャに表示

詳細については,『モデル管理』の「IT ユニバース・マネージャの概要」を参照 してください。

#### <span id="page-112-3"></span> **6** レポートの表示

詳細については、『モデル管理』の「トポロジ・レポート・マネージャ」を参照 してください。

# <span id="page-112-4"></span>フェデレート・アダプタの暗号化パスワードの変更

HP Universal CMDB で新しいデータ・ストア・アダプタを定義する場合,ユー ザは通常,データ・ストアにアクセスするためにパスワードを入力します。パ スワードを保護するために,標準設定では暗号鍵ファイルを使用してパスワー ドが暗号化されます。暗号化は,ユーザに対して完全に透過的に実行されます。

次の手順で,新しい鍵ファイルの生成と,既存の鍵ファイルの変更方法につい て説明します。HP Universal CMDB には標準設定の暗号鍵が含まれているた め,これらの手順は任意です。

注 **:** パスワードは,暗号化されていないバージョンからのアップグレード・プロ セスで暗号化されます。

暗号鍵は, C:\hp\UCMDB\UCMDBServer\i2f\fcmdb\fkey.bin にあります。

### 新しい鍵ファイルを生成するには,次の手順を実行します。

 **1** Web ブラウザを起動して次のアドレスを入力します。

http://<マシン名または IP アドレス>.<ドメイン名>:8080/jmx-console

**<**マシン名または **IP** アドレス**>** には,HP Universal CMDB がインストールされ ているマシンを指定します。ユーザ名とパスワードでログインしなければなら ない場合もあります。

- **2**[**Topaz**]>[**service=FCmdb Config Services**]リンクをクリックします。
- **3** [JMX MBEAN View] ページで次の演算を見つけます。 **java.lang.String generateNewKeyFile()**
- **4**[**customerID**]フィールドに「**1**」を入力します。
- **5**[**Invoke**]をクリックします。新しい鍵ファイルが生成されてアプリケーション にロードされたことを示すメッセージが表示されます。

### **鍵ファイルを変更するには,次の手順を実行します。**

- **1** 鍵ファイルの準備を整え,場所を書き留めておきます。
- **2** [IMX MBEAN View] ページで次の演算を見つけます。 **java.lang.String importKeyFile()**
- **3**[**customerId**]フィールドに「**1**」を入力し,[**newKeyFileLocation**]フィール ドに新しい鍵へのフル・パスを入力します。
- **4**[**Invoke**]をクリックします。メッセージが表示されます。

# フェデレート **CMDB** のユーザ・インタフェース

### 本項の内容

- ▶ (115ページ) [データストア] タブ
- ➤ (116 [ページ\)\[フェデレート](#page-115-0) CMDB]ウィンドウ
- ▶ (117ページ) [新規データ ストア] ウィザード
- ▶ (123ページ) [レプリケーション ジョブ] ダイアログ・ボックス
- ▶ (124ページ)「レプリケーション ジョブ統計] ウィンドウ
- ▶ (126 ページ)「レプリケーション ジョブ]タブ

# <span id="page-114-0"></span>●【データ ストア】タブ

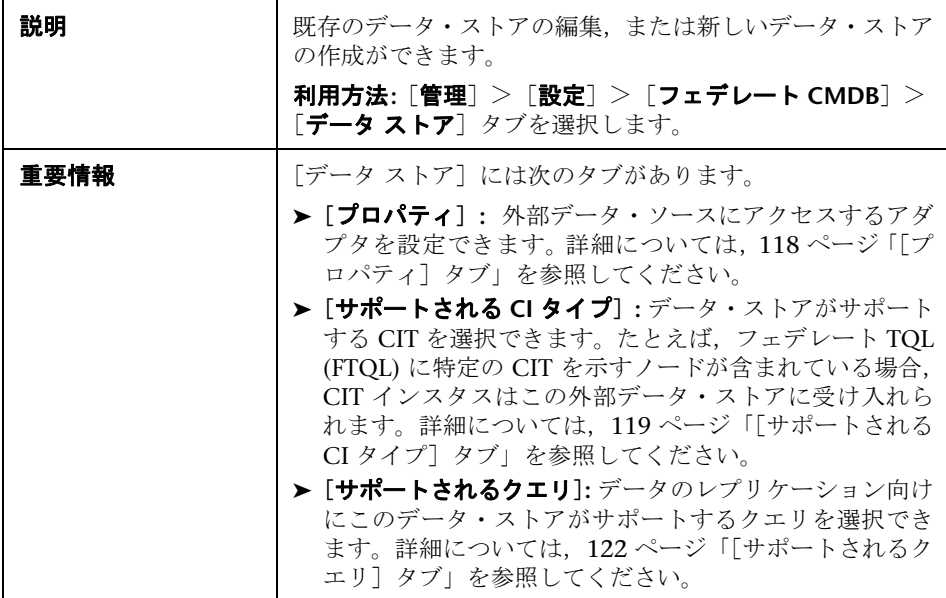

含まれている要素は次のとおりです ( ラベルのない GUI 要素は山括弧で囲んで 示します)。

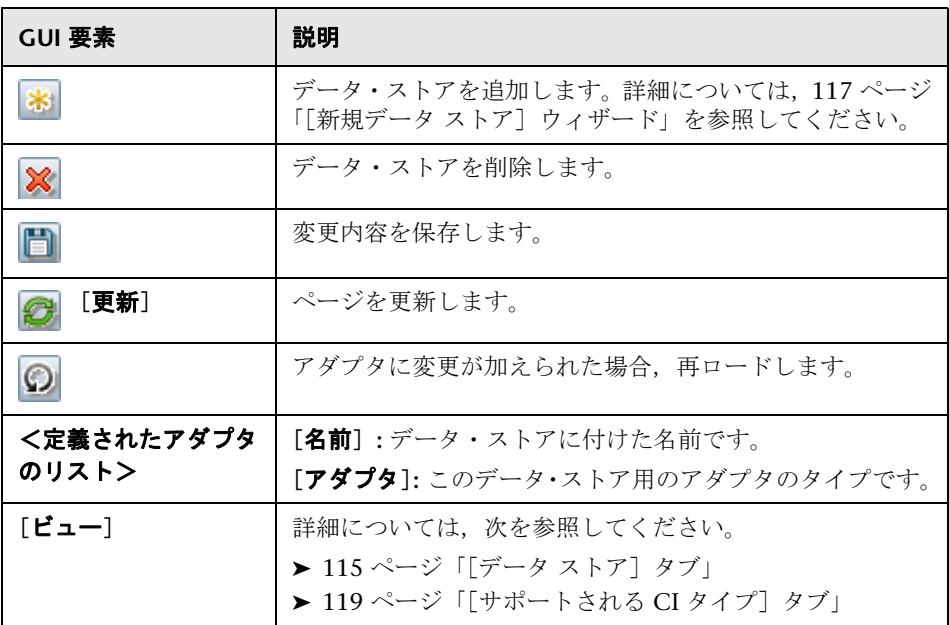

# <span id="page-115-0"></span> $\infty$  [フェデレート CMDB] ウィンドウ

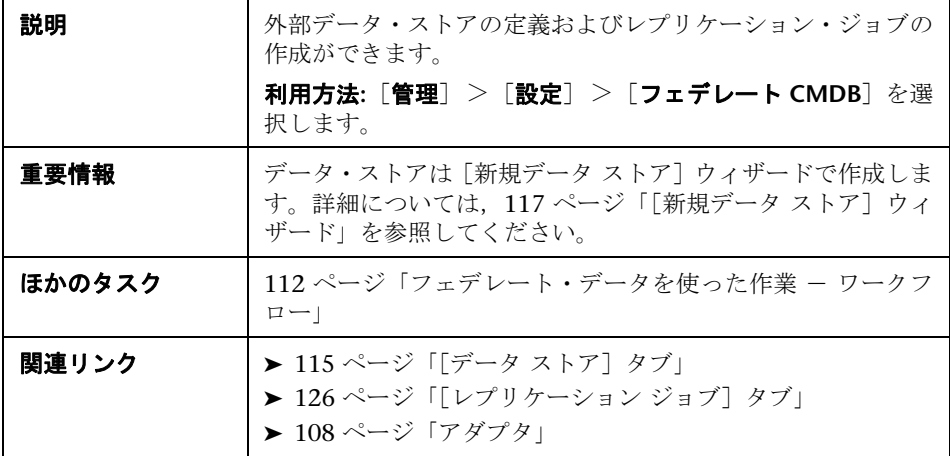

# <span id="page-116-0"></span>●【新規データ ストア】ウィザード

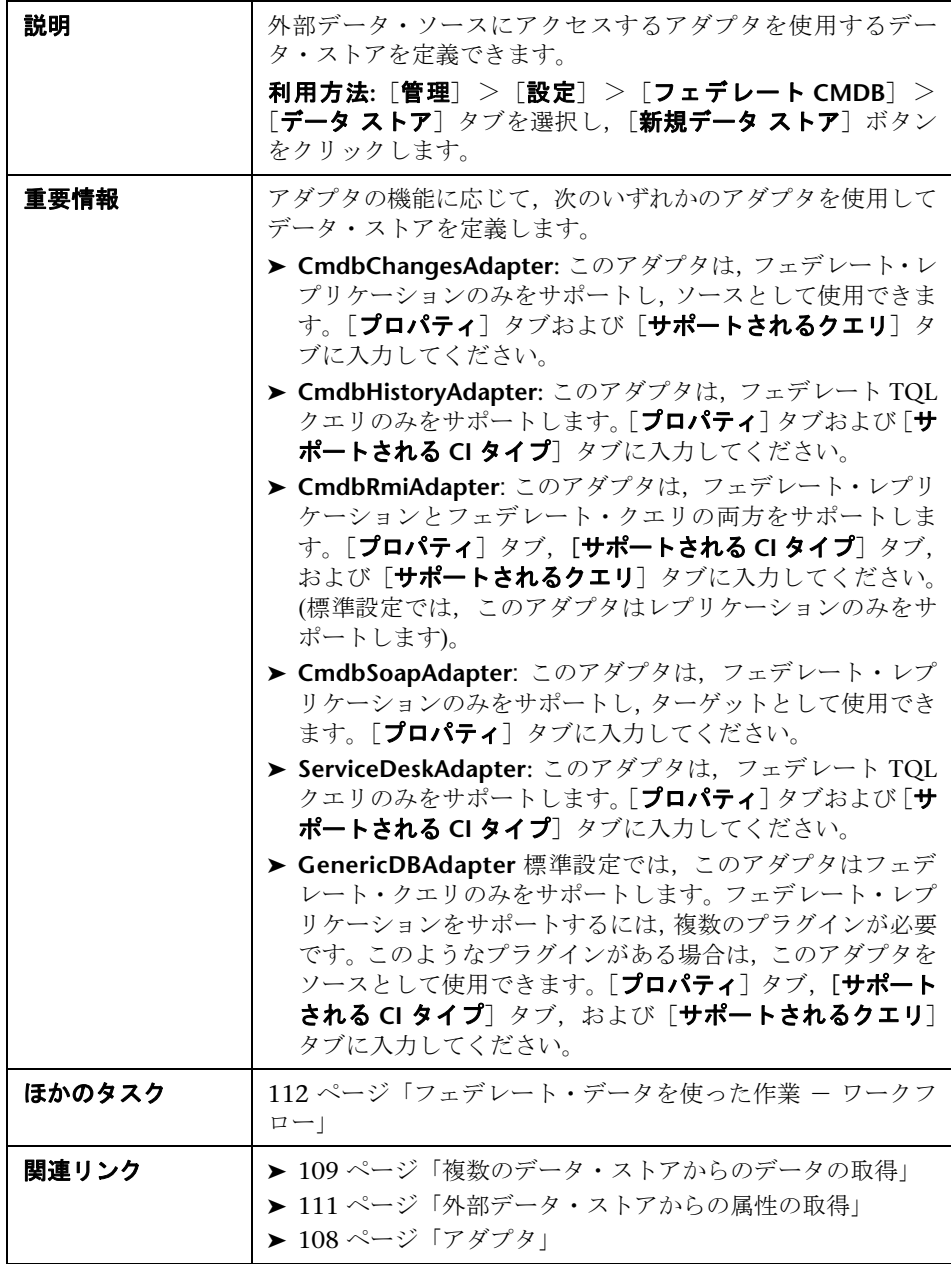

<span id="page-117-0"></span>[プロパティ]タブ

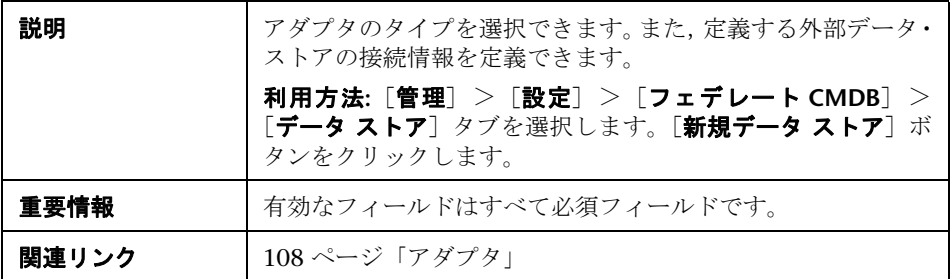

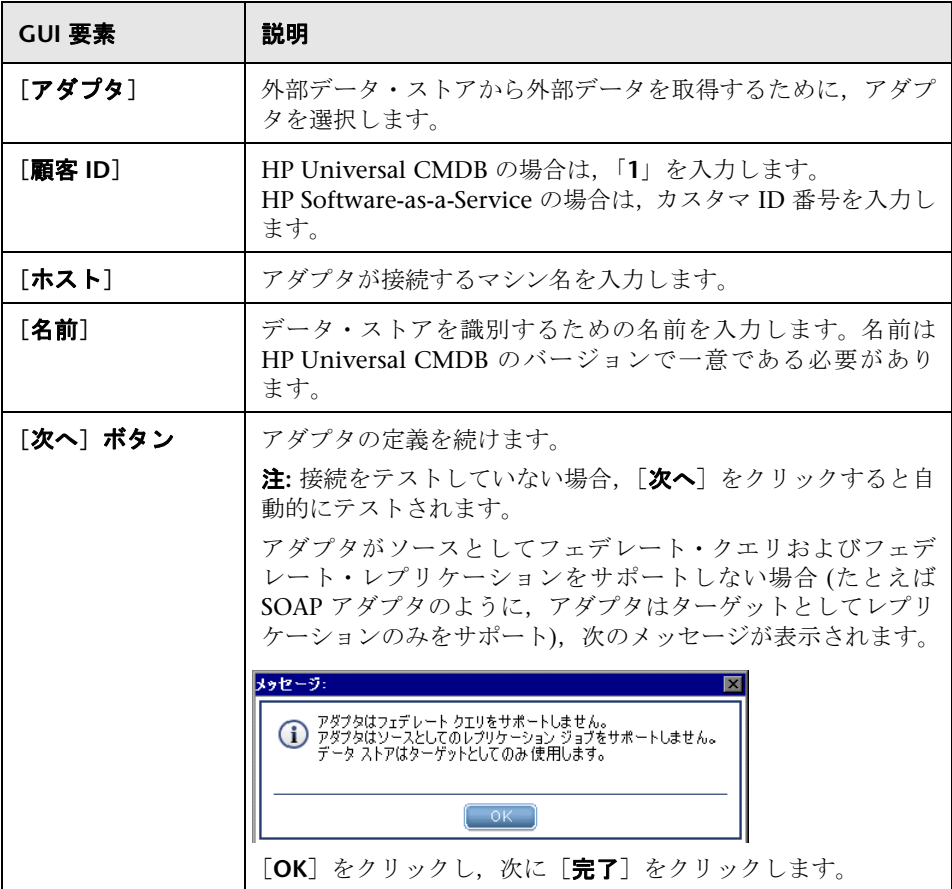

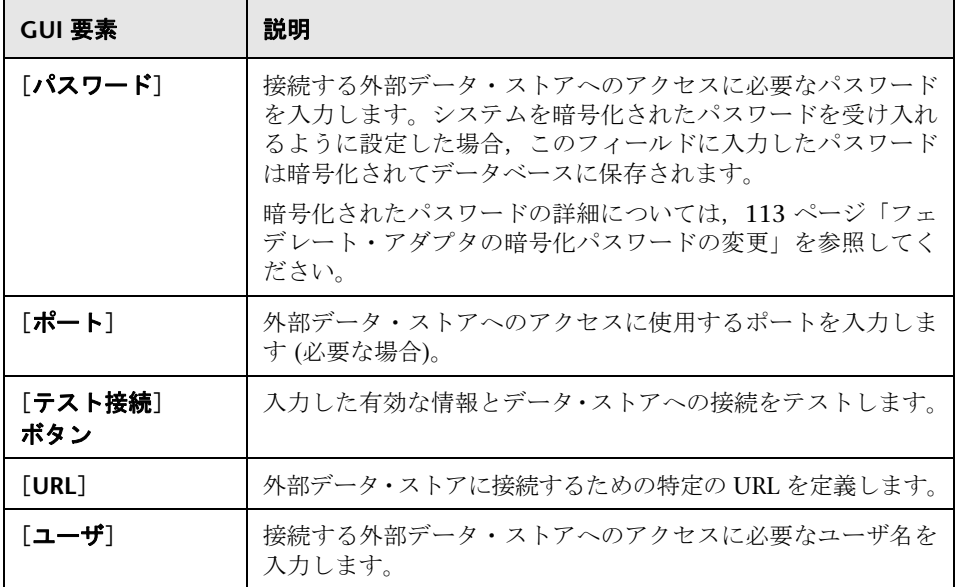

# <span id="page-118-0"></span>[サポートされる **CI** タイプ]タブ

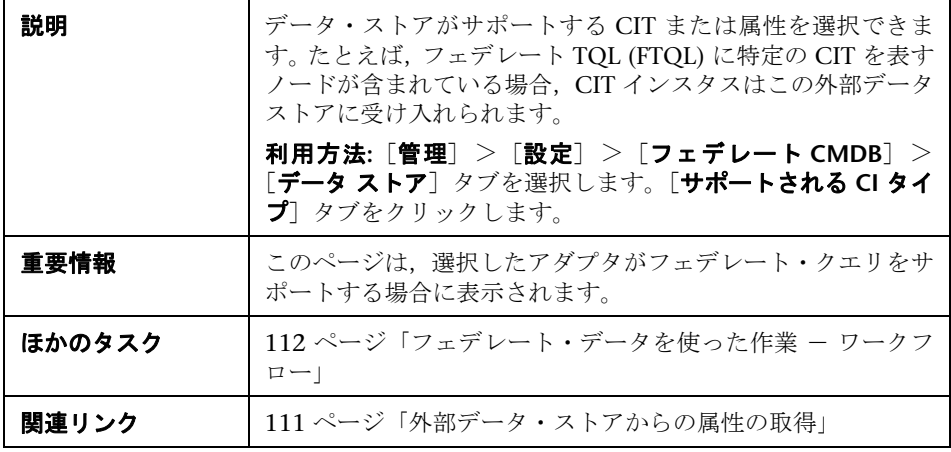

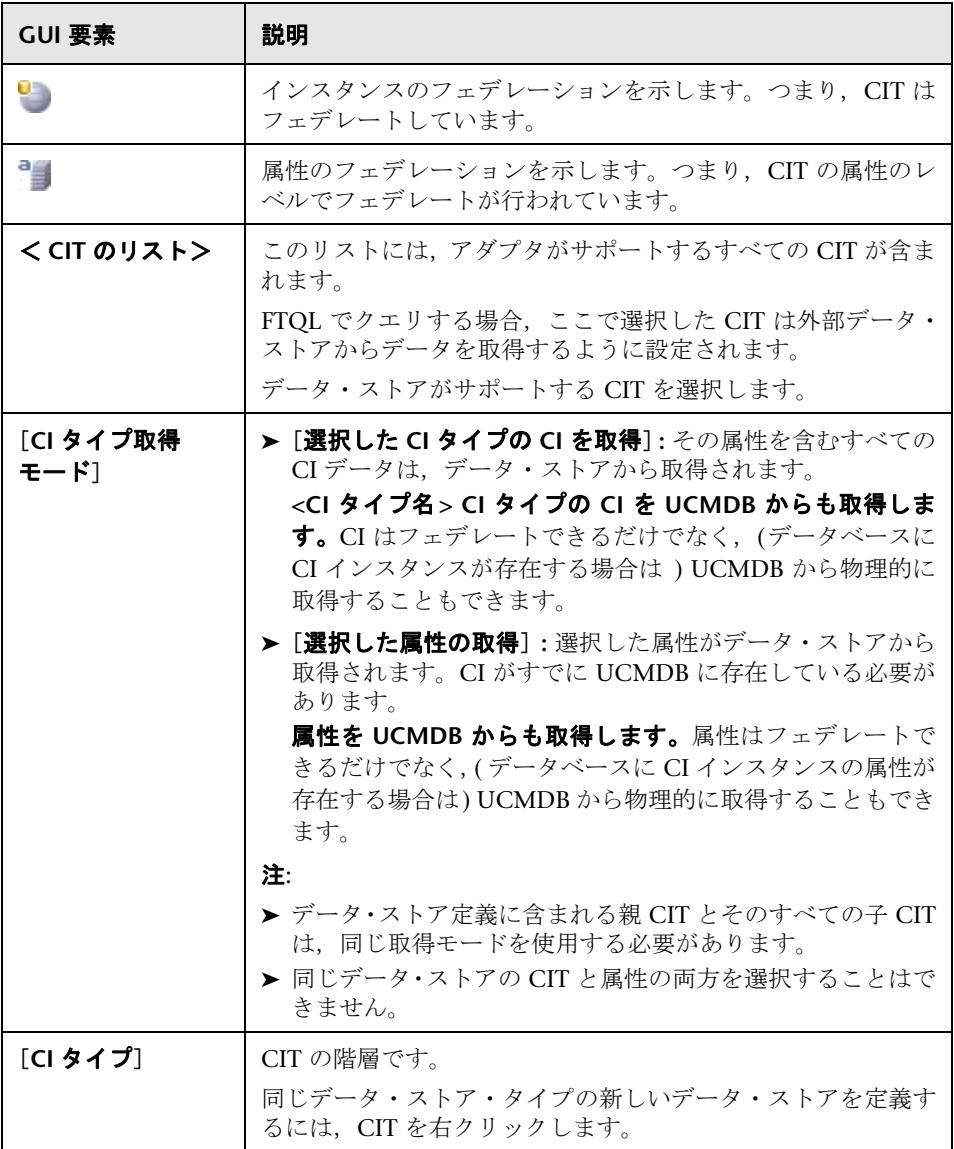

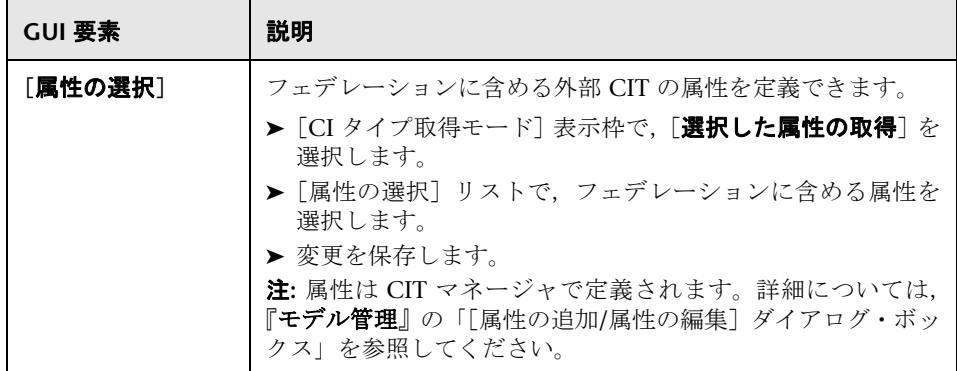

## <span id="page-121-0"></span>[サポートされるクエリ]タブ

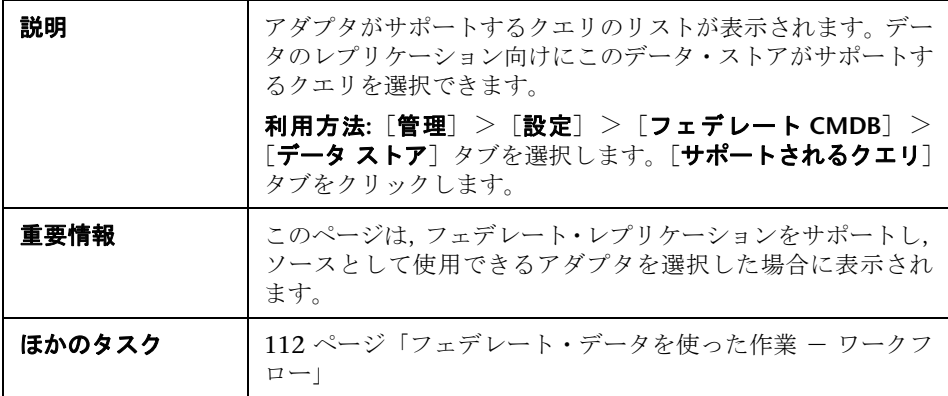

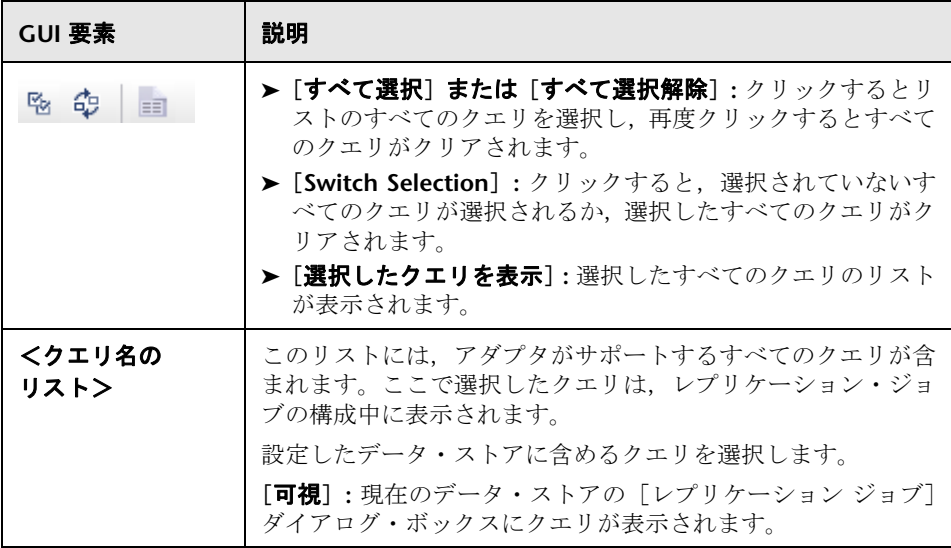

# <span id="page-122-0"></span>●【レプリケーション ジョブ】ダイアログ・ボックス

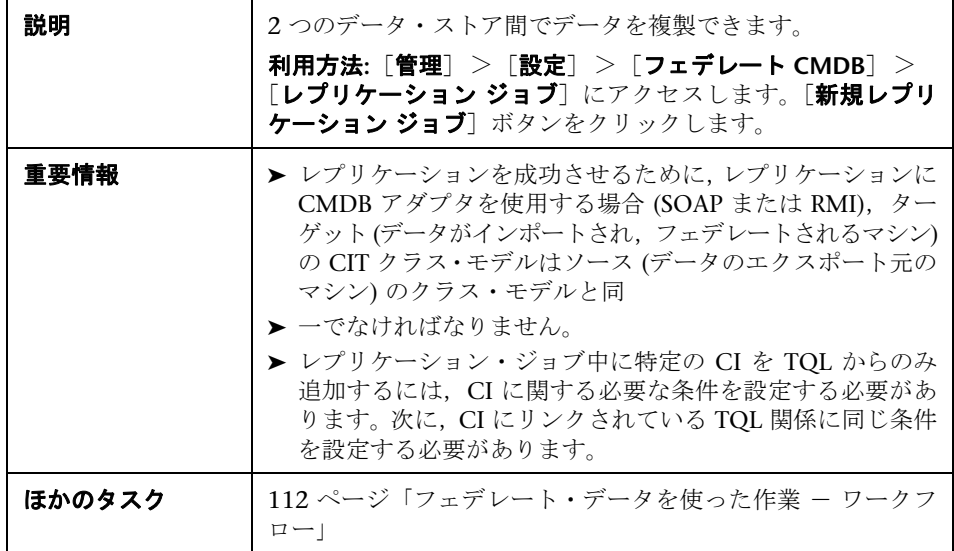

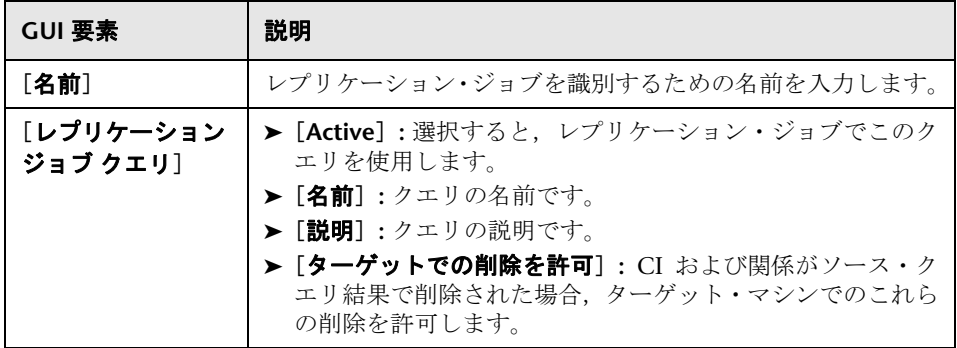

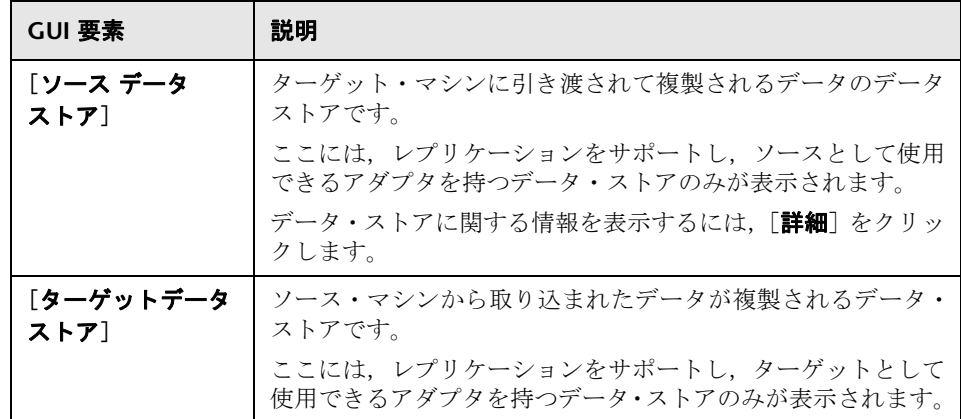

# <span id="page-123-0"></span>●【レプリケーション ジョブ統計】ウィンドウ

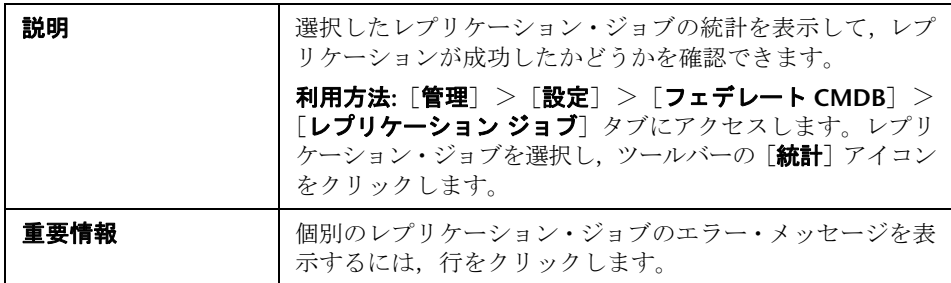

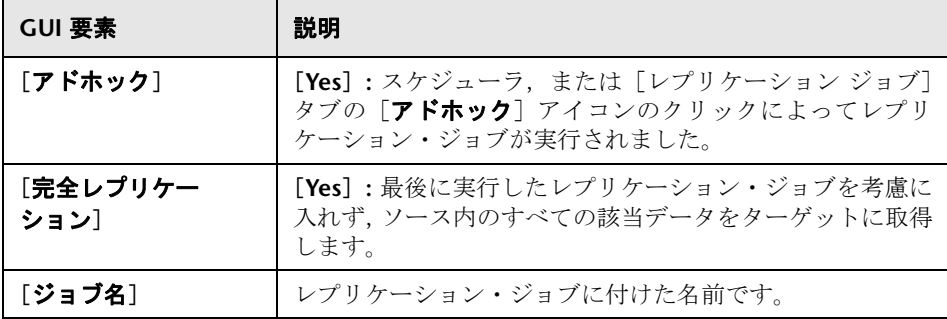

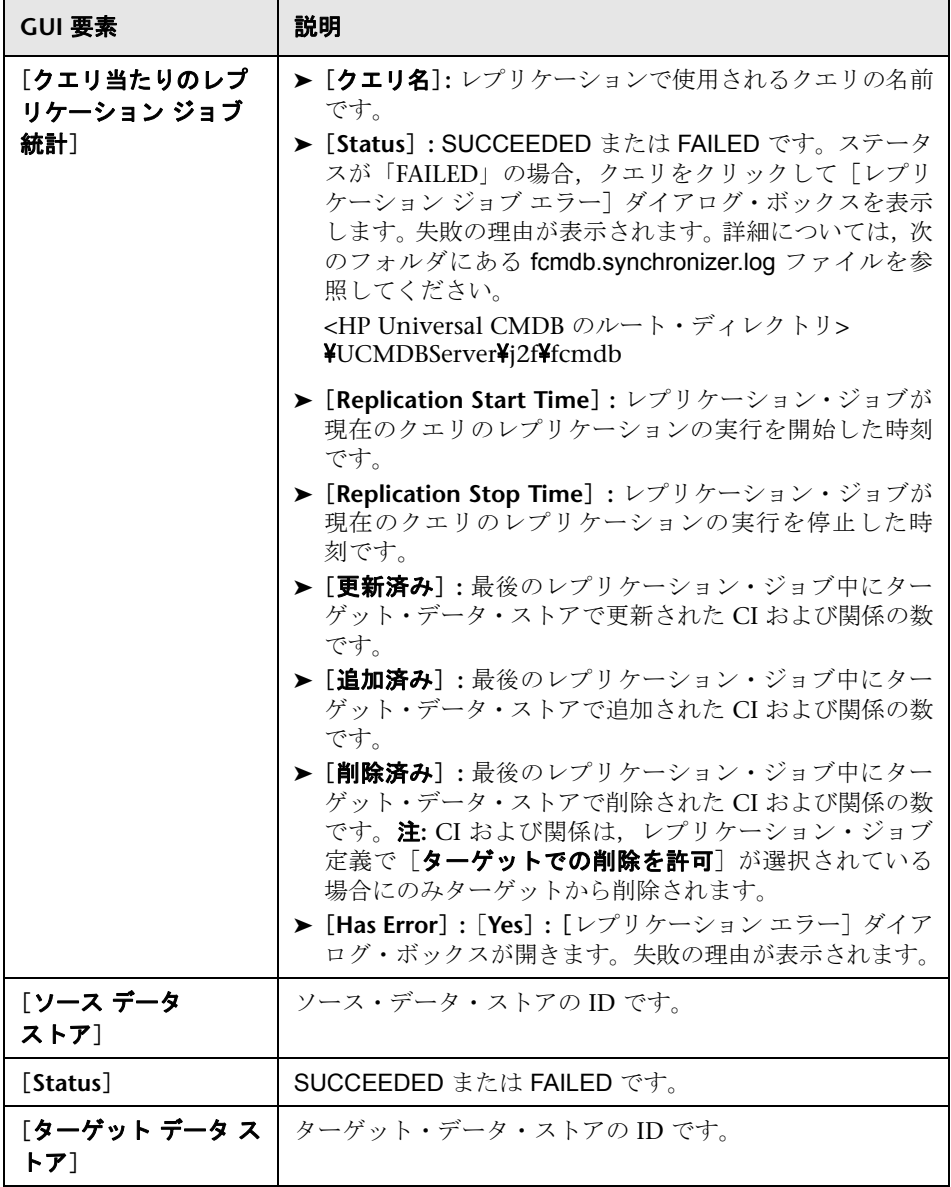

# <span id="page-125-0"></span>●【レプリケーション ジョブ】タブ

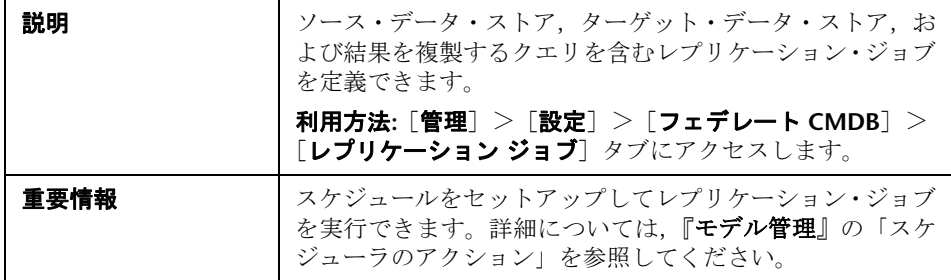

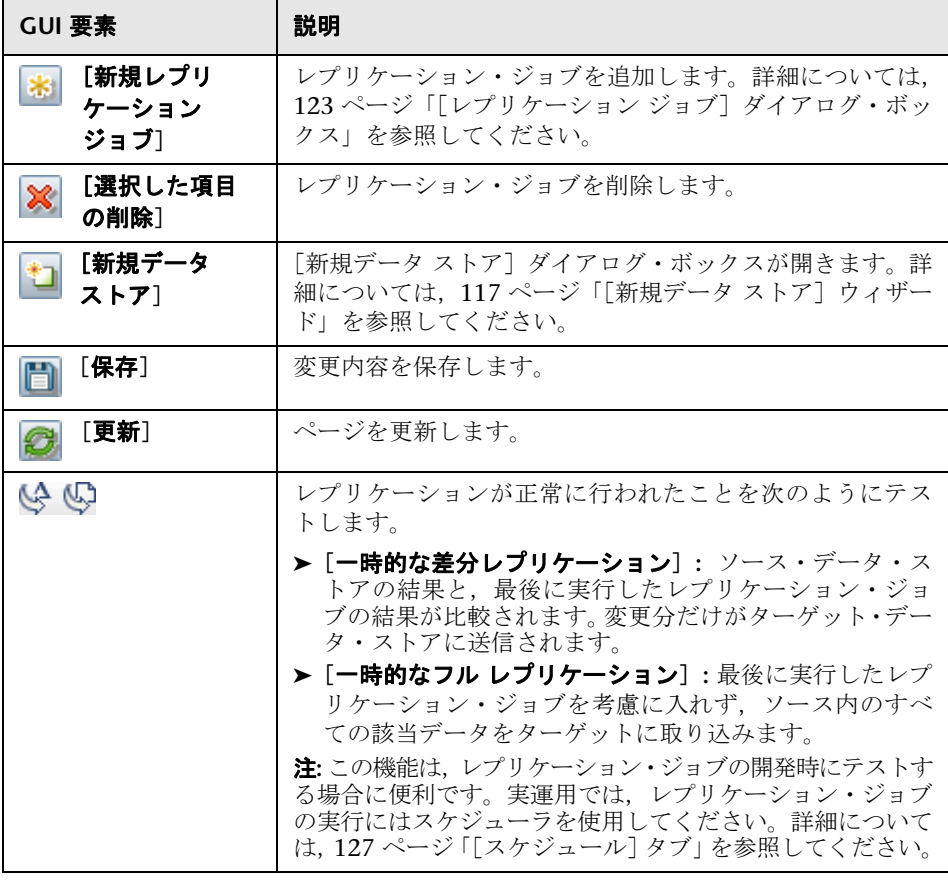

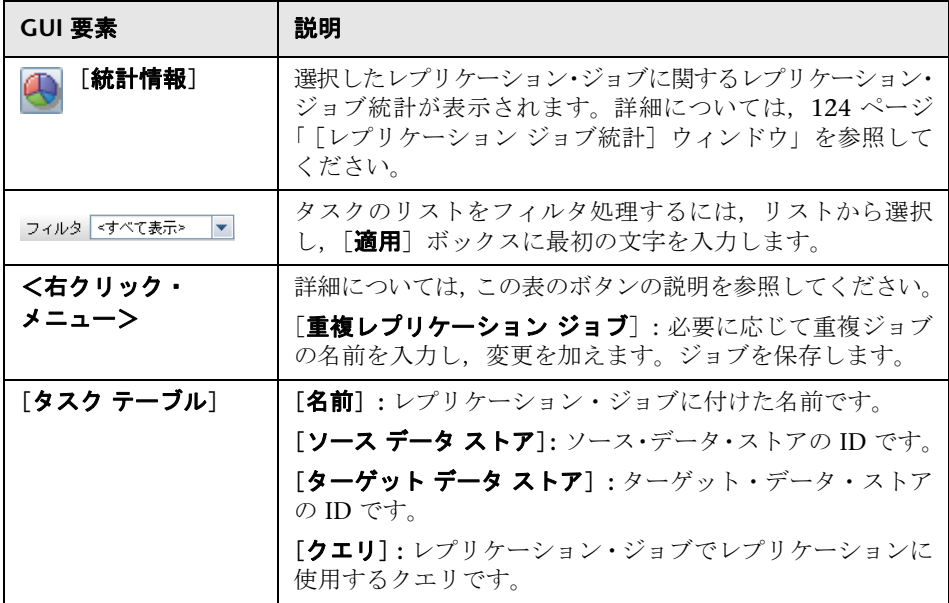

# [プロパティ]タブ

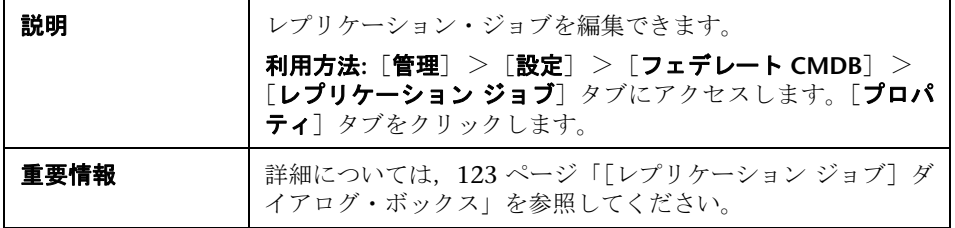

## <span id="page-126-0"></span>[スケジュール]タブ

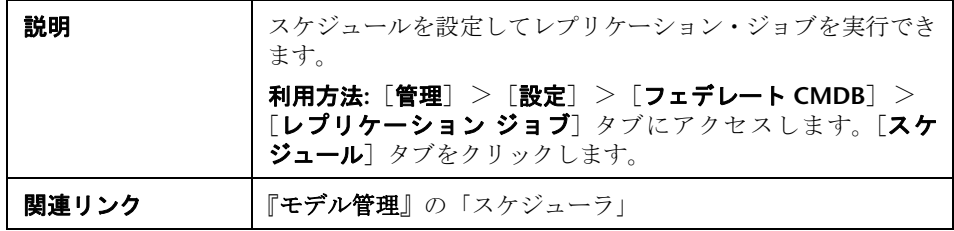

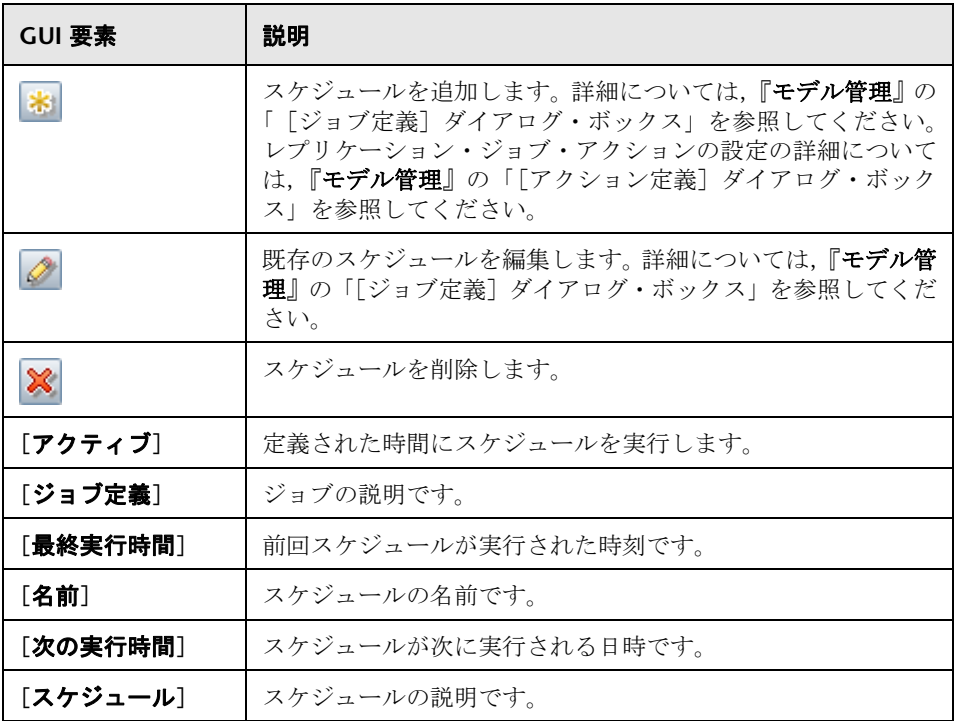

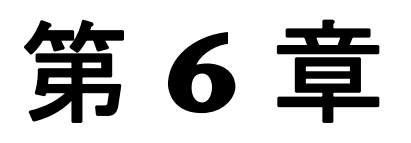

# <span id="page-128-0"></span>**Federation Framework SDK**

本章では,API を使ってフェデレート・ソースから情報を取得する Federation Framework の機能について説明します。

### 本章の内容

### 概念

- ► [Federation Framework](#page-129-0)  概要 (130 ページ)
- ▶ [アダプタおよびマッピングの](#page-132-0) Federation Framework とのやり取り (133 [ページ \)](#page-132-0)
- ► FTQL 用の [Federation Framework](#page-133-1) フロー (134 ページ)
- ► レプリケーション用の [Federation Framework](#page-145-0) フロー (146 ページ)
- ▶ アダプタ・インタフェース (148 ページ)

### タスク

- ▶ 新しい外部データ・ストア用のアダプタの追加 (149ページ)
- ▶ 標準設定のマッピング・エンジンの実装 (156 ページ)
- ▶ [新しいアダプタの追加](#page-157-0) シナリオ (158 ページ)

### 参照先

▶ アダプタ機能 (164 ページ)

## <span id="page-129-0"></span>**A** Federation Framework – 概要

### 注 **:**

- ▶「関係」は,「リンク」と同じ意味です。
- ➤「**CI**」は,「オブジェクト」と同じ意味です。
- ➤「グラフ」は,ノードとリンクの集合です。
- ➤ 定義と用語の一覧については,『用語集』を参照してください。

Federation Framework は次の 2 つの機能を提供します。

- **► オンザフライ・フェデレーション**: すべてのクエリが元のデータ・ストアに対し て実行され,結果がすぐに UCMDB に作成されます。
- **► データ・レプリケーション**: データ・ストア間でデータ ( トポロジ・データと CI プロパティ ) を複製します。

どちらのタイプのアクションでも,データ・ストアごとにアダプタが必要です。 アダプタは,データ・ストアの特定の機能を提供し,必要なデータの取得,更 新,またはその両方を実行できます。データ・ストアに対するすべての要求は, アダプタを介して行われます。

本項の内容

- ➤ 130 [ページ「オンザフライ・フェデレーション」](#page-129-1)
- <span id="page-129-1"></span>➤ 132 [ページ「データ・レプリケーション」](#page-131-0)

## オンザフライ・フェデレーション

フェデレート TOL を使って、任意の外部データ・ストアからデータを複製せず に取得できます。

フェデレート TOL クエリは、外部データ・ストアを表すアダプタを使って、さ まざまな外部データ・ストア CI と UCMDB CI の間に適切な外部関係を作成し ます。

## オンザフライ・フェデレーション・フローの例

 **1** Federation Framework は,1 つのフェデレート TQL (FTQL) を複数のサブグラ フに分割します。サブグラフ内のすべてのノードは同じデータ・ストアを参照 します。各サブグラフは,仮想関係によってほかのサブグラフに接続されます ( ただし,サブグラフ自体に仮想関係は含まれていません )。

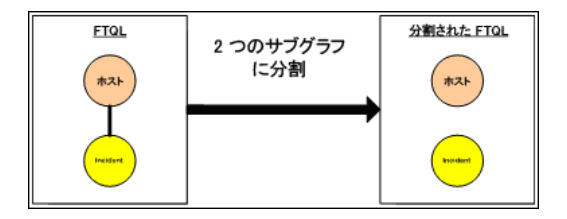

**2** FTQL をサブグラフに分割した後で、Federation Framework は各サブグラフの トポロジを計算し、該当するノード間の仮想関係を作成することにより、該当 する 2 つのサブグラフを接続します。

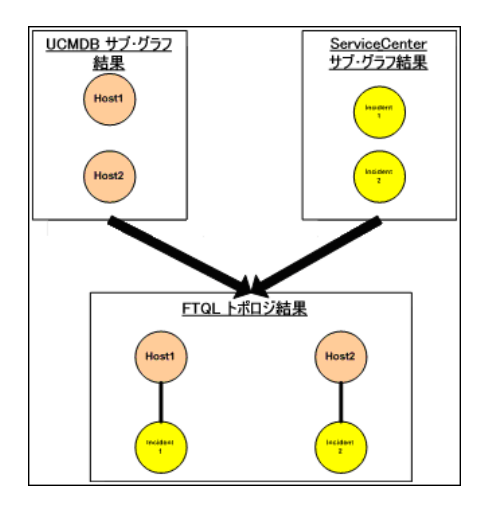

 **3** FTQL のトポロジを計算した後で,Federation Framework はトポロジ結果のレ イアウトを取得します。

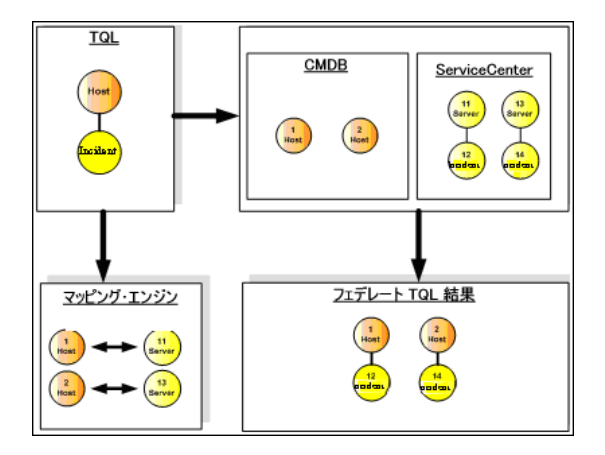

## <span id="page-131-0"></span>データ・レプリケーション

大量のデータを含む複数のデータ・ストアがあり,それらのデータ・ストアの データを含むビューを使用する別のデータ・ストアがある場合は,データを複 製します。

データ・レプリケーションでは,データ・ストアはソースとターゲットの 2 つ に分類されます。データは、ソース・データ・ストアから取得され、ターゲッ ト・データ・ストアに更新されます。レプリケーションはクエリ名に基づいて 行われます。つまり,ソース・データ・ストアとターゲット・データ・ストア の間でデータの同期が行われ,ソース・データ・ストア内のクエリ名によって データが取得されます。たとえば,UCMDB では TQL の名前がクエリ名です。 しかし,別のデータ・ストアでは,データを返すコード名がクエリ名である可 能性があります。アダプタは,クエリ名を正しく処理できるように設計されて います。

ソース・データ・ストアの各クエリ名は,排他的クエリとして定義できます。つ まり、クエリ結果の CI と関係がターゲット・データ・ストア内で一意になり, ほかのクエリではそれらをターゲットに提供できません。ソース・データ・ス トアのアダプタは,特定のクエリをサポートし,そのデータ・ストアからデー タを取得できます。ターゲット・データ・ストアのアダプタは、取得したデー タをそのデータ・ストア上で更新できます。

#### レプリケーション・プロセスのフローには,以下の手順が含まれます。

- **1** ソース・データ・ストアからシグネチャを含むトポロジ結果を取得します。
- **2** 新しい結果を前の結果と比較します。
- **3** 変更された結果のみに関して,CI と関係の完全なレイアウト ( つまり,すべて の CI プロパティ ) を取得します。
- **4** 受け取った CI と関係の完全なレイアウトを使ってターゲット・データ・ストア を更新します。ソース・データ・ストアで CI または関係が削除され、クエリが 排他的である場合は,レプリケーション・プロセスによって,ターゲット・デー タ・ストアでもその CI または関係が削除されます。

# <span id="page-132-0"></span>アダプタおよびマッピングの **Federation Framework** とのや り取り

アダプタは,外部データ (UCMDB に保存されないデータ ) を表す UCMDB の エンティティです。フェデレート・フローでは,外部データ・ソースとのすべ てのやり取りがアダプタを介して行われます。Federation Framework のやり取 りのフローとアダプタ・インタフェースは,レプリケーションと FTQL で異な ります。

本項の内容

- ▶ 133 [ページ「アダプタのライフサイクル」](#page-132-1)
- <span id="page-132-1"></span>➤ 134 [ページ「アダプタの](#page-133-2) assist メソッド」

## アダプタのライフサイクル

アダプタ・インスタンスは,外部データ・ストアごとに作成されます。アダプ タは,そのアダプタに最初に適用されたアクション (「TQL の計算」や「データ の取得 / 更新」など ) によってそのライフサイクルを開始します。**start** メソッ ドが呼び出されると,アダプタはデータ・ストアの設定やログ機能などの環境 情報を受け取ります。アダプタのライフサイクルは,設定からデータ・ストア が削除され,**shutdown** メソッドが呼び出されたときに終了します。つまり,ア ダプタはステートフルであり、必要な場合は外部データ・ストアへの接続をア ダプタに含めることができます。

## <span id="page-133-2"></span>アダプタの **assist** メソッド

アダプタには,外部データ・ストア設定を追加できる複数の assist メソッドが あります。これらのメソッドは、アダプタのライフサイクルには含まれず、呼 び出すたびに新しいアダプタを作成します。

- ➤ 最初のメソッドは,特定の構成のために外部データ・ストアへの接続をテスト します。
- ▶ 2番目のメソッドは、ソース・アダプタにのみ関係し、レプリケーション用のサ ポートされているクエリを返します。
- ▶ 3番目のメソッドは、FTQL にのみ関係し、外部データ・ストアによってサポー トされている外部クラスを返します。

これらのメソッドは,いずれも新しいデータ・ストア設定を作成するときに使 用されます。

# <span id="page-133-1"></span><span id="page-133-0"></span>**FTQL** 用の **Federation Framework** フロー

本項の内容

- ▶ 134 [ページ「定義と用語」](#page-133-3)
- ➤ 135 [ページ「マッピング・エンジン」](#page-134-0)
- ➤ 135 ページ「FTQL [アダプタ」](#page-134-1)
- <span id="page-133-3"></span>▶ 136 [ページ「フロー図」](#page-135-0)

## 定義と用語

調整データ:UCMDB と外部データ・ストアから取得された特定タイプの CI を 照合するためのルール。調整ルールには次の3種類があります。

- **► ID 調整**: これは、外部データ・ストアに調整オブジェクトの UCMDB ID が 含まれている場合にのみ使用されます。
- **► プロパティ調整:**これは、調整 CI タイプのプロパティによって照合が行わ れる場合にのみ使用されます。

**► トポロジ調整**: これは、調整 CI の照合を行うために調整 CIT のプロパティ だけでなく,追加の CIT のプロパティが必要な場合に使用されます。たとえ ば, ip CIT に属する ip\_address プロパティによってホスト・タイプの調整を 実行できます。

**調整オブジェクト**: このオブジェクトは, アダプタが受け取った調整データに 従って作成します。このオブジェクトは,外部 CI を参照する必要があります。 マッピング・エンジンは,このオブジェクトを使って外部 CI と UCMDB CI を 接続します。

調整 **CI** タイプ:調整オブジェクトを表す CI のタイプ。これらの CI は, UCMDB と外部データ・ストアの両方に格納されている必要があります。

マッピング・エンジン:相互に仮想関係を持つ,異なるデータ・ストアの CI 間 の関係を識別するコンポーネント。この識別は,UCMDB の調整オブジェクト と外部 CI の調整オブジェクトを調整することによって行われます。

### <span id="page-134-0"></span>マッピング・エンジン

Federation Framework は,マッピング・エンジンを使って FTQL を計算します。 マッピング・エンジンは,異なるデータ・ストアから取得され,仮想関係によっ て接続された CI どうしを接続します。マッピング・エンジンは,仮想関係の調 整データも提供します。仮想関係の一方のエンドは,UCMDB を参照する必要 があります。このエンドは,調整タイプになります。2 つのサブグラフの計算で は,いずれのエンド・ノードからでも仮想関係を開始できます。

## <span id="page-134-1"></span>**FTQL** アダプタ

FTQL アダプタは,外部データ・ストアから 2 種類のデータを取得します。1 つ は外部 CI データであり,もう 1 つは外部 CI に属する調整オブジェクトです。

外部 **CI** データ:UCMDB に存在しない外部データ。外部データ・ストアのター ゲット・データです。

調整オブジェクト・データ: Federation Framework が UCMDB CI と外部デー タを接続するために使用する補助データ。各調整オブジェクトは,外部 CI を参 照する必要があります。調整オブジェクトのタイプは、UCMDB からデータが 取得される仮想関係のいずれかのエンドのタイプ ( サブタイプ ) です。調整オブ ジェクトは,アダプタが受け取る調整データに適合する必要があります。調整 オブジェクトには、IdReconciliationObject, PropertyReconciliationObject, TopologyReconciliationObject の 3 つのタイプがあります。

## <span id="page-135-0"></span>フロー図

次の図は、Federation Framework, UCMDB, アダプタ, およびマッピング・エン ジンの間のやり取りを示したものです。図例の FTQL に含まれる仮想関係は 1 つ だけなので,この FTQL には UCMDB と 1 つの外部データストアのみが関与し ます。

最初の図では UCMDB で計算が開始され,2 番目の図では外部アダプタで計算 が開始されます。図内の各手順には,アダプタまたはマッピング・エンジンの インタフェースの適切なメソッド呼び出しへの参照が含まれています。

## **HP Universal CMDB** エンドで開始される計算

次のシーケンス図は,Federation Framework, UCMDB, アダプタ,およびマッ ピング・エンジンの間のやり取りを示したものです。図例の FTQL に含まれる 仮想関係は 1 つだけなので,この FTQL には UCMDB と 1 つの外部データ・ス トアだけが関与します。

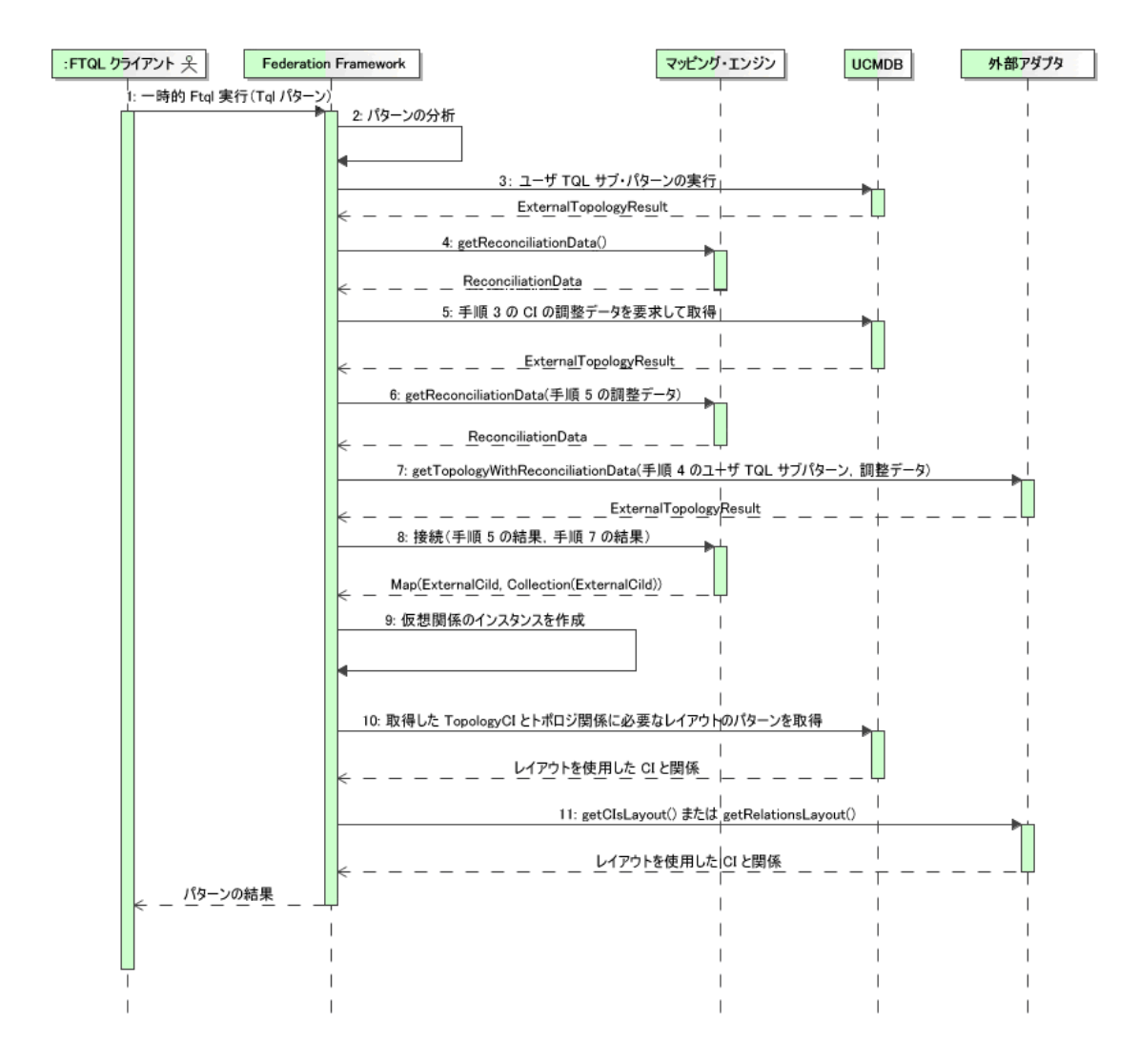

以下では,この図の各番号について説明します。

<span id="page-137-1"></span><span id="page-137-0"></span>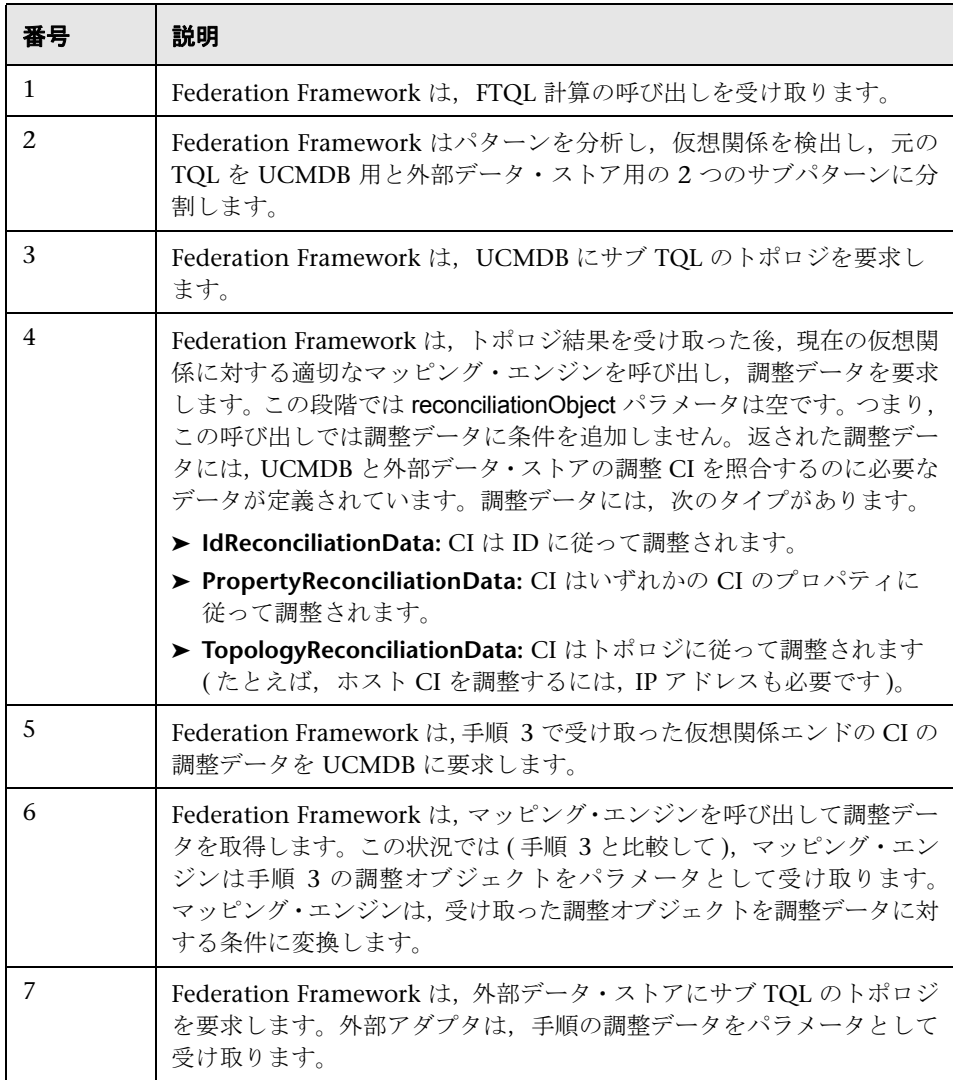

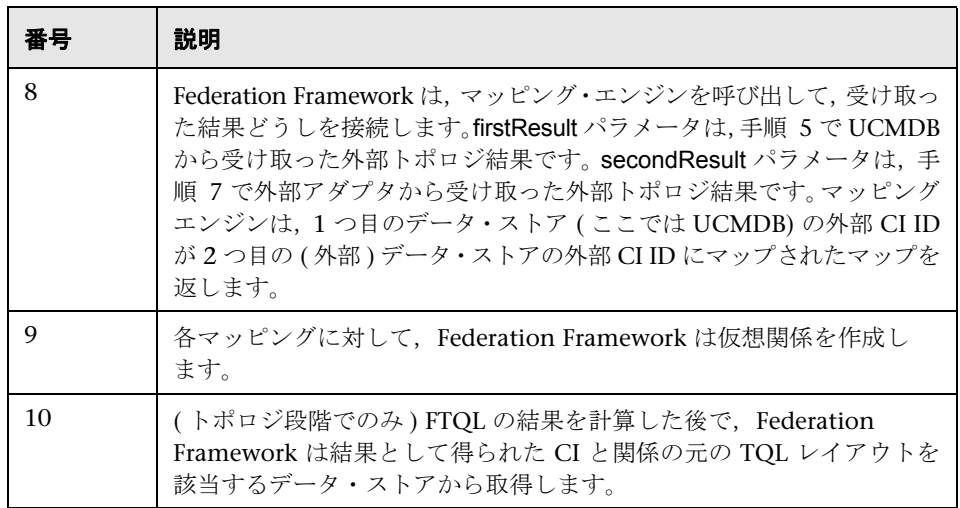

П

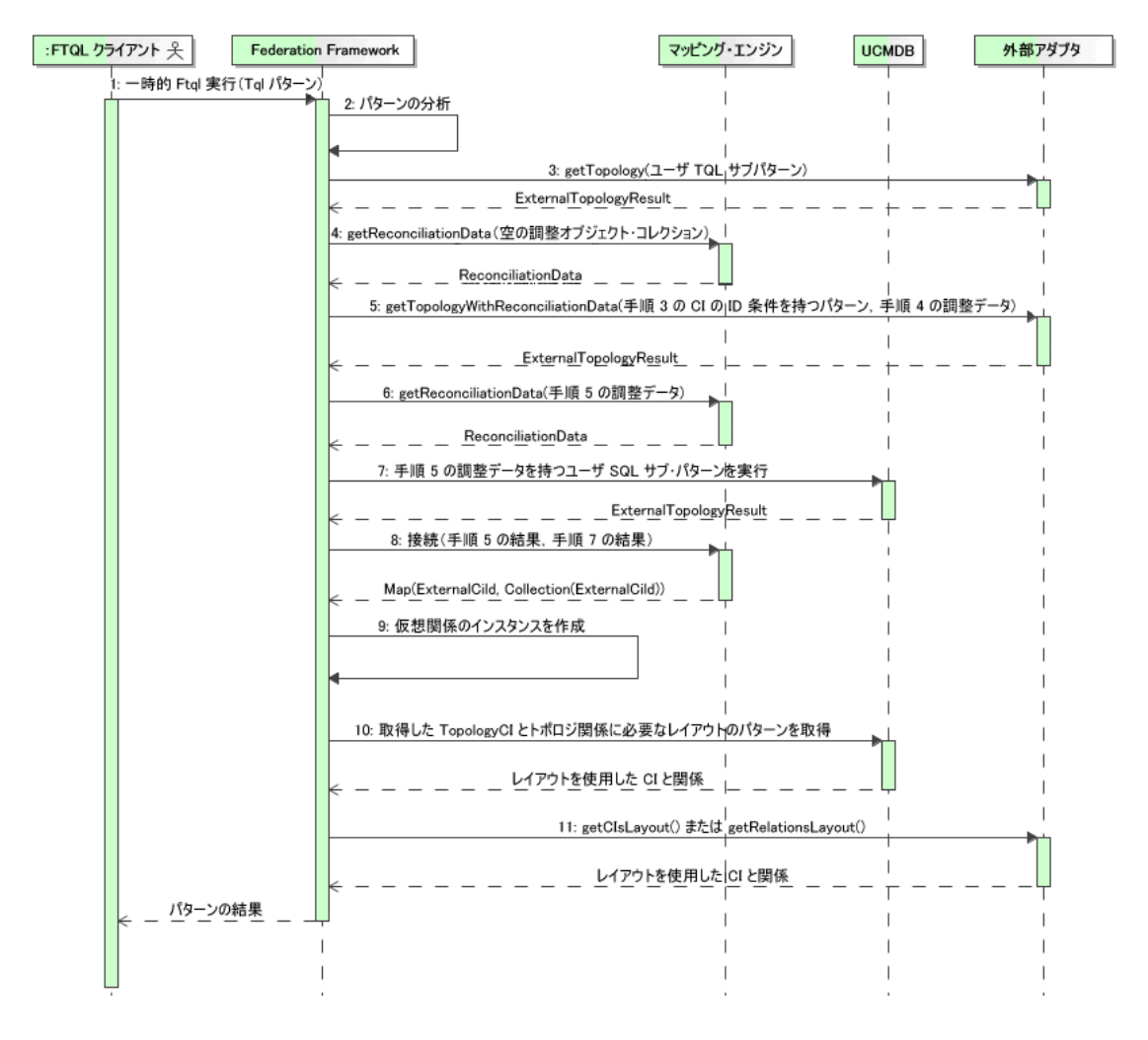

外部アダプタ・エンドで開始される計算

## 以下では,この図の各番号について説明します。

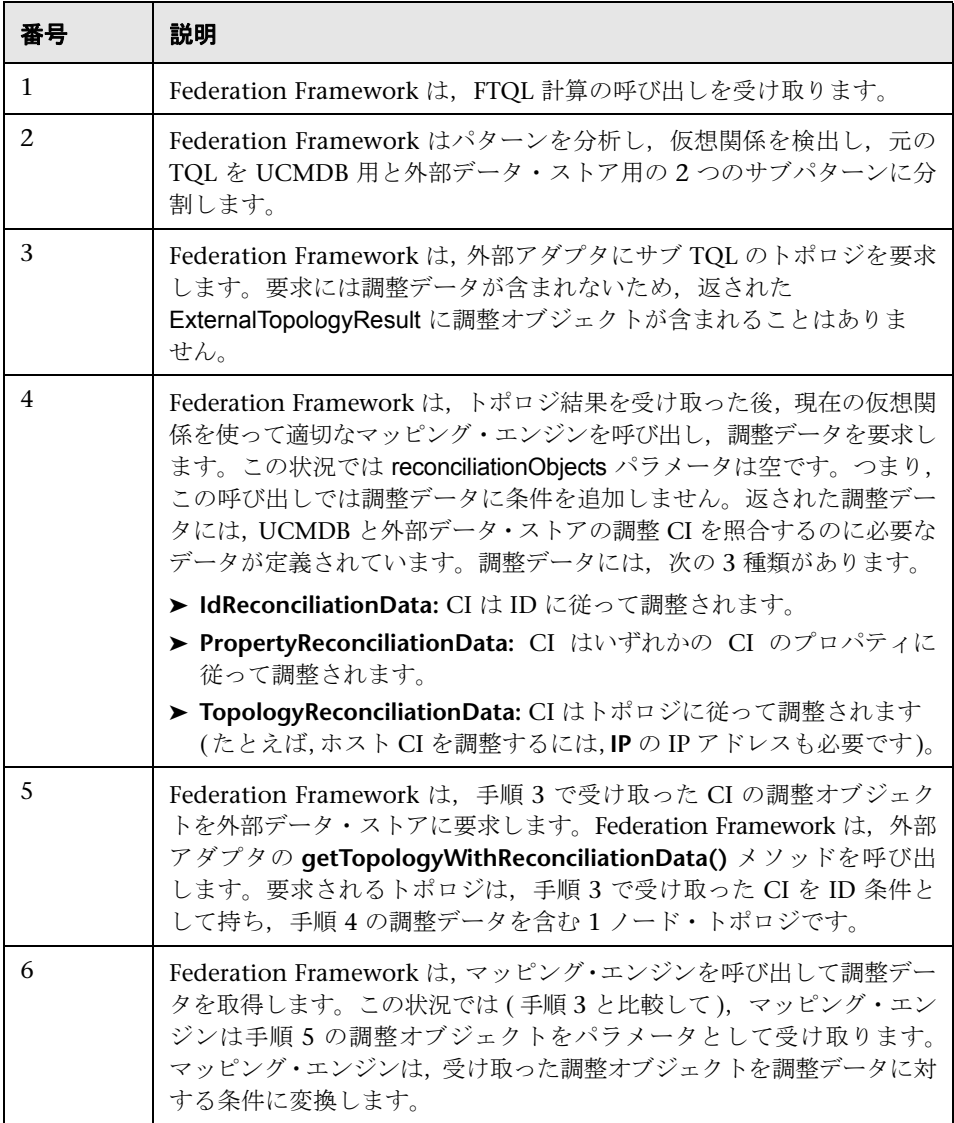

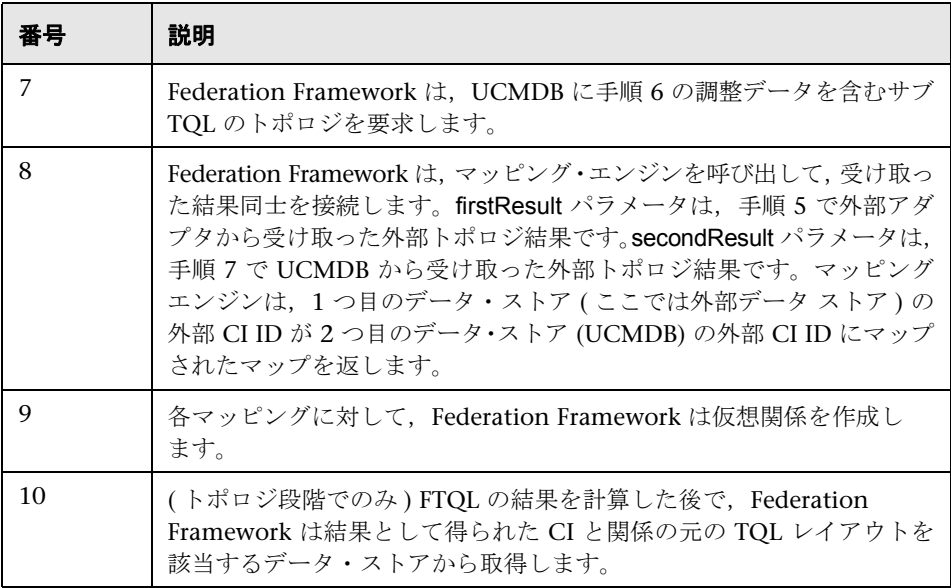

### **FTQL** 用の **Federation Framework** フローの例

この例では,特定のホスト上で開いているすべてのインシデントを表示する方 法について説明します。ServiceCenter データ・ストアは外部データ・ストアで す。ホスト・インスタンスは UCMDB に格納され,インシデント・インスタン スは ServiceCenter に格納されています。インシデント・インスタンスを適切 なホストに接続するには、ホストおよび IP の host\_name および ip\_address プ ロパティが必要であるとします。これらは,UCMDB で ServiceCenter のホス トを識別する調整プロパティです。

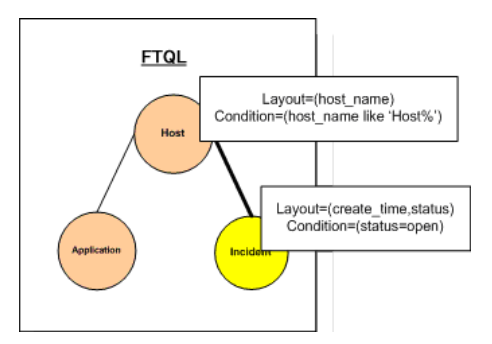

注:属性のフェデレーションのために,アダプタの **getTopology** メソッドが呼 び出されます。調整データは,ユーザ TQL ( この場合は CI 要素 ) で調整され ます。

1 Federation Framework は、パターンを分析した後で, Host と Incident の仮想 関係を認識し, FTQL を次の 2 つのサブグラフに分割します。

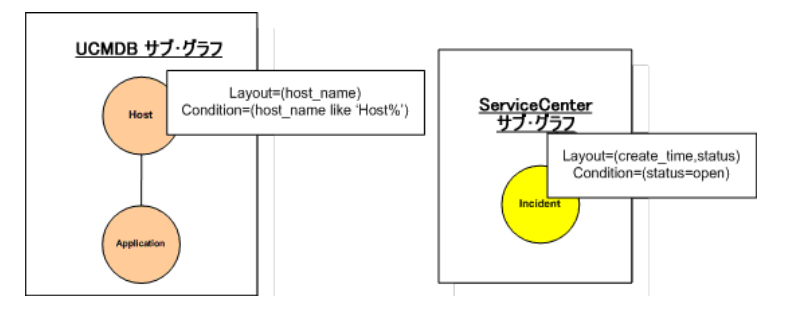

**2** Federation Framework は、UCMDB サブグラフを実行してトポロジを要求し, 次の結果を受け取ります。

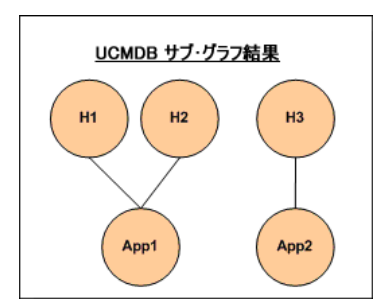

**3** Federation Framework は、2 つのデータ・ストアから受け取ったデータ同士を 接続するための情報を含む 1 つ目のデータ・ストア (UCMDB) の調整データを, 適切なマッピング・エンジンに要求します。この場合の調整データは次のとお りです。

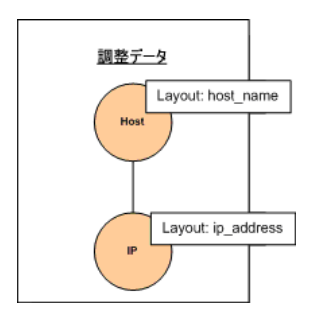

**4** Federation Framework は、前の結果 (H1, H2, H3 の host id) から, Host ノー ドとそれに対する ID 条件を含む 1 ノード・トポロジを作成し,そのクエリを UCMDB 上の必要な調整データとともに実行します。この結果には、ID 条件に 関連する Host CI と、各 CI の適切な調整オブジェクトが含まれています。

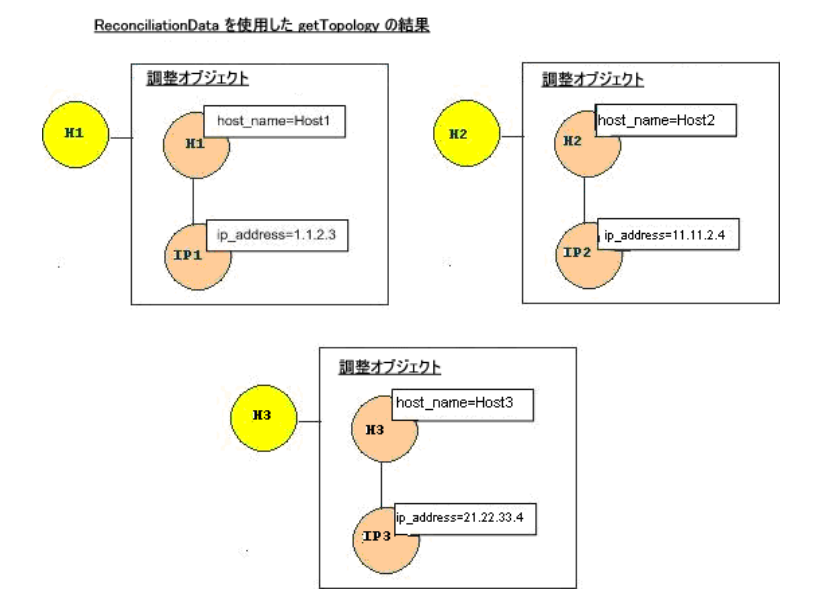
**5** ServiceCenter の調整データには,UCMDB から受け取った調整オブジェクトか ら派生された host\_name と ip\_address の条件が含まれています。

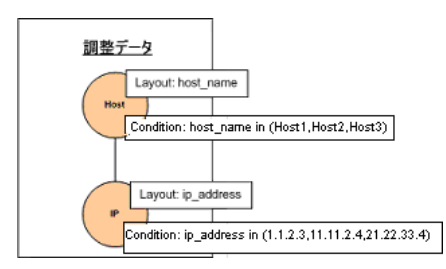

 **6** Federation Framework は,調整データとともに ServiceCenter サブグラフを実 行してトポロジと適切な調整オブジェクトを要求し,次の結果を受け取ります。

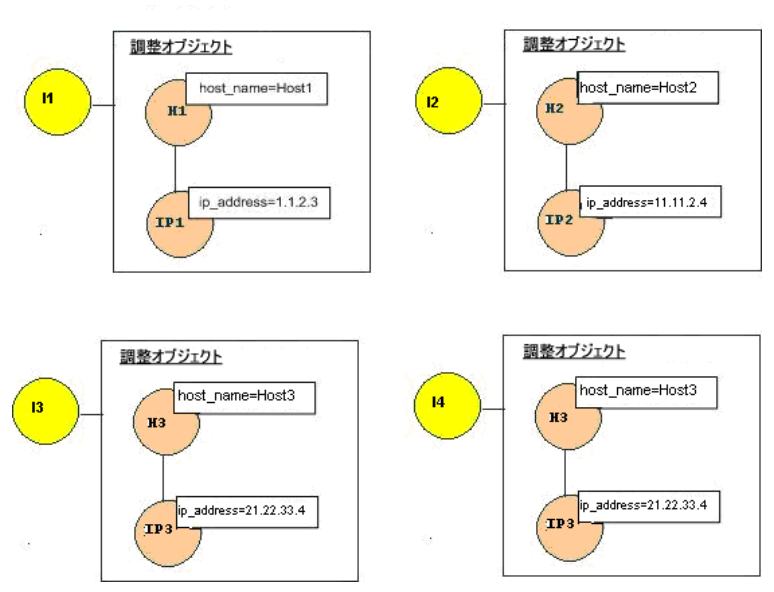

調整データを持つ getTopology の ServiceCenter の結果

7 マッピング・エンジンでの接続と仮想関係の作成後の結果は、次のようになり ます。

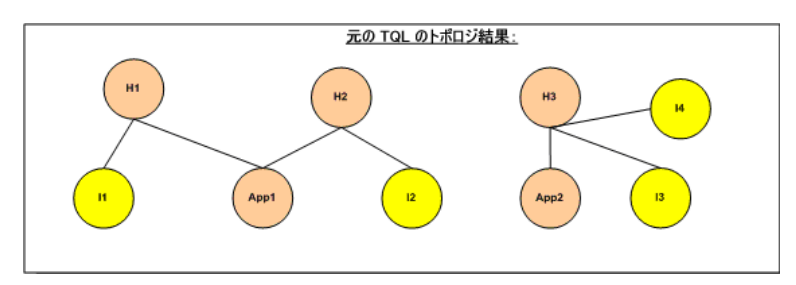

 **8** Federation Framework は,受け取ったインスタンスの元の TQL レイアウトを UCMDB と ServiceCenter に要求します。

# レプリケーション用の **Federation Framework** フロー

本項の内容

- ▶ 146 [ページ「定義と用語」](#page-145-0)
- <span id="page-145-0"></span>▶ 147 [ページ「フロー図」](#page-146-0)

# 定義と用語

シグネチャ **:** CI のプロパティの状態を示します。CI のプロパティ値が変更され た場合は,CI シグネチャも変更される必要があります。CI シグネチャによっ て,すべての CI プロパティを取得して比較しなくても,CI が変更されたかど うかを検出できます。CI と CI シグネチャは、適切なアダプタによって提供さ れます。アダプタは,CI プロパティが変更されると CI 署名を変更する役割を 担います。

#### フロー図

次のシーケンス図は,レプリケーション・フローにおける Federation Framework とソースおよびターゲット・アダプタ間のやり取りを示したものです。

<span id="page-146-0"></span>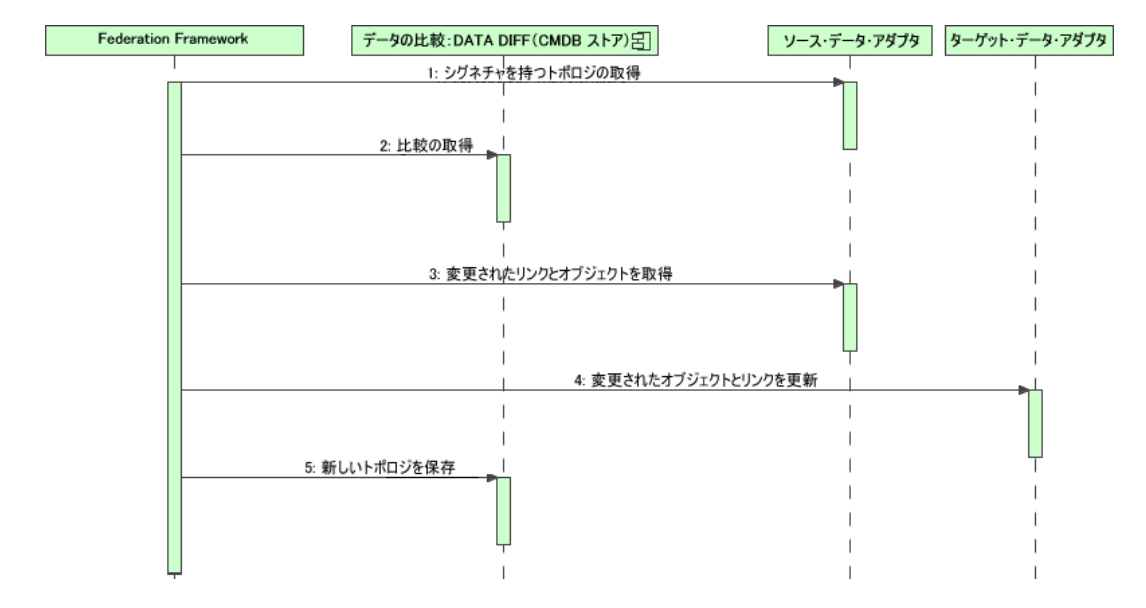

- **1** Federation Framework は,ソース・アダプタからクエリ結果のトポロジを受け 取ります。アダプタは,クエリをその名前で認識し,そのクエリを外部データ・ ストアに対して実行します。トポロジ結果には,結果内の各 CI および関係の ID とシグネチャが含まれています。この ID は,外部データ・ストア内で CI を一 意に定義する論理的 ID です。CI または関係が変更された場合は,シグネチャ を変更する必要があります。
- **2** Federation Framework は,シグネチャを使って,新しく受けとったトポロ ジ・クエリの結果を保存されている結果と比較し,どの CI が変更されたかを特 定します。
- **3** Federation Framework は,変更された CI と関係を見つけると,変更された CI と関係の ID をパラメータにしてソース・アダプタを呼び出し,それらの完全な レイアウトを取得します。
- **4** Federation Framework は,ターゲット・アダプタに更新を送信します。ターゲッ ト・アダプタは,受信したデータを使って外部データ・ソースを更新します。
- 5 更新後、Federation Framework は最新のクエリ結果を保存します。

# アダプタ・インタフェース

本項の内容

- ▶ 148 [ページ「定義と用語」](#page-147-0)
- <span id="page-147-0"></span>➤ 148 ページ「FTQL [用のアダプタ・インタフェース」](#page-147-1)

### 定義と用語

外部関係:同じアダプタによってサポートされる 2 つの外部 CI タイプ間の 関係。

# <span id="page-147-1"></span>**FTQL** 用のアダプタ・インタフェース

次のように,各アダプタの適切なアダプタ・インタフェースを使用します。

**1** ノード・トポロジ・インタフェースは,アダプタが外部関係をサポートしない 場合に使用されます。つまり,アダプタが複数の外部 CI を含む要求を受け取る ことはありません。すべての1ノード・インタフェースは、ワークフローを簡 略化するために作成されます。より詳細なクエリを使用する必要がある場合は, パターン・トポロジ・インタフェースを使用します。

パターン・トポロジ・インタフェースは、アダプタが複数の外部 CI タイプをサ ポートし,サポートされている外部 CI タイプ間の関係タイプを少なくとも 1 つ サポートする場合に使用されます。つまり,関係を含む外部データに関するク エリを受け取る予定であるアダプタは,パターン・トポロジ・インタフェース を実装する必要があります。

# **1** ノード・インタフェース

以下のインタフェースは,それぞれ異なるタイプの調整データを持っています。

- ➤ **OneNodeTopologyIdReconciliationDataAdapter:** アダプタが単一ノード **TQL** をサポートし,データ・ストア間の調整が ID によって計算される場合に使用し ます。
- ➤ **OneNodeTopologyPropertyReconciliationDataAdapter:** アダプタが単一ノー ド **TQL** をサポートし,データ・ストア間の調整が 1 つの CI のプロパティによっ て行われる場合に使用します。
- ➤ **OneNodeTopologyDataAdapter:** アダプタが単一ノード **TQL** をサポートし, データ・ストア間の調整がトポロジによって行われる場合に使用します。

# パターン・トポロジ・インタフェース

以下のインタフェースは,それぞれ異なるタイプの調整データを持っています。

- **► PatternTopologyIdReconciliationDataAdapter:** アダプタが**複合 TQL** をサポー トし,データ・ストア間の調整が ID によって行われる場合に使用します。
- ➤ **PatternTopologyPropertyReconciliationDataAdapter:** アダプタが複合 **TQL** を サポートし,データ・ストア間の調整が単一ノードのプロパティによって行われ る場合に使用します。
- **▶ PatternTopologyDataAdapter:** アダプタが複合 TQL をサポートし, データ· ストア間の調整がトポロジによって行われる場合に使用します。

# その他のインタフェース

- **► SortResultDataAdapter: 外部データ・ストアで結果の CI を並べ替えることが** できる場合に使用します。
- **► FunctionalLayoutDataAdapter:** 外部データ·ストアで機能のレイアウトを計算 できる場合に使用します。

### レプリケーション用のアダプタ・インタフェース

- **► SourceDataAdapter:** レプリケーション・ジョブのソース・アダプタに使用し ます。
- **► TargetDataAdapter:** レプリケーション・ジョブのターゲット・アダプタに使用 します。

# 新しい外部データ・ストア用のアダプタの追加

このタスクでは,新しい外部データ・ソースをサポートするアダプタを定義す る方法について説明します。

このタスクには次の手順が含まれます。

- ➤ 150 [ページ「サポートされるアダプタ・クラスを](#page-149-0) UCMDB クラス・モデル内の CI [および関係としてモデル化」](#page-149-0)
- ▶ 151 [ページ「仮想関係に対応する有効な関係の定義」](#page-150-0)
- ▶ 152 [ページ「アダプタ設定の定義」](#page-151-0)
- ▶ 153 [ページ「アダプタの実装」](#page-152-0)
- ➤ 154 [ページ「調整ルールの定義またはマッピング・エンジンの実装」](#page-153-0)
- ➤ 154 ページ「実装に必要な JAR [のクラス・パスへの追加」](#page-153-1)
- ➤ 154 [ページ「アダプタのデプロイ」](#page-153-2)
- ▶ 155 [ページ「アダプタの再デプロイ」](#page-154-0)
- <span id="page-149-0"></span> **1** サポートされるアダプタ・クラスを **UCMDB** クラス・モデル内の **CI** お よび関係としてモデル化

アダプタの開発者は,次の作業を行う必要があります。

- **► UCMDB の CI タイプの階層に関する知識を持ち, 外部 CIT が UCMDB の CIT** とどのように関連付けられるかを理解します。
- ▶ 外部 CIT を UCMDB クラス・モデルでモデル化します。
- ▶ 新しい CI タイプとそれらの関係の定義を追加します。
- ➤ アダプタの内部クラス間の有効な関係に対応する,UCMDB クラス・モデル内 の有効な関係を定義します。(これらの CIT は、UCMDB クラス・モデル・ツ リーの任意のレベルに配置できます )。

モデル化は、フェデレーションのタイプ (オンザフライかレプリケーションか) に関係なく同じである必要があります。UCMDB クラス・モデルに新しい CIT 定義を追加する方法の詳細については、『モデル管理』の「CI タイプ・マネー ジャ」を参照してください。

アダプタが CIT のフェデレート属性をサポートできるようにするには,この CIT をサポートされる属性およびこの CIT の調整ルールとともにサポートされ るクラスに追加します。

### <span id="page-150-0"></span> **2** 仮想関係に対応する有効な関係の定義

注:本項は、FTQL アダプタのみに適用されます。

該当するデータと UCMDB データとの関係を決定します (つまり,仮想関係を 定義します)。そのためには、関係の一方のエンドがアダプタによってサポート されるクラスを参照しない有効な関係を追加します。仮想関係に対応する有効 な関係が通常の有効な関係と異なるのは,マッピング・エンジン・クラスの実 装を定義する修飾子を持つことだけです。

#### 有効な関係定義の例

次の有効な関係定義の例では, it\_world タイプのインスタンスと HistoryChange タイプのインスタンスの間の history\_link タイプの関係が有効です。Federation Framework は,これらのタイプのインスタンスを接続するために以下の HistoryMappingEngine 実装クラスを使用する必要があります。

<Valid-Link> <Class-Ref class-name="history\_link" /> <End1 class-name="it\_world" /> <End2 class-name="HistoryChange" /> <Valid-Link-Qualifiers> <Valid-Link-Qualifier name="EXTENDED\_VALID\_LINK"> <Data-Items> <Data-Item name="mapping\_engine\_class" type="string"> com.mercury.topaz.adapters.CmdbHistoryAdapter.HistoryMappingEngine </Data-Item> </Data-Items> </Valid-Link-Qualifier> </Valid-Link-Qualifiers> </Valid-Link>

すべての仮想関係に対して 1 つのマッピング・エンジン実装しかない場合は,有 効な関係の修飾子としてではなく,アダプタ設定でそれを定義できます。

# <span id="page-151-0"></span> **3** アダプタ設定の定義

以下の詳細情報を含む XML アダプタ設定ファイルを追加します。

- ➤ アダプタ **ID**:アダプタの一意の ID。
- **► アダプタ名**:アダプタの完全修飾 Java 実装クラス名。
- **► アダプタ機能**:アダプタがサポートする機能を定義します。詳細については, 164 [ページ「アダプタ機能」を](#page-163-0)参照してください。
- ▶ 接続するフィールド: 外部データ・ストアに接続するためにユーザが指定す る必要があるフィールドを定義します。
- ▶ 標準設定のマッピング・エンジン:仮想関係用の標準設定のマッピング・ エンジンを定義します。FTQL をサポートするアダプタにのみ適用されます。

アダプタ設定のスキーマについては,スキーマ・フォルダを参照してください。

### アダプタ設定定義の例

アダプタ設定定義の例を次に示します。

```
<adapter-config adapter-id="CmdbRmiAdapter">
    <class-name>com.mercury.topaz.adapters.cmdb.CmdbRmiAdapter</class-
name>
         <adapter-capabilities>
             <support-federated-query>
                 <supported-classes>
                     <supported-class is-derived="true" all-attributes-supported="true" 
name="hostresource"/>
                 </supported-classes>
                     <topology>
                         <pattern-topology>
                              <functional-layout/>
                         </pattern-topology>
                         <advanced-capabilities>
                              <calculated-attribute></calculated-attribute>
                         </advanced-capabilities>
                     </topology>
                     <result>
                         <sort-result/>
                     </result>
             </support-federated-query>
             <support-replicatioin-data>
                 <source/>
                 <target/>
             </support-replicatioin-data>
         </adapter-capabilities>
         <fields-to-connect>
             <field>host</field>
             <field>customerId</field>
         </fields-to-connect>
         <default-mapping-
engine>com.mercury.topaz.adapters.cmdb.CmdbMappingEngine</default-mapping-
engine>
</adapter-config>
```
# <span id="page-152-0"></span> **4** アダプタの実装

アダプタに定義された機能に従って,正しいアダプタ実装クラスを選択します。 アダプタ実装クラスは,定義された機能に従って適切なインタフェースを実装 します。

#### <span id="page-153-0"></span> **5** 調整ルールの定義またはマッピング・エンジンの実装

アダプタがフェデレート・クエリ (FTQL) をサポートする場合は,調整に使用す る標準設定のマッピング・エンジンを定義する必要があります。( バージョン 8.00 か ら,標準設定のマッピング・エンジン実装がサポートされます )。

この実装を使用して,構成ファイル内にのみ調整ルールを定義できます。詳細 については, 163 ページ「reconciliation rules.txt ファイルの作成」を参照し てください。特殊な実装の場合,マッピング・エンジン・インタフェースを実装 する実装クラスを使用する必要があります。

### <span id="page-153-1"></span> **6** 実装に必要な **JAR** のクラス・パスへの追加

クラスを実装するには,クラス・パスに **federation\_api.jar** ファイルを追加し ます。

#### <span id="page-153-2"></span> **7** アダプタのデプロイ

- **a** アダプタ・パッケージをデプロイします。パッケージのデプロイの詳細につ いては、『モデル管理』の「パッケージのデプロイ」を参照してください。 パッケージには,以下のエンティティが含まれている必要があります。
	- ➤ 新しい CIT の定義 ( 任意選択 ):

アダプタが UCMDB にまだ存在しない新しい CI タイプをサポートする 場合にのみ使用されます。

新しい CIT の定義は、パッケージ内の class フォルダにあります。

▶ 新しいデータ型の定義 (任意選択):

新しい CIT に新しいデータ型が必要な場合にのみ使用されます。 新しいデータ型の定義は、パッケージ内の typedef フォルダにあります。

➤ 新しい有効な関係の定義 ( 任意選択 ):

アダプタがフェデレート TQL をサポートする場合にのみ使用されます。 新しい有効な関係の定義は、パッケージ内の validlinks フォルダにあり ます。

仮想関係は,有効な関係として定義され,マッピング・エンジンの完全修 飾クラス名を定義する mapping engine class という名前のデータ項目 を含むことができます。

- ▶ アダプタ設定定義の XML ファイルは、パッケージ内の adapter フォルダ に置く必要があります。
- ▶ 記述子: パッケージ定義を定義します。
- **b** 次のようにしてコードをデプロイします。
	- ➤ 必要なすべてのアダプタ・インタフェースを実装するクラスを作成します。
	- ➤ マッピング・エンジンを実装します ( フェデレート・クエリ・アダプタを 記述している場合)。
	- **▶ コンパイルしたクラス (通常は jar ファイル)を**, ベースとなるすべての \*.jar ファイルとともに **<HP Universal CMDB** のルート・ディレクトリ**>**\ **UCMDBServer**\**j2f**\**fcmdb**\**CodeBase**\**<**アダプタ **ID>** フォルダに置き ます。

注:<アダプタID>フォルダの名前は、アダプタ設定の値と同じです。

**▶ 独自の設定ファイルを作成した場合は、<HP Universal CMDB のルート・** ディレクトリ**>**\**UCMDBServer**\**j2f**\**fcmdb**\**CodeBase**\**<**アダプタ **ID>** フォ ルダをルート・フォルダとしても使用する必要があります。

### <span id="page-154-0"></span> **8** アダプタの再デプロイ

アダプタの定義と実装は,外部クラスの定義,アダプタ機能の変更,または実 装の変更を行った結果、変わる可能性があります。その場合は、定義または実 装を再デプロイします。

 **a** アダプタ・パッケージを再デプロイします。

外部クラスの定義またはアダプタの定義が変更された場合は、更新したアダ プタ・パッケージを作成し,パッケージ・メカニズムを使ってそれを再デプ ロイします。詳細については,『モデル管理』の「パッケージのデプロイ」を 参照してください。

 **b** コードを再デプロイします。

実装コードまたは専用の設定が変更された場合は,以下を実行します。

- **► 更新した \*.jar または設定ファイルを作成し、それらを <HP Universal CMDB** のルート・ディレクトリ**>**\**UCMDBServer**\**j2f**\**fcmdb**\ **CodeBase**\**<**アダプタ **ID>** フォルダに置きます。
- ▶ 適切なカスタマ ID およびアダプタ ID とともに、次の JMX メソッドを呼 び出します。

[**FCmdb Config Services**]>[ **loadOrReloadCodeBaseForAdapterId**]

# 標準設定のマッピング・エンジンの実装

標準設定のマッピング・エンジン実装を使用するには,その実装を標準設定の マッピング・エンジンとして **adapter\_config.xml** ファイルに定義し,**<**アダプタ **ID>/META-INF** フォルダに **reconciliation\_rules.txt** ファイルを作成します。

このタスクの手順は次のとおりです。

- ▶ 156 [ページ「標準設定の実装を構成ファイルに追加」](#page-155-0)
- ▶ 156 ページ「[reconciliation\\_rules.txt](#page-155-1) ファイルの設定」

### <span id="page-155-0"></span> **1** 標準設定の実装を構成ファイルに追加

標準設定のマッピング・エンジン実装を adapter\_config.xml ファイルに追加す るには、次の要素を追加します。

<default-mappingengine> com.mercury.topaz.cmdb.shared.fcmdb.ftql.mappingEngine. AdapterMappingEngine </default-mappingengine>

### <span id="page-155-1"></span> **2 reconciliation\_rules.txt** ファイルの設定

このファイルは調整ルールを設定するのに使います。このファイルの各行が ルールを示します。たとえば次のような場合です。

reconcilition\_type[host] expression[^host.host\_hostname OR ip.ip\_address] end1\_type[host] end2\_type[ip] link\_type[contained]

**reconcilition\_type** パラメータには,調整が実行される CI のタイプ (TQL の フェデレート・クラスに接続される UCMDB クラス名 ) を記入します。

**expression** パラメータは,2 つの調整オブジェクト (UCMDB 側の調整オブジェ クトとフェデレート・アダプタ側の調整オブジェクト ) が等しいかどうかを判断 するロジックです。

この式は OR と AND で構成されています。

式の中で属性名に関する規則の部分は[**className**]**.**[**attributeName**]です。 たとえば,**ip** クラスの属性 **ip\_address** は **ip.ip\_address** と記述されます。

順序一致を定義できます。順序一致によって,最初の OR 副次式がチェックさ れます。2つの調整オブジェクトに副次式の属性に対する値があり、式が false ( 調整オブジェクトが等しくない ) を返した場合,2 つ目の OR 副次式は比較さ れません。

順序一致の場合,**expression** ではなく,**ordered expression** を使用します。

曲折アクセント記号 (**^**) は,比較時に大文字と小文字を無視するために使用し ます。

その他のパラメータ (**end1\_type**,**end2\_type**,**link\_type**) は,調整データに 2 つ のノードが含まれ,単なる調整タイプのノードではない場合 ( トポロジ調整デー タ ) にのみ使用されます。この場合,調整データは **end1\_type -(link\_type)> end2** type です。

関連レイアウトは式から取得されるので,追加する必要はありません。

UCMDB ID による調整を実行するには,式で属性名として **cmdb\_id** を使用し ます。

# 让 新しいアダプタの追加 − シナリオ

この例では、ServiceCenter 用のアダプタを追加する方法について説明します。

このタスクの手順は次のとおりです。

- ▶ 158 ページ「CIT [定義の作成」](#page-157-0)
- ▶ 158 ページ「CIT と ServiceCenter [エンティティとの関連付け」](#page-157-1)
- ➤ 159 [ページ「アダプタ設定の](#page-158-0) XML ファイルの定義」
- ▶ 163 ページ「reconciliation rules.txt ファイルの作成」
- ▶ 164ページ「ServiceCenter [アダプタとマッピング・エンジンの実装の記述」](#page-163-1)

### <span id="page-157-0"></span> **1 CIT** 定義の作成

関連する ServiceCenter のエンティティは, Incident, Problem, および RFC で す。エンティティごとに CIT 定義を作成します。これらの定義を UCMDB のク ラス・モデル階層のどこに置くかを決定します。これらのエンティティは IT プ ロセスを参照するため,IT Process CIT の下に置くのが妥当です。RFC は IT 変 更を参照するため,IT Change CIT の下に RFC クラスの定義を置きます。 Incident, Problem, および RFC の各 CIT 間には関係は存在しないため、この ような関係の定義は追加しません。

### <span id="page-157-1"></span> **2 CIT** と **ServiceCenter** エンティティとの関連付け

UCMDB 内のどの CIT を ServiceCenter のエンティティに関連付けるかを決定し ます。この例では、関連するエンティティは Host だけです。[Host, Incident], [Host, Problem], [Host, RFC]の各ペアの有効な関係を追加します。個々の有 効な関係には,その関係のエンド間の接続をサポートするマッピング・エンジンの 実装クラス名を含む修飾子を付ける必要があります。3つのケースまたは(実装 によっては) 3 つのクラスのいずれにも, 同じ Iava クラスを使用できます。

# <span id="page-158-0"></span> **3** アダプタ設定の **XML** ファイルの定義

a アダプタ ID を定義します。この例では, ID が ServiceCenterAdapter で, ク ラス実装が adapter.ServiceCenterAdapterImpl であるとします。アダプタ設 定ファイルの冒頭部分は,次のようになります。

<adapter-config adapter-id=" ServiceCenterAdapter "> <class-name> adapter.ServiceCenterAdapterImpl </class-name>

# **b** アダプタ機能を定義します。

- ▶ この例では、アダプタはフェデレーション・クエリをサポートしますが, レプリケーション・データをサポートしません。したがって,その機能 の XML には support-federated-query 要素を含めますが, supportreplication-data は含めません。
- ▶ サポートされるクラスを、サポートされる属性条件とともに追加します。 3 つのクラスのすべてに status プロパティがあり,システムがこの属性の 等価条件のみをサポートするとします。supported classes 要素は以下の ように定義されます。

```
<supported-classes>
     <supported-class is-derived="true" all-attributes-supported="false" 
name="incident">
         <supported-conditions>
             <attribute-operators attribute-name="status">
                 <operator> EQUEL </operator>
               </attribute-operators>
         </supported-conditions>
     </supported-class>
     <supported-class is-derived="true" all-attributes-supported="false" 
name="change">
         <supported-conditions>
             <attribute-operators attribute-name="status">
                 <operator> EQUEL </operator>
             </attribute-operators>
         </supported-conditions>
     </supported-class>
    <supported-class is-derived="true" all-attributes-supported="false" 
name="problem">
         <supported-conditions>
              <attribute-operators attribute-name="status">
                 <operator> EQUEL </operator>
               </attribute-operators>
         </supported-conditions>
    </supported-class>
</supported-classes>
```
▶ ServiceCenter アダプタがサポートするトポロジを定義します。 ServiceCenter のエンティティ間には関係が存在しないため、ServiceCenter アダプタは単一ノード・トポロジをサポートするだけで十分です。話を簡 単にするため、ServiceCenter アダプタは高度な機能を備えておらず、計 算される属性の値を計算できないとします。topology 要素の定義は次のと おりです。

```
<topology>
    <one-node-topology/ >
</topology>
```
- ▶ 話を簡単にするため, ServiceCenter は並べ替えをサポートしないとしま す。このため、機能には result を含めません。
- **c ServiceCenter** アダプタが **ServiceCenter** に接続するのに必要な情報を定義 **する要素を追加します**。これには,ホスト,ポート,およびユーザが含まれ るとします。ServiceCenter 用のパスワードは空なので,このフィールドは 要求事項として定義しません。ただし,ServiceCenter アダプタはこのフィー ルドを確認し,値が存在する場合は,そのパスワード値を使って接続します。 fields-to-connect 要素は以下のように定義されます。

<fields-to-connect> <field>host</field> <field>port</field> <field>user</field> </fields-to-connect>

d 標準設定のマッピング·エンジン要素を追加します。次の例では、標準設定の 実装マッピング・エンジンを使用します。このマッピング エンジンでは次の 定義が取り込まれます。

<default-mappingengine> com.mercury.topaz.cmdb.shared.fcmdb.ftql.mappingEngine. AdapterMappingEngine </default-mappingengine>

Service Desk アダプタの設定の XML 定義が完成しました。完成した定義を以下 に示します。

<adapter-config adapter-id=" ServiceCenterAdapter "> <class-name> adapter.ServiceCenterAdapterImpl </class-name> <adapter-capabilities> <support-federated-query> <supported-classes> <supported-class is-derived="true" all-attributessupported="false" name="incident"> <supported-conditions> <attribute-operators attribute-name="status"> <operator> EQUAL </operator> </attribute-operators> </supported-conditions> </supported-class> <supported-class is-derived="true" all-attributessupported="false" name=" change "> <supported-conditions> <attribute-operators attribute-name="status"> <operator> EQUAL </operator> </attribute-operators> </supported-conditions> </supported-class> <supported-class is-derived="true" all-attributessupported="false" name=" problem "> <supported-conditions> <attribute-operators attribute-name="status"> <operator> EQUAL </operator> </attribute-operators> </supported-conditions> </supported-class> </supported-classes> <topology> <one-node-topolgy/> </topology> <support-federated-query> </adapter-capabilities>

<fields-to-connect> <field>host</field> <field>port</field> <field>user</field> <field>password</field> </fields-to-connect> <default-mappingengine> com.mercury.topaz.cmdb.shared.fcmdb.ftql.mappingEngine. AdapterMappingEngine </default-mappingengine> </adapter-config>

# <span id="page-162-0"></span> **4 reconciliation\_rules.txt** ファイルの作成

調整ルールは,ホスト CIT に対してのみ追加できます。これは,外部 CIT と有 効な関係を持つのが ホスト CIT のみであるためです。たとえば,UCMDB のホ スト CI は, host.host\_hostname 属性または ip.ip address 属性を通して ServiceCenter のホスト CI と照合されます。

この場合の調整ルールはトポロジ・ルールであり、式は順序付けられています。 このルールによって次のチェックが比較対象の CI に対して行われます。

- ▶ host.host hostname 属性が等しい場合, ルールはホスト同士を照合します。
- ▶ host.host\_hostname 属性が等しくない場合,ルールはホスト同士を照合しま せん。
- ► いずれかの比較対象 CI の host.host hostname 属性が null の場合, ルールは ip.ip\_address 属性をチェックします。ip.ip\_address 属性が等しい場合,ルール はホスト同士を照合します。

reconciliation\_rules.txt ファイルには次のようなルール定義が含まれます。

reconcilition\_type[host] ordered expression[host.host\_hostname or ip.ip\_address] end1\_type[host] end2\_type[ip] link\_type[contained]

# <span id="page-163-1"></span> **5 ServiceCenter** アダプタとマッピング・エンジンの実装の記述

マッピング・エンジンの実装は,MappingEngine インタフェースを実装する必要 があります。ServiceCenter アダプタは,その機能と,調整がトポロジ・ルールに よって行われる点に基づいて,OneNodeTopologyDataAdapter インタフェースを 実装する必要があります。

# <span id="page-163-0"></span>アダプタ機能

本項では,アダプタ機能について説明します。

- **► フェデレート・クエリのサポート**:アダプタ実装が FTQL をサポートする場合 に,アダプタ機能に含まれます。フェデレート・クエリには以下の機能が含ま れます。
	- **► サポートされるクラス**: フェデレート・クエリでサポートされるクラスを定義 します。サポートされるクラスの定義には,サポートされるクラスの名前, このクラスの派生クラスもサポートされるかどうか、およびクラス属性の可 能な条件演算が含まれます。可能な条件演算子は次のとおりです。
		- ➤ IS\_NULL
		- ➤ EQUALS
		- ► NOT EQUALS
		- ➤ GREATER
		- ➤ GREATER\_OR\_EQUAL
		- $\blacktriangleright$  LESS
		- ➤ LESS\_OR\_EQUAL
		- $\blacktriangleright$  IN
		- ➤ EQUALS\_CASE\_INSENSITIVE
		- ➤ LIKE
		- ➤ LIKE\_CASE\_INSENSITIVE
		- ➤ CHANGED\_DURING
		- ➤ UNCHANGED\_DURING

派生クラスがサポートされる場合は,クラス属性の条件演算も派生されます。 アダプタ機能設定に含まれるサポートされるクラスの定義を無視するには, FTqlDataAdapter インタフェースの **getSupportedClasses** メソッドを実装 します。これは,サポートされるクラスまたはサポートされる属性条件演算 子が動的に変更される可能性がある場合に便利です。

- **► トポロジ:**パターン·トポロジと単一ノード·トポロジのどちらをサポート するか、およびフェデレート TQL の高度な機能を定義します。
- ➤ 結果:アダプタが結果の CI を並べ替えることができるかどうかを定義し ます。
- ▶ レプリケーション・データのサポート:アダプタ実装がデータ・レプリケー ションをサポートする場合に,アダプタ機能に含まれます。レプリケーション 機能には,以下の機能が含まれます。
- ▶ ソース: アダプタをレプリケーション・ジョブのソースとして使用できること を定義します。
- ▶ ターゲット:アダプタをレプリケーション·ジョブのターゲットとして使用で きることを定義します。

#### 第 **6** 章 • Federation Framework SDK

第 **7** 章

# 汎用データベース・アダプタ

本章では、汎用データベース·アダプタの機能,使用法,および HP Universal CMDB へのデプロイメントについて説明します。

#### 本章の内容

#### 概念

- ▶ [データベース・アダプタ](#page-167-0) 概要 (168 ページ)
- **► 汎用 DB アダプタによるデータの複製 (169 ページ)**
- ▶ [サポートしていない](#page-168-1) TQL クエリ (169 ページ)
- ▶ 調整 (170 ページ)
- ► JPA [プロバイダとしての](#page-172-0) Hibernate (173 ページ)

#### タスク

- ▶ [データベース・アダプタのデプロイ](#page-174-0) 最小メソッド (175 ページ)
- ▶ [データベース・アダプタのデプロイ](#page-179-0) 詳細メソッド (180 ページ)

#### 参照先

- ▶ フェデレート・データベース構成ファイル (205 ページ)
- ▶ [adapter.conf](#page-205-0) ファイル (206 ページ)
- $\triangleright$  [simplifiedConfiguration.xml](#page-206-0) ファイル (207 ページ )
- ▶ orm.xml ファイル (214 ページ)
- ▶ reconciliation rules.txt ファイル (219 ページ )
- ► [transformations.txt](#page-219-0) ファイル (220 ページ)
- **►** [persistence.xml](#page-220-0) ファイル (221 ページ )
- ▶ [discriminator.properties](#page-222-0) ファイル (223 ページ)
- **►** replication config.txt ファイル (224 ページ )
- ▶ [fixed\\_values.txt](#page-223-1) ファイル (224 ページ )
- ▶ 用意済みのコンバータ (224 ページ)
- ▶ 汎用 DB アダプタによるデータの複製 (169ページ)
- ▶ プラグイン (228 ページ)
- ▶ 設定例 (228 ページ)
- ▶ フェデレート・データベース・ログ・ファイル (241 ページ)
- ▶ 外部参照 (243 ページ)

トラブルシューティングと制限事項 (244 ページ)

# <span id="page-167-0"></span>☆ データベース・アダプタ − 概要

この汎用データベース・アダプタの目的は,リレーショナル・データベース管理シ ステム (RDBMS) との統合を可能にし,データベースに対してフェデレート TQL クエリとレプリケーション・ジョブを実行することです。汎用データベース・ア ダプタでサポートしている RDBMS は、Oracle, Microsoft SQL Server, および MySQL です。

このバージョンのデータベース・アダプタ実装は,JPA (Java Persistence API) と,パーシステンス・プロバイダとしての Hibernate ORM ライブラリに基づい ています。

# <span id="page-168-0"></span>**品 汎用 DB アダプタによるデータの複製**

用意済みの汎用 DB アダプタは、ソース・データ・ストアが情報を制御するフェデ レート・データのみをサポートします。完全レプリケーションを実行するには(差 分レプリケーションとスケジュール・レプリケーションは標準設定ではサポートさ れていません),次の機能を **db\_adapter.xml** ファイルの **<adapter-capabilities>** 要素に追加する必要があります。

> <support-replicatioin-data> <source> <changes-source/> </source> </support-replicatioin-data>

**db\_adapter.xml** ファイルの使用の詳細については,184 [ページ「データベー](#page-183-0) [ス・アダプタ構成ファイルの抽出」を](#page-183-0)参照してください。

追加のレプリケーション機能を有効にするには,228 [ページ「プラグイン」に](#page-227-0) 記載されている同期プラグインを実装します。

# <span id="page-168-1"></span>サポートしていない **TQL** クエリ

フェデレート CMDB には次の制限事項があります。

- ➤ サブグラフがサポートされていない
- ▶ 複合関係がサポートされていない
- ➤ サイクルまたはサイクル・パーツがサポートされていない 次の TQL はサイクルの一例です。

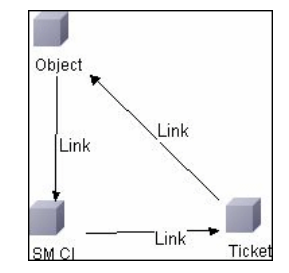

▶ 関数レイアウトがサポートされていない。

- ▶ 0.0 カーディナリティがサポートされていない。
- ➤ Joinf 関係がサポートされていない。
- ▶ 修飾子条件がサポートされていない。
- ▶ 2 つの CI を接続するには、テーブルまたは外部キー形式の関係が外部データ ベース・ソースに存在する必要がある。

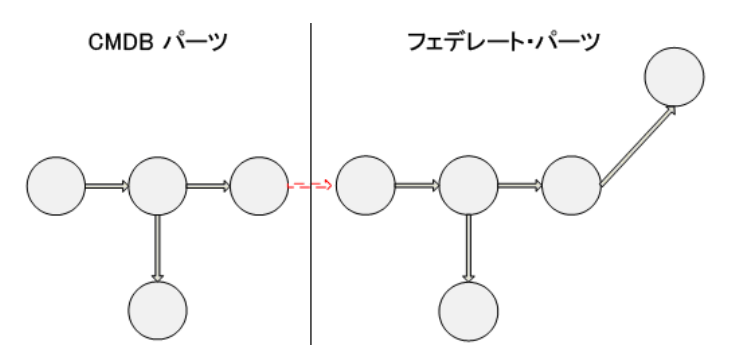

<span id="page-169-0"></span>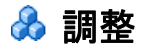

調整はアダプタ側で TQL 計算の一部として実行されます。調整を行うには, CMDB 側を multinode というフェデレート・エンティティにマップします。

マッピング: UCMDB の各属性がデータ・ソースのカラムにマップされます。

マッピングは直接実行されますが,マッピング・データの変換関数もサポートさ れています。新しい関数は Java コードで追加できます (lowercase, uppercase など)。これらの関数の目的は、値を変換できるようにすることです(ある形式 で CMDB に保管された値と別の形式でフェデレート・データベースに保管され た値)。

#### 注:

- **► UCMDB** と外部データベース・ソースに接続するには、データベースに適切 な関連付けがなければなりません。詳細については,181 [ページ「前提条件」](#page-180-0) を参照してください。
- ➤ CMDB id による調整もサポートされています。

調整ルールは **OR** および **AND** 条件の形を取ります。 これらのルールはさまざ まなノードで定義できます(たとえば,ホストは host\_name from host AND/OR ip\_address from ip で識別されます)。

次のオプションで一致するものが見つかります。

▶ 順序一致:調整式は左から右へ読みます。2つの OR 副次式が値を持ち, それら が等しい場合は,同じであると見なされます。 2 つの OR 副次式が値を持ち, そ れらが等しくない場合は,同じではないと見なされます。その他の場合は決まり がなく、次の OR 副次式で相等性がテストされます。

**host\_name OR ip\_address**: UCMDB とデータ・ソースに host\_name が含まれ ていて,それらが同じであれば,ホストが同じであると見なされます。両方に host\_name があっても同じでなければ,ホストは同じでないと見なされ, ip\_address はテストされません。 UCMDB またはデータ・ソースに host\_name がなければ、ip\_address がチェックされます。

**► 正規表現一致: OR** 副次式のいずれかに同じものがあれば, UCMDB とデータ・ ソースは同じであると見なされます。

**host name OR ip\_address**: host\_name が一致しない場合は, ip\_address で相 等性がチェックされます。

複雑な調整の場合は,調整エンティティがクラス・モデルで関係のある複数の CIT(host など)としてモデル化され,スーパーセット・ノードのマッピング に,モデル化されたすべての CIT の関連属性がすべて含まれます。

注:結果として,データ・ソースの調整属性はすべて,同じプライマリ・キー を共有するテーブルになければならないという制限があります。

別の制限によって,調整 TQL には2つのノードしか持てません。たとえば,host> ticket TQL は,UCMDB にホストがあり,データ・ソースにチケットがあります。

結果を調整するには、ホストから host\_name を取得するか,IP アドレスから ip\_address を取得する必要があります。このフェデレート multinode ホストか らデータベース・ホスト・テーブルへ,そしてチケットからデータベース・チ ケットへ新しいマッピングが作成されます。この場合は,マルチノードが調整に 必要なすべての属性のスーパーセットになります (host\_name + ip\_address)。

CMDB の host\_name が \*.m.com の形式である場合は,コンバータを使用して CMDB からフェデレート・データベースに,また逆の場合も同様にこれらの値 を変換できます。

データベース・チケット・テーブルの host id カラムを使用して、2 つのエンティ ティを接続します(関連付けの定義もホスト・テーブルで作成できます)。

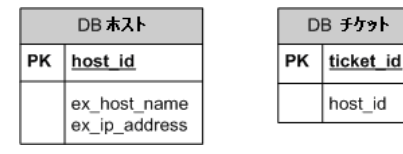

注:2 つのテーブルは CMDB データベースではなく,フェデレート RDBMS ソースの一部でなければなりません。

# <span id="page-172-0"></span>**JPA** プロバイダとしての **Hibernate**

Hibernate はオブジェクト関連 (OR) マッピング・ツールで,数種類のリレー ショナル・データベース(Oracle や Microsoft SQL Server など)上のテーブル に Java クラスをマッピングできます。詳細については,244 [ページ「機能上の](#page-243-1) [制限事項」を](#page-243-1)参照してください。

基本マッピングでは, 各 Java クラスが単一テーブルにマップされます。詳細な マッピングでは,継承マッピングができます(CMDB データベースで行うこと ができます)。

サポートされているほかの機能としては,複数テーブルへのクラスのマッピン グ,コレクションのサポート,1 対 1,1 対多,および多対 1 タイプの関連付け などがあります。詳細については,174 [ページ「関連付け」を](#page-173-0)参照してください。

そのために,Java クラスを作成する必要はありません。 CMDB クラス・モデル CIT からデータベース・テーブルへのマッピングが定義されます。

# オブジェクト関連マッピングの例

次の例で、オブジェクト関連マッピングについて説明します。

#### **1** つのデータベース・テーブルにマップされた **1** つの **CMDB** クラスの例

クラス M1 と属性 A1, A2, および A3 がテーブル 1 のカラム c1, c2, および c3 にマップされています。つまり, どの M1 インスタンスも, テーブル 1 に一 致する行があります。

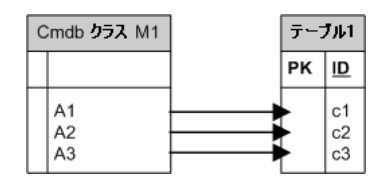

**2** つのデータベース・テーブルにマップされた **1** つの **CMDB** クラスの例

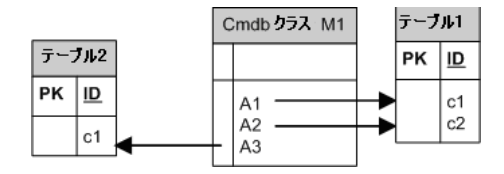

#### 継承の例

このケースは CMDB で使用され,各クラスにそれぞれのデータベース・テーブ ルがあります。

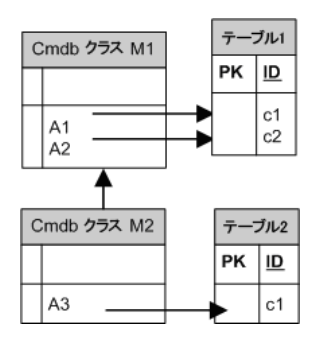

#### 識別子による単一テーブル継承の例

クラスの階層全体が単一データベース・テーブルにマップされ,そのカラムは マップされたクラスの全属性のスーパーセットで構成されます。このテーブル には追加カラム (Discriminator) も含まれて、その値は該当エントリにマップさ れる特定のクラスを示します。

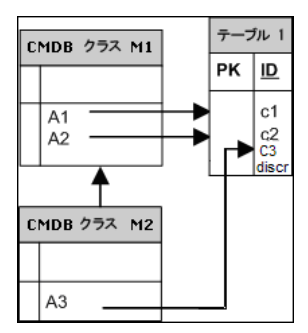

# <span id="page-173-0"></span>関連付け

関連付けには、1対多、多対 1,および多対多の 3 つのタイプがあります。異な るデータベース・オブジェクトを接続するには,外部キー・カラム(1 対多の場 合)またはマッピング・テーブル(多対多の場合)を使って,これらの関連付 けのいずれかを定義する必要があります。

# ユーザビリティ

JPA スキーマは非常に広範囲に及ぶので,定義を簡単にするために簡素化された XML ファイルが用意されています。

この XML ファイルを使用する事例は次のとおりです。フェデレート・データは 1つのフェデレート・クラスにモデル化されます。このクラスは非フェデレート CMDB クラスと多対 1 の関係になります。また,フェデレート・クラスと非フェ デレート・クラス間には,考えられる関係タイプが 1 つしかありません。

# <span id="page-174-0"></span>让 データベース・アダプタのデプロイ − 最小メソッド

注:アダプタを初めて作成するときは,このメソッドを使ってください。このメ ソッドを実行した結果として自動的に生成される **orm.xml** ファイルは,後で高 度なメソッドを操作するときに利用できる好例です。

次の手順では,UCMDB のクラス・モデルを RDBMS にマッピングするメソッ ドについて説明します。この最小メソッドを使用するのは,次の必要がある場合 です。

- ➤ ホスト属性などの単一ノードをフェデレートする。
- ▶ 汎用データベース・アダプタの機能を示す。 このメソッドでは、次のものをサポートしています。
- ▶ 1 ノード・フェデレーションのみをサポートする
- ▶ 多対1の関係のみをサポートする このタスクには次の手順が含まれています。
- ▶ 176 [ページ「前提条件」](#page-175-0)
- ▶ 176 [ページ「データベース・アダプタ構成ファイルの抽出」](#page-175-1)
- ➤ 176 [ページ「アダプタ・パッケージのデプロイ」](#page-175-2)
- ➤ 176 [ページ「アダプタのデプロイ」](#page-175-3)
- **► 176 ページ「CI [タイプの作成」](#page-175-4)**
- ▶ 176 [ページ「関係の作成」](#page-175-5)
- ▶ 176 ページ「adapter.conf [ファイルの設定」](#page-175-6)
- ▶ 177 ページ「[simplifiedConfiguration.xml](#page-176-0) ファイルの設定」
- ➤ 179 [ページ「手順の続行」](#page-178-0)

#### <span id="page-175-0"></span> **1** 前提条件

詳細については,180[ページ「データベース・アダプタのデプロイ](#page-179-0) - 詳細メ [ソッド」](#page-179-0)[の前提条件](#page-180-0)を参照してください。

#### <span id="page-175-1"></span> **2** データベース・アダプタ構成ファイルの抽出

詳細については、184[ページ「データベース・アダプタ構成ファイルの抽出」を](#page-183-0) 参照してください。

#### <span id="page-175-2"></span> **3** アダプタ・パッケージのデプロイ

詳細については,187 [ページ「アダプタ・パッケージのデプロイ」](#page-186-0)を参照してく ださい。

### <span id="page-175-3"></span> **4** アダプタのデプロイ

詳細については,188 [ページ「アダプタのデプロイ」](#page-187-0)を参照してください。

#### <span id="page-175-4"></span> **5 CI** タイプの作成

詳細については,190 ページ「CI [タイプの作成」](#page-189-0)を参照してください。

#### <span id="page-175-5"></span> **6** 関係の作成

詳細については,191 [ページ「関係の作成」](#page-190-0)を参照してください。

#### <span id="page-175-6"></span> **7 adapter.conf** ファイルの設定

このステップでは、データを自動的にフェデレートできるように,adapter.conf ファイルの設定を変更します。

- **a** 次のファイルをテキスト・エディタで,開きます。**<HP Universal CMDB** の ルート・ディレクトリ**>**\**j2f**\**fcmdb**\**Codebase**\**MyAdapter**\**META-INF**\ **adapter.conf**
- **b** 次の行を見つけます。**use.simplified.xml.config=<true/false>**。

 **c use.simplified.xml.config=true** に変更します。

#### <span id="page-176-0"></span> **8 simplifiedConfiguration.xml** ファイルの設定

このステップでは,UCMDB の CIT を RDBMS テーブルのフィールドにマッ ピングして、simplifiedConfiguration.xml ファイルを設定します。

 **a** テキスト・エディタで,**<HP Universal CMDB** のルート・ディレクトリ**>**\**j2f**\ **fcmdb**\**Codebase**\**MyAdapter**\**META-INF**\**simplifiedConfiguration.xml** ファイルを開きます。

このファイルには,マップする各エンティティに使用するテンプレートが含 まれています。

```
<cmdb-class cmdb-class-name="host" default-table-name="[table_name]">
    <primary-key column-name="[column_name]"/>
    <reconciliation-by-two-nodes connected-node-cmdb-class-name="ip" cmdb-
link-type="contained">
        <or is-ordered="true">
            <attribute cmdb-attribute-name="host_hostname" column-
name="[column_name]" ignore-case="true"/>
            <connected-node-attribute cmdb-attribute-name="ip_address" 
column-name="[column_name]"/>
        </0r</reconciliation-by-two-nodes>
</cmdb-class>
<class cmdb-class-name="[cmdb_class_name]" default-table-
name="[default_table_name]" connected-cmdb-class-name="host" link-class-
name="container_f">
    <foreign-primary-key column-name="[column_name]" cmdb-class-primary-key-
column="[column_name]"/>
    <primary-key column-name="[column_name]"/>
    <attribute cmdb-attribute-name="[cmdb_attribute_name]" column-
name="[column_name]" from-cmdb-
converter="com.mercury.topaz.fcmdb.adapters.dbAdapter.dal.transform.impl.Generi
cEnumTransformer(generic-enum-transformer-example.xml)" to-cmdb-
converter="com.mercury.topaz.fcmdb.adapters.dbAdapter.dal.transform.impl.Generi
cEnumTransformer(generic-enum-transformer-example.xml)"/>
    <attribute cmdb-attribute-name="[cmdb_attribute_name]" column-
name="[column_name]"/>
    <attribute cmdb-attribute-name="[cmdb_attribute_name]" column-
name="[column_name]"/>
</class>
```
#### 第 **7** 章 • 汎用データベース・アダプタ

- **b** 属性を次のように変更します。
	- ▶ Universal CMDB の CIT 名 (cmdb-class-name) と RDBMS の対応する テーブル名 (default-table-name):

<cmdb-class cmdb-class-name="host" default-table-name="Device">

cmdb-class-name 属性はホスト CIT から取り出されます。

default-table-name 属性はデバイス・テーブルから取り出されます。

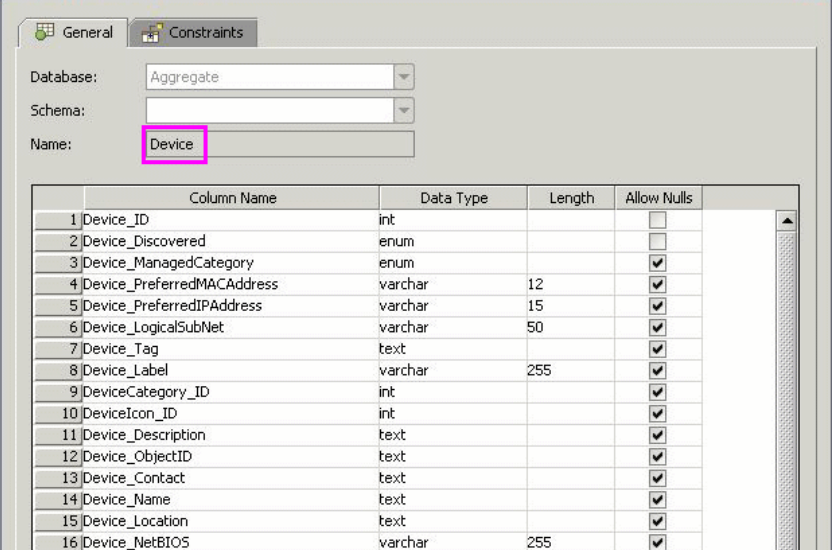

➤ RDBMS の一意の識別子:

<primary-key column-name="Device\_ID"/>

➤ 調整ルール (reconciliation-by-two-nodes):

<reconciliation-by-two-nodes connected-node-cmdb-class-name="ip" cmdb-linktype="contained">

➤ Universal CMDB (cmdb-attribute-name) および RDBMS (column-name) の調整属性:

<connected-node-attribute cmdb-attribute-name="ip\_address" columnname="[column\_name]"/>

▶ CIT の名前 (cmdb-class-name) と RDBMS で対応するテーブルの名前 (default-table-name)。また,CMDB 関係 (connected-cmdb-class-name) と CIT 関係 (link-class-name):

<class cmdb-class-name="sw\_sub\_component" default-tablename="SWSubComponent" connected-cmdb-class-name="host" link-classname="container\_f">

➤ プライマリ・キーと外部キー:

<foreign-primary-key column-name="Device\_ID" cmdb-class-primary-keycolumn="Device\_ID"/>

➤ RDBMS の一意の識別子:

<primary-key column-name="Device\_ID"/>

▶ Universal CMDB 属性 (cmdb-attribute-name) と RDBMS のカラム名 (column-name) 間のマッピング:

 <attribute cmdb-attribute-name="last\_access\_time" columnname="SWSubComponent\_LastAccess TimeStamp"/>

 **c** ファイルを保存します。

### <span id="page-178-0"></span> **9** 手順の続行

残りの手順については、次の項を参照してください。

- ▶ 200 [ページ「アダプタのロード」](#page-199-0)
- ▶ 200 [ページ「データ・ストアの作成」](#page-199-1)
- ▶ 201 [ページ「ビューの作成」](#page-200-0)
- ▶ 202 [ページ「結果の計算」](#page-201-0)
- ▶ 202 [ページ「結果の表示」](#page-201-1)
- ▶ 204 [ページ「レポートの表示」](#page-203-0)
- ▶ 204 [ページ「ログ・ファイルの有効化」](#page-203-1)

# <span id="page-179-0"></span>भै データベース・アダプタのデプロイ 一 詳細メソッド

次の手順では,UCMDB のクラス・モデルを RDBMS にマッピングする完全なメ ソッドについて説明します。

このタスクには次の手順が含まれています。

- ▶ 181 [ページ「前提条件」](#page-180-0)
- ➤ 184 [ページ「データベース・アダプタ構成ファイルの抽出」](#page-183-0)
- ➤ 187 [ページ「アダプタ・パッケージのデプロイ」](#page-186-0)
- ➤ 188 [ページ「アダプタのデプロイ」](#page-187-0)
- **► 190 ページ「CI [タイプの作成」](#page-189-0)**
- ▶ 191 [ページ「関係の作成」](#page-190-0)
- **► 194 ページ「orm.xml [ファイルの設定」](#page-193-0)**
- ▶ 196 [ページ「関係のマップ」](#page-195-0)
- ▶ 199 ページ「[reconciliation\\_rules.txt](#page-198-0) ファイルの設定」
- ▶ 200 [ページ「アダプタのロード」](#page-199-0)
- ▶ 200 [ページ「データ・ストアの作成」](#page-199-1)
- ▶ 201 [ページ「ビューの作成」](#page-200-0)
- ▶ 202 [ページ「結果の計算」](#page-201-0)
- ▶ 202 [ページ「結果の表示」](#page-201-1)
- ▶ 204 [ページ「レポートの表示」](#page-203-0)
- ▶ 204 [ページ「ログ・ファイルの有効化」](#page-203-1)
**1** 前提条件

データベースへアダプタを使用できるか検証するには、次の点 をチェックします。

➤ 調整クラスとその属性(multinode ともいう)がデータベースにあるかどうか。 たとえば,調整をホスト名で実行する場合は,ホスト名の記入されたカラムが 含まれているテーブルがあるか確認します。調整をホストの cmdb\_id に従って 実行する場合は, CMDB 内のホストの CMDB ID に一致する CMDB ID を持つ カラムがあるか確認します。調整の詳細については,170 [ページ「調整」を](#page-169-0)参照 してください。

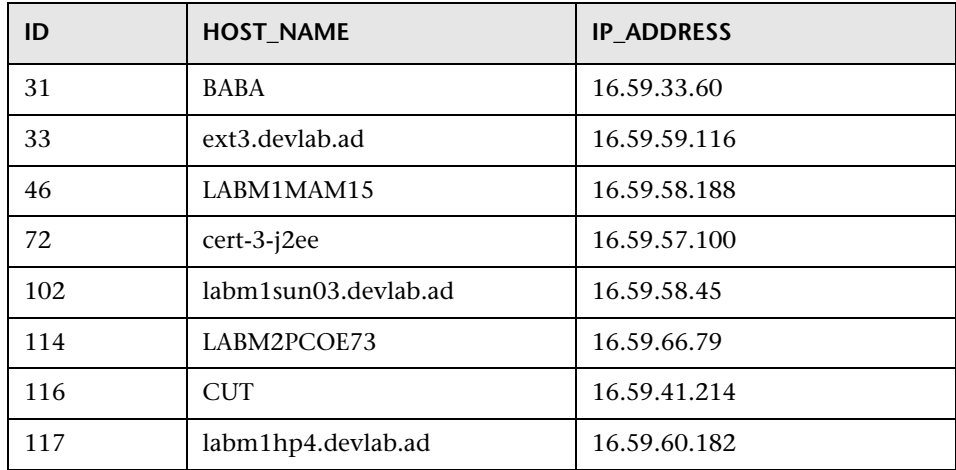

▶ 2 つの CIT を関係と関連付けるには、CIT テーブル間に相関データがなければ なりません。相関関係は外部キー・カラムまたはマッピング・テーブルによるも のになります。たとえば、ホストとチケットを関連付けるには、ホスト ID の含 まれたチケット・テーブルのカラム,接続するチケット ID の含まれたホスト・ テーブルのカラム,または end1 がホスト ID で, end2 がチケット ID のマッピン グ・テーブルがなければなりません。相関データの詳細については,173 [ページ](#page-172-0) 「JPA [プロバイダとしての](#page-172-0) Hibernate」を参照してください。

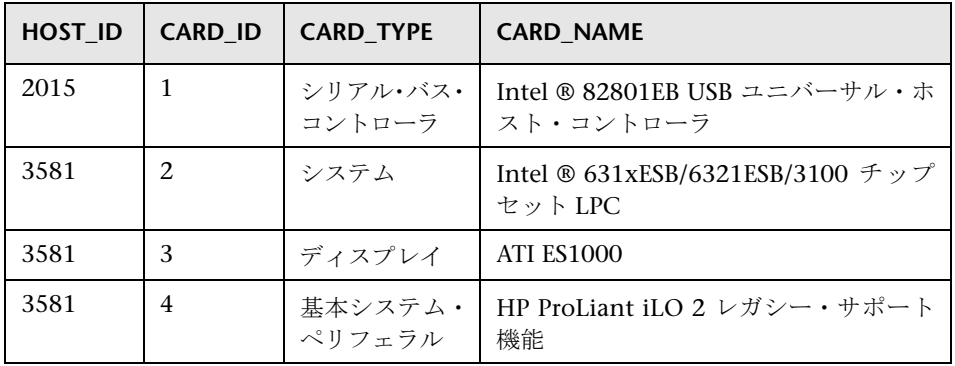

次の表に、外部キーの HOST\_ID カラムを示します。

▶ それぞれの CIT は 1 つ以上のテーブルにマップできます。1 つの CIT を複数の テーブルにマップするには,プライマリ・キーがほかのテーブルに存在するプ ライマリ・テーブルがあり,一意の値カラムがあるかチェックします。

たとえば、チケットは2つのテーブル,ticket1 と ticket2 にマップされます。最 初のテーブルにはカラム c1 と c2 があり,もう 1 つのテーブルにはカラム c3 と c4 があります。これらを 1 つのテーブルと見なせるようにするには、両方に同 じプライマリ・キーを設定する必要があります。あるいは,最初のテーブルのプ ライマリ・キーをもう 1 つのテーブルのカラムにします。

次の例では,テーブルが CARD\_ID という同じプライマリ・キーを共有してい ます。

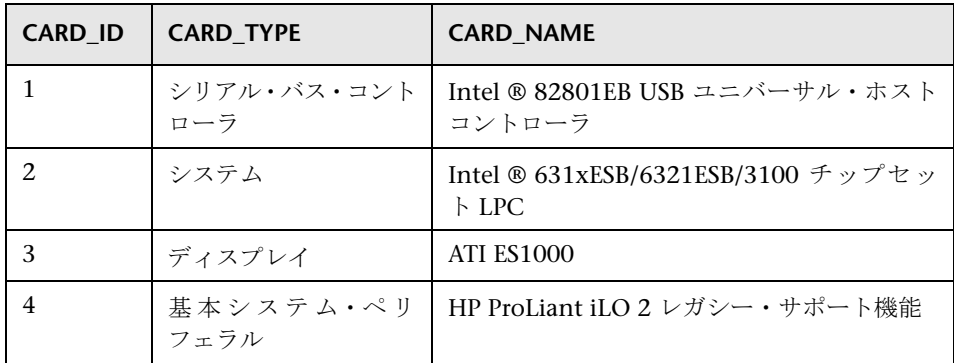

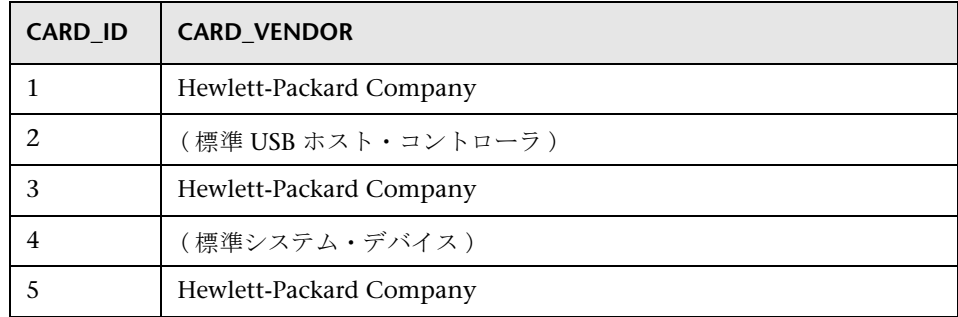

# **2** データベース・アダプタ構成ファイルの抽出

このステップでは、汎用データベース・アダプタ・パッケージを見つけて、そ のコピーを作成します。

 **a <HP Universal CMDB** のルート・ディレクトリ**>**\**UCMDBServer**\**root**\**lib**\ **factory\_packages** ディレクトリで **dbAdapter** パッケージを見つけます。

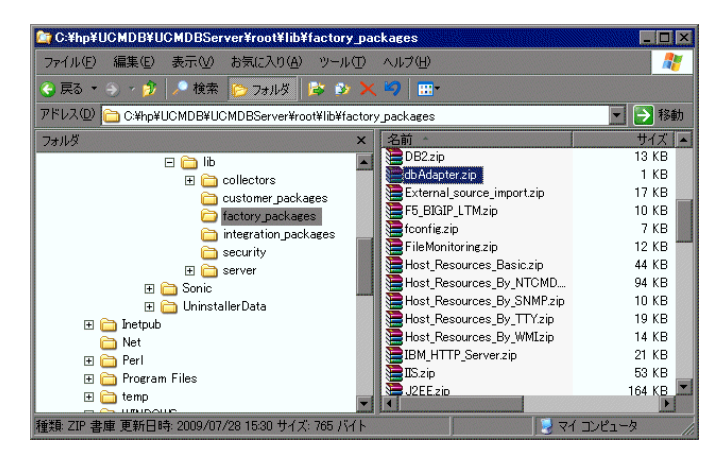

 **b** このパッケージをローカルの一時ディレクトリに抽出します。

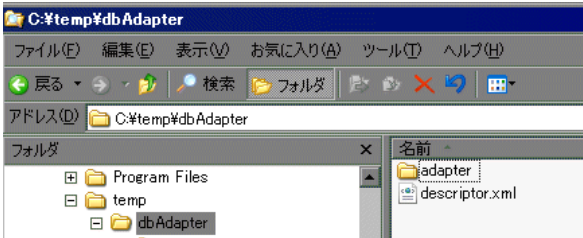

 **c adapter**\**db\_adapter.xml** ファイルをテキスト・エディタで開きます。

このファイルには,データ・ストアに接続するのに必要なフィールドがあり ます。このファイルをテンプレート(推奨)として使用するか, 新しい XML ファイルをゼロから作成できます。

<span id="page-184-0"></span> **d adapter-id** 属性を見つけて,名前を置き換えます。

```
<adapter-config adapter-id="MyAdapter">
       <class-name>com.mercury.topaz.fcmdb.adapters.dbAdapter.DBAdapter
</class-name>
          <adapter-capabilities>
             <support-federated-query>
                 <supported-classes>
                 </supported-classes>
                    <topology>
                        <pattern-topology>
                        </pattern-topology>
                    </topology>
             </support-federated-query>
          </adapter-capabilities>
          <fields-to-connect>
             <field>host</field>
             <field>customerId</field>
             <field>port</field>
             <field>url</field>
          </fields-to-connect>
          <default-mapping-engine>
com.mercury.topaz.fcmdb.adapters.dbAdapter.reconciliation.mapping_engine.
DBMappingEngine</default-mapping-engine>
</adapter-config>
```
データ・レプリケーションを有効にするには,次の機能を **<adapter-capabilities>** 要素に追加します。

> <support-replicatioin-data> <source> <changes-source/> </source> </support-replicatioin-data>

汎用 DB アダプタを使用してデータを複製する方法の詳細については, 169 ページ「汎用 DB [アダプタによるデータの複製」](#page-168-0)を参照してください。 名前には,大文字 / 小文字や特殊文字などの制限はありません。ここで入力 する名前は, HP Universal CMDB の [データ ストア] 表示枠のアダプタ・ リストに表示されます。

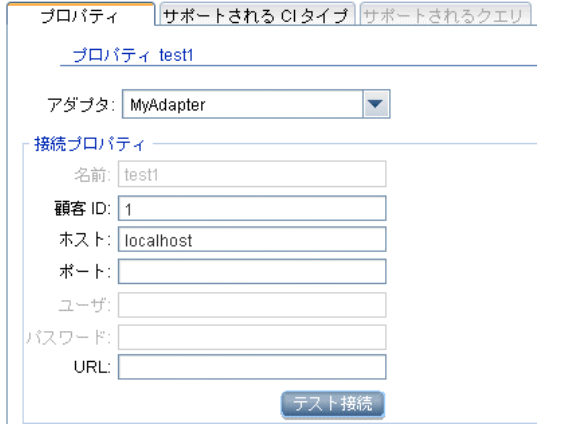

詳細については、115 ページ「「データ ストア]タブ」を参照してください。

重要:一貫性のために,また使いやすくするために,ファイルを保存すると きやアダプタを定義するときに,この名前を使います。

 **e** \*.zip ファイルを作成します。

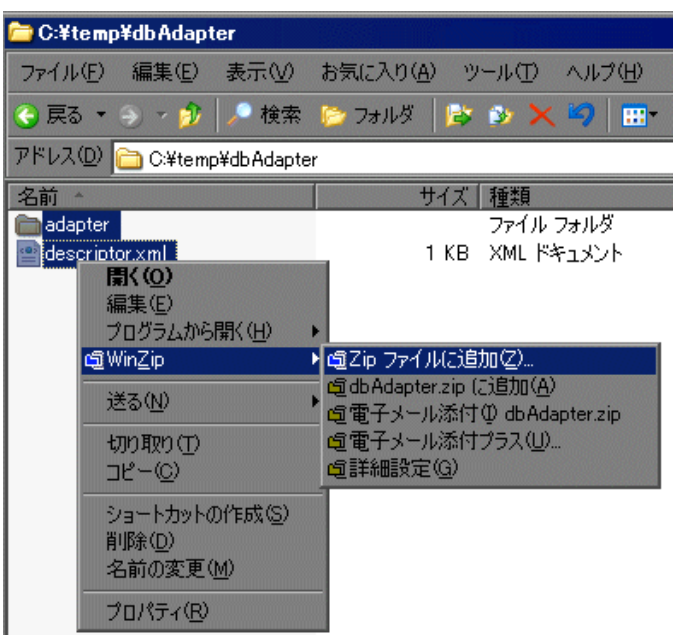

 **f** この zip ファイルには,手順 [d \(185](#page-184-0) ページ ) で述べているように,**adapter-id** 属性に付けたのと同じ名前を付けます。

注: descriptor xml ファイルは、すべてのパッケージに存在する標準設定ファ イルです。

## **3** アダプタ・パッケージのデプロイ

このステップでは、パッケージ・マネージャにパッケージをデプロイします。

- **a** 前のステップで作成した新しいパッケージを **<HP Universal CMDB** のルー ト・ディレクトリ **>**\**UCMDBServer**\**root**\**lib**\**customer\_packages** ディレクト リに保存します。
- **b** HP Universal CMDB で、パッケージ・マネージャにアクセスします。詳細 については、『モデル管理』の「パッケージ・マネージャ・ウィンドウ」を参照 してください。

 **c** アダプタをデプロイします。[ サーバにパッケージをデプロイする]アイコン をクリックします。

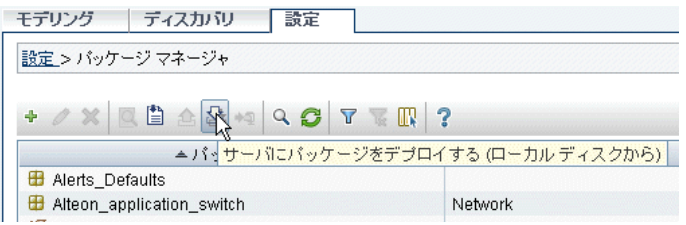

[追加]をクリックして、アダプタ・パッケージを参照します。[開く],次に [**OK**]をクリックして,パッケージ・マネージャにパッケージを導入します。

 **d** XML ファイルの内容がパッケージ・マネージャに認識されているか確認しま す。リストでパッケージを選択して, 「パッケージ リソースの表示] をクリッ クします。

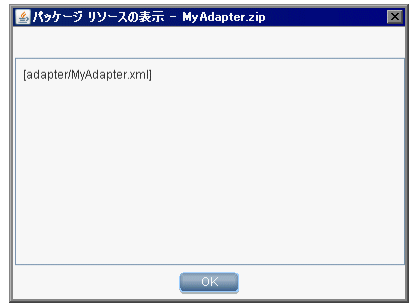

このパッケージにはアダプタ XML ファイルのみが含まれています。

# **4** アダプタのデプロイ

このステップでは、アダプタのロジックと定義間の接続を作成します。

 **a <HP Universal CMDB** のルート・ディレクトリ **>**\**j2f**\**fcmdb**\**Codebase** ディ レクトリに汎用データベース・アダプタ・ディレクトリをコピーし,その名 前をアダプタの名前(手順 [d \(185](#page-184-0) ページ ) で変更した adapter-id フィードに 付けたものと同じ名前)に変更します。

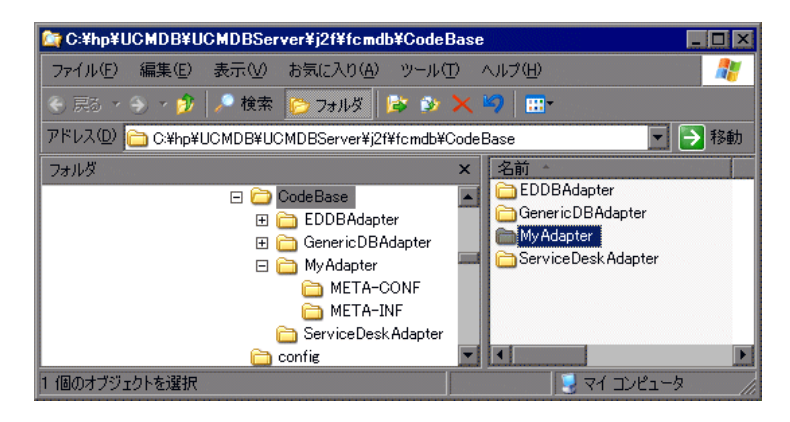

このフォルダには、アダプタ名, Universal CMDB のクエリとクラス, およ びアダプタがサポートする RDBMS のフィールドなど,フェデレーション・ ロジックを実行する jar ファイルが含まれています。

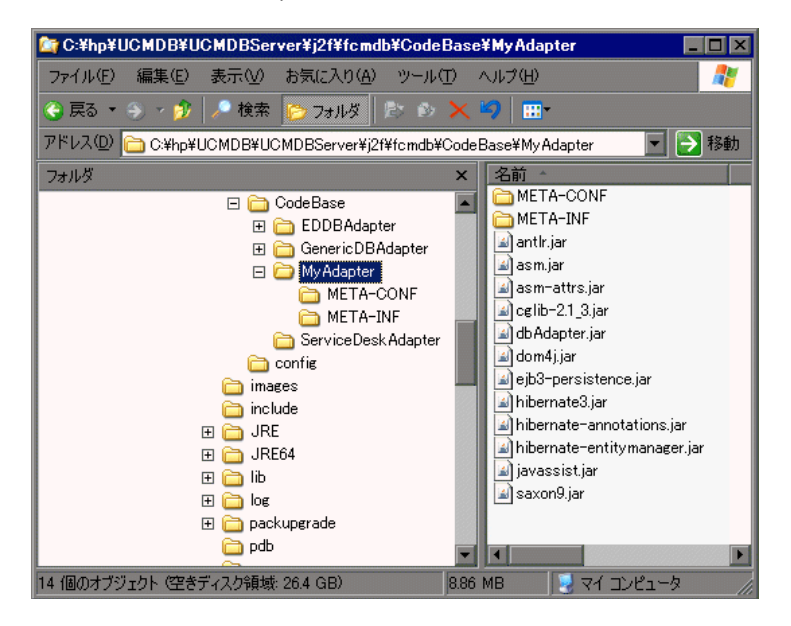

**b** 新しいアダプタ・フォルダを開いて, META-INF フォルダにドリル・ダウンし ます。

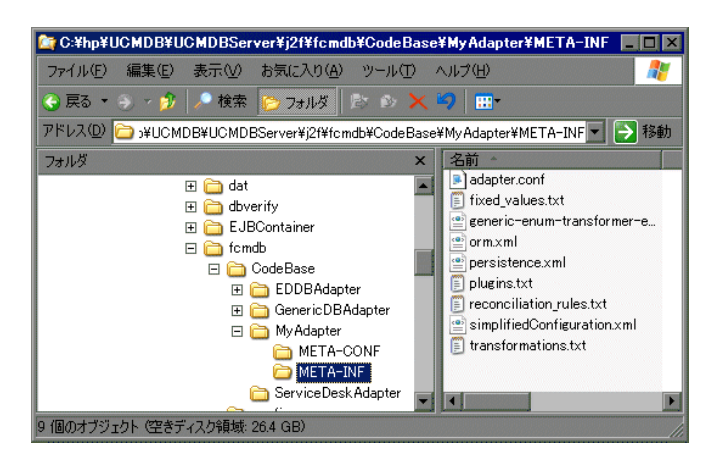

このフォルダには,アダプタを実行するファイルが含まれています。 **orm.xml** ファイルによって,Universal CMDB クラス・モデルが RDBMS の 実際のカラムとテーブルにマップされます。

# <span id="page-189-0"></span> **5 CI** タイプの作成

このステップでは,RDBMS(外部データ・ソース)のデータにマップされる フェデレート CIT を作成します。

- **a** HP Universal CMDB で, CI タイプ・マネージャにアクセスして, 新規の CI タイプを作成します。詳細については、『モデル管理』の「CI タイプの作成」 を参照してください。
- **b** CIT に必要な属性 (最終アクセス日時,ベンダなど)を追加します。これら は,アダプタによって外部データ・ソースから取得され,HP Universal CMDB ビューに取り込まれる属性です。

#### **host\_card CIT** の作成例

```
<?xml version="1.0" encoding="UTF-8"?>
<Class class-name="host_card" display-name="Host Card" description="">
<Class-Qualifiers/>
<Class-Type>OBJECT</Class-Type>
<Derived-From class-name="hostresource"/>
<Attributes>
    <Attribute name="card_class" display-name="Card Class" description="" 
type="string">
         <Attribute-Qualifiers/>
    </Attribute>
    <Attribute name="card_vendor" display-name="Card Vendor" description="" 
type="string">
         <Attribute-Qualifiers/>
    </Attribute>
    <Attribute name="card_name" display-name="Card Name" description="" 
type="string">
         <Attribute-Qualifiers/>
    </Attribute>
</Attributes>
<Attribute-Overrides>
     <Attribute-Override name="display_label" is-partially-override="true">
         <Attribute-Qualifiers>
             <Attribute-Qualifier name="CALCULATED_ATTRIBUTE">
                 <Data-Items>
                     <Data-Item name="FUNCTION" 
type="string">card_name</Data-Item>
                 </Data-Items>
             </Attribute-Qualifier>
        </Attribute-Qualifiers>
    </Attribute-Override>
</Attribute-Overrides>
</Class>
```
#### **6** 関係の作成

このステップでは,HP Universal CMDB CIT と外部データ・ソースからフェデ レートするデータを示す新しい CIT との関係を追加します。

新しい CIT に適切で有効な関係を追加します。詳細については、『モデル管理』 の「関係の追加 / 削除]ダイアログ・ボックス」を参照してください。

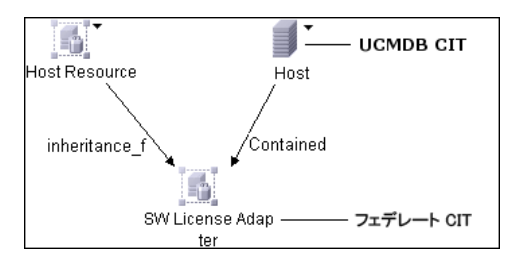

注:この段階では,データを取り込むメソッドを定義していないので,フェデ レート・データをまだ表示できません。

#### **Contained** 関係の作成例

**a** CIT マネージャで, 2 つの CIT を選択します。

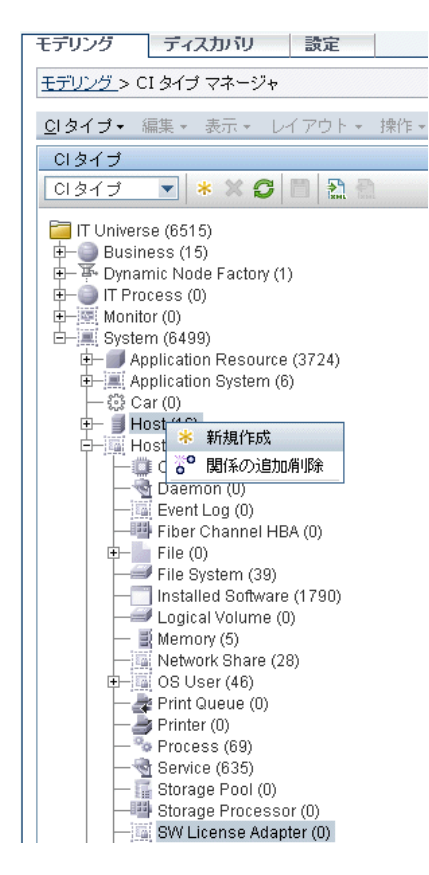

 **b** 2 つの CIT 間で **Contained** 関係を作成します。

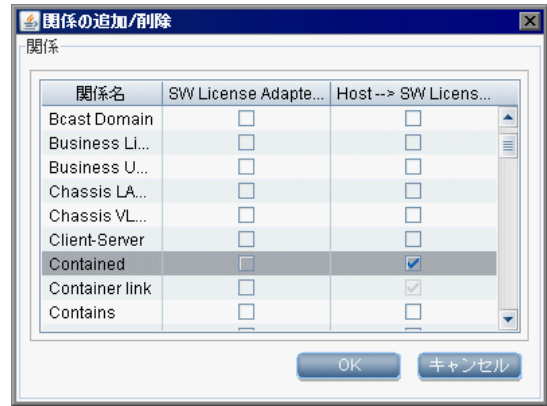

#### **host\_card** とホスト間の **Contained** 関係の例

<?xml version="1.0" encoding="UTF-8"?> <Valid-Links> <Valid-Link> <Class-Ref class-name="contained"/> <End1 class-name="host"/> <End2 class-name="host\_card"/> </Valid-Link> </Valid-Links>

# **7 orm.xml** ファイルの設定

このステップでは,Universal CMDB の CIT を RDBMS のテーブルにマップし ます。

ヒント **:** アダプタを初めて作成するときは,簡易メソッドの使用をお勧めしま す。このメソッドを実行した結果として自動的に生成される **orm.xml** ファイル は,高度なメソッドを操作するときに利用できる好例です。詳細については, 175 [ページ「データベース・アダプタのデプロイ](#page-174-0) - 最小メソッド」を参照して ください。

- **a** XML またはテキスト・エディタで **orm.xml** を開きます。標準設定では,こ のファイルには,フェデレーションに必要な数の CIT とテーブルをマップす るのに使用するテンプレートが含まれています。
- **b** マップされるデータ・エンティティに従って,ファイルに変更を加えます。 詳細については、次の例を参照してください。

命名規則の詳細については,218 [ページ「命名規則」を](#page-217-0)参照してください。

#### クラス・モデルと **RDBMS** 間のエンティティ・マッピングの例

注:設定する必要がない属性は,次の例から除外しています。

**► Universal CMDB CIT の名前とクラス。** 

<entity name="host" class="generic\_db\_adapter.host">

▶ RDBMS にあるテーブルの名前。

<table name="Device"/>

▶ RDBMS テーブルにある一意の識別子のカラム名。

<column name="Device ID"/>

► Universal CMDB CIT にある属性の名前。

<basic name="host\_hostname">

▶ 外部データ・ソースにあるテーブル・フィールドの名前。

<column name="Device\_Name"/>

▶ 190 ページ「CI [タイプの作成」](#page-189-0)で作成した新規 CIT の名前。

<entity name="MyAdapter" class="generic\_db\_adapter.MyAdapter">

#### 第 **7** 章 • 汎用データベース・アダプタ

> RDBMS で対応するテーブルの名前。

<table name="SW\_License"/>

➤ 2 つのプライマリ・キー・ノード。

<id class="generic\_db\_adapter.IDClass2PK\_SW\_Adapter">

➤ RDBMS の一意の識別子。

```
<id name="id1">
     <column updatable="false" insertable="false" name="Device_ID"/>
     <generated-value strategy="TABLE"/>
\langleid\rangle<id name="id2">
     <column updatable="false" insertable="false" name="Version_ID"/>
     <generated-value strategy="TABLE"/>
\langleid>
```
▶ Universal CMDB CIT にある属性名と, RDBMS で対応する属性の名前。

```
<basic name="license_required">
    <column updatable="false" insertable="false" 
name="MyAdapter_LicenseRequired"/>
```
#### **8** 関係のマップ

このステップでは,Universal CMDB にある関係を RDBMS にある関係にマッ プします。関係の詳細については,198 [ページ「クラス・モデルと](#page-197-0) RDBMS 間の [関係マッピングの例」](#page-197-0)を参照してください。

マップされる関係に従って,orm.xml ファイルに変更を加えます。使用例に従っ て,RDBMS に存在するのと同じ関係を Universal CMDB で定義します。次の 関係をマップできます。

#### ▶  $1 \nless 1$ :

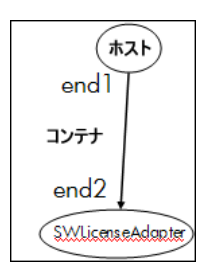

このタイプの関係を記述するコードは次のようになります。

```
<one-to-one name="end1" target-entity="host">
    <join-column name="Device_ID" />
</one-to-one>
<one-to-one name="end2" target-entity="sw_sub_component">
    <join-column name="Device_ID" />
    <join-column name="Version_ID" />
</one-to-one>
```
➤ 多対 1:

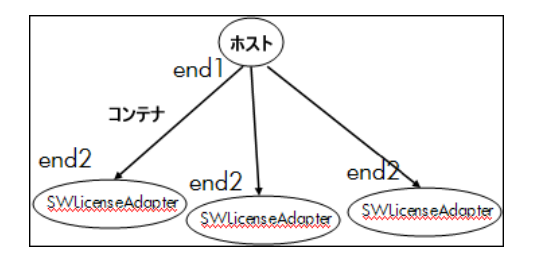

このタイプの関係を記述するコードは次のようになります。

```
<many-to-one name="end1" target-entity="host">
    <join-column name="Device_ID" />
</many-to-one>
<one-to-one name="end2" target-entity= "sw_sub_component">
    <join-column name="Device_ID" />
    <join-column name="Version_ID" />
</one-to-one>
```
➤ 多対多:

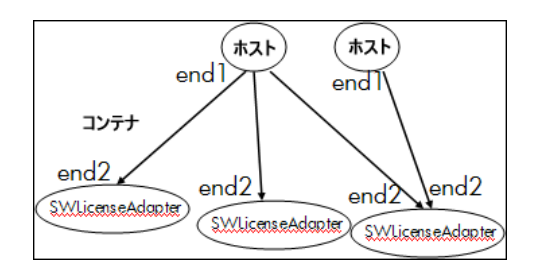

このタイプの関係を記述するコードは次のようになります。

```
<many-to-one name="end1" target-entity="host">
    <join-column name="Device_ID" />
</many-to-one>
<many-to-one name="end2" target-entity="sw_sub_component">
    <join-column name="Device_ID" />
    <join-column name="Version_ID" />
</many-to-one>
```
### クラス・モデルと **RDBMS** 間の関係マッピングの例

<span id="page-197-0"></span>▶ Universal CMDB 関係の名前とクラス:

<entity **name="host\_contained\_MyAdapter" class="generic\_db\_adapter.host\_contained\_MyAdapter"**>

> 関係が実行される RDBMS テーブルの名前。

```
<table name="MyAdapter"/>
```
► RDBMS にある一意の ID:

```
<id name="id1">
     <column updatable="false" insertable="false" name="Device_ID"/>
     <generated-value strategy="TABLE"/>
\langleid\rangle<id name="id2">
     <column updatable="false" insertable="false" name="Version_ID"/>
     <generated-value strategy="TABLE"/>
\langleid>
```
► 関係タイプと Universal CMDB CIT:

<many-to-one target-entity="host" name="end1">

▶ RDBMS にあるプライマリ・キーおよび外部キー・フィールド:

<join-column updatable="false" insertable="false" referenced-columnname="[column\_name]" name="Device\_ID"/>

### **9 reconciliation\_rules.txt** ファイルの設定

このステップでは,アダプタで Universal CMDB と RDBMS を調整するルール を定義します。

- **a** テキスト・エディタで,**META-INF**\**reconciliation\_rules.text** を開きます。
- **b** マッピングする CIT に従って、ファイルに変更を加えます。たとえば、ホス ト CIT をマップするには、次の式を使います。

multinode[host] ordered expression[^host\_hostname]

#### 注:

- ➤ データベースのデータで大文字 / 小文字を区別する場合は,制御文字 (**^**) を削 除しないでください。
- ➤ それぞれの左角括弧に対応する右角括弧があるかチェックしてください。

## **10** アダプタのロード

このステップでは、HP Universal CMDB マシンにアダプタをロードします。

注:アダプタに変更を加えるたびに、JMX コンソールを使ってアダプタを再デ プロイする必要があります。

**a** HP Universal CMDB サーバ・マシンで Web ブラウザを起動し, 次のアドレ スを入力します。

http://< マシン名または IP アドレス >.<domain\_name>:8080/jmx-console

**<** マシン名または **IP** アドレス **>** には,HP Universal CMDB がインストール されているマシンを指定します。ユーザ名とパスワードでログインしなけれ ばならない場合もあります。

- **b** Topaz セクションの下で **service=Fcmdb Config Services** リンクをクリック します。
- **c**[JMX MBEAN View]ページで,**loadOrReloadCodeBaseForAdaptorId()** 演 算を見つけます。
- **d**[customerID]フィールドに **1** を入力します。
- **e**[adaptorId]フィールドに **MyAdapter** を入力します (これはアダプタに付 けた名前です)。
- **f**[**Invoke**]をクリックします。

#### **11** データ・ストアの作成

このステップでは,フェデレーションが機能しているか,すなわち,接続が有効 で,XML ファイルが有効であるかチェックします。ただし,このチェックでは, XML が RDBMS の正しいフィールドにマッピングされるかは確認されません。

- **a** HP Universal CMDB で, 「フェデレート CMDB]ページにアクセスします ([設定]>[フェデレート **CMDB**])。
- **b** データ・ストアを作成します。詳細については,115 [ページ「\[データ](#page-114-0) スト [ア\]タブ」を](#page-114-0)参照してください。

[データ ストア] ダイアログ・ボックスには、フェデレーションをサポート している CIT がすべて表示されます。

## **12** ビューの作成

このステップでは、CIT のインスタンスを表示できるビューを作成します。

- **a** HP Universal CMDB で, ビュー・マネージャにアクセスします(「管理]>  $\lceil$ モデリング $\rceil$  >  $\lceil$ ビュー マネージャ $\rceil$ 。
- **b** ビューを作成します。詳細については,『モデル管理』の「テンプレート ベース・ビューの作成」を参照してください。
- **c** TQL に条件(最終アクセス日時が 6 か月を超えるなど)を追加できます。

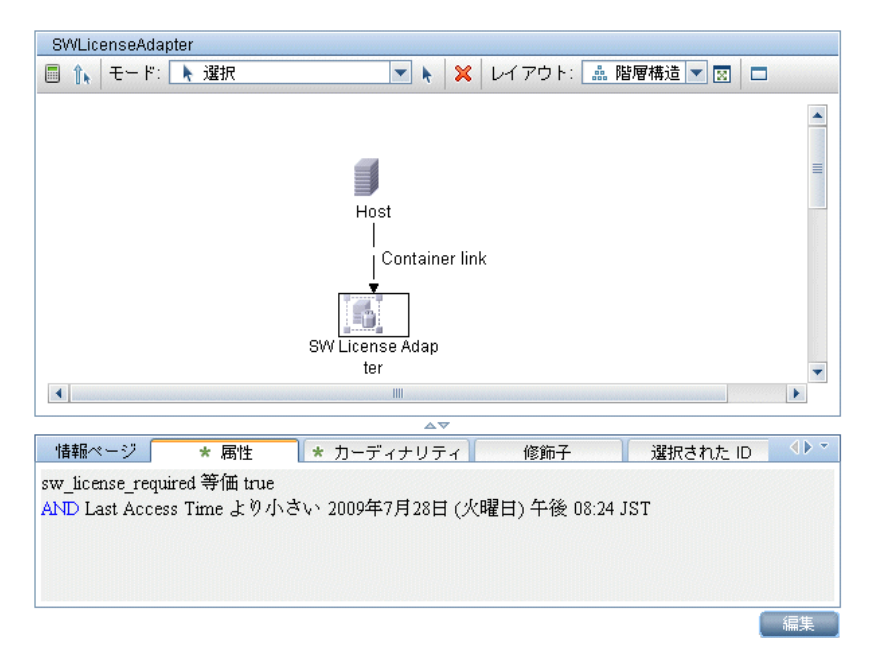

#### **13** 結果の計算

このステップでは,結果をチェックします。

 **a** ビュー・マネージャから,結果を計算します。[TQL 結果数を計算する]ボ タンをクリックします。

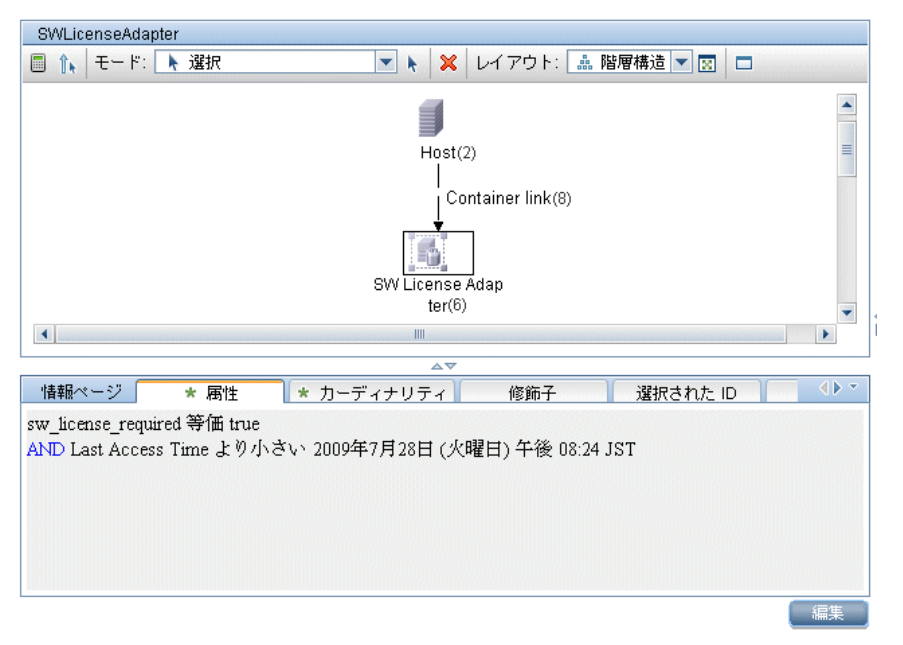

**b** 「プレビュー] ボタンをクリックすると, CIT の CI が表示されます。

#### **14** 結果の表示

このステップでは,結果を表示し,手順の問題をデバッグします。たとえば, ビューに何も表示されない場合は、orm.xml ファイルで定義をチェックし、関係 属性を削除して,アダプタを再ロードします。

 **a** HP Universal CMDB で,トポロジ・ビューをアクセスします([アプリケー ション $|>$  [トポロジ ビュー])。

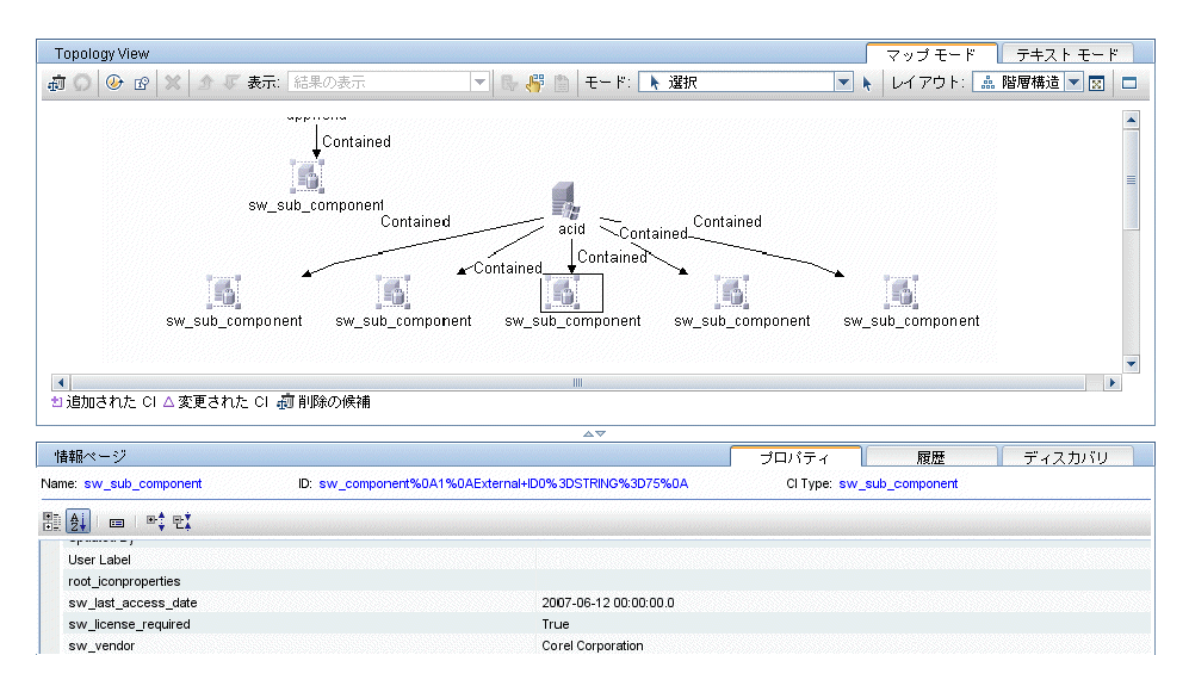

**b** [プロパティ] タブには、フェデレーションの結果が表示されます。

#### **15** レポートの表示

このステップでは、トポロジ・レポートを表示します。詳細については、『モデ ル管理』の「トポロジ・レポート」を参照してください。

So sw\_componet\_report - sw\_component\_report - Required License software

ビュー固有レポートを設定 (任意): [クリア]

□ localization (Host) **Host Name: localization** □ Symantec AntiVirus (Installed Software) (パス: localization (Host)) Last Access Time: 2009年8月25日 (火曜日) 午前 11:28 Software Vendor: Symantec Corporation Name: **Symantec AntiVirus** □ Windows Server 2003 セキュリティの更新: サポート技術情報 (KB) 926122 (Installed Software ) (パス: localiza  $(Host)$ ) **Last Access** 2009年8月25日 (火曜日) 午前 11:28 Time: Software Vendor: Microsoft Corporation Windows Server 2003 セキュリティの更新: Name: サポート技術情報 (KB) 926122 □ SoundMAX (Installed Software) (パス: localization (Host)) Last Access Time: 2009年8月25日 (火曜日) 午前 11:28 Software Vendor: Analog Devices Name: SoundMAX □ Windows Server 2003 セキュリティの更新: サポート技術情報 (KB) 932168 (Installed Software ) (パス: localiza  $(Host)$ ) Last Access 2009年8月25日 (火曜日) 午前 11:28 Time: Software Vendor: Microsoft Cornoration

# **16** ログ・ファイルの有効化

計算フロー,アダプタ・ライフサイクルを理解したり,デバッグ情報を表示す るには,ログ・ファイルを参照します。詳細については,241 [ページ「フェデ](#page-240-0) [レート・データベース・ログ・ファイル」](#page-240-0)を参照してください。

# フェデレート・データベース構成ファイル

本項で述べるファイルは,**<HP Universal CMDB** のルート・ディレクトリ**>**\ **UCMDBServer**\**j2f**\**fcmdb**\**CodeBase**\**GenericDBAdapter**\**META-INF** ディレク トリにあります。

本項の内容

- ▶ 205 [ページ「一般的な設定」](#page-204-0)
- ▶ 205 [ページ「詳細な設定」](#page-204-1)
- **► 205 ページ「[Hibernate](#page-204-2) 設定」**
- ▶ 206 [ページ「単純構成」](#page-205-0)

# 一般的な設定

<span id="page-204-0"></span>**► adapter.conf**: アダプタ設定ファイルです。詳細については、206[ページ](#page-205-1) 「[adapter.conf](#page-205-1) ファイル」を参照してください。

#### 詳細な設定

- <span id="page-204-1"></span>**► orm.xml**: CMDB CIT とデータベース・テーブル間にマップするオブジェクト関 連マッピング・ファイル。詳細については,214 ページ「orm.xml [ファイル」を](#page-213-0) 参照してください。
- **► reconciliation rules.txt**:調整ルールが含まれています。詳細については, 219ページ「[reconciliation\\_rules.txt](#page-218-0) ファイル」を参照してください。
- **► transformations.txt**: CMDB 値をデータベース値に、またその逆に変換するのに 適用するコンバータを指定する変換ファイルです。詳細については,220 [ページ](#page-219-0) 「[transformations.txt](#page-219-0) ファイル」を参照してください。

## **Hibernate** 設定

<span id="page-204-2"></span>**► persistence.xml**:用意済みの Hibernate 設定をオーバーライドするのに使いま す。詳細については、221 ページ「[persistence.xml](#page-220-0) ファイル」を参照してくだ さい。

# 単純構成

<span id="page-205-0"></span>► simplifiedConfiguration.xml: orm.xml, transformations.txt, および reconciliation\_rules.txt を機能の少ないものに置き換える構成ファイルです。詳 細については,207 ページ「[simplifiedConfiguration.xml](#page-206-0) ファイル」を参照 してください。

# <span id="page-205-1"></span>**& adapter.conf ファイル**

このファイルには次の設定が含まれています。

➤ **use.simplified.xml.config=false. true**:simplifiedConfiguration.xml を使用し ます。

注:このファイルを使用することは, orm.xml, transformations.txt, および reconciliation\_rules.txt を機能の少ないものに置き換えるということです。

- **► dal.ids.chunk.size=300:この値は変更しないでください。**
- ➤ **dal.use.persistence.xml=false**. **true**:アダプタが persistence.xml から Hibernate 設定を読み込みます。

注: Hibernate 設定を上書きするのはお勧めしません。

# <span id="page-206-0"></span>**simplifiedConfiguration.xml** ファイル

このファイルは、CMDB クラスをデータベース・テーブルに単純にマッピング する場合に使用されます。このファイルを編集するためのテンプレートは,**<HP Universal CMDB** のルート・ディレクトリ**>**\**UCMDBServer**\**j2f**\**fcmdb**\ **CodeBase**\**GenericDBAdapter**\**META-INF** ディレクトリにあります。

#### 本項の内容

- **► 207 ページ「XSD [ファイルの例」](#page-206-1)**
- ➤ 210 [ページ「テンプレート」](#page-209-0)
- ▶ 213 [ページ「制限事項」](#page-212-0)

# **XSD** ファイルの例

```
<?xml version="1.0" encoding="UTF-8"?>
<!-- edited with XMLSPY v5 rel. 3 U (http://www.xmlspy.com) by Nimrod -->
<xs:schema xmlns:xs="http://www.w3.org/2001/XMLSchema" elementFormDefault="qualified" 
attributeFormDefault="unqualified">
<xs:element name="generic-DB-adapter-config">
    <xs:complexType>
        <xs:sequence>
            <xs:element ref="CMDB-class" maxOccurs="unbounded"/>
            <xs:element ref="class" maxOccurs="unbounded"/>
        </xs:sequence>
    </xs:complexType>
</xs:element>
<xs:element name="class">
    <xs:complexType>
        <xs:sequence>
            <xs:element ref="foreign-primary-key" maxOccurs="unbounded"/>
            <xs:element ref="primary-key" maxOccurs="unbounded"/>
            <xs:element ref="attribute" minOccurs="0" maxOccurs="unbounded"/>
        </xs:sequence>
        <xs:attribute name="CMDB-class-name" type="xs:string" use="required"/>
        <xs:attribute name="default-table-name" type="xs:string" use="required"/>
        <xs:attribute name="connected-CMDB-class-name" type="xs:string" use="required"/>
        <xs:attribute name="link-class-name" type="xs:string" use="required"/>
    </xs:complexType>
</xs:element>
<xs:element name="reconciliation-by-single-node">
    <xs:complexType>
        <xs:choice>
            <xs:element ref="attribute"/>
```
<xs:element name="or"> <xs:complexType> <xs:choice minOccurs="2" maxOccurs="unbounded"> <xs:element name="and"> <xs:complexType> <xs:sequence>

<xs:element ref="attribute" minOccurs="2"

maxOccurs="unbounded"/>

</xs:sequence> </xs:complexType> </xs:element> <xs:element ref="attribute"/> </xs:choice>

<xs:attribute name="is-ordered" type="xs:boolean" use="optional"

default="false"/>

</xs:complexType> </xs:element> <xs:element name="and"> <xs:complexType> <xs:sequence> <xs:element ref="attribute" minOccurs="2" maxOccurs="unbounded"/> </xs:sequence> </xs:complexType> </xs:element> </xs:choice> </xs:complexType> </xs:element> <xs:element name="primary-key"> <xs:complexType> <xs:attribute name="column-name" type="xs:string" use="required"/> </xs:complexType> </xs:element> <xs:element name="attribute"> <xs:complexType> <xs:complexContent> <xs:extension base="attribute-type"/> </xs:complexContent> </xs:complexType> </xs:element> <xs:complexType name="attribute-type"> <xs:attribute name="table-name" type="xs:string" use="optional"/> <xs:attribute name="column-name" type="xs:string" use="required"/> <xs:attribute name="CMDB-attribute-name" type="xs:string" use="required"/> <xs:attribute name="from-CMDB-converter" type="xs:string" use="optional"/> <xs:attribute name="to-CMDB-converter" type="xs:string" use="optional"/> <xs:attribute name="ignore-case" type="xs:boolean" use="optional" default="false"/>

```
</xs:complexType>
<xs:complexType name="class-type"/>
<xs:element name="or">
   <xs:complexType>
        <xs:choice minOccurs="2" maxOccurs="unbounded">
            <xs:element ref="and"/>
            <xs:element ref="attribute"/>
            <xs:element ref="connected-node-attribute"/>
        </xs:choice>
        <xs:attribute name="is-ordered" type="xs:boolean" use="optional" default="false"/>
   </xs:complexType>
</xs:element>
<xs:element name="and">
    <xs:complexType>
        <xs:choice minOccurs="2" maxOccurs="unbounded">
            <xs:element ref="attribute"/>
            <xs:element ref="connected-node-attribute"/>
        </xs:choice>
   </xs:complexType>
</xs:element>
<xs:element name="reconciliation-by-two-nodes">
   <xs:complexType>
        <xs:sequence>
            <xs:choice>
                <xs:element ref="attribute"/>
                <xs:element ref="connected-node-attribute"/>
                <xs:element ref="or"/>
                <xs:element ref="and"/>
            </xs:choice>
        </xs:sequence>
        <xs:attribute name="connected-node-CMDB-class-name" type="xs:string" use="required"/>
        <xs:attribute name="CMDB-link-type" type="xs:string" use="required"/>
        <xs:attribute name="link-direction" use="optional" default="main-to-connected">
            <xs:simpleType>
                <xs:restriction base="xs:string">
                    <xs:enumeration value="main-to-connected"/>
                    <xs:enumeration value="connected-to-main"/>
                </xs:restriction>
            </xs:simpleType>
        </xs:attribute>
   </xs:complexType>
</xs:element>
<xs:element name="connected-node-attribute" type="attribute-type"/>
<xs:element name="CMDB-class">
   <xs:complexType>
        <xs:sequence>
```

```
<xs:element ref="primary-key" maxOccurs="unbounded"/>
            <xs:choice>
                <xs:element ref="reconciliation-by-single-node"/>
                <xs:element ref="reconciliation-by-two-nodes"/>
            </xs:choice>
        </xs:sequence>
        <xs:attribute name="CMDB-class-name" type="xs:string" use="required"/>
        <xs:attribute name="default-table-name" type="xs:string" use="required"/>
    </xs:complexType>
</xs:element>
<xs:element name="foreign-primary-key">
    <xs:complexType>
        <xs:attribute name="CMDB-class-primary-key-column" type="xs:string" use="required"/>
        <xs:attribute name="column-name" type="xs:string" use="required"/>
    </xs:complexType>
</xs:element>
</xs:schema>
```
# <span id="page-209-0"></span>テンプレート

**CMDB-class-name** プロパティは multinode タイプ(TQL でフェデレート CIT が接続するノード)です。

<?xml version="1.0" encoding="UTF-8"?> <generic-DB-adapter-config xmlns:xsi="http://www.w3.org/2001/XMLSchema-instance" xsi:noNamespaceSchemaLocation="../META-CONF/simplifiedConfiguration.xsd"> <CMDB-class CMDB-class-name="host" default-table-name="[table\_name]"> <primary-key column-name="[column\_name]"/>

**reconciliation-by-two-nodes**:調整を行うには,1 つまたは 2 つのノードを使 用します。この例では,調整で 2 つのノードを使用しています。

**connected-node-CMDB-class-name**:調整 TQL で必要とされる第 2 クラス・タ イプ。

**CMDB-link-type**:調整 TQL で必要とされる関係タイプ。

**link-direction**:調整 TQL における関係の方向(host から ip または ip から host):

<reconciliation-by-two-nodes connected-node-CMDB-class-name="ip" CMDB-linktype="contained" link-direction="main-to-connected">

調整式は OR の形式で,それぞれの OR には AND が含まれます。

**is-ordered**:調整をオーダー形式で行うか,通常の OR 比較で行うか決定します。

<or is-ordered="true">

調整プロパティをメイン・クラスから取得する場合は(マルチノード),**attribute** を使用するか,**connected-node-attribute** タグを使用します。

**ignore-case. true**:Universal CMDB クラス・モデルのデータを RDBMS のデー タと比較する場合,大文字 / 小文字は区別されません。

<attribute CMDB-attribute-name="host\_hostname" columnname="[column\_name]" ignore-case="true"/> <connected-node-attribute CMDB-attribute-name="ip\_address" columnname="[column\_name]"/>  $$ </reconciliation-by-two-nodes> </CMDB-class> <class CMDB-class-name="[CMDB\_class\_name]" default-tablename="[default\_table\_name]" connected-CMDB-class-name="host" link-classname="container\_f">

カラム名は外部キー・カラム(マルチノード・プライマリ・キー・カラムを指 示する値の含まれたカラム)の名前です。

マルチノード・プライマリ・キー・カラムが複数のカラムで構成されている場 合は,各プライマリ・キー・カラムごとに 1 つ,複数の外部キー・カラムがな ければなりません。

<foreign-primary-key column-name="[column\_name]" CMDB-class-primary-keycolumn="[column\_name]"/>

プライマリ・キー・カラムが少ない場合は,このカラムを複製します。

<primary-key column-name="[column\_name]"/>

**from-CMDB-converter** および **to-CMDB-converter** プロパティは,次のインタ フェースを実行する Java クラスです。

- ➤ com.mercury.topaz.fcmdb.adapters.dbAdapter.dal.transform.FcmdbDalTransfor merFromExternalDB
- ➤ com.mercury.topaz.fcmdb.adapters.dbAdapter.dal.transform.FcmdbDalTransfor merToExternalDB

CMDB とデータベースの値が同じでない場合は,これらのコンバータを使いま す。たとえば、CMDB のホスト名には、mer.com というサフィックスが付いて います。

この例では,丸括弧内に記入された XML ファイル (**generic-enumtransformer-example.xml**) に従って列挙子を変換するのに, GenericEnumTransformer を使用しています。

<attribute CMDB-attribute-name="[CMDB\_attribute\_name]" columnname="[column\_name]" from-CMDBconverter="com.mercury.topaz.fcmdb.adapters.dbAdapter.dal.transform.impl.GenericE numTransformer(generic-enum-transformer-example.xml)" to-CMDBconverter="com.mercury.topaz.fcmdb.adapters.dbAdapter.dal.transform.impl.GenericE numTransformer(generic-enum-transformer-example.xml)"/> <attribute CMDB-attribute-name="[CMDB\_attribute\_name]" columnname="[column\_name]"/> <attribute CMDB-attribute-name="[CMDB\_attribute\_name]" columnname="[column\_name]"/> </class> </generic-DB-adapter-config>

### 単純マッピングの例

<?xml version="1.0" encoding="UTF-8"?>

<generic-DB-adapter-config xmlns:xsi="http://www.w3.org/2001/XMLSchema-instance" xsi:noNamespaceSchemaLocation="../META-CONF/simplifiedConfiguration.xsd">

<CMDB-class CMDB-class-name="host" default-table-name="Device">

<primary-key column-name="Device\_ID"/>

<reconciliation-by-two-nodes connected-node-CMDB-class-name="ip" CMDB-linktype="contained">

 $<sub>or</sub>$ </sub>

<attribute CMDB-attribute-name="host\_hostname" column-name="Device\_Name"/> <connected-node-attribute CMDB-attribute-name="ip\_address" column-

```
name="Device_PreferredIPAddress"/>
```

```
</0r
```

```
</reconciliation-by-two-nodes>
</CMDB-class>
```
<class CMDB-class-name="host\_card" default-table-name="hwCards" connected-CMDB-classname="host" link-class-name="contained">

<foreign-primary-key column-name="Device\_ID" CMDB-class-primary-key-column="Device\_ID"/> <primary-key column-name="Device\_ID"/>

<primary-key column-name="hwBusesSupported\_Seq"/>

<primary-key column-name="hwCards\_Seq"/>

<attribute CMDB-attribute-name="card\_class" column-name="hwCardClass"/>

<attribute CMDB-attribute-name="card\_vendor" column-name="hwCardVendor"/>

<attribute CMDB-attribute-name="card\_name" column-name="hwCardName"/>

</class>

<class CMDB-class-name="sw\_sub\_component" default-table-name="SWSubComponent" connected-CMDB-class-name="host" link-class-name="contained">

<foreign-primary-key column-name="Device\_ID" CMDB-class-primary-key-column="Device\_ID"/> <primary-key column-name="Device\_ID"/>

<primary-key column-name="Version\_ID"/>

<attribute CMDB-attribute-name="installed\_dir" column-

name="SWSubComponent\_InstalledDirectory"/>

<attribute CMDB-attribute-name="license\_required" column-

name="SWSubComponent\_LicenceRequired"/>

<attribute CMDB-attribute-name="last\_access\_time" column-

name="SWSubComponent\_LastAccessTimeStamp"/>

<attribute CMDB-attribute-name="last\_access\_time\_string" column-

name="SWSubComponent\_LastAccessTimeStamp"/>

</class>

<class CMDB-class-name="host\_scsi\_device" default-table-name="hwSCSIDevices" connected-CMDB-class-name="host" link-class-name="contained">

<foreign-primary-key column-name="Device\_ID" CMDB-class-primary-key-column="Device\_ID"/> <primary-key column-name="Device\_ID"/>

<primary-key column-name="hwSCSIDevices\_Seq"/>

<attribute CMDB-attribute-name="scsi\_device\_name" column-name="hwSCSIDeviceName"/> <attribute CMDB-attribute-name="scsi\_device\_vendor" column-name="hwSCSIDeviceVendor"/> <attribute CMDB-attribute-name="scsi\_device\_type" column-name="hwSCSIDeviceType"/> </class>

<span id="page-212-0"></span></generic-DB-adapter-config>

## 制限事項

- ➤ (データベース・ソースで)1 ノードの TQL をマップする場合にのみ使用できま す。たとえば,host > ticket と ticket TQL を実行できます。データベースからノー ドの階層を取り出すには,詳細な **orm.xml** ファイルを使う必要があります。
- ▶ 1 対多の関係だけがサポートされています。たとえば、各ホストに 1 つ以上のチ ケットを持ち込むことができます。複数のホストに属するチケットは持ち込めま せん。

➤ 同じクラスを異なるタイプの CMDB CIT に接続することはできません。たとえ ば, ticket を host に接続すると定義すると, application に接続することはでき ません。

# <span id="page-213-0"></span>**& orm.xml** ファイル

このファイルは,CMDB CIT をデータベース・テーブルにマッピングするのに 使用されます。

新規ファイルを作成する場合に使用するテンプレートは,**<HP Universal CMDB** のルート・ディレクトリ**>**\**UCMDBServer**\**j2f**\**fcmdb**\**CodeBase**\ **GenericDBAdapter**\**META-INF** ディレクトリにあります。

本項の内容

- ➤ 214 [ページ「テンプレート」](#page-213-1)
- **► 218 [ページ「複数の](#page-217-1) ORM ファイル」**
- ▶ 218 [ページ「命名規則」](#page-217-0)
- <span id="page-213-1"></span>➤ 219 [ページ「テーブル名の代替としてのインライン](#page-218-1) SQL ステートメントの使用」

# テンプレート

<?xml version="1.0" encoding="UTF-8"?> <entity-mappings xmlns="http://java.sun.com/xml/ns/persistence/orm" xmlns:xsi="http://www.w3.org/2001/XMLSchema-instance" version="1.0" xsi:schemaLocation="http://java.sun.com/xml/ns/persistence/orm http://java.sun.com/xml/ns/persistence/orm\_1\_0.xsd"> <description>Generic DB adapter orm</description>

パッケージ名は変更しないでください。

<package>generic\_db\_adapter</package>

**entity**:Universal CMDB CIT 名。これは multinode エンティティです。

**クラスに generic db adapter.** というプレフィックスが含まれていることを確 認します。

<entity class="generic\_db\_adapter.host"> <table name="[table\_name]"/>

エンティティを複数のテーブルにマップする場合は,セカンダリ・テーブルを 使用します。

<secondary-table name=""/> <attributes>

識別子による単一テーブル継承の場合は,次のコードを使用します。

<inheritance strategy="SINGLE\_TABLE"/> <discriminator-value>host</discriminator-value> <discriminator-column name="[column\_name]"/>

**id** タグのある属性がプライマリ・キー・カラムです。これらのプライマリ・キー カラムの命名規則は **idX**(id1,id2 など)であり,**X** はプライマリ・キーのカラ ム・インデックスです。

<id name="id1">

プライマリ・キーのカラム名のみを変更します。

<column updatable="false" insertable="false" name="[column\_name]"/> <generated-value strategy="TABLE"/>  $\langle$ id>

215

**basic**:CMDB 属性を宣言するのに使用します。**name** および **column\_name** プ ロパティだけを編集します。この式は reconciliation\_rules.txt ファイルにあり ます。

<basic name="host\_hostname"> <column updatable="false" insertable="false" name="[column\_name]"/> </basic> <basic name="ip\_ip\_address"> <column updatable="false" insertable="false" name="[column\_name]"/> </basic> </attributes> </entity>

識別子による単一テーブル継承の場合は,拡張クラスを次のようにマップし ます。

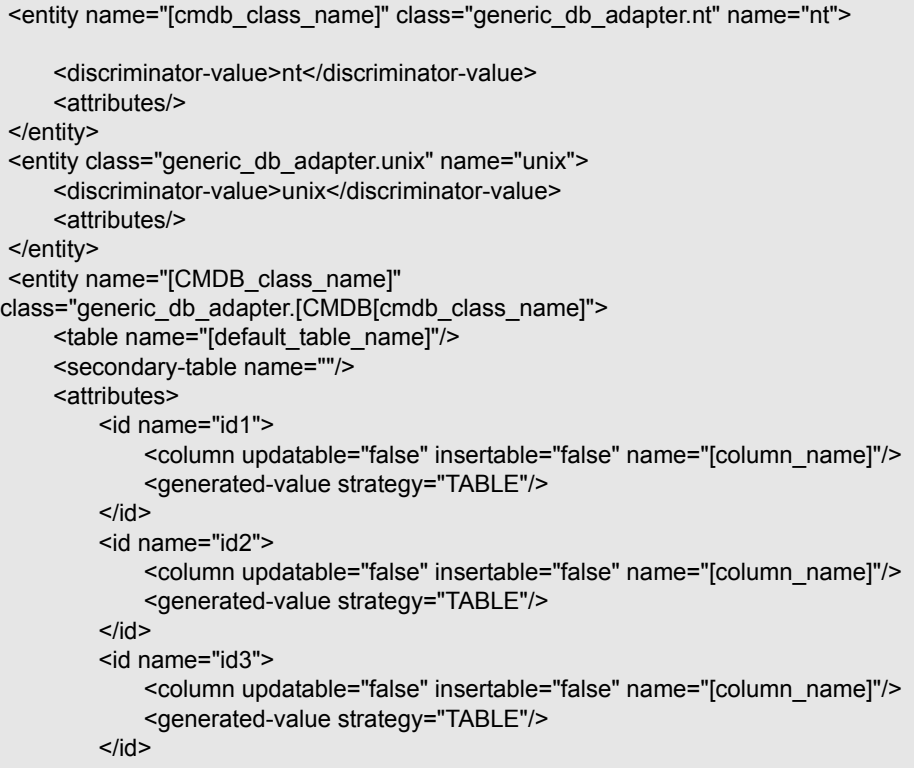
次の例に,プレフィックスのない CMDB 属性名を示します。

```
<basic name="[CMDB_attribute_name]">
           <column updatable="false" insertable="false" name="[column_name]"/>
       </basic>
       <basic name="[CMDB_attribute_name]">
            <column updatable="false" insertable="false" name="[column_name]"/>
       </basic>
       <basic name="[CMDB_attribute_name]">
           <column updatable="false" insertable="false" name="[column_name]"/>
       </basic>
   </attributes>
</entity>
```
これは関係エンティティです。命名規則は **end1Type\_linkType\_end2Type** で す。この例では,**end1Type** は **host** で,**linkType** は **container\_f** です。

注:フェデレート CI(UCMDB に含まれていない CI)と非フェデレート CI (UCMDB に含まれている CI)の間に関係を作成する必要がある場合は,この 命名規則ではなく,**end2Type\_linkType\_end1Type** という命名規則を使用する 必要があります。

```
<entity name="host_container_f_[CMDB_class_name]" 
class="generic_db_adapter.host_container_f_[CMDB_class_name]">
    <table name="[default_table_name]"/>
    <attributes>
         <id name="id1">
             <column updatable="false" insertable="false" name="[column_name]"/>
             <generated-value strategy="TABLE"/>
        \langleid\rangle
```
ターゲット・エンティティは,このプロパティが指示するエンティティです。こ の例では,**end1** が **host** エンティティにマップされます。

**many-to-one**:1 つのホストに多数の関係を接続できます。

**join-column : end1 ID** (ターゲット・エンティティ ID) が含まれているカラム。

**referenced-column-name**:join カラムに使用する ID が含まれているターゲッ ト・エンティティ (**host**) のカラム名。

```
<many-to-one target-entity="host" name="end1">
            <join-column updatable="false" insertable="false" referenced-column-
name="[column_name]" name="[column_name]"/>
        </many-to-one>
```
**one-to-one**: 1 つの [CMDB class\_name]に 1 つの関係を接続できます。

```
<one-to-one target-entity="[CMDB_class_name]" name="end2">
            <join-column updatable="false" insertable="false" referenced-column-
name="" name="[column_name]"/>
        </one-to-one>
    </attributes>
</entity>
</entity-mappings>
```
### 複数の **ORM** ファイル

バージョン 7.5.1 から,複数のマッピング・ファイルがサポートされています。 各マッピング・ファイル名は,最後に **orm.xml** を付けてください。マッピング・ ファイルはすべて,アダプタの META-INF フォルダに置いてください。

### 命名規則

- ► 各エンティティでは、クラス・プロパティが generic db adapter というプレフィッ クスの名前プロパティに一致する必要があります。
- ▶ プライマリ・キー・カラムは、テーブルにあるプライマリ・キーの番号に従っ て,**idX** 形式 (**X** = **1**, **2**, ...,) の名前を取る必要があります。
- ➤ 属性名は大文字 / 小文字に関しても,クラス属性名と一致する必要があります。
- ▶ この関係名は end1Type linkType end2Type という形式を取ります。
- **► Java の予約語でもある CMDB CIT には、gdba** というプレフィックスを付けて ください。たとえば,CMDB CIT **goto** の場合,ORM エンティティは **gdba\_goto** という名前にします。

### テーブル名の代替としてのインライン **SQL** ステートメントの使用

エンティティをデータベース・テーブルではなく,インライン select 句にマップ することができます。これは,データベースでビューを定義し,エンティティ をこのビューにマップするのと同じです。たとえば次のような場合です。

<entity class="generic\_db\_adapter.host">

<table name="(select d.id as id1, d.name as host\_hostname , d.os as host\_os from Device d)"/>

この例では,ホストの属性を,id,name,および os ではなく,**id1**,**host\_hostname**, および **host\_os** というカラムにマップする必要があります。

次の制限が適用されます。

- ▶ インライン SQL ステートメントは、JPA プロバイダとしての Hibernate を使用 する場合にのみ使用できます。
- > インライン SOL select 句を囲む丸括弧は必須です。
- **► <schema> 要素が orm.xml** ファイルに含まれないようにします。Microsoft SOL Server 2005 の場合は,テーブル名を <schema>dbo</schema> でグローバルに 定義するのではなく,すべてのテーブル名に dbo. というプレフィックスを付け る必要があることを意味します。

# <span id="page-218-0"></span>**& reconciliation rules.txt ファイル**

- ▶ このファイルは調整ルールを設定するのに使います。
- ▶ このファイルの各行がルールを示します。次に例を示します。

multinode[host] expression[^host.host\_hostname OR ip.ip\_address] end1\_type[host] end2\_type[ip] link\_type[contained]

- ▶ multinode にはマルチノード名 (TOL のフェデレート・データベース CIT に接 続する CMDB CIT)を記入します。
- ▶ この式には、2 つのマルチノードが同じかどうかを判断するロジックが含まれ ています(一方のマルチノードは UCMDB にあり,もう一方はデータベース・ ソースにあります)。
- ➤ この式は OR または AND で構成されています。
- ▶ 式の中で属性名に関する規則の部分は [className] . [attributeName] です。 たとえば, ip クラスの attribute ip\_address は ip.ip\_address と記述されます。
- ▶ 順序指定一致の場合は (最初の OR 副次式によってマルチノードが同じでない という応答が返されると、2番目の OR 副次式は比較されません)、expression ではなく, ordered expression を使用します。
- ➤ 比較で大文字 / 小文字を無視するには,コントロール記号 (**^**) を使います。
- ► end1 type, end2 type, および link type パラメータを使用するのは, 調整 TQL が単なるマルチモードではなく,2 つのノードが含まれている場合のみとなりま す。この場合,調整 TQL は end1\_type > (link\_type) > end2\_type です。
- ▶ 関連レイアウトは式から取り出されるので、追加する必要はありません。

# **transformations.txt** ファイル

このファイルには,コンバータ定義がすべて含まれています。

この形式では、各行に新しい定義が含まれます。

# テンプレート

entity[[CMDB\_class\_name]] attribute[[CMDB\_attribute\_name]] to DB class[com.mercury.topaz.fcmdb.adapters.dbAdapter.dal. transform.impl.GenericEnumTransformer(generic-enum-transformer-example.xml)] from\_DB\_class[com.mercury.topaz.fcmdb.adapters.dbAdapter.dal.transform.impl. GenericEnumTransformer(generic-enum-transformer-example.xml)]

**entity**:orm.xml ファイルに表示されるエンティティ名。

**attribute**:orm.xml ファイルに表示される属性名。

**to\_DB\_class**:

**com.mercury.topaz.fcmdb.adapters.dbAdapter.dal.transform.FcmdbDalTra nsformerToExternalDB** インタフェースを実装するクラスの完全な修飾名。丸 括弧内の要素が,このクラス・コンストラクタに設定されます。このコンバー タは,CMDB 値をデータベース値に変換する(**.com** というサフィックスを 各ホスト名に付加するなど)のに使用します。

**from\_DB\_class**:**com.mercury.topaz.fcmdb.adapters.dbAdapter.dal. transform. FcmdbDalTransformerFromExternalDB** インタフェースを実装す るクラスの完全な修飾名。丸括弧内の要素が,このクラス・コンストラクタに 設定されます。このコンバータは,データベース値を CMDB 値に変換する(**.com** というサフィックスを各ホスト名に付加するなど)のに使用します。

詳細については,224 [ページ「用意済みのコンバータ」を](#page-223-0)参照してください。

# **\*** persistence.xml ファイル

このファイルは標準設定の Hibernate 設定をオーバーライドしたり,用意され ていないデータベース・タイプのサポートを追加するのに使用します(OOB データベース・タイプは Oracle Server, Microsoft MSSOL Server, および MySQL です)。

新しいデータベース・タイプをサポートする必要がある場合は、接続プール・ プロバイダ(標準設定は c3p0)とデータベース用の JDBC ドライバを用意しま す(\*.jar ファイルをアダプタ・フォルダに入れます)。

変更できる Hibernate 値をすべて確認するには,**org.hibernate.cfg.Environment** クラスをチェックします。

### **persistence.xml** ファイルの例

<persistence xmlns="http://java.sun.com/xml/ns/persistence" xmlns:xsi="http://www.w3.org/2001/XMLSchema-instance" xsi:schemaLocation="http://java.sun.com/xml/ns/persistence http://java.sun.com/xml/ns/persistence/persistence\_1\_0.xsd" version="1.0"> <!-- Don't change this value --> <persistence-unit name="GenericDBAdapter"> <properties> <!-- Don't change this value --> <property name="hibernate.archive.autodetection" value="class, hbm"/> <!--The driver class name"/--> <property name="hibernate.connection.driver\_class" value="com.mercury.jdbc.MercOracleDriver"/> <!--The connection url"/--> <property name="hibernate.connection.url" value="jdbc:mercury:oracle://artist:1521;sid=cmdb2"/> <!--DB login credentials"/--> <property name="hibernate.connection.username" value="CMDB"/> <property name="hibernate.connection.password" value="CMDB"/> <!--connection pool properties"/--> <property name="hibernate.c3p0.min\_size" value="5"/> <property name="hibernate.c3p0.max\_size" value="20"/> <property name="hibernate.c3p0.timeout" value="300"/> <property name="hibernate.c3p0.max\_statements" value="50"/> <property name="hibernate.c3p0.idle\_test\_period" value="3000"/> <!--The dialect to use--> <property name="hibernate.dialect" value="org.hibernate.dialect.OracleDialect"/> </properties> </persistence-unit> </persistence>

# **discriminator.properties** ファイル

このファイルによって,サポートされている各 CI タイプ(orm.xml で識別子 値としても使用されます)が,識別子カラムの対応する値のカンマ区切りリス トにマップされます。

### 識別子マッピングの例

discriminator.properties ファイルには次のコードが記述されています。

```
host=10001, 10005,10010,10011,10012
nt=10002,10003
unix=10004,10006,10008
```

```
orm.xml ファイルには次のコードが記述されています。
```

```
<entity class="generic_db_adapter.host" name="host">
   <table name="[table_name]"/>
```

```
<inheritance strategy="SINGLE_TABLE"/>
<discriminator-value>host</discriminator-value>
<discriminator-column name="[discriminator_column]"/>
```

```
…
</entity>
```
…

```
<entity class="generic_db_adapter.nt" name="nt">
    <discriminator-value>nt</discriminator-value>
    <attributes/>
</entity>
<entity class="generic_db_adapter.unix" name="unix">
    <discriminator-value>unix</discriminator-value>
    <attributes/>
</entity>
```
[discriminator\_column] 属性は次のように計算されます。

- ➤ 対応するテーブルの識別子カラムに,特定のエントリを示す 10002 が含まれま す。このエントリは **nt** CIT にマップされます。
- ➤ 対応するテーブルの識別子カラムに,特定のエントリを示す 10006 が含まれま す。このエントリは **unix** CIT にマップされます。
- ➤ 対応するテーブルの識別子カラムに,特定のエントリを示す 10010 が含まれま す。このエントリは **host** CIT にマップされます。

**host** CIT は **nt** と **unix** の親でもあることに注意してください。

# **replication\_config.txt** ファイル

このファイルには、CI と関係タイプのカンマ区切りリストが含まれていて、そ のプロパティ条件はレプリケーション・プラグインでサポートされています。詳 細については,228 [ページ「プラグイン」](#page-227-0)を参照してください。

# **& fixed values.txt ファイル**

このファイルでは,特定の CIT に関する個別の属性に固定値を設定できます。 このような方法で,これらの各属性には,データベースに保管されていない固 定値を割り当てることができます。

このファイルには,ゼロ以上のエントリが次の形式で含まれます。

entity[<entityName>] attribute[<attributeName>] value[<value>

次に例を示します。

entity[ip] attribute[ip\_domain] value[DefaultDomain]

# <span id="page-223-0"></span>● 用意済みのコンバータ

次のコンバータ(変換子)を使って,フェデレート・クエリおよびレプリケー ション・ジョブをデ―タベースのデータに,またはその逆に変換できます。

本項の内容

- ➤ 225 ページ「[enum-transformer](#page-224-0) コンバータ」
- ➤ 227 ページ「[SuffixTransformer](#page-226-0) コンバータ」
- ➤ 227 ページ「[PrefixTransformer](#page-226-1) コンバータ」
- ➤ 227 ページ「[BytesToStringTransformer](#page-226-2) コンバータ」

### <span id="page-224-0"></span>**enum-transformer** コンバータ

このコンバータでは,入力パラメータとして与えられる XML ファイルを使用し ます。

XML ファイルはハードコードの CMDB 値とデータベース値 (enums) 間に マップされます。いずれかの値が存在しない場合は,同じ値を返すか,NULL を 返すか,例外処理を実行するか選択できます。

各エンティティ属性ごとに 1 つの XML マッピング・ファイルを使用します。

注: このコンバータは, transformations.txt ファイルの to DB class および from DB class フィールドに使用できます。

### 入力ファイル **XSD** の例

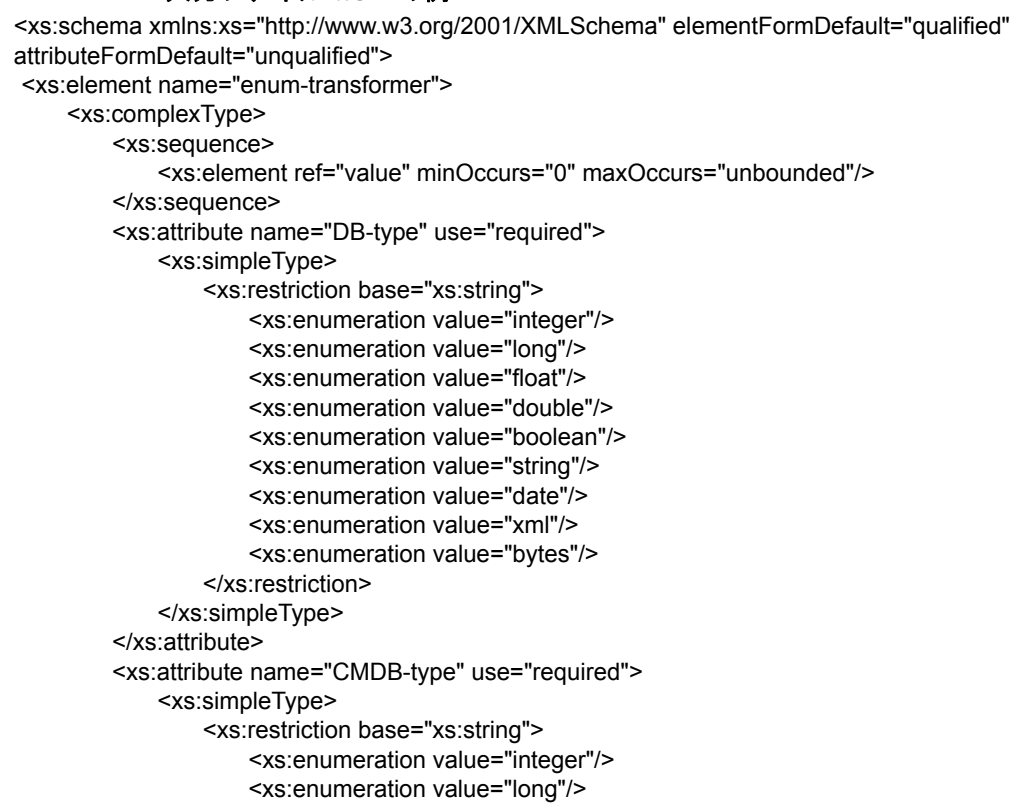

```
<xs:enumeration value="float"/>
                     <xs:enumeration value="double"/>
                     <xs:enumeration value="boolean"/>
                     <xs:enumeration value="string"/>
                     <xs:enumeration value="date"/>
                     <xs:enumeration value="xml"/>
                     <xs:enumeration value="bytes"/>
                 </xs:restriction>
             </xs:simpleType>
        </xs:attribute>
        <xs:attribute name="non-existing-value-action" use="required">
             <xs:simpleType>
                 <xs:restriction base="xs:string">
                     <xs:enumeration value="return-null"/>
                     <xs:enumeration value="return-original"/>
                     <xs:enumeration value="throw-exception"/>
                 </xs:restriction>
             </xs:simpleType>
        </xs:attribute>
    </xs:complexType>
</xs:element>
<xs:element name="value">
    <xs:complexType>
        <xs:attribute name="CMDB-value" type="xs:string" use="required"/>
        <xs:attribute name="external-DB-value" type="xs:string" use="required"/>
    </xs:complexType>
</xs:element>
</xs:schema>
```
### **sys** 値を **System** 値に変換する例

この例では、CMDB の sys 値がフェデレート・データベースの System 値に変 換され,フェデレート・データベースの System 値が CMDB の sys 値に変換 されます。

XML ファイルに値がない場合は(文字列 demo など),コンバータが受信する 同じ入力値を返します。

<enum-transformer CMDB-type="string" DB-type="string" non-existing-value-action="return-original" xmlns:xsi="http://www.w3.org/2001/XMLSchema-instance" xsi:noNamespaceSchemaLocation="../META-CONF/generic-enum-transformer.xsd">

<value CMDB-value="sys" external-DB-value="System"/> </enum-transformer>

### <span id="page-226-0"></span>**SuffixTransformer** コンバータ

このコンバータは,CMDB またはフェデレート・データベース・ソース値にサ フィックスを追加または削除するのに使います。

2 つの実装があります。

- ➤ **com.mercury.topaz.fcmdb.adapters.dbAdapter.dal.transform.impl.AdapterToC mdbAddSuffixTransformer**:フェデレート・データベース値から CMDB 値に 変換するときにサフィックス (入力として指定) を追加し、CMDB 値からフェ デレート・データベース値に変換するときにサフィックスを削除します。
- ➤ **com.mercury.topaz.fcmdb.adapters.dbAdapter.dal.transform.impl.AdapterToC mdbRemoveSuffixTransformer**:フェデレート・データベース値から CMDB 値 に変換するときにサフィックス(入力として指定)を削除し,CMDB 値からフェ デレート・データベース値に変換するときにサフィックスを追加します。

### <span id="page-226-1"></span>**PrefixTransformer** コンバータ

このコンバータは,CMDB またはフェデレート・データベース値にプレフィッ クスを追加または削除するのに使います。

2 つの実装があります。

- ➤ **com.mercury.topaz.fcmdb.adapters.dbAdapter.dal.transform.impl.AdapterToC mdbAddPrefixTransformer**:フェデレート・データベース値から CMDB 値に 変換するときにプレフィックス(入力として指定)を追加し,CMDB 値からフェ デレート・データベース値に変換するときにプレフィックスを削除します。
- ➤ **com.mercury.topaz.fcmdb.adapters.dbAdapter.dal.transform.impl.AdapterToC mdbRemovePrefixTransformer**:フェデレート・データベース値から CMDB 値 に変換するときにプレフィックス(入力として指定)を削除し,CMDB 値から フェデレート・データベース値に変換するときにプレフィックスを追加します。

### <span id="page-226-2"></span>**BytesToStringTransformer** コンバータ

このコンバータは,UCMDB のバイト配列をフェデレート・データベース・ソー スの文字列表現に変換するのに使います。

このコンバータは

**com.mercury.topaz.fcmdb.adapters.dbAdapter.dal.transform.impl.CmdbTo AdapterBytesToStringTransformer** です。

# <span id="page-227-0"></span>◎ プラグイン

汎用データベース・アダプタでは、次のプラグインをサポートしています。

- ➤ トポロジを完全に同期化する任意プラグイン。
- ➤ トポロジの変更を同期化する必須プラグイン。
- ▶ レイアウトを同期化する任意プラグイン。このプラグインは、スケジューラを 使用してレプリケーション・ジョブを実行する場合に実装する必要があります。
- ➤ サポートされている同期化のクエリを取得する任意プラグイン。このプラグイン が定義されていないと,すべての TQL 名が返されます。
- ➤ TQL 定義および TQL 結果を変更する内部の任意プラグイン。
- ➤ レイアウト要求および CI 結果を変更する内部の任意プラグイン。
- ➤ レイアウト要求および関係結果を変更する内部の任意プラグイン。 プラグインは,アダプタの META-INF フォルダにある **plugins.txt** ファイルを 使って設定します。

### ☆ 設定例

本項では設定例を示します。

本項の内容

- ▶ 228 [ページ「使用例」](#page-227-1)
- ➤ 229 [ページ「単一ノード調整」](#page-228-0)
- ▶ 231 ページ「2 [ノード調整」](#page-230-0)
- ➤ 236 [ページ「複数のカラムが含まれているプライマリ・キーの使い方」](#page-235-0)
- <span id="page-227-1"></span>▶ 239 [ページ「変換の仕方」](#page-238-0)

#### 使用例

使用例:TQL は次のとおりです。

**host > (container\_f) > host\_card**

各パラメータの説明:

**host** は UCMDB エンティティです。

**host\_card** はフェデレート・データベース・ソース・エンティティです。

**container\_f** はそれらの関係です。

この例は ED データベースに対して実行されます。ED hosts は Device テーブル に保管され, host card は hwCards テーブルに保管されます。次の例では, host card がいつも同じ方法でマップされます。

### <span id="page-228-0"></span>単一ノード調整

この例では、host hostname プロパティに対して調整が実行されます。

### 簡単な定義

multinode はホストで,**CMDB-class** という特別なタグで強調されます。

```
<?xml version="1.0" encoding="UTF-8"?>
<generic-DB-adapter-config xmlns:xsi="http://www.w3.org/2001/XMLSchema-instance" 
xsi:noNamespaceSchemaLocation="../META-CONF/simplifiedConfiguration.xsd">
<CMDB-class CMDB-class-name="host" default-table-name="Device">
    <primary-key column-name="Device_ID"/>
    <reconciliation-by-single-node>
        <sub>or</sub></sub>
            <attribute CMDB-attribute-name="host_hostname" column-name="Device_Name"/>
        </0r</reconciliation-by-single-node>
</CMDB-class>
<class CMDB-class-name="host_card" default-table-name="hwCards" connected-CMDB-class-
name="host" link-class-name="container_f">
    <foreign-primary-key column-name="Device_ID" CMDB-class-primary-key-column="Device_ID"/>
    <primary-key column-name="hwCards_Seq"/>
    <attribute CMDB-attribute-name="card_class" column-name="hwCardClass"/>
    <attribute CMDB-attribute-name="card_vendor" column-name="hwCardVendor"/>
    <attribute CMDB-attribute-name="card_name" column-name="hwCardName"/>
</class>
</generic-DB-adapter-config>
```
### 詳細な定義

### **orm.xml** ファイル

関係マッピングの追加に注意してください。詳細については、214 [ページ](#page-213-0) 「orm.xml [ファイル」の](#page-213-0)定義セクションを参照してください。

#### **orm.xml** ファイルの例

```
<?xml version="1.0" encoding="UTF-8"?>
<entity-mappings xmlns="http://java.sun.com/xml/ns/persistence/orm" 
xmlns:xsi="http://www.w3.org/2001/XMLSchema-instance" 
xsi:schemaLocation="http://java.sun.com/xml/ns/persistence/orm 
http://java.sun.com/xml/ns/persistence/orm_1_0.xsd" version="1.0">
<description>Generic DB adapter orm</description>
<package>generic_db_adapter</package>
<entity class="generic_db_adapter.host" name="host">
    <table name="Device"/>
    <attributes>
         <id name="id1">
             <column name="Device_ID" insertable="false" updatable="false"/>
             <generated-value strategy="TABLE"/>
        </id>
         <basic name="host_hostname">
             <column name="Device_Name"/>
         </basic>
    </attributes>
</entity>
<entity class="generic_db_adapter.host_card" name="host_card">
    <table name="hwCards"/>
    <attributes>
         <id name="id1">
             <column name="hwCards_Seq" insertable="false" updatable="false"/>
             <generated-value strategy="TABLE"/>
         \langleid>
         <basic name="card_class">
             <column name="hwCardClass" insertable="false" updatable="false"/>
         </basic>
         <basic name="card_vendor">
             <column name="hwCardVendor" insertable="false" updatable="false"/>
         </basic>
         <basic name="card_name">
             <column name="hwCardName" insertable="false" updatable="false"/>
         </basic>
    </attributes>
</entity>
```
<entity class="generic\_db\_adapter.host\_container\_f\_host\_card" name="host\_container\_f\_host\_card">

```
<table name="hwCards"/>
    <attributes>
        <id name="id1">
            <column name="hwCards_Seq" insertable="false" updatable="false"/>
            <generated-value strategy="TABLE"/>
        </id>
        <many-to-one name="end1" target-entity="host">
            <join-column name="Device_ID" insertable="false" updatable="false"/>
        </many-to-one>
        <one-to-one name="end2" target-entity="host_card">
            <join-column name="hwCards_Seq" referenced-column-name="hwCards_Seq" 
insertable="false" updatable="false"/>
        </one-to-one>
    </attributes>
</entity>
</entity-mappings>
```
#### **reconciliation\_rules.txt** ファイル

詳細については、219 ページ「[reconciliation\\_rules.txt](#page-218-0) ファイル」を参照して ください。

multinode[host] expression[host.host\_hostname]

#### **transformation.txt** ファイル

この例では値を変換する必要がないので,このファイルは空のままです。

### <span id="page-230-0"></span>**2** ノード調整

この例では, host hostname および ip\_address プロパティとさまざまなバリエー ションに従って調整が計算されます。

調整 TQL は **host > (contained) > ip** です。

### 簡単な定義

この調整は host\_hostname OR ip\_address です。

<?xml version="1.0" encoding="UTF-8"?> <generic-DB-adapter-config xmlns:xsi="http://www.w3.org/2001/XMLSchema-instance" xsi:noNamespaceSchemaLocation="../META-CONF/simplifiedConfiguration.xsd"> <CMDB-class CMDB-class-name="host" default-table-name="Device"> <primary-key column-name="Device\_ID"/> <reconciliation-by-two-nodes connected-node-CMDB-class-name="ip" CMDB-linktype="contained">  $<$  or $>$ <attribute CMDB-attribute-name="host\_hostname" columnname="Device\_Name"/> <connected-node-attribute CMDB-attribute-name="ip\_address" columnname="Device\_PreferredIPAddress"/>  $$ </reconciliation-by-two-nodes> </CMDB-class> <class CMDB-class-name="host\_card" default-table-name="hwCards" connected-CMDB-class-name="host" link-class-name="contained"> <foreign-primary-key column-name="Device\_ID" CMDB-class-primary-keycolumn="Device\_ID"/> <primary-key column-name="hwCards\_Seq"/> <attribute CMDB-attribute-name="card\_class" column-name="hwCardClass"/> <attribute CMDB-attribute-name="card\_vendor" column-name="hwCardVendor"/> <attribute CMDB-attribute-name="card\_name" column-name="hwCardName"/> </class> </generic-DB-adapter-config>

この調整は host\_hostname AND ip\_address です。

```
<?xml version="1.0" encoding="UTF-8"?>
<generic-DB-adapter-config xmlns:xsi="http://www.w3.org/2001/XMLSchema-instance" 
xsi:noNamespaceSchemaLocation="../META-CONF/simplifiedConfiguration.xsd">
<CMDB-class CMDB-class-name="host" default-table-name="Device">
    <primary-key column-name="Device_ID"/>
    <reconciliation-by-two-nodes connected-node-CMDB-class-name="ip" CMDB-link-
type="contained">
        <and>
            <attribute CMDB-attribute-name="host_hostname" column-
name="Device_Name"/>
            <connected-node-attribute CMDB-attribute-name="ip_address" column-
name="Device_PreferredIPAddress"/>
        </and>
    </reconciliation-by-two-nodes>
</CMDB-class>
<class CMDB-class-name="host_card" default-table-name="hwCards" connected-
CMDB-class-name="host" link-class-name="contained">
    <foreign-primary-key column-name="Device_ID" CMDB-class-primary-key-
column="Device_ID"/>
    <primary-key column-name="hwCards_Seq"/>
    <attribute CMDB-attribute-name="card_class" column-name="hwCardClass"/>
    <attribute CMDB-attribute-name="card_vendor" column-name="hwCardVendor"/>
    <attribute CMDB-attribute-name="card_name" column-name="hwCardName"/>
</class>
</generic-DB-adapter-config>
```
この調整は ip\_address です。

```
<?xml version="1.0" encoding="UTF-8"?>
<generic-DB-adapter-config xmlns:xsi="http://www.w3.org/2001/XMLSchema-instance" 
xsi:noNamespaceSchemaLocation="../META-CONF/simplifiedConfiguration.xsd">
<CMDB-class CMDB-class-name="host" default-table-name="Device">
    <primary-key column-name="Device_ID"/>
    <reconciliation-by-two-nodes connected-node-CMDB-class-name="ip" CMDB-link-
type="contained">
        <sub>or</sub></sub>
            <connected-node-attribute CMDB-attribute-name="ip_address" column-
name="Device_PreferredIPAddress"/>
        </0r</reconciliation-by-two-nodes>
</CMDB-class>
<class CMDB-class-name="host_card" default-table-name="hwCards" connected-
CMDB-class-name="host" link-class-name="contained">
    <foreign-primary-key column-name="Device_ID" CMDB-class-primary-key-
column="Device_ID"/>
    <primary-key column-name="hwCards_Seq"/>
    <attribute CMDB-attribute-name="card_class" column-name="hwCardClass"/>
    <attribute CMDB-attribute-name="card_vendor" column-name="hwCardVendor"/>
    <attribute CMDB-attribute-name="card_name" column-name="hwCardName"/>
</class>
</generic-DB-adapter-config>
```
### 詳細な定義

#### **orm.xml** ファイル

このファイルには調整式が定義されていないので,OR および AND の両方にも, ip\_address だけにも同じバージョンを使用できます。

#### **orm.xml** ファイルの例

```
<?xml version="1.0" encoding="UTF-8"?><entity-mappings 
xmlns="http://java.sun.com/xml/ns/persistence/orm" xmlns:xsi="http://www.w3.org/2001/XMLSchema-
instance" xsi:schemaLocation="http://java.sun.com/xml/ns/persistence/orm 
http://java.sun.com/xml/ns/persistence/orm_1_0.xsd" version="1.0">
<description>Generic DB adapter orm</description>
<package>generic_db_adapter</package>
<entity class="generic_db_adapter.host" name="host">
    <table name="Device"/>
    <attributes>
```

```
<id name="id1">
            <column name="Device_ID" insertable="false" updatable="false"/>
            <generated-value strategy="TABLE"/>
        </id><basic name="host_hostname">
            <column name="Device_Name" insertable="false" updatable="false"/>
        </basic>
        <basic name="ip_ip_address">
            <column name="Device_PreferredIPAddress" insertable="false" updatable="false"/>
        </basic>
    </attributes>
</entity>
<entity class="generic_db_adapter.host_card" name="host_card">
    <table name="hwCards"/>
    <attributes>
        <id name="id1">
            <column name="hwCards_Seq" insertable="false" updatable="false"/>
            <generated-value strategy="TABLE"/>
        \langleid\rangle<basic name="card_class">
            <column name="hwCardClass" insertable="false" updatable="false"/>
        </basic>
        <basic name="card_vendor">
            <column name="hwCardVendor" insertable="false" updatable="false"/>
        </basic>
        <basic name="card_name">
            <column name="hwCardName" insertable="false" updatable="false"/>
        </basic>
    </attributes>
</entity>
<entity class="generic_db_adapter.host_container_f_host_card" name="host_container_f_host_card">
    <table name="hwCards"/>
    <attributes>
        <id name="id1">
            <column name="hwCards_Seq" insertable="false" updatable="false"/>
            <generated-value strategy="TABLE"/>
        \langleid>
        <many-to-one name="end1" target-entity="host">
            <join-column name="Device_ID" insertable="false" updatable="false"/>
        </many-to-one>
        <one-to-one name="end2" target-entity="host_card">
            <join-column name="hwCards_Seq" referenced-column-name="hwCards_Seq" 
insertable="false" updatable="false"/>
```
</one-to-one> </attributes> </entity> </entity-mappings>

#### **reconciliation\_rules.txt** ファイル

詳細については、219 ページ「[reconciliation\\_rules.txt](#page-218-0) ファイル」を参照して ください。

multinode[host] expression[ip.ip\_address OR host.host\_hostname] end1\_type[host] end2\_type[ip] link\_type[contained]

multinode[host] expression[ip.ip\_address AND host.host\_hostname] end1\_type[host] end2\_type[ip] link\_type[contained]

multinode[host] expression[ip.ip\_address] end1\_type[host] end2\_type[ip] link\_type[contained]

#### **transformation.txt** ファイル

この例では値を変換する必要がないので,このファイルは空のままです。

### <span id="page-235-0"></span>複数のカラムが含まれているプライマリ・キーの使い方

プライマリ・キーが複数のカラムで構成されている場合は,次のコードを XMLS 定義に追加します。

#### 簡単な定義

複数のプライマリ・キー・タグがあり,各カラムごとにタグがあります。

<?xml version="1.0" encoding="UTF-8"?> <generic-DB-adapter-config xmlns:xsi="http://www.w3.org/2001/XMLSchema-instance" xsi:noNamespaceSchemaLocation="../META-CONF/simplifiedConfiguration.xsd"> <CMDB-class CMDB-class-name="host" default-table-name="Device"> <primary-key column-name="Device\_ID"/> <reconciliation-by-two-nodes connected-node-CMDB-class-name="ip" CMDB-linktype="contained">  $<$  or $>$ <attribute CMDB-attribute-name="host\_hostname" columnname="Device\_Name"/> <connected-node-attribute CMDB-attribute-name="ip\_address" columnname="Device\_PreferredIPAddress"/>  $$ </reconciliation-by-two-nodes> </CMDB-class> <class CMDB-class-name="host\_card" default-table-name="hwCards" connected-CMDB-class-name="host" link-class-name="contained"> <foreign-primary-key column-name="Device\_ID" CMDB-class-primary-keycolumn="Device\_ID"/> <primary-key column-name="Device\_ID"/> <primary-key column-name="hwBusesSupported\_Seq"/> <primary-key column-name="hwCards\_Seq"/> <attribute CMDB-attribute-name="card\_class" column-name="hwCardClass"/> <attribute CMDB-attribute-name="card\_vendor" column-name="hwCardVendor"/> <attribute CMDB-attribute-name="card\_name" column-name="hwCardName"/> </class> </generic-DB-adapter-config>

### 詳細な定義

#### **orm.xml** ファイル

プライマリ・キー・カラムにマップされる新しい id エンティティを追加します。 この id エンティティを使用するエンティティで, 特別なタグを追加する必要が あります。

このようなプライマリ・キーに外部キーを使用する場合は,外部キーの各カラム をプライマリ・キーのカラムにマップする必要があります。

詳細については,214 ページ「orm.xml [ファイル」を](#page-213-0)参照してください。

#### **orm.xml** ファイルの例

```
<?xml version="1.0" encoding="UTF-8"?>
<entity-mappings xmlns="http://java.sun.com/xml/ns/persistence/orm" 
xmlns:xsi="http://www.w3.org/2001/XMLSchema-instance" 
xsi:schemaLocation="http://java.sun.com/xml/ns/persistence/orm 
http://java.sun.com/xml/ns/persistence/orm_1_0.xsd" version="1.0">
<description>Generic DB adapter orm</description>
<package>generic_db_adapter</package>
<entity class="generic_db_adapter.host" name="host">
    <table name="Device"/>
    <attributes>
         <id name="id1">
             <column name="Device_ID" insertable="false" updatable="false"/>
             <generated-value strategy="TABLE"/>
         </id>
         <basic name="host_hostname">
             <column name="Device_Name"/>
         </basic>
    </attributes>
</entity>
<entity class="generic_db_adapter.host_card" name="host_card">
     <table name="hwCards"/>
    <attributes>
         <id name="id1">
             <column name="Device_ID" insertable="false" updatable="false"/>
             <generated-value strategy="TABLE"/>
         </id>
         <id name="id2">
             <column name="hwBusesSupported_Seq" insertable="false" updatable="false"/>
             <generated-value strategy="TABLE"/>
         </id>
         <id name="id3">
             <column name="hwCards_Seq" insertable="false" updatable="false"/>
             <generated-value strategy="TABLE"/>
         \langleid>
         <basic name="card_class">
             <column name="hwCardClass" insertable="false" updatable="false"/>
         </basic>
         <basic name="card_vendor">
             <column name="hwCardVendor" insertable="false" updatable="false"/>
         </basic>
         <basic name="card_name">
             <column name="hwCardName" insertable="false" updatable="false"/>
         </basic>
    </attributes>
</entity>
```

```
<entity class="generic_db_adapter.host_contained_host_card" name="host_contained_host_card">
    <table name="hwCards"/>
    <attributes>
        <id name="id1">
            <column name="Device_ID" insertable="false" updatable="false"/>
            <generated-value strategy="TABLE"/>
        \langleid\rangle<id name="id2">
            <column name="hwBusesSupported Seq" insertable="false" updatable="false"/>
            <generated-value strategy="TABLE"/>
        </id>
        <id name="id3">
            <column name="hwCards_Seq" insertable="false" updatable="false"/>
            <generated-value strategy="TABLE"/>
        </id>
        <many-to-one name="end1" target-entity="host">
            <join-column name="Device_ID" insertable="false" updatable="false"/>
        </many-to-one>
        <one-to-one name="end2" target-entity="host_card">
            <join-column name="Device_ID" referenced-column-name="Device_ID" insertable="false" 
updatable="false"/>
            <join-column name="hwBusesSupported_Seq" referenced-column-
name="hwBusesSupported_Seq" insertable="false" updatable="false"/>
            <join-column name="hwCards_Seq" referenced-column-name="hwCards_Seq" 
insertable="false" updatable="false"/>
        </one-to-one>
    </attributes>
</entity>
</entity-mappings>
```
### <span id="page-238-0"></span>変換の仕方

次の例では, 一般的な enum 変換子によって, host\_hostname カラムで値 1, 2, 3 から値 a, b, c にそれぞれ変換されます。

マッピング・ファイルは generic-enum-transformer-example.xml です。

```
<enum-transformer CMDB-type="string" DB-type="string" non-existing-value-
action="return-original" xmlns:xsi="http://www.w3.org/2001/XMLSchema-instance" 
xsi:noNamespaceSchemaLocation="../META-CONF/generic-enum-transformer.xsd">
<value CMDB-value="1" external-DB-value="a"/>
<value CMDB-value="2" external-DB-value="b"/>
<value CMDB-value="3" external-DB-value="c"/>
</enum-transformer>
```
### 簡単な定義

<?xml version="1.0" encoding="UTF-8"?>

<generic-DB-adapter-config xmlns:xsi="http://www.w3.org/2001/XMLSchema-instance" xsi:noNamespaceSchemaLocation="../META-CONF/simplifiedConfiguration.xsd"> <CMDB-class CMDB-class-name="host" default-table-name="Device">

<primary-key column-name="Device\_ID"/>

<reconciliation-by-two-nodes connected-node-CMDB-class-name="ip" CMDB-linktype="contained">

 $<$  or $>$ 

<attribute CMDB-attribute-name="host\_hostname" column-

name="Device\_Name" from-CMDB-

converter="com.mercury.topaz.fcmdb.adapters.dbAdapter.dal.transform.impl.GenericE numTransformer(generic-enum-transformer-example.xml)" to-CMDB-

converter="com.mercury.topaz.fcmdb.adapters.dbAdapter.dal.transform.impl.GenericE numTransformer(generic-enum-transformer-example.xml)"/>

<connected-node-attribute CMDB-attribute-name="ip\_address" columnname="Device\_PreferredIPAddress"/>

 $$ 

</reconciliation-by-two-nodes>

</CMDB-class>

<class CMDB-class-name="host\_card" default-table-name="hwCards" connected-

CMDB-class-name="host" link-class-name="contained">

<foreign-primary-key column-name="Device\_ID" CMDB-class-primary-keycolumn="Device\_ID"/>

<primary-key column-name="hwCards\_Seq"/>

<attribute CMDB-attribute-name="card\_class" column-name="hwCardClass"/> <attribute CMDB-attribute-name="card\_vendor" column-name="hwCardVendor"/> <attribute CMDB-attribute-name="card\_name" column-name="hwCardName"/> </class>

</generic-DB-adapter-config>

### 詳細な定義

transformation.txt ファイルのみに変更があります。

#### **transformation.txt** ファイル

属性名とエンティティ名を orm.xml ファイルと同じにします。

entity[host] attribute[host\_hostname]

to DB\_class[com.mercury.topaz.fcmdb.adapters.dbAdapter.dal.transform.impl.Generic EnumTransformer(generic-enum-transformer-example.xml)] from\_DB\_class[com.mercury.topaz.fcmdb.adapters.dbAdapter.dal.transform.impl.Gene ricEnumTransformer(generic-enum-transformer-example.xml)]

# フェデレート・データベース・ログ・ファイル

計算フロー,アダプタ・ライフサイクルを理解したり,デバッグ情報を表示す るには,次のログ・ファイルを参照します。

本項の内容

- ▶ 241 [ページ「ログ・レベル」](#page-240-0)
- <span id="page-240-0"></span>▶ 242 [ページ「ログの保管場所」](#page-241-0)

### ログ・レベル

各ログのログ・レベルを設定できます。

テキスト・エディタで,**<HP Universal CMDB** のルート・ディレクトリ **>**\**j2f** \**conf**\**core**\**Tools**\**log4j**\**fcmdb**\**fcmdb.gdba.properties** ファイルを開きます。 標準設定のログ・レベルは **ERROR** です。

#loglevel can be any of DEBUG INFO WARN ERROR FATAL loglevel=ERROR

- ➤ すべてのログ・ファイルのログ・レベルを上げるには,**loglevel=ERROR** を **loglevel=DEBUG** または **loglevel=INFO** に変更します。
- ➤ 特定ファイルのログ・レベルを変更するには,特定の **log4j** カテゴリ行を適宜変 更します。たとえば,fcmdb.gdba.dal.sql.log のログ・レベルを **INFO** に変更す るには、次の行を変更します。

log4j.category.fcmdb.gdba.dal.SQL=\${loglevel},fcmdb.gdba.dal.SQL.appender

次のように変更します。

log4j.category.fcmdb.gdba.dal.SQL=INFO,fcmdb.gdba.dal.SQL.appender

### <span id="page-241-0"></span>ログの保管場所

ログ・ファイルは,<HP Universal CMDB のルート・ディレクトリ >\i2f\loq\ **fcmdb** ディレクトリにあります。

#### ➤ **Fcmdb.gdba.log**

アダプタ・ライフサイクル・ログ。アダプタの開始または停止,当該アダプタで サポートしている CIT に関する詳細を提供します。

開始エラー(アダプタのロード/アンロード)を参照してください。

➤ **fcmdb.log**

例外を参照してください。

➤ **cmdb.log**

例外を参照してください。

➤ **Fcmdb.gdba.mapping.engine.log**

マッピング・エンジン・ログ。マッピング・エンジンが使用している調整 TQL, および接続フェーズで比較される調整トポロジに関する詳細を提供します。

データベースに関連 CI があることが分かっていても,TQL が結果を提供しな いか,結果が予期しないものである場合は,このログを参照します(調整を チェックします)。

#### ➤ **Fcmdb.gdba.TQL.log**

TQL ログ。TQL とその結果に関する詳細を提供します。

TQL が結果を返さず,マッピング・エンジン・ログがフェデレート・データ・ソー スに結果がないことを示す場合は,このログを参照します。

#### ➤ **Fcmdb.gdba.dal.log**

DAL ライフサイクル・ログ。CIT の生成に関する詳細とデータベース接続の詳 細を提供します。

データベースに接続できない場合,またはクエリでサポートされていない CIT または属性がある場合は,このログを参照します。

#### ➤ **Fcmdb.gdba.dal.command.log**

DAL 動作ログ。呼び出された DAL 内部動作に関する詳細を提供します(この ログは cmdb.dal.command.log と似ています)。

#### ➤ **Fcmdb.gdba.dal.SQL.log**

DAL SQL クエリ・ログ。呼び出された JPAQL(オブジェクト指向 SQL クエリ) とその結果に関する詳細を提供します。

データベースに接続できない場合,またはクエリでサポートされていない CIT または属性がある場合は,このログを参照します。

#### ➤ **Fcmdb.gdba.hibrnate.log**

Hibernate ログ。実行された SQL クエリ, 各 JPAQL から SQL の解析, クエリ の結果,Hibernate キャッシュに関するデータなどの詳細を提供します。 Hibernate の詳細については,173 ページ「JPA [プロバイダとしての](#page-172-0) Hibernate」 を参照してください。

# 2 外部参照

JavaBeans 3.0 の仕様の詳細については, http://jcp.org/aboutJava/communityprocess/final/jsr220/index.html を参照 してください。

# ● トラブルシューティングと制限事項

本項の内容

- **► 244 ページ「JPA [制限事項」](#page-243-0)**
- ▶ 244 [ページ「機能上の制限事項」](#page-243-1)

以下の制限に注意してください。

### **JPA** 制限事項

- <span id="page-243-0"></span>➤ すべてのテーブルには,プライマリ・キー・カラムがなければなりません。
- ▶ CMDB クラスの属性名は、JavaBeans の命名規則に従う必要があります(たと えば,名前の最初は小文字でなければなりません)。
- ▶ クラス・モデルの 1 つの関係と接続する 2 つの CI は、データベースに直接関 連する必要があります(たとえば,host を ticket に接続する場合は,それらを 接続する外部キーまたはリンクがなければなりません)。
- ▶ 同じ CIT にマップされる複数のテーブルでは、同じプライマリ・キー・テーブル を共有する必要があります。

### 機能上の制限事項

- <span id="page-243-1"></span>▶ CMDB とフェデレート CIT との間には、手動で関係を作成できません。仮想の 関係を定義するには,特別な関係ロジックを定義する必要があります(この関 係はフェデレート・クラスのプロパティをベースにできます)。
- ▶ フェデレート CIT は multinode から継承できません (ほとんどの場合は, Host CIT の下に新しいフェデレート CIT を作成できないというものです)。
- ► フェデレート CIT は同じデータ・ストアにないかぎり、別のフェデレート CIT か ら継承できません。
- ➤ フェデレート・データを表示するには,フェデレート CIT 自体をその親 CIT で はなく、TOL に追加する必要があります(親 CIT を使用している場合は、フェ デレート・インスタンスが結果に表示されません)。
- ▶ フェデレート CIT は相関ルールで CIT をトリガできませんが、相関 TOL に含 めることはできます。
- ▶ フェデレート CIT はエンリッチメント TQL の一部になりますが、エンリッチメン トを実行するノードとして使用することはできません(フェデレート CIT を追 加,更新,または削除できません)。
- ➤ CI タイプ・リストのプロパティはサポートされていません。
- ▶ 条件でクラス修飾子を使用することはサポートされていません。
- ➤ サブグラフはサポートされていません。
- ➤ 複合関係はサポートされていません。
- ▶ 外部の CI CMDB id はキー属性ではなく、そのプライマリ・キーで構成されます。
- ▶ bytes タイプのカラムは、Microsoft SQL Server でプライマリ・キー・カラムと して使用できません。

### 第 **7** 章 • 汎用データベース・アダプタ

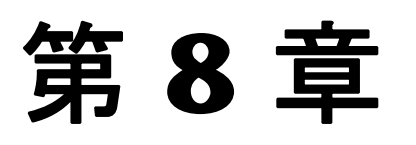

# **HP ServiceCenter/Service Manager Adapter**

本章では, HP ServiceCenter/Service Manager Adapter バージョン 1.0 につい て説明します。このアダプタは,HP Universal CMDB バージョン 8.0 以降, HP ServiceCenter バージョン 6.2, および HP Service Manager バージョン 7.0x, 7.1x 以降(WSDL 構成の変更以降)に対応しています。

**注**:このアダプタは, ServiceDesk Adapter の特定構成です。

### 本章の内容

#### 概念

- ▶ アダプタの使用方法 (248 ページ)
- ▶ アダプタ構成ファイル (249 ページ)

#### タスク

- ▶ アダプタのデプロイ (258 ページ)
- ▶ ServiceDesk アダプタのデプロイ (259 ページ)
- ▶ [ServiceCenter/Service Manager CIT](#page-263-0) への属性の追加 (264 ページ)
- ▶ [Service Manager](#page-271-0) との SSL 経由の通信 (272 ページ)

# <span id="page-247-0"></span>● アダプタの使用方法

ServiceCenter/Service Manager Adapter は, HP ServiceCenter および HP Service Manager からのデータの取得をサポートしています。このアダプタは, Web サービス API を使って ServiceCenter/Service Manager に接続しそれらか ら,データを取得します。ServiceCenter/Service Manager に対するフェデレー ト・クエリの要求はすべて,このアダプタを通じて行われます。

このアダプタは,3つの外部 CI タイプ, Incident, Problem, および Planned Change をサポートしています。アダプタは、ServiceCenter/Service Manager から,指定されたフィルタによって(調整および / または CI フィルタを使って) 要求されたレイアウトで,これらのタイプの CI を取得します。これらの CIT は それぞれ, UCMDB の内部 CIT の 1 つ (Host, Business Service, Application) に関連付けることができます。各 UCMDB 内部 CIT は, ServiceCenter/Service Manager 構成の中に動的に変化する調整ルールを含んでいます(詳細について は,253 [ページ「調整データの構成」](#page-252-0)を参照してください)。ただし,アダプタ がサポートする CIT 間に内部関係はありません。

サポートされている CIT と仮想関係のモデリングは,アダプタとともに提供さ れます。CIT に属性を追加できます(詳細については、264[ページ](#page-263-0) 「[ServiceCenter/Service Manager CIT](#page-263-0) への属性の追加」を参照してください)。

次の使用例(TQLの例を含む)は、アダプタをどのように使用できるかを示して います。

 **1** 特定のアプリケーションを実行しているすべてのホストに対して過去 24 時間以 内に加えられた未計画の変更をすべて表示する必要がある場合

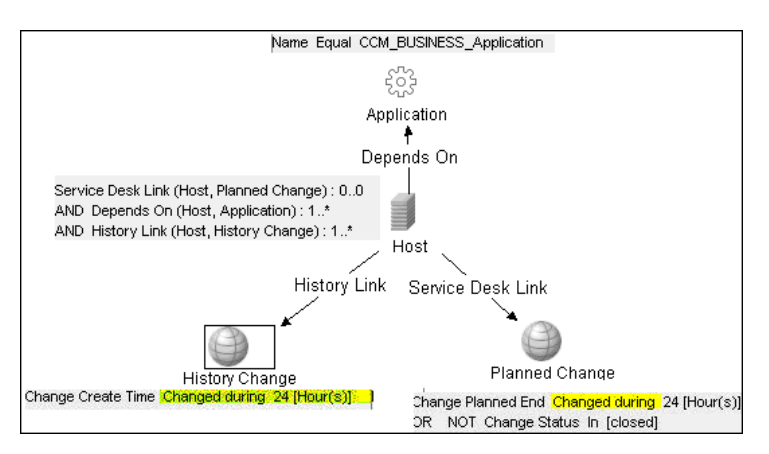

 **2** アプリケーションとそのホストにおいて開いている重要なインシデントをすべ て表示する必要がある場合

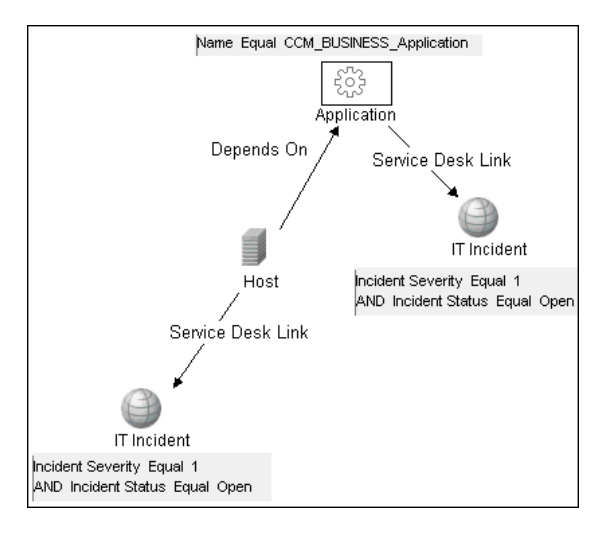

# <span id="page-248-0"></span>☆ アダプタ構成ファイル

serviceDeskConfiguration.xml アダプタ構成ファイルは,次のディレクトリに あります。

#### **<HP Universal CMDB** のルート・ディレクトリ **>**\ **UCMDBServer**\**j2f**\**fcmdb**\**CodeBase**\**ServiceDeskAdapter**

このファイルには、次の3つの部分があります。

- **1** ucmdbClassConfigurations 要素によって定義される最初の部分には,アダプタが サポートする外部 CIT 構成が含まれています。詳細については,250 [ページ「外](#page-249-0) 部 CIT [の構成」](#page-249-0)を参照してください。
- **2** reconciliationClassConfigurations 要素によって定義される 2 番目の部分には,適 切な UCMDB CIT に関する調整データ情報が含まれています。詳細については, 253 [ページ「調整データの構成」を](#page-252-0)参照してください。
- **3** globalConnectorConfig 要素によって定義される 3 番目の部分には,特定のコネ クタ実装のグローバル構成が含まれています。詳細については,257 [ページ「グ](#page-256-0) [ローバル構成」を](#page-256-0)参照してください。

重要:アダプタは,標準設定の構成ファイルを使用して配布されます (ServiceCenter 6.xx の場合)。操作しているのが ServiceCenter 6.xx ではない 場合,データ ストアを定義する前に,操作している Service Manager のバー ジョンに応じた適切なファイルを準備する必要があります。

- **► ...¥fcmdb¥CodeBase¥ServiceDeskAdapter** フォルダを見つけます。 このフォルダには、次の構成ファイルが含まれています。 serviceDeskConfiguration.xml.7.0x (Service Manager バージョン 7.0x 用) serviceDeskConfiguration.xml.7.1x (Service Manager バージョン 7.1x 用) serviceDeskConfiguration.xml.6.xx (ServiceCenter バージョン 6.xx 用)
- ▶ 該当する構成ファイルのサフィックスを削除します。たとえば、Service Manager 7.0x を使用している場合は,**serviceDeskConfiguration.xml.7.0x** ファイルを見つけて **.7.0x** を削除し,ファイルの名前を **serviceDeskConfiguration.xml** にします。

### <span id="page-249-0"></span>外部 **CIT** の構成

アダプタがサポートする各 CIT は,アダプタ構成ファイルの最初のセクション で定義されています。

この ucmdbClassConfiguration セクションは、サポートされている CIT 構成だ けを表します。この要素は,UCMDB クラス モデル(ucmdbClassName 属性) で定義された CIT 名,そのすべての属性のマッピング(attributeMappings 要素), および特定のコネクタ実装のプライベート構成(classConnectorConfiguration 要素) を含んでいます。

- ▶ ucmdbClassName 属性は、UCMDB クラス・モデル名を定義します。
- ▶ attributeMappings 要素は, attributeMapping 要素を含んでいます。

attributeMapping 要素は、UCMDB モデル属性名 (ucmdbAttributeName 属性)と, 対応する ServiceCenter/Service Manager 属性名(serviceDeskAttributeName 属性) とのマッピングを定義します。

次に例を示します。

<attributeMapping ucmdbAttributeName="problem\_brief\_description" serviceDeskAttributeName="brief.description"/>

この要素には,オプションで次のコンバータ属性を含めることもできます。

- ➤ converterClassName 属性 : これは,UCMDB 属性値を ServiceDesk 属性値に 変換するコンバータ・クラス名です。
- ► reversedConverterClassName 属性 : これは, ServiceDesk 属性値を UCMDB 属性値に変換するコンバータ・クラス名です。
- ► classConnectorConfiguration 要素には、現在の外部 CIT に関する特定のコネク タ実装の構成が含まれています。この構成に特殊な XML 文字(たとえば,& と 置き換えられる & など)が含まれている場合は, この構成を CDATA で ラップしてください。

Service Manager の classConnectorConfiguration 要素では,次のフィールドが役 に立ちます。

- **► device key property names** 要素には、現在のオブジェクトの WSDL 情報 内にある, デバイス ID が収められている可能性があるフィールドの名前(た とえば ConfigurationItem)が含まれています。各フィールドは, device\_key\_property\_name 要素として追加しなければなりません。
- **► id\_property\_name** 要素には、WSDL 情報内にある、現在のオブジェクトの ID が収められているフィールドの名前が含まれています。

次の例は, serviceDeskConfiguration.xml ファイルの ucmdbClassConfiguration セクションを示しています。このセクションには、ServiceCenter コネクタが実 装されたインシデント CIT の ucmdbClassName 要素が含まれています。

```
<ucmdbClassConfiguration ucmdbClassName="it_incident"> 
         <attributeMappings>
           <attributeMapping ucmdbAttributeName="incident_id"
serviceDeskAttributeName="IncidentID"/>
           <attributeMapping ucmdbAttributeName="incident_brief_description"
serviceDeskAttributeName="BriefDescription"/>
           <attributeMapping ucmdbAttributeName="incident_category"
serviceDeskAttributeName="Category"/>
           <attributeMapping ucmdbAttributeName="incident_severity"
serviceDeskAttributeName="severity"/>
           <attributeMapping ucmdbAttributeName="incident_open_time" 
serviceDeskAttributeName="OpenTime"/>
          <attributeMapping ucmdbAttributeName="incident_update_time" 
serviceDeskAttributeName="UpdatedTime"/>
          <attributeMapping ucmdbAttributeName="incident_close_time"
serviceDeskAttributeName="ClosedTime"/>
          <attributeMapping ucmdbAttributeName="incident_status" 
serviceDeskAttributeName="IMTicketStatus"/>
         </attributeMappings>
 <classConnectorConfiguration>
          <![CDATA[ <class_configuration 
connector_class_name="com.mercury.topaz.fcmdb.adapters.serviceDeskAdapter.servi
ceCenterConnector.impl.SimpleServiceCenterObjectConnector">
       <device_key_property_names>
       <device key property name>ConfigurationItem</device key property name>
       </device_key_property_names>
        <id_property_name>IncidentID</id_property_name>
       <keys_action_info>
    <request_name>RetrieveUcmdbIncidentKeysListRequest</request_name>
<response_name>RetrieveUcmdbIncidentKeysListResponse</response_name>
      </keys_action_info>
      <properties_action_info>
         <request_name>RetrieveUcmdbIncidentListRequest</request_name>
        <response_name>RetrieveUcmdbIncidentListResponse</response_name>
       </properties_action_info>
       </class_configuration> ]]>
        </classConnectorConfiguration>
      </ucmdbClassConfiguration>
```
## **CIT** への属性の追加

アダプタがサポートしている CIT について UCMDB モデルに属性を追加する ときには,次の手順を実行します。

- **1** serviceDeskConfiguration.xml ファイルで,該当する ucmdbClassConfiguration 要素に attributeMapping 要素を追加します。
- **2** ServiceCenter/Service Manager がこの属性を自身の Web サービス API で具体 化していることを確認します。
- **3 serviceDeskConfiguration.xml** を保存します。
- **4** アダプタ **FCmdb Config Services > loadOrReloadCodeBaseForAdapterId** を 再ロードするための呼び出しを,対応するカスタマ ID と ServiceDeskAdapter アダプタ ID を使って JMX に送信します。

## 調整データの構成

アダプタがサポートする CIT に関連付けることのできる各 UCMDB CIT は,ア ダプタ構成ファイルの 2 番目のセクションで定義されます。

この reconciliationClassConfigurations セクションは, 1 つの UCMDB CIT の調 整データ構成を表します。この要素には,次の 2 つの属性が含まれます。

- **► ucmdbClassName** 属性 : これは, UCMDB クラス・モデルで定義された CIT 名 です。
- ► concreteMappingImplementationClass 属性: これは、ConcreteMappingEngine インタフェースの具体的な実装のクラス名です。この属性を使って,UCMDB CIT のインスタンスと外部アダプタ CIT の間のマッピングを行います。使用さ れる標準設定の実装は次のとおりです。

com.mercury.topaz.fcmdb.adapters.serviceDeskAdapter.mapping.impl.OneNodeMappi ngEngine

ホストの IP による整合のためのホスト調整 CIT に対してのみ使用される別の 実装も存在します。

com.mercury.topaz.fcmdb.adapters.serviceDeskAdapter.mapping.impl. HostIpMappingEngine

reconciliationClassConfiguration 要素には,次の要素の 1 つを含めることができ ます。

➤ reconciliationById 要素 : この要素は,ID による調整が行われるときに使用され ます。この場合,この要素のテキスト値は,CMDB ID が収められる ServiceDesk フィールドの名前です。次に例を示します。

<reconciliationById>UcmdbID</reconciliationById>

この例では, ServiceDesk フィールド UcmdbID に, 適切なホストの CMDB ID が含まれています。

▶ reconciliationData 要素: 属性を比較することによって調整が行われる場合は, こ の要素を使用します。調整は,1 つの属性で実行することも,論理演算子 OR, AND,またはその両方を使って複数の属性で実行することもできます。

1つの属性で調整を実行する場合,reconciliationData 子要素は reconciliationAttribute 要素でなければなりません。reconciliationAttribute 要素には、適切な UCMDB 属性名 (ucmdbAttributeName 属性) と適切な ServiceDesk 属性名 (serviceDeskAttributeName 属性)が含まれています。この要素には,適切な UCMDB CIT 名を定義する ucmdbClassName 属性も含めることができます。 標準設定では,現在の調整 UCMDB CIT 名が使用されます。

また, converterClassName 属性と reversedConverterClassName 属性を使用す ることもできます。これらの属性は,UCMDB 属性値を ServiceDesk 属性値に, またはその逆に変換するコンバータ・クラスの名前を含んでいなければなりま せん。

次に例を示します。

<reconciliationData>

<reconciliationAttribute ucmdbAttributeName="host\_hostname" serviceDeskAttributeName="NetworkName" converterClassName="com.mercury.topaz.fcmdb.adapters.serviceDeskAdapter.conver ter.PropertyValueConverterToUpperCase"/> </reconciliationData>

複数の属性について調整を実行するには,論理演算子を使って調整属性を組み 合わせます。

論理演算子 AND は,複数の **reconciliationAttribute** 要素を含むことができます(最 低 2 個)。このケースでは,調整ルールは属性比較間に 1 個の AND 演算子を含 んでいます。

次に例を示します。

<reconciliationData> <AND>

<reconciliationAttribute ucmdbAttributeName="host\_hostname" serviceDeskAttributeName="NetworkName" converterClassName="com.mercury.topaz.fcmdb.adapters.serviceDeskAdapter.conver ter.PropertyValueConverterToUpperCase"/>

<reconciliationAttribute ucmdbClassName="ip" ucmdbAttributeName="ip\_address" serviceDeskAttributeName="NetworkAddress" /> </AND>

</reconciliationData>

この例では, 調整ルールは次の形式に従っています。host.host\_hostname= NetworkName and ip.ip\_address= NetworkAddress。

論理演算子 OR は,複数の reconciliationAttribute および AND 要素を含むこと ができます。このケースでは,調整ルールは属性および AND 式の間に 1 つの OR 演算子を含んでいます。XML は要素の順序を保証しないので,OR 要素タ イプの各サブ要素に priority 属性を指定する必要があります。OR 式の間の比較 は,指定された優先度に従って計算されます。

次に例を示します。

<reconciliationData>

 $<$ OR $>$ 

<reconciliationAttribute ucmdbAttributeName="host\_dnsname" serviceDeskAttributeName="NetworkDNSName" priority=" 2" />  $\leq$ AND priority=" 1" >

<reconciliationAttribute ucmdbAttributeName="host\_hostname" serviceDeskAttributeName="NetworkName"

converterClassName="com.mercury.topaz.fcmdb.adapters.serviceDeskAdapter.conver ter.PropertyValueConverterToUpperCase"/>

<reconciliationAttribute ucmdbClassName=" ip" ucmdbAttributeName="ip\_address" serviceDeskAttributeName="NetworkAddress" />

 $<$ /AND $>$  $$ </reconciliationData>

この例では、調整ルールは次の形式に従っています (host.host\_dnsname= NetworkDNSName OR (host.host hostname= NetworkName and ip.ip address= NetworkAddress))。AND 要素の priority 属性値は 1 なので, 最 初に (host.host hostname= NetworkName and ip.ip\_address= NetworkAddress) 条件がチェックされます。条件が満たされると,調整が実行されます。条件が 満たされない場合は, host.host dnsname= NetworkDNSName 条件がチェック されます。

reconciliationClassConfiguration の追加のサブ要素は classConnectorConfiguration です。classConnectorConfiguration 要素には,現在の調整 CIT に関する特定の コネクタ実装の構成が含まれています。この構成に特殊な XML 文字(たとえ ば, & と置き換えられる & など) が含まれている場合は, この構成を CDATA でラップしてください。

## **CIT** の調整ルールの変更

- **1 serviceDeskConfiguration.xml** で,適切な reconciliationData 要素を新しいルー ルで更新します。
- **2** アダプタ **FCmdb Config Services > loadOrReloadCodeBaseForAdapterId** を 再ロードするために,対応するカスタマ IDと ServiceDeskAdapter アダプタ ID を使って JMX を呼び出します。または,「データ ストア] タブに移動して, そ こからアダプタを再ロードします。詳細については,115 [ページ「\[データ](#page-114-0) スト [ア\]タブ」](#page-114-0)の[再ロード]ボタンに関する説明を参照してください。

## **ip\_address** または **host\_name** によるホストの調整

ip\_address または host\_name を使ってホストの調整を実行するには、次の ReconciliationData 要素をアダプタ構成ファイルに含めます。

```
<reconciliationData>
   <OR>
     <reconciliationAttribute priority="1" ucmdbClassName="ip" 
ucmdbAttributeName="ip_address" serviceDeskAttributeName="NetworkAddress"/>
     <reconciliationAttribute priority="2" ucmdbClassName="host" 
ucmdbAttributeName="host_hostname" serviceDeskAttributeName="NetworkName" 
converterClassName="com.mercury.topaz.fcmdb.adapters.serviceDeskAdapter.conver
ter.PropertyValueConverterToUpperCase"/>
   </OR</reconciliationData>
```
reconciliationClassConfiguration 要素の concreteMappingImplementationClass 属 性の値を次のように変更する必要もあります。

="com.mercury.topaz.fcmdb.adapters.serviceDeskAdapter.mapping.impl.HostIpMappin gEngine"

## グローバル構成

アダプタ構成ファイルの 3 番目のセクションには,特定のコネクタ実装のグ ローバル構成が含まれています。

この globalConnectorConfig 構成に特殊な XML 文字(たとえば,& と置き換え られる & など)が含まれている場合は, この構成を CDATA でラップして ください。

Service Manager の globalConnectorConfig 要素では、次のフィールドが役に立 ちます。

1 date pattern 要素には, Service Manager が使用する日付パターンが含まれて います。

標準設定は MM/dd/yy HH:mm:ss です。

日付パターンが誤っている場合, FTQL は間違った日付条件結果を返します。

**2 time zone** 要素は, Service Manager のタイム・ゾーンを定義します。標準設定 は,UCMDB サーバのタイム ゾーンです。

Service Manager の日付パターンとタイム・ゾーンをチェックするには、次の手 順を実行します。

- **a Service Manager** バージョン **7**:[メニューナビゲーション]>[システム 管理]>[ベースシステム設定]>[その他]>[システム情報レコード] にアクセスします。[日付情報] タブをクリックします。
- **b ServiceCenter** バージョン **6.1**:[メニューナビゲーション]>[ユーティリ ティ]> [アドミニストレーション]>[情報]>[システム情報レコード] にアクセスします。[日付情報] タブをクリックします。
- **3 max query length** 要素は, Service Manager Web サービス要求における最大 クエリ長を定義します。標準設定値は 1000000 です。
- **4 name\_space\_uri** 要素は,Service Manager Web サービスに接続するための名前空 間 URI を定義します。標準設定値は http://servicecenter.peregrine.com/PWS です。

**5** web service suffix 要素は, Service Manager Web サービス・センターの URI サ フィックスを定義します。標準設定値は sc62server/ws です。この値は,URL が作成されるときに使用されます。

## 让 アダプタのデプロイ

本項では、典型的なアダプタのデプロイメントについて説明します。

本項には,次の手順が含まれています。

- **1** 259 ページ「ServiceDesk [アダプタのデプロイ」](#page-258-0)
	- **a** 259 [ページ「アダプタ実装ファイルを抽出してパッケージをデプロイする」](#page-258-1)
	- **b** 259 ページ「[ServiceCenter/Service Manager](#page-258-2) 外部データ・ソースを追加 [する」](#page-258-2)
	- **c** 260 ページ「[HP ServiceCenter 6.2](#page-259-0) の設定」(HP ServiceCenter に接続する 場合)
	- **d** 262 ページ「[HP Service Manager 7.0/7.1](#page-261-0) の設定」(HP Service Manager に 接続する場合)
- **2** 264 ページ「[ServiceCenter/Service Manager CIT](#page-263-0) への属性の追加」
	- **a** 264 ページ「HP Universal CMDB [モデルに属性を追加する」](#page-263-1)
	- **b** 266 [ページ「構成を変更することによって,](#page-265-0)HP ServiceCenter から属性をエ [クスポートする」\(](#page-265-0)HP ServiceCenter に接続する場合)
	- c 268[ページ「構成を変更することによって,](#page-267-0) Service Manager から属性をエ [クスポートする」\(](#page-267-0)HP Service Manager に接続する場合)
	- **d** 271 [ページ「アダプタ構成ファイルの変更」](#page-270-0)
	- **e** 271 [ページ「変更のロード」](#page-270-1)

## <span id="page-258-0"></span>**ServiceDesk** アダプタのデプロイ

本項では,デプロイメントに必要なファイルをどこに置くべきかを説明します。 本項には,次の手順が含まれています。

- ➤ 259 [ページ「アダプタ実装ファイルを抽出してパッケージをデプロイする」](#page-258-1)
- **► 259 ページ「[ServiceCenter/Service Manager](#page-258-2) 外部データ・ソースを追加する」**
- ► 260 ページ「[HP ServiceCenter 6.2](#page-259-0) の設定」
- ➤ 262 ページ「[HP Service Manager 7.0/7.1](#page-261-0) の設定」

## <span id="page-258-1"></span> **1** アダプタ実装ファイルを抽出してパッケージをデプロイする

- **a** 次のフォルダとファイルの場所を確認します。
	- ➤ ServiceDeskAdapter
	- ➤ serviceDeskAdapter.zip
- **b serviceDeskAdapter.zip** パッケージをデプロイします。詳細については, 『モデル管理』の「パッケージのデプロイ」を参照してください。
- **c ServiceDeskAdapter** ディレクトリを次のディレクトリに移動します。

**<HP Universal CMDB** のルート・ディレクトリ **>**\**UCMDBServer**\**j2f**\**fcmdb**\ **CodeBase**

#### <span id="page-258-2"></span> **2 ServiceCenter/Service Manager** 外部データ・ソースを追加する

このステップでは,外部データ・ソースを追加します。

- **a** HP Universal CMDB で,[フェデレート CMDB]ウィンドウにアクセスし ます([管理]>[設定]>[フェデレート **CMDB**])。
- **b** 左のボタンをクリックし, データ・ストアを追加します。表示された「デー タ ストア]ダイアログ・ボックスで,**ServiceDeskAdapter** を選択して必須 フィールドに情報を入力します。

このダイアログ ボックスの詳細については,115 [ページ「\[データ](#page-114-0) ストア] [タブ」を](#page-114-0)参照してください。

 **c** 260 ページ「[HP ServiceCenter 6.2](#page-259-0) の設定」または 262 ページ「[HP Service](#page-261-0) [Manager 7.0/7.1](#page-261-0) の設定」に進みます。

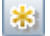

## <span id="page-259-0"></span> **3 HP ServiceCenter 6.2** の設定

HP ServiceCenter 6.2 に接続する場合は,次の手順を実行します。HP Service Manager 7.0/7.1 に接続する場合は,この手順をスキップしてください。

- **a** HP ServiceCenter を開き, ServiceCenter クライアントを開きます。
- **b** ナビゲータで [WSDL 設定] を表示します ([メインメニュー] > [メニュー ナビゲーション]>[ツールキット])。

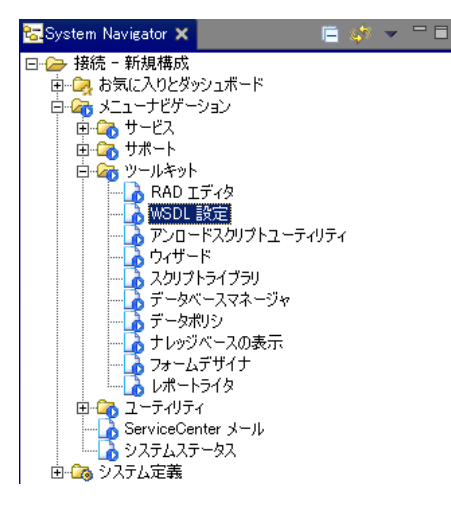

 **c**[名前]フィールドに「**device**」と入力し,**Enter** キーを押します。

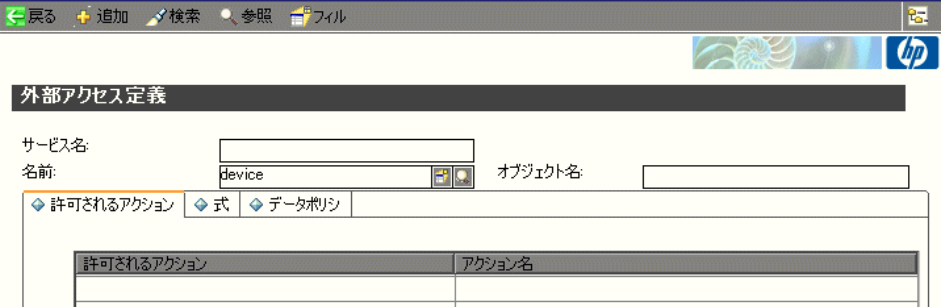

d [データポリシ] タブを選択し, network.name 属性が空でないことを確認し ます(その値は **NetworkName** になっているはずです)。値を **false** に変更し ます。変更を保存します。

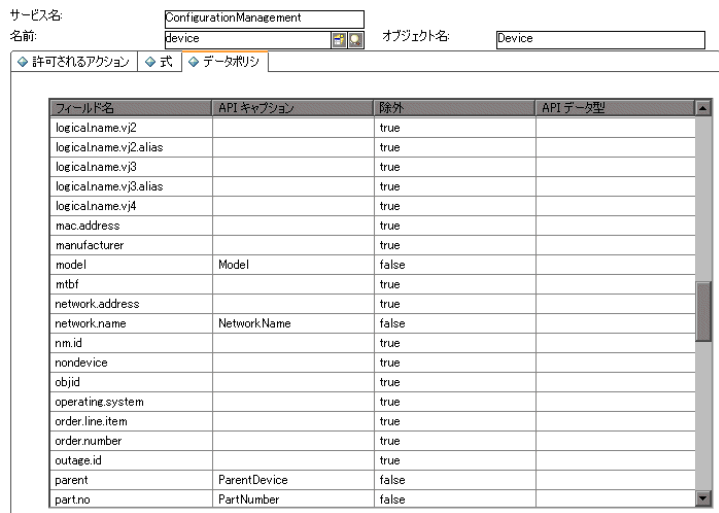

- e 保存したら, [キャンセル] ボタンをクリックします。
- **f**[オブジェクト名]フィールドに **Change** と入力し,**Enter** キーを押します。
- **g** [データポリシ] タブを選択し、次のことを確認します。
	- ➤ **header,coordinator** 属性が空ではない(その値は **Coordinator** になって いるはずです)。値を **false** に変更します。

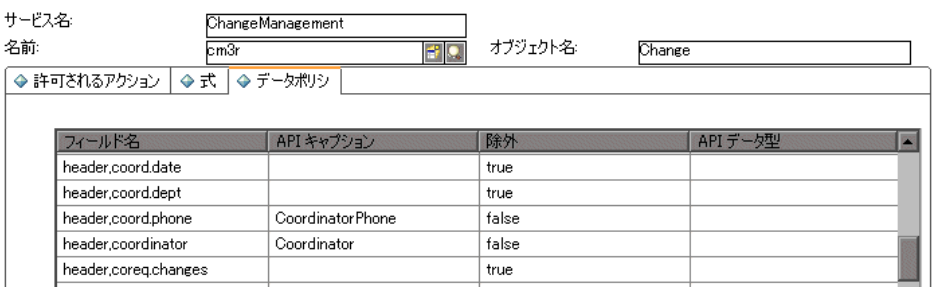

- ➤ **header,orig.operator** 属性が空ではない(その値は **OpenedBy** になってい るはずです)。値を **false** に変更します。
- **h** 変更を保存します。

i ServiceCenter を再起動します。[スタート] > [プログラム] > **[ServiceCenter 6.2] > [Server] > [Console] を選択し, ServiceCenter** コンソールを開きます。

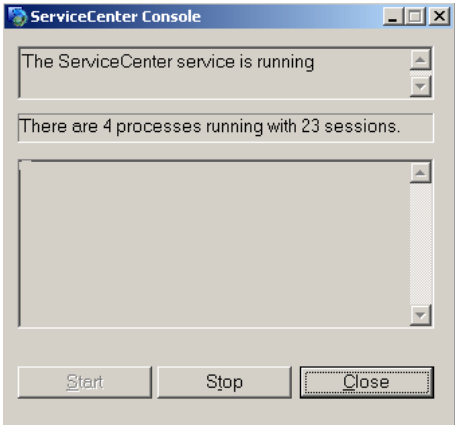

 **j**[**Stop**]をクリックし,その後[**Start**]をクリックします。

 **k** 264 ページ「HP Universal CMDB [モデルに属性を追加する」](#page-263-1)に進みます。

## <span id="page-261-0"></span> **4 HP Service Manager 7.0/7.1** の設定

HP Service Manager 7.0/7.1 に接続する場合は,次の手順を実行します。 HP ServiceCenter 6.2 に接続する場合は,この手順をスキップしてください。

- **a** 操作している Service Manager のバージョンに関連するアンロード・ファイル, **ucmdbIntegration7\_0x.unl** または **ucmdbIntegration7\_1x.unl** をインポー トします。このためには,Service Manager で [メニューナビゲーション] > [カスタマイズ] > [データベース マネージャ] をクリックします。
	- **▶ 詳細ボタンを右クリックし,「インポート/ロード**】を選択します。
	- ▶ HP Service Manager の [ファイルのロード/インポート] ページで, [ファ イルの指定]をクリックし、次のアンロード・ファイルを参照します。

**<HP Universal CMDB** のルート ディレクトリ **>**\ **UCMDBServer**\**j2f**\**fcmdb**\**CodeBase**\**ServiceCenterAdapter**\**ucmdbIn tegration7\_0x.unl** または **ucmdbIntegration7\_1x.unl**

ファイルはファイル・ブラウザを介してロードされます。

- ▶ [インポートの説明]ボックスに説明を入力します。
- **► [ファイル タイプ**]リストで [winnt] を選択します。
- ▶ 表示オプションを選択します。
- ▶ ロードを開始するには、[フォアグラウンドでロード]をクリックします。
- **b** 264 ページ「HP Universal CMDB [モデルに属性を追加する」](#page-263-1)に進みます。

## <span id="page-263-0"></span>**ServiceCenter/Service Manager CIT** への属性の追加

本項では,属性を追加することによって,ServiceCenter/Service Manager から 追加のデータを取得する方法を説明します。

本項には、次の手順が含まれています。

- > 264 ページ「HP Universal CMDB [モデルに属性を追加する」](#page-263-1)
- ► 266[ページ「構成を変更することによって,](#page-265-0) HP ServiceCenter から属性をエク [スポートする」](#page-265-0)
- ► 268[ページ「構成を変更することによって,](#page-267-0) Service Manager から属性をエクス [ポートする」](#page-267-0)
- ➤ 271 [ページ「アダプタ構成ファイルの変更」](#page-270-0)
- ▶ 271 [ページ「変更のロード」](#page-270-1)

#### <span id="page-263-1"></span> **1 HP Universal CMDB** モデルに属性を追加する

属性をモデルに追加するには,次の手順を実行します。

 **a** 新しい属性を HP Universal CMDB に次のように追加します。インシデント CIT を編集するために,[管理]>[モデリング]>[**CI** タイプ マネージャ] を選択します。ビュー エクスプローラで,[**IT Process**]>[**IT Incident**]を 選択します。

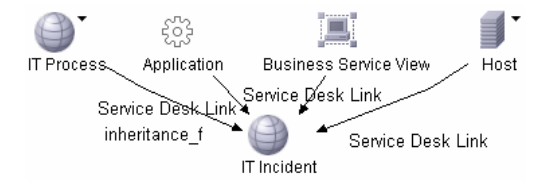

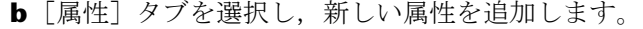

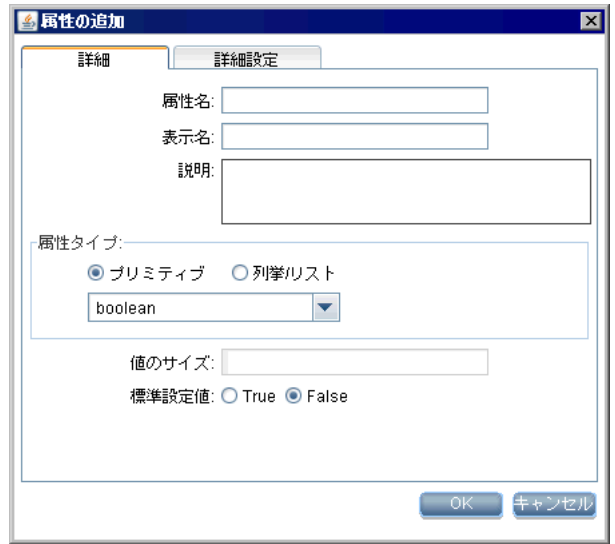

 **c** 266 ページ「構成を変更することによって,HP ServiceCenter から属性をエ [クスポートする」](#page-265-0)または 268 [ページ「構成を変更することによって,](#page-265-0) Service Manager [から属性をエクスポートする」に進みます。](#page-267-0)

## <span id="page-265-0"></span> **2** 構成を変更することによって,**HP ServiceCenter** から属性をエクスポー トする

HP ServiceCenter に接続する場合は、次の手順を実行します。

- a HP ServiceCenter で, ServiceCenter クライアントを開きます。
- **b** [ウィンドウ] > [パースペクティブを開く] > [アドミニストレーション] を選択します。

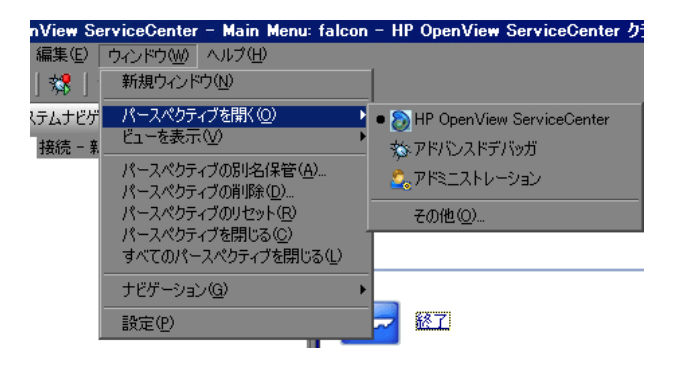

 **c**[インシデント管理]>[**All Open Incidents**]を選択し,作成したインシ デントの 1 つを選択します。

注**:** [Class]フィールドの値が,HP Universal CMDB に報告する値であること を確認します。

 **d** 下に表示された XML ファイルの中で,[Class]フィールドに入力した値(つ まり myclass) を検索します。これは, ServiceCenter 内での CI 名です。

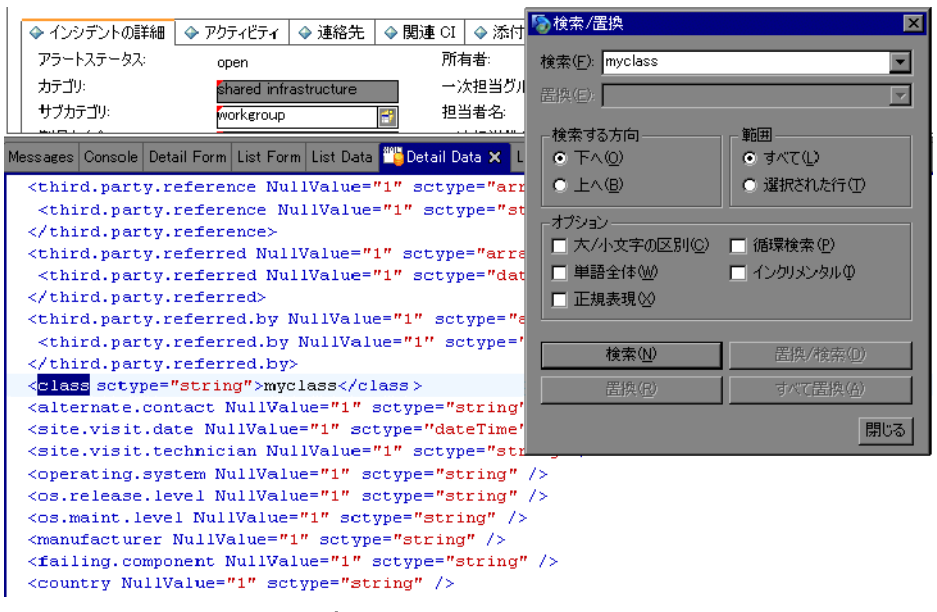

- **e** ナビゲータで [WSDL 設定] を表示します ([**メインメニュー**] > [**メニュー** ナビゲーション] > [ツールキット])。[オブジェクト名] フィールドを見つ けて「**Incident**」と入力し,**Enter** キーを押します。
- **f**[データポリシ]タブを選択します。XML ファイル内に記述されている CI の 名前(つまり **class**)を入力します。値を **false** に変更します。変更を保存し ます。
- **g** ServiceCenter を次のように次のように再起動します。[スタート]>[プログ ラム]>[**ServiceCenter 6.2**]>[**Server**]>[**Console**]を選択し,ServiceCenter コンソールを開きます。
- **h**[**Stop**]をクリックし,その後[**Start**]をクリックします。
- **i** 271 [ページ「アダプタ構成ファイルの変更」に](#page-270-0)進みます。

## <span id="page-267-0"></span> **3** 構成を変更することによって,**Service Manager** から属性をエクス ポートする

HP Service Manager に接続する場合は、次の手順を実行します。

**a** HP Service Manager クライアントで, [復元] ボタンをクリックして右下の 表示枠を復元します。[詳細データ]タブをクリックします。

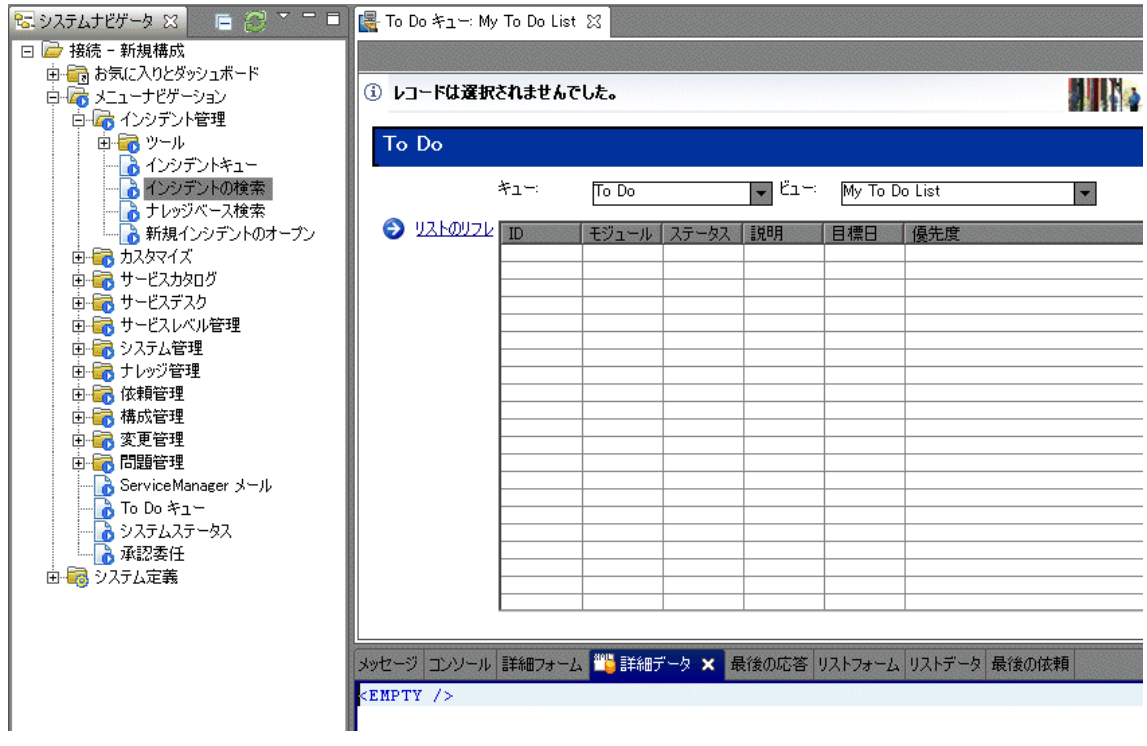

**b** 作成したインシデントの 1 つを開きます。[インシデント管理] > [インシ デントの検索]を選択します。検索ボタンをクリックします(検索対象を狭 めるためにフィールドを絞り込むことができます)。

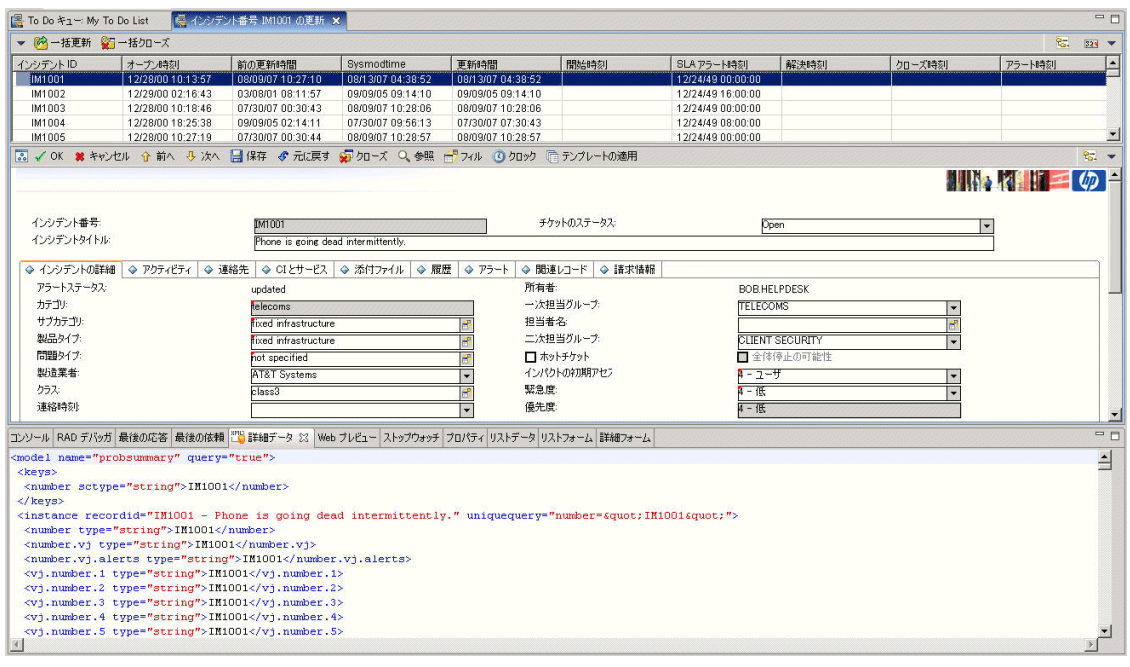

注**:** [Class]フィールドの値が,HP Universal CMDB に報告する値であること を確認します。

 **c** 下に表示された XML ファイルの中で,[Class]フィールドに入力した値(つ まり myclass) を検索します。これは、Service Manager 内での CI 名です。

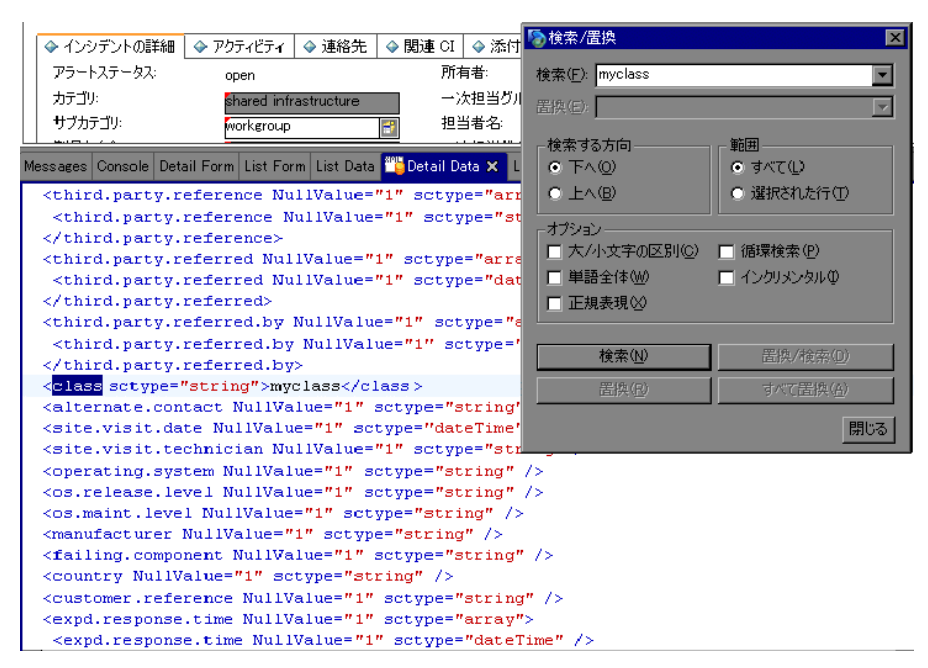

- **d** ナビゲータで [WSDL 設定] を表示します ([メインメニュー] > [メニュー ナビゲーション]>[カスタマイズ])。[オブジェクト名]フィールドを見つ けて「**UcmdbIncident**」と入力し,**Enter** キーを押します。
- **e「データ ポリシ**] タブを選択します。
- **f**[フィールド]タブを選択し,XML ファイル内に記述されている CI の名前(つ まり **class**)が[Fields]リストに含まれていて,そのキャプションが **ClassName** であることを確認します。この属性が[Field]リストの中にない場合は,こ の属性を追加して変更を保存してください。
- **g** 271 [ページ「アダプタ構成ファイルの変更」に](#page-270-0)進みます。

#### <span id="page-270-0"></span> **4** アダプタ構成ファイルの変更

- この手順はすべての構成について実行します。
- **a** 次の場所にある **ServiceDeskConfiguration.xml** ファイルを編集します。

**<HP Universal CMDB** のルート・ディレクトリ **>**\**UCMDBServer**\**j2f**\**fcmdb**\ **CodeBase**\**ServiceDeskAdapter**

 **b** 新しい属性行を[Incident]領域の下に追加します。次のマーカを見つけて ください。

<ucmdbClassConfiguration ucmdbClassName="it\_incident"> <attributeMappings>

 **c** 次の行を追加します。

<attributeMapping ucmdbAttributeName="incident\_class" ServiceDeskAttributeName="ClassName"/>

説明:

- ▶ ucmdbAttributeName="incident class" は、CI タイプ・マネージャで定義 された値です。
- > ServiceDeskAttributeName="ClassName" は、ServiceCenter/Service Manager で定義された値です。
- **d** 271 [ページ「変更のロード」に](#page-270-1)進みます。

#### <span id="page-270-1"></span> **5** 変更のロード

変更をロードするために、次の手順を実行します。

 **a** Web ブラウザを起動して次のアドレスを入力します。

http:// <マシン名または IP アドレス> :8080/jmx-console

<マシン名または IP アドレス>には,HP Universal CMDB がインストール されているマシンを指定します。

管理者のユーザ名とパスワードを使ってログインする必要がある場合があり ます。

**b** [Topaz> service=Fcmdb Config Services] リンクをクリックします。

- **c**[JMX MBEAN View]ページで次の演算を見つけます。 **loadOrReloadCodeBaseForAdapterId()**
- **d**[customerID]フィールドに **1** を入力します。[AdapterId]フィールドに, アダプタ・フォルダの名前 (ServiceDeskAdapter) を入力します。[**Invoke**] をクリックします。

## **Service Manager** との **SSL** 経由の通信

次に、SSL 経由で Service Manager との通信を開始する手順を示します。

本項には,次の手順が含まれています。

- ▶ 272 ページ「UCMDB [トラスト・ストア・への](#page-271-0) SM 自己署名証明書の追加」
- ➤ 273 ページ「SSL 経由の通信を使用する SM [外部データ・ソースの追加」](#page-272-0)

#### <span id="page-271-0"></span> **1 UCMDB** トラスト・ストア・への **SM** 自己署名証明書の追加

- **a** SM 自己署名証明書をディレクトリにコピーします(SM 自己署名証明書を エクスポートする手順は、Service Manager のドキュメントを参照してくだ さい)。
- **b** JRE セキュリティ・フォルダを見つけます。標準設定では, **C:**\**hp**\**UCMDB**\**UCMDBServer**\**jre**\**lib**\ にあります。
- **c cacerts** ファイルの名前を変更してバックアップします。
- d コマンド・ライン・ウィンドウを開き,次のコマンドを実行します (以前に作 成またはコピーした証明書をインポートします)。

cd C:¥hp¥UCMDB¥UCMDBServer¥jre¥bin" keytool.exe -import -keystore C:\hp\UCMDB\UCMDBServer\i2f\JRE\lib\security\cacerts" -trustcacerts -file <full path to SM self-signed certificate>

 **e** UCMDB サービスを再起動します。

## <span id="page-272-0"></span> **2 SSL** 経由の通信を使用する **SM** 外部データ・ソースの追加

- **a C:**\**hp**\**UCMDB**\**UCMDBServer**\**root**\**lib**\**packages**\**serviceDeskAdapter.zip** にある **adapter**\**service\_desk\_adapter.xml** ファイルを見つけます。
- **b** fields-to-connect 要素に **url** フィールドを追加します。

<fields-to-connect> <field>host</field> <field>port</field> <field>user</field> <field>password</field> <field>url</field> </fields-to-connect>

- **c** パッケージを再デプロイします。詳細については,『モデル管理』の「パッ ケージのデプロイ」を参照してください。
- **d** HP Universal CMDB で,[フェデレート CMDB]ウィンドウにアクセスし ます([**管理]>[設定]>[フェデレート CMDB**])。
- **e** 構成を更新するには, [再ロード]ボタン ⊙をクリックします。詳細につい ては、115 [ページ「\[データ](#page-114-0) ストア] タブ」を参照してください。
- **f** データ・ストアを追加します。詳細については,117 [ページ「\[新規データ](#page-116-0) ス [トア\]ウィザード」を](#page-116-0)参照してください。
- **g**[データ ストア]ダイアログ ボックスで,**ServiceDeskAdapter** を選択し, ユーザ名, パスワード, および URL を入力します。 URL フィールドには, **https://<SM** サーバ名 **>:13443/sc62server/ws** が含まれている必要があり ます。

## 第 **8** 章 • HP ServiceCenter/Service Manager Adapter

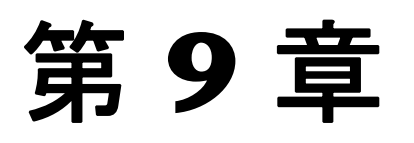

# **HP Release Control** フェデレーション・ アダプタ

本章では,HP Release Control フェデレーション・アダプタについて説明します。 このアダプタは、HP Universal CMDB バージョン 7.5 以降と互換性があり ます。

## 本章の内容

#### 概念

- ▶ Release Control [フェデレーション・アダプタ](#page-274-0) 概要 (275 ページ) タスク
- ▶ フェデレーション・アダプタの設定 (278 ページ)
- ▶ 計画済みの変更の属性の取得 (279 ページ)
- ▶ フェデレーション・アダプタへのカスタム・フィールドの追加 (279 ページ)

## <span id="page-274-0"></span>**& Release Control** フェデレーション・アダプタ - 概要

HP Release Control フェデレーション・アダプタは, HP Release Control からの データ取得をサポートします。HP Release Control に対するフェデレート・クエ リ計算の要求は,すべてこのアダプタを介して行われます。

フェデレーションの詳細については,第 II [部,「フェデレーションと調整」。を](#page-104-0) 参照してください。

本項の内容

<span id="page-275-0"></span>➤ 276 [ページ「変更フェデレーション・アダプタ」](#page-275-0)

## 変更フェデレーション・アダプタ

変更フェデレーション・アダプタは,**Planned Change** CI タイプをサポートしま す。クエリを作成するには,**Service Desk** の各リンクを使用します。

変更フェデレーション・アダプタのアダプタ ID は **CcmChangeAdapter** です。

以下のユース・ケースでは,このアダプタの使用法について説明します。

- **▶ あるユーザは、特定期間内の任意の CI に対する計画済みの変更を表示する必要** があります。
- **▶ あるユーザは、特定のシステム CI に対する計画済みの変更**を表示する必要があ ります。

この場合,HP Universal CMDB はシステム CI に直接影響を及ぼす変更を取得 し,システム CI に間接的に影響を及ぼす変更は取得しません。

**► あるユーザは, 特定のビジネス CI に対する計画済みの変更**を表示する必要があ ります。

この場合,HP Universal CMDB はビジネス CI に直接影響を及ぼす変更を取得 し,ビジネス CI に間接的に影響を及ぼす変更は取得しません。

前述のいずれの場合でも,HP Universal CMDB は親の変更と独立したタスクを 取得します。HP Universal CMDB は親の要求に含まれるタスクを取得しません。

#### 使用例

次の例は,ユース・ケースのいくつかを示したものです。HP Release Control に, **Planned Change 1** という計画済みの変更があるとします。

**Planned Change 1** は,**Host 1** で実行されます。**Application 1** は **Host 1** で実 行されるため,変更の影響を直接受けます。

**Host 2** は **Host 1** に接続されており,**Planned Change 1** の影響を受ける可能性 がありますが,実際には **Host 2** に対する変更は行われません。**Application 2** は **Host 2** で実行され,変更の影響を間接的に受ける可能性があります。

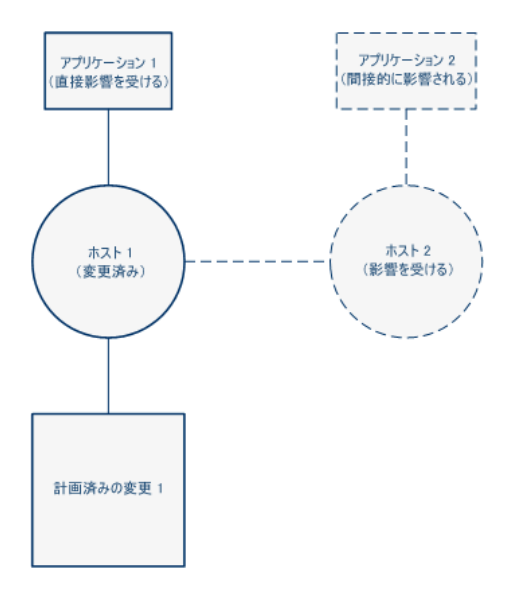

ユーザが **Host 1** または **Application 1** に対する計画済みの変更を取得するクエ リを実行すると,この変更がそれらの CI に直接影響を与えるため, HP Universal CMDB に **Planned Change 1** が表示されます。

ユーザが **Host 2** または **Application 2** に対する計画済みの変更を取得するクエ リを実行すると,これらの CI に直接影響を与える変更はないため, HP Universal CMDB に変更は表示されません。

## <span id="page-277-0"></span>フェデレーション・アダプタの設定

本項では,HP Universal CMDB と連携して動作するように HP Release Control フェデレーション・アダプタを設定する方法について説明します。

#### このアダプタを設定するには,次の手順を実行します。

 **1** HP Universal CMDB パッケージ マネージャ ([設定]>[パッケージ マネー **ジャ**]) で次のファイルをデプロイします。

**<Release Control** のインストール・ディレクトリ **>**\**conf**\**uCmdb-<** バージョン番 号 **>-extensions**\**federation**\**<** アダプタ名 **>.zip**

**<** アダプタ名 **>** は関連するアダプタの名前です (**CcmChangeAdapter.zip** など )。

- **2** アダプタを次のように再ロードします。[設定]>[フェデレート **CMDB**]> 「**データ ストア**]タブを選択します。「**再ロード**】ボタンをクリックします。詳 細については,115 [ページ「\[データ](#page-114-0) ストア] タブ」を参照してください。
- **3** アダプタを設定します。[プロパティ]タブで、次の詳細を入力します。
	- **► 名前**: アダプタの論理名。
	- ► ホスト: HP Release Control の URL。
	- **► ポート: Tomcat サーバが使用するポート。値を入力しないと, 8080 が標準** 設定のポートとして使用されます。別のポートを使用するには,値を入力し ます。
	- **► ユーザ**: HP Release Control の管理者ユーザのユーザ名。
	- ▶ パスワード:前述で指定した管理者ユーザのパスワード。
- **4** 変更フェデレーション・アダプタを設定する場合,279 [ページ「計画済みの変](#page-278-0) [更の属性の取得」](#page-278-0)または 279 [ページ「フェデレーション・アダプタへのカスタ](#page-278-1) [ム・フィールドの追加」](#page-278-1)を参照してください。

## <span id="page-278-0"></span>↑ 計画済みの変更の属性の取得

HP Universal CMDB には、CI タイプ・マネージャの「**属性**]タブで選択した **Planned Change** 属性のリストが含まれています。 HP Universal CMDB は、次の ルールを使って HP Release Control から **Planned Change** 属性を取得します。

HP Universal CMDB は,属性名に含まれるすべてのアンダースコア (**\_**) をハイ フン (**-**) に変換し,HP Release Control のフィールドから一致するフィールドを 検索します。 HP Release Control のフィールドのリストは,管理者モジュール の [フィールド] タブにあります。

また,特定の属性プロパティは **CcmChangeAdapter** ディレクトリにある **convertfields.properties** ファイルの特定のフィールドにマップされます。追加 の属性は,このファイルの HP Release Control フィールドにマップできます。

## <span id="page-278-1"></span>フェデレーション・アダプタへのカスタム・フィールドの追加

本項では,フェデレーション・アダプタにカスタム・フィールドを追加する方 法について説明します。

### フェデレーション・アダプタに新しいカスタム・フィールドを追加するには,次 の手順を実行します。

- **1** HP Release Control で,管理者モジュールの[フィールド]タブに必要なフィー ルドを追加します。カスタム・フィールドの追加の詳細については,『**Release Control Installation and Configuration Guide**』( 英語版 ) の「Creating or Modifying Change Request Fields」を参照してください。
- **2** HP Universal CMDB で, Planned Change CI タイプに移動し, 新しい属性名 を追加します。詳細については、『モデル管理』の「「属性]ページ」を参照して ください。
	- ▶ HP Release Control で作成したカスタム・フィールドと同じ名前を属性名と して使用します。ただし,フィールド名にハイフン (**-**) を使用した場合は,属 性名のハイフンをアンダースコア (**\_**) に置き換えます。
	- ▶ カスタム・フィールド名とは異なる属性名を使用する場合は、その属性名を **CcmChangeAdapter** ディレクトリにある **convertfields.properties** ファイ ルの特定のフィールド名にマップできます。

## 第 **9** 章 • HP Release Control フェデレーション・アダプタ

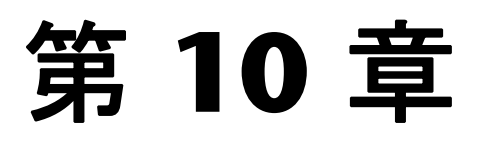

# トラブルシューティングと制限事項

本章には,フェデレート CMDB 機能に関するトラブルシューティングと制限 事項が記載されています。

#### 本章の内容

#### 参照先

▶ フェデレート CMDB のトラブルシューティングと制限事項 (281 ページ)

## <span id="page-280-0"></span>フェデレート **CMDB** のトラブルシューティングと制限事項

本項の内容

- ▶ 282 [ページ「すべてのアダプタ」](#page-281-0)
- ▶ 282 ページ「RMI [アダプタ」](#page-281-1)
- ► 282 ページ「[CmdbChanges](#page-281-2) アダプタ」

## すべてのアダプタ

- <span id="page-281-0"></span>➤ ビュー・マネージャで変更を行い,これらの変更が TQL の結果に影響を与える と,ビュー内のフェデレート CI は更新されません。これは,フェデレート TQL はその場で計算されるだけで,ビューの再計算時には更新されないためです。 フェデレート CI を更新するには、ビュー エクスプローラでビューを選択し, 「**ビューを再構築**]ボタンをクリックします ( 再計算には長時間かかる場合があ ります)。詳細については、「参照モード」を参照してください。
- **► RMI アダプタがフェデレート・クエリもサポートしている場合は、ローカル** UCMDB データ・ストアを設定するときに,[CITs Supported by Adapter]ダ イアログ・ボックスで CIT を選択しないでください ( ローカル UCMDB デー タ・ストア用のアダプタは,レプリケーション・ジョブに使用する場合にのみ 追加してください )。
- ➤ 外部データ・ストアによってサポートされる CIT のインスタンスがローカル UCMDB 内に存在する場合,その CIT は選択しないでください。もし選択する と、状態の矛盾が発生する場合があります。たとえば、CPU CIT のインスタン スがローカル UCMDB の中に存在する場合,外部データストアを定義するとき は、たとえ選択したアダプタが CPU をサポートしていても、CPU を選択して はなりません。
- ▶ 2 つの CMDB の間でレプリケーション・ジョブを設定する場合は、両方の CMDB のクラス・モデルが同じであることを確認してください。

## **RMI** アダプタ

<span id="page-281-1"></span>➤ RMI アダプタを使用する場合は,設定されたホストで実行される CMDB のバー ジョンが,UCMDB のバージョンと同じでなければなりません。

## **CmdbChanges** アダプタ

- <span id="page-281-2"></span>▶ このアダプタは, Root ノードに対する root class IN … 条件以外のプロパティ 条件はサポートしていません。
- ➤ クエリには,**Root** というラベルが付いた CI が 1 つ,または **Root** というラベ ルが付いた関係が 1 つ以上含まれていなければなりません。

ルート・ノードは, 同期されるメイン CI で, その他のノードはメイン CI に含 まれている CI です。たとえば、各ホストを同期させるときには、ホスト・ノー ドがルートとしてラベル付けされ,ホストのリソースはルートになりません。

- ▶ TOL グラフはサイクルを含んでいてはなりません。
- ▶ TOL は, Root CI とその CI に直接接続されたオプションの CI だけで構成され ていなければなりません。
- ▶ 関係を同期するために使用されるクエリは、カーディナリティが 1...\* で, 関係 間の OR 条件を含んでいなければなりません。
- ➤ このアダプタは複合関係をサポートしません。
- ▶ 複製される CI 属性はすべて、履歴データベースにそれらを書き込めるようにす るために, [変更をモニタ] チェック・ボックス (STATIC 修飾子) が選択されて いなければなりません。

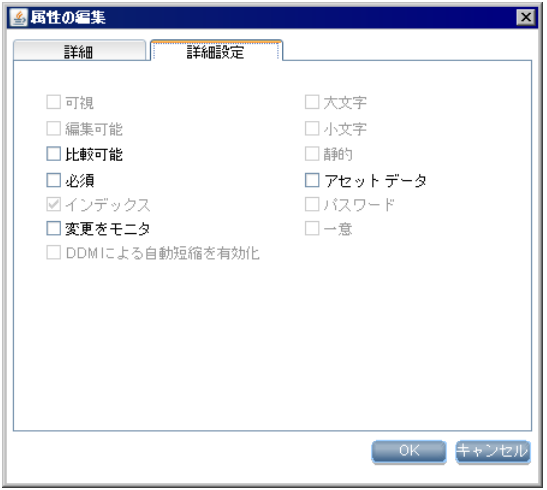

▶ 関係は、履歴データベースにそれらを書き込めるようにするための **TRACK\_LINK\_CHANGES** 修飾子を含んでいなければなりません。

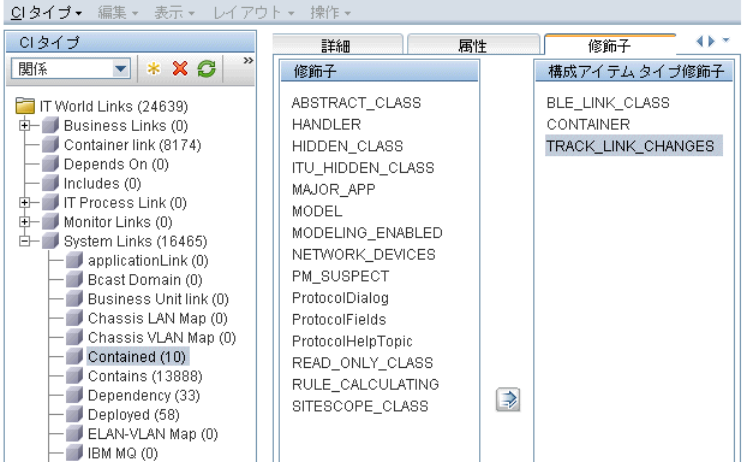

## 第 **10** 章 • トラブルシューティングと制限事項

# 第 **11** 章

# 調整の概要

本章では,調整に関する情報を提供します。

#### 本章の内容

#### 概念

- ▶ 調整 概要 (285 ページ)
- ▶ ホスト調整ルール (286 ページ)
- ▶ クラスタ調整ルール (286 ページ)
- ▶ ソフトウェア要素調整ルール (287 ページ)
- ▶ プロセス調整ルール (287 ページ)

## <span id="page-284-0"></span>☆ 調整 - 概要

調整は、異なるデータ・ストア (DDM, DDMi, チケッティングなど) からの エンティティを識別して照合するプロセスです。この機能は,CMDB 内での CI の重複を避けるように設計されています。

以降の各項では,設定済みのすぐに使える調整ルールについて詳しく説明します。

## <span id="page-285-0"></span>☆ ホスト調整ルール

➤ UCMDB 内のホストはどれも,IP アドレスか strong ID の値 (MAC アドレスや ハードウェア ID など ) によって識別されます。

IP アドレスによって識別されたホストは,incomplete( 不完全 ) (Host Is Complete 属性の値が false) とみなされます。

strong ID によって識別されたホストは, complelte(完全) とみなされます。 1 つのホストが複数の MAC アドレスを持っている場合, DDM は最も小さい MAC アドレスを識別子として使用します。

- ▶ incomplete ホストは、その IP アドレスによって complete ホストと調整させた り, 同じ ID を持つ incomplete ホストと調整させることができます。
- ▶ complete ホストは、その IP アドレスによって incomplete ホストと調整させた り,同じ ID を持つ complete ホストと調整させることができます。
- ► CMDB 内に incomplete ホストが存在し, complete ホストが報告された場合, そ の complete ホストで incomplete ホストが置き換えられ, incomplete ホストに 接続されていたトポロジ ( 関連 CI) は新しい complete ホストへ移されます。
- ► CMDB 内に complete ホストが存在し, incomplete ホストが報告された場合に は,その incomplete ホストのプロパティが,CMDB 内にすでに存在する complete ホストにコピーされます。

注 **:** プロパティは,競合解決ポリシーに従って更新されます。

## <span id="page-285-1"></span>♪ クラスタ調整ルール

- ➤ クラスタ・サーバは complete ホストです。
- ➤ 1 つの incomplete ホストが 2 つの complete ホストとともに IP によって識別さ れ,その complete ホストの 1 つがクラスタである場合,その incomplete ホス トはクラスタとともにのみ識別されます。
- ▶ クラスタ・サーバと complete ホストが同じ VIP (仮想 IP) に接続されている場 合, application\_ip 属性にその VIP を含むソフトウェア要素はすべて,物理的な complete ホストからクラスタ・サーバへと移されます。

## <span id="page-286-0"></span>● ソフトウェア要素調整ルール

- ► ソフトウェア要素 CIT は、強いタイプまたは弱いタイプとみなされます。
	- ➤ 強いタイプのソフトウェア要素 **CIT**:これらの CIT は特殊化された CIT であ り ( ソフトウェア要素 CIT から派生します ), より多くの属性, さまざまな 識別ルール,表示ラベルなどを含んでいます。
	- **► 弱いタイプのソフトウェア要素 CIT**: これらの CIT は, ソフトウェア要素 CI タイプ自体の CI インスタンスです。これらの CIT は,基本構成属性だけを 含みます。また,モデル内には,各ソフトウェア・コンポーネント・タイプの 1つのインスタンスだけが存在できます。つまり、単一のホスト上で弱いタ イプのソフトウェア要素を使って 2 つの異なる Oracle インスタンスをモデ リングすることはできません
- ▶ 強いタイプのソフトウェア要素が検出されると,調整メカニズムによって,弱い タイプのソフトウェア要素が対応する強いタイプにマッピングされます。このメ カニズムにより, DDM が 1 つのメソッドによってソフトウェアの存在を検出 し,その後別のメソッドを使ってそのソフトウェアが検出されたときに,2 つの CI が最終的に CMDB 内でマージされることを知って,そのソフトウェアに関 する追加の詳細を報告することが可能になります。
- **► 調整メカニズムは、弱いタイプと強いタイプの共有属性である Name 属性** (data\_name) の値に依存しています。Software Element はすべて ( 強いタイプ も弱いタイプも ),識別名付きで作成されます。同じ名前の弱いタイプの Software Element が含まれるホストで強いタイプの Software Element が検出された場 合,弱いタイプの Software Element は強いタイプの Software Element と結合さ れます。

## <span id="page-286-1"></span>☆ プロセス調整ルール

プロセス CITは、強いタイプまたは弱いタイプとみなされます。

- **► 強いタイプのプロセス CIT:** これらの CIT にはプロセス・コマンド・ライン が含まれます。
- ➤ 弱いタイプのプロセス **CIT**: これらの CIT にはプロセス・コマンド・ライン に関する情報は含まれません。代わりに,どのコマンド・ラインにもマップで きる空の文字列が含まれます。

調整は,データ・ストアからプロセス CI を受け取り,キー属性を比較して CMDB 内に同一の CI があるかどうか検索します。

▶ いずれかの CI のコマンド・ライン属性に空の文字列が含まれていて、両方 の CI でそれ以外のキー属性が同一の場合,これらの CI は同一であると見な され,互いにマップされます。

たとえば,プロセス CI が強いタイプ ( コマンド・ライン属性を含む ) で,CMDB の CI が弱いタイプ ( コマンド・ライン属性に空の文字列を含む) の場合, こ れらの CI は同一であると見なされます。

2つの CI は、識別されると、データ変更手順によって結合されます。

➤ 属性 (プロセス・コマンド・ライン属性を含む) が同一の CI は,結合されます。
# 索引

# **A**

adapter.conf [206](#page-205-0) API [13](#page-12-0) HP Universal CMDB に含まれ ている [13](#page-12-1) UCMDB Java UCMDB Java API [91](#page-90-0) UCMDB Web サービス [15](#page-14-0) 概要 [13](#page-12-0)

## **D**

discriminator.properties [223](#page-222-0)

#### **F**

federation アダプタ機能 [164](#page-163-0) Federation Framework アダプタ・インタフェース [148](#page-147-0) アダプタおよびマッピング のやり取り [133](#page-132-0) 概要 [130](#page-129-0) Federation Framework SDK [129](#page-128-0) fixed\_values.txt [224](#page-223-0)

#### **H**

Hibernate マッピング・ツール [173](#page-172-0) HP Release Control 概要 [275](#page-274-0) HP Release Control アダプタ [275](#page-274-1) 計画済みの変更 [279](#page-278-0) 構成 [278](#page-277-0) 変更フェデレーション・アダプタ [276](#page-275-0)

#### **J**

Java UCMDB API [91](#page-90-0)

#### **O**

orm.xml [214](#page-213-0)

#### **P**

persistence.xml [221](#page-220-0)

#### **R**

reconciliation\_rules.txt [219](#page-218-0) replication\_config.txt [224](#page-223-1)

## **S**

ServiceCenter/Service Manager CIT への属性の追加 [264](#page-263-0) アダプタのデプロイメント [258](#page-257-0) ServiceDesk アダプタ デプロイメント [259](#page-258-0) simplifiedConfiguration.xml [207](#page-206-0) SSL 通信 [272](#page-271-0)

#### **T**

TopologyMap UCMDB Web サービス API [18](#page-17-0) TQL フェデレート・データベース・アダプ タでサポートしているクエリ [169](#page-168-0) transformations.txt [220](#page-219-0)

#### **U**

UCMDB クエリ Web サービス [22](#page-21-0) UCMDB Java API iar ファイル [94](#page-93-0) アプリケーション構造 [93](#page-92-0) インテグレーション ユーザ, 作成 [95](#page-94-0) 権限 [93](#page-92-1) 使用 [92](#page-91-0) UCMDB Web サービス API 使用 [16](#page-15-0) addCIsAndRelations [46](#page-45-0) calculateImpact [49](#page-48-0) chunkInfo [89](#page-88-0) CIT 名 [86](#page-85-0) deleteCIsAndRelations [48](#page-47-0) UCMDB Web サービス API executeTopologyQueryByName [32](#page-31-0) executeTopologyQueryByNameWith Parameters [33](#page-32-0) executeTopologyQueryWith Parameters [34](#page-33-0) getAllClassesHierarchy [30](#page-29-0) getChangedCIs [35](#page-34-0) getCIsByID [37](#page-36-0) getCIsByType [37](#page-36-1) getClassAncestors [29](#page-28-0) getCmdbClassDefinition [30](#page-29-1) getFilteredCIsByType [38](#page-37-0) getImpactPath [50](#page-49-0) getImpactRulesByNamePrefix [51](#page-50-0) getQueryNameOfView [42](#page-41-0) getTopologyQueryExistingResultBy Name [43](#page-42-0) getTopologyQueryResultCountBy Name [43](#page-42-1) ShallowRelation [88](#page-87-0) TopologyMap [18](#page-17-0) TQL クエリ [18](#page-17-0) updateCIsAndRelations [48](#page-47-1) Web サービス, 呼び出し [22](#page-21-1) 影響分析メソッドの識別子 [31](#page-30-0) エラー [22](#page-21-2) 関係 [87](#page-86-0) キー属性 [85](#page-84-0)

クエリ, 返されるプロパティ[24](#page-23-0) クエリ メソッド [31](#page-30-1) クラス名 [86](#page-85-0) 継承したプロパティの問い合わせ [41](#page-40-0) 権限 [17](#page-16-0) 更新メソッド [46](#page-28-1), [49](#page-45-1) 構成タイプ名 [86](#page-85-0) パラメータ形式 [27](#page-26-0), [84](#page-83-0), [88](#page-87-1) ラベル [18](#page-17-0) 例外 [22](#page-21-3)

#### **W**

```
Web サービス
UCMDB API 15
UCMDB Web サービス API 22
```
## あ

アダプタ [108](#page-107-0) Federation Framework とのやり 取り [133](#page-132-0) ServiceCenter/Service Manager での構 成ファイル [249](#page-248-0) ServiceCenter/Service Manager での使 用方法 [248](#page-247-0) ServiceCenter/Service Manager 用のデ プロイメント [258](#page-257-0) ServiceDesk アダプタのデプ ロイメント [259](#page-258-0) 新しい外部データ ストア用のアダプタ の追加 [149](#page-148-0) インタフェース [148](#page-147-0) 新規暗号鍵ファイルの生成 [113](#page-112-0) アダプタ機能 [164](#page-163-0)

## か

関係 UCMDB Web サービス API [87](#page-86-0)

# く

クエリ UCMDB Web サービス API [18](#page-17-0)

# こ

構成タイプ UCMDB Web サービス API [86](#page-85-0) 構成ファイル ServiceCenter/Service Manager アダプ タの [249](#page-248-0) コンバータ 汎用データベース・アダプタ [224](#page-223-2)

し

[新規データ ストア]ウィザード [117](#page-116-0)

## そ

属性 外部データ・ストアからの取得 [111](#page-110-0)

## ち

調整 概要 [285](#page-284-0) クラスタに関するルール [286](#page-285-0) ソフトウェア要素に関するルール [287](#page-286-0) ホストに関するルール [286](#page-285-1)

## て

データ・ストア 新しい外部データ・ストア用のアダプ タの追加 [149](#page-148-0) 作成 [117](#page-116-0) 複数からのデータの取得 [109](#page-108-0) データ ストア・タブ [115](#page-114-0) データベース・アダプタ 設定例 [228](#page-227-0)

#### は

パスワード フェデレート・アダプタの新規暗号鍵 ファイルの生成 [113](#page-112-0) 派生 (Derived) プロパティ [25](#page-24-0) 汎用データベース・アダプタ 概要 [168](#page-167-0) コンバータ [224](#page-223-2) 調整 [170](#page-169-0)

デプロイメント,最小メソッド [175](#page-174-0) デプロイメント,詳細メソッド [180](#page-179-0) フェデレート・データベース構成ファ イル [205](#page-204-0) プラグイン [228](#page-227-1) 汎用データベース・アダプタの構成ファイル[205](#page-204-0)

#### ふ

フェデレート CMDB FTQL 用の Federation Framework フ  $\Box$  - [134](#page-133-0) 概要 [108](#page-107-1) トラブルシューティングと 制限事項 [281](#page-280-0) マッピング情報 [112](#page-111-0) レプリケーション用の Federation Framework  $7 \text{ }\square$   $- 146$  $- 146$ ワークフロー [112](#page-111-1) [ フェデレート CMDB] ウィンドウ [116](#page-115-0) フェデレート・アダプタ [108](#page-107-0) 新規暗号鍵ファイルの生成 [113](#page-112-0) フェデレート・データベース・アダプタ サポートしている TQL クエリ [169](#page-168-0) トラブルシューティング [244](#page-243-0) プラグイン 汎用データベース・アダプタ [228](#page-227-1) プロパティ 派生 [25](#page-24-0)

#### ま

マッピング Federation Framework とのやり取り [133](#page-132-0)

## れ

[ レプリケーション ジョブ ] ダイアログ ボッ クス [123](#page-122-0) レプリケーション・ジョブ・タブ [126](#page-125-0) [ レプリケーション ジョブ統計 ] ウィンドウ [124](#page-123-0)

## ろ

ログ・ファイル フェデレート・データベース [241](#page-240-0)